**GOMPUTHNG Britain's Biggest Magazine For The Sinclair user** 

Over 100 pages off

programs

Summer 1982

£1.75

## PLUS

j

*<sup>&</sup>gt;*infori

**IIU**1 **<sup>1</sup>**

• Software Reviews - which programs are the best buy? **• Business Routines** — put your ZX to work!<br>• Expansion Systems — how good and how much? • Machine Code for ZX-81—secrets revealed at last!<br>• DIY Memory Upgrade—cheap way of adding bytes

# **BUGHERIN**

 $=$   $1 - 1 - 1 - 1$ 

 $Zx_{B}$ 

# **ZX81 SOFTWARE**

### **BUG-BUIE LITILITIES** ZXAS €5.00

This full specification 280 Assembler assembles all the standard Zilog memonics, which are simply written into REM statements within your RASIC program.When assembled, the assembly listings, together with assembled codes and addresses are displayed on the screen. The assembled codes and addresses, are displayed on the screen. The assembled code in executed by USB. The program occupien 5K. This means that ZXAS maybe used in conjunction with ZXDB. The program is available for both the 16K ZX81 and the BK ROM ZXBO. Pull documentation on how to use the assembler (including a list of the memonics) is supplied.

### $ZXDB$  16.50

The perfect complement to the ZXAS assembler, ZXDB is a complete combined machine code disassembler and debugging program.

Apart from the DISASSEMBLER, the program has features including SINGLE STEP, BLOCK SEARCH, TRANSFER AND FILL, HEX LOADER, REGISTER DISPLAY and more, all of which are executed by simple one key commands from the keyboard.

## $Z$  $\times$ T $K$   $56.00$

ZXTK enhances the facilities offered by ZXB1 BASIC a mont for the nerious BNSIC programmer. Includes full re-numbering, the ability to manipulate groups of lines and merge files, read filenames from tapes and more.

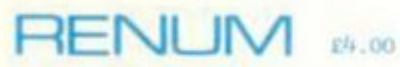

Benum in a full renumbering program. Renumbers line numbers, GOTOn and GOSURs, and will renumber existing program.

## **BUG-BUTE U and La Se**

### The Dannel and the Beant

A game of concentration and suspence in which you, the intrepid hero, must wander in the darkness and dangers of the Beast's palace. find the Dansel hiding or inprisoned there, kill the Beast, and then last but not least, lead the Damel to the palace exit before she starves to death. An extressly complex, frustrating and entertaining game. Price £6.50

#### Dictator

You have just become the 129th president for life of the ntate of Ritinha. The object of your rule in to do what all previous presidents failed to do, that is, to take full advantage of the situation for your own good. The with an 8 page booklet containing detailed descriptions. instructions and hints. Price £9,00

Star Trek

The classic computer game in which you trek across the galaxy in search of Klingons to zap with your phasers and photon torpedoes. You have long and short range scanners to help you find them, Starbases to refuel your ship at and, of course, various witty comments from the cre Price £6.50

### House of Gnome

Another fantastic adventure game for the 16K EX81. Price £7.00

## **INVADERS**

Fast noving, machine code version of the famous aroude game, for the 16K 2X81. Shields are provided to help protect you from the bombs of the marching allens. Ten levels of play from easy to suicidal. On screen scoring. Price only £4.00

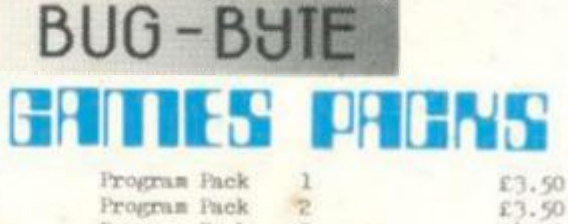

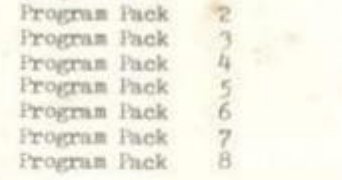

## **115%**

Multifile

A multipurpose filing system for the 16K 2X81. A wide range of possible applications. Price £17.50

### Videograph

**VISA** 

Graphical display and testing program. Hundreds of possible applications. Price £7.50

Viewtext Paged information system for the 16K ZX81. Great for displays Price £7.00

Constellation Turn your ZX81 into a telescope. Gives an accurate representation of the night sky on any date of the Century.<br>Price £8.00

### All prices inclusive.

£4.50

£4.50  $£4, 90$ 

£4.50

£5.00 \$6.00

**BUG BYTE** COCOMPANY Schware

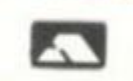

## ZX 80/81 HARDWARE/SOFTWARE

## **ZX KEYBOARD**

Now with repeat key and facilities to add numaric pad. The keyboard has all the 80/81 functions on the keys, and will greatly increase your programming speed. It is fitted with push type keys as in larger computers.

The keyboard has been specially designed for the Sinclair computer and is supplied ready-built. It also has facilities for 3 extra buttons which could be used for on/off switch, reset, etc. **£27.95.**  Numaric add on **£10.** 

## **GRAPH**

The dK Graphic module is our latest ZX81 accessory. This module, unlike most other accessories fits neatly inside your computer under the keyboard. The module comes ready built, fully tested and complete with a 4K graphic ROM. This will give you 448 extra pre-programmed graphics, your normal graphic set contains 64. This means that you now have 512 graphics and with there inverse 1024. This now turns the 81 into a very powerful computer, with a graphic set rarely found on larger more expensive machines. In the ROM are lower case letters, bombs, bullets, rockets, tanks, a complete set of invaders graphics and that only accounts for about 50 of them, there are still about 400 left (that may give you an idea as to the scope of the new ROM). However, the module does not finish there; it also has a spare holder on the board which will accept a further 4K of ROM/RAM. This holder is fitted with a 1K/2K RAM and can be used for user defineable graphics so you can create your own custom charactor sets. **£29.95.** 

## **MEMORY 80/81**

### **16K RAM**

play

**Lays** 

Massive add-on memory for 80/81. **£32.95.** 

### **2K & 4K RAM**

Static Ram memory expansion for the 80/81. They both work with onboard Ram i.e. 4K plus onboard = 5K. This is the cheapest small memory expansion available anywhere. 2K RAM **£14.95.** 4K RAM **£19.95.** 

### **10 PORT**

Interface your computer with the real world, our 10 port has holders to add up to 6K of RAM. £12.95.

## **181 SOFTWARE**

### **As seen at the ZX Microfair.**

DEFLEX This totally new and very addictive game, which was highly acclaimed at the Microfair, uses fast moving graphics to provide a challenge requiring not only quick reaction, but also clever thinking. One and two player versions on same cassette. £3.95 3D/3D LABYRINTH You have all seen 3D Labyrinth games, but this goes one stage beyond; you must manoeuvre within a cubic maze and contend with corridors which may go left/right/up'down. Full size 3D graphical representation. £3.95.

CENTIPEDE. This is the first implementation of the popular arcade game on any micro anywhere. Never mind your invaders, etc., this is positively stunning, the speed at which this runs<br>makes ZX invaders look like a game of simple snap. £4.95. makes ZX invaders look like a game of simple snap. £4.95. Graphic ROM Software Centipede. The graphic ROM version of our popular Centipede game. The only real version of Space Invaders on the ZX81.

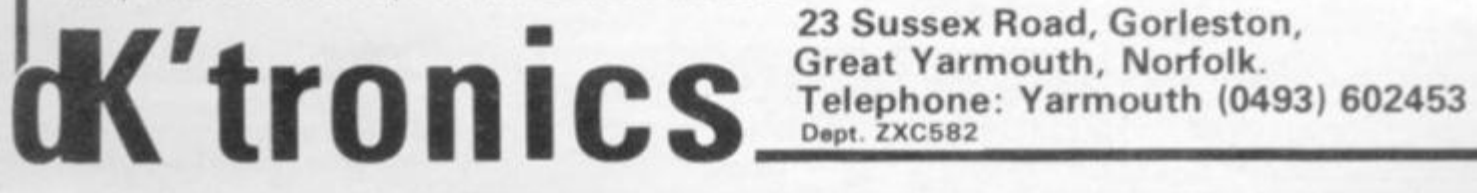

**23 Sussex Road, Gorleston,** 

**ZX COMPUTING SUMMER 1982** 

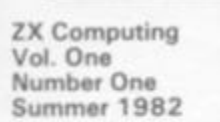

**Editor: Tim Hartnell Editorial Assistant: Tina Boylan Group Advertising Manager: Ron Moore Managing Editor: Ron Harris. Managing Director: T J Conned.**  **Origination and design by M M Design** *ft* **Print. London** 

**Published by Argus Specialist Publications Ltd,**  145 Charing Cross Road, London WC2H OEE.

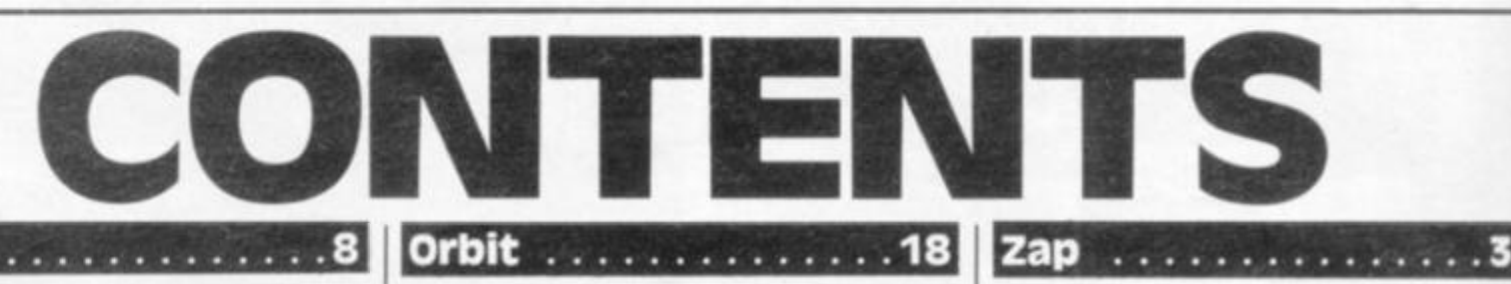

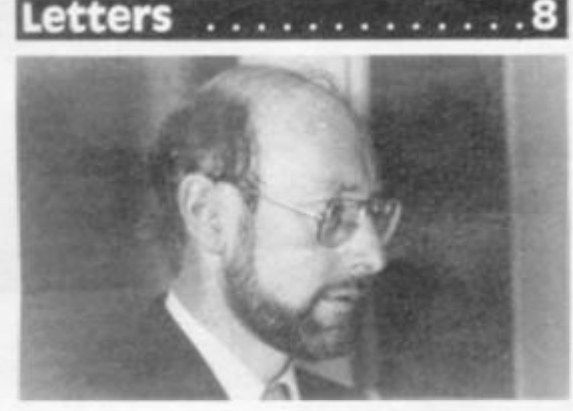

**Sinclair users speak out on the RAM pack, a new users' club opens in Scotland, and more.** 

### **Benchmarks** . . . . . . . .

<span id="page-3-0"></span>**Henry Budgett and Tim Hartnell show you how to test the speed of your ZX computer, with eight programs to try.** 

### **windfall**

**Here's a 16K ZX81 game designed to appeal to your materialistic instincts.** 

### **Chess**

**Chess in 1K? Well, this program doesn't play chess, but sets up a board so two people can play. Splendid graphics, and in just 1K.** 

**ZX Computing it constantly on the look-out for wall written articles and programs If you think that your efforts meet our standards pleasa feel free to submit your work to us for consideration.** 

**Material should be typed If possible. Any programs submitted must be listed, cassette tapes alone will not be accepted, and should be accompanied by documentation to explain how they work and make it easy 10 run them AN submissions will be acknowledged Any published work wilt be paid for.**  All work for consideration should be sent to the **Editor at our Charing Cross Road address** 

### **A massive 16K ZX81 program to recreate the orbits of the four inner planets of our solar system.**

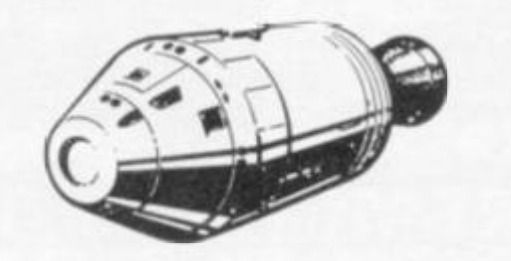

### **BureaudeChange .. . .23**

**If you're in the habit of jetting off to exotic parts of the world like Blackpool, you'll need your trusty ZX81 to decode the funny money for you.** 

### **ROM Bug 2010**

**Dr Frank O'Hara grapples with the dreaded ROM bug.** 

### **ZX80 Renumber .....27**

**A renumber program to help you tidy up your output.** 

### Library Building . . . . . 28

**There's a great temptation to put all your programs on one long, long cassette. We tell you why it's not such a great idea, and give you some hints to organise your muddled life.** 

### **Power Boat . . . . . . . . . 35**

**Seasickness be my friend. Ruislip Lido awaits your ZX-powered craft.** 

### **zap**

**Get your computer into gear for this little stunner.** 

### **Tourist Trap 38**

**Here's your chance to get back at all those people who keep stopping you and asking you the way to Piccadilly. This massive ADVENTURE program will run on a ZX8 0 orZX81 .** 

### **Bigger Bytes**

**The IK supplied with the standard ZX81 is a little restrictive, to say the least. Stephen Adams outlines a simple, and cheap way to increase your memory power.** 

### **Machine Code** ......

**Machine code is a piece of cake. Or so our authors believe, and they do their best to unravel its mysteries and convince you.** 

### **Micromouse 49**

**This will save you actually building a robot mouse, or a maze for it to run in. All you need is a 16K ZX81.** 

### **PEEKing and POKEing**

**PEEK and POKE are very usefut programming tools. Here's how you can put them to work for you.** 

### **One-armed Bandit . . . . 56**

Set this program up on your 1K ZX80, **and win a little money from your friends.** 

### **ZX COMPUTING SUMMER 1982**

ö

ZX Computing is published quarterly in April, July. October end January. Distributed by: Argus Press Sales b Distribution Ltd. 12 18 Peul Street. London EC2A 4JS 01-247 8233. Printed by: Henry Garnett Ltd., Rotherham.

The contents of this publication including all articles, designs, plans, drawings and programs and all copyright and other intellectual property rights therein belong to Argus Specialist Publications Limited. AH rights conferred by the Law of Copyright and other intellectual property rights and by virtue of international copyright conventions are specifically reserved to Argus Specialist Publications Limited and any reproduction requries the prior written consent of the Company. @ 1982 Argus Specialist Publications Limited

### **Othello**

**This game was invented way back in the 1880s, and has recently surged in popularity. Who needs people, when a 16K ZX81 can prove a hard-to-beat companion?** 

### **Swappo . . . . . . . . . . . . 61**

**Get your brain and your digits in order in this 16KZX81 program.** 

### **Book Reviews ....... 62**

nd

46

19

50

an

56

ds.

1982

**The titles on the market for ZX computer owners is growing by the hour. We try to sort out some of the more worthwhile ones for your bookshelf.** 

### Area Calculator . . . . . . 65

Carpets or paint, the ZX80 can work out **how much area you'll be covering.** 

### **Newsbeat ..........66**

**Here's the latest news from Sinclair Headquarters, including the true story behind Clive's sweaty tracksuit.** 

**Hardware Review ....68** 

**Stephen Adams takes a close look at MCP's Microdevelopment pack, and gives you an honest assessment of its worth.** 

### **Hypno**

**A bewildering array of designs await you in this full screen dazzler for a 1 6K ZX81.** 

**Keyboard Review .. . .73** 

**Crofton have produced a keyboard which completely swallows the ZX81 Tim Hartnell tries it out.** 

### **Quicksilva ..........74**

**Nick Lambert used to make electronic organs, now he runs a company which has put proper graphics, sound and colour on the ZX81. We talk to the man, and we examine his output.** 

### **Chopper Squad ......77**

**Climb aboard your 1KZX8 1 'copter and head for the hills. 'Tis time to drop a few bombs.** 

#### **Draughts**  80

**'Guess the number' is OK for a while, but eventually ZX8 0 owners want a program with a bit more meat. This version of draughts gives you a full screen display and rapid response.** 

### **Business** ..........86

**Make full use of your ZX81 with this**  program to handle files on up to 100 **customers. We also take a close look at one of the leading suppliers of ZX business software, Mike Salem.** 

#### . . . . . . . . . . . . . . . 89 **UFO**

**Space shootdown time again for ZX81 owners.** 

## **ZX Drawing Board ... . 9 3**

Three programs to turn your ZX80 or **ZX81 into a 'real artist'.** 

**Closer Look** . . . . . . . . . 92

**What makes the ZX81 tick? Peter**  Freebrey takes a look inside.

### **Horrorville . . . . . . . . . . 96**

**1 6K ADVENTURE time withr this frightening program for brave ZX81 owners.** 

### **ZX80 Fights Back . . . . 101**

**A bundle of programs for old ROMmers.** 

### **Software Review ...104**

**Down in the depths with Greye's T Rex. or on the playing field with Michael Orwin, our reviewers lead the way.** 

### **Printer Tricks ......107**

**Make your ZX printer bend to your will, with wide characters and large characters.** 

### **Moving Pictures ....108**

**Get your aliens on the move with these programming techniques.** 

### **Software Review .. . 112**

**Hewson's "Hints and Tips", along with their software moves under the microscope.** 

### **Machine Code ......114**

**More of machine code's mysteries dispelled.** 

### **Biorhythms . . . . . . . . 116**

**Good day. bad day, sad day, glad day . . . this program tells it all.** 

### **Computer Glossary . .118**

**Bewildered by the jargon committed computer owners use? Run through this extensive article, and you'll be able to fake it with the best of them.** 

### **Squareology .......124**

**Challenge your 16K ZX81 to a game which takes real brains to beat.** 

### Specifications . . . . . . 128

**Our indispensible reference guide, for serious users.** 

**ZX COMPUTING SUMMER 1982** 

 $\overline{\nu_{\rm s}}$ 

# **iiiiiiniiiMiiiiiiiimiifi**  Sinclair ZX8I Personal Compf the heart of a system that grows with you.

1980 saw a genuine breakthrough the Sinclair ZX80, world's first complete personal computer for under £100. Not surprisingly, over 50.000 were sold.

In March 1981, the Sinclair lead increased dramatically. For just £69.95 the Sinclair ZX81 offers even more advanced facilities at an even lower price. Initially, even we were surprised by the demand - over 50,000 in the first 3 months!

Today, the Sinclair ZX81 is the heart of a computer system. You can add 16-times more memory with the ZX RAM pack. The ZX Printer offers an unbeatable combination of performance and price. And the ZX Software library is growing every day.

**Lower price: higher capability**  With the ZX81, it's still very simple to teach yourself computing, but the

ZX81 packs even greater working capability than the ZX80. It uses the same micro-processor, but incorporates a new, more powerful 8K BASIC ROM - the 'trained intelligence' of the computer. This

chip works in decimals, handles logs and trig, allows you to plot graphs, and builds up animated displays. And the ZX81 incorporates other

operation refinements - the facility to load and save named programs on cassette, for example, *and* to drive the new ZX Printer.

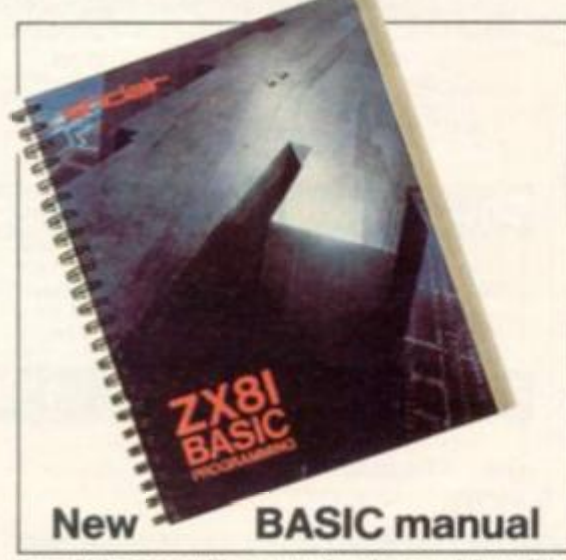

**Every 2X61 comes with a comprehensive, specially- written manual - a complete course in BASIC programming, from first principles to complex programs** 

# Kit: £49.95

### **Higher specification, lower price how's it done?**

Quite simply, by design. The ZX80 reduced the chips in a working computer from 40 or so, to 21. The ZX81 reduces the 21 to 4!

The secret lies in a totally new master chip. Designed by Sinclair and custom-built in Britain, this unique chip replaces 18 chips from the ZX80!

### **New, improved specification**

• Z80A micro-processor - new faster version of the famous Z80 chip, widely recognised as the best ever made.

• Unique 'one-touch' key word entry: the ZX81 eliminates a great deal of tiresome typing. Key words (RUN, LIST, PRINT, etc.) have their own single-key entry.

• Unique syntax-check and report codes identify programming errors immediately.

• Full range of mathematical and scientific functions accurate to eight decimal places.

• Graph-drawing and animateddisplay facilities.

• Multi-dimensional string and numerical arrays.

**Up to 26 FOR/NEXT loops.** • Randomise function - useful for games as well as serious applications. **• Cassette LOAD and SAVE with** 

named programs. **• 1K-byte RAM expandable to 16K** bytes with Sinclair RAM pack.

• Able to drive the new Sinclair printer.

• Advanced 4-chip design: microprocessor, ROM, RAM, plus master chip - unique, custom-built chip replacing 18 ZX80 chips.

# Built: £69.95

### **Kit or built - it's up to you!**

You'll be surprised how easy the ZX81 kit is to build: just four chips to assemble (plus, of course the other discrete components) - a few hours' work with a fine-tipped soldering iron. And you may already have a suitable mains adaptor - 600 mA at 9 V DC nominal unregulated (supplied with built version).

Kit and built versions come complete with all leads to connect to your TV (colour or black and white) and cassette recorder.

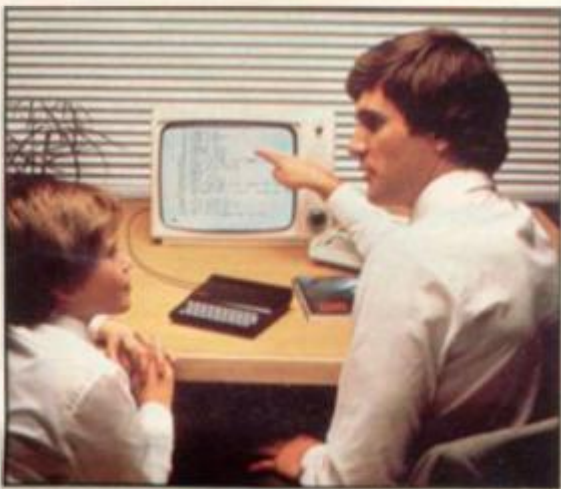

De fit RA ex of da pro Ye of als

> ca Hc for

s to her ours' g iron. table **C** with

m

comite)

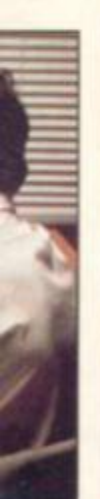

## pock for massive add-on memory. Designed as a complete module to fit your Sinclair ZX80 or 2X81, the

16K-byte RAM

RAM pack simpiy plugs into the existing expansion port at the rear of the computer to multiply your data/program storage by 16!

Use it for long and complex programs or as a personal database. Yet it costs as little as half the price of competitive additional memory.

With the RAM pack, you can also run some of the more sophisticated ZX Software - the Business & Household management systems for example.

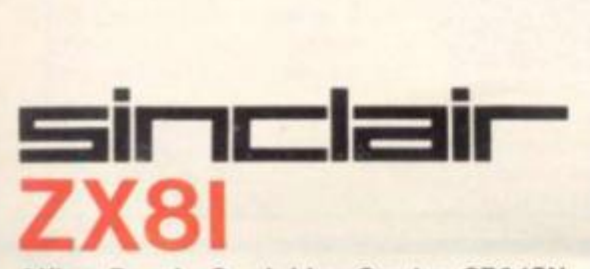

**6 Kings Parade, Cambridge. Cambs.. CB21SN Tet: (0276) 66104 A 21282.** 

## Available nowthe ZX Printer for only £49.<sup>95</sup>

Designed exclusively for use with the ZX81 (and ZX80 with 8K BASIC ROM), the printer offers full alphanumerics *and* highly sophisticated graphics.

A special feature is COPY, which prints out exactly what is on the whole TV screen without the need for further intructions.

### **How to order your ZX81**

BY PHONE - Access, Barclaycard or Trustcard holders can call 01-200 0200 for personal attention 24 hours a day, every day. BY FREEPOST - use the no-stampneeded coupon below. You can pay

At last you can have a hard copy of your program listings -particularly useful when writing or editing programs.

**MAG** HEH 1 **1282**<br>**1282**<br>**1282**<br>**1282**<br>**IN LET t^BJ. POK ^ae s po k 396f t LE T R E r** 

> **~ses po\* 090 FOR >991 FOR**  *99S POK (>JsK+Z>*  **1S3** *NEX-OJ* **(VfffJfT**

And of course you can print out your results for permanent records or sending to a friend.

Printing speed is 50 characters per second, with 32 characters per line and 9 lines per vertical inch.

The ZX Printer connects to the rear of your computer - using a stackable connector so you can plug in a RAM pack as well. A roll of paper (65 ft long x 4 in wide) is supplied, along with full instructions.

by cheque, postal order, Access, Barclaycard or Trustcard. EITHER WAY - please allow up to 28 days for delivery. And there's a 14-day money-back option. We want you to be satisfied beyond doubt and we have no doubt that you will be.

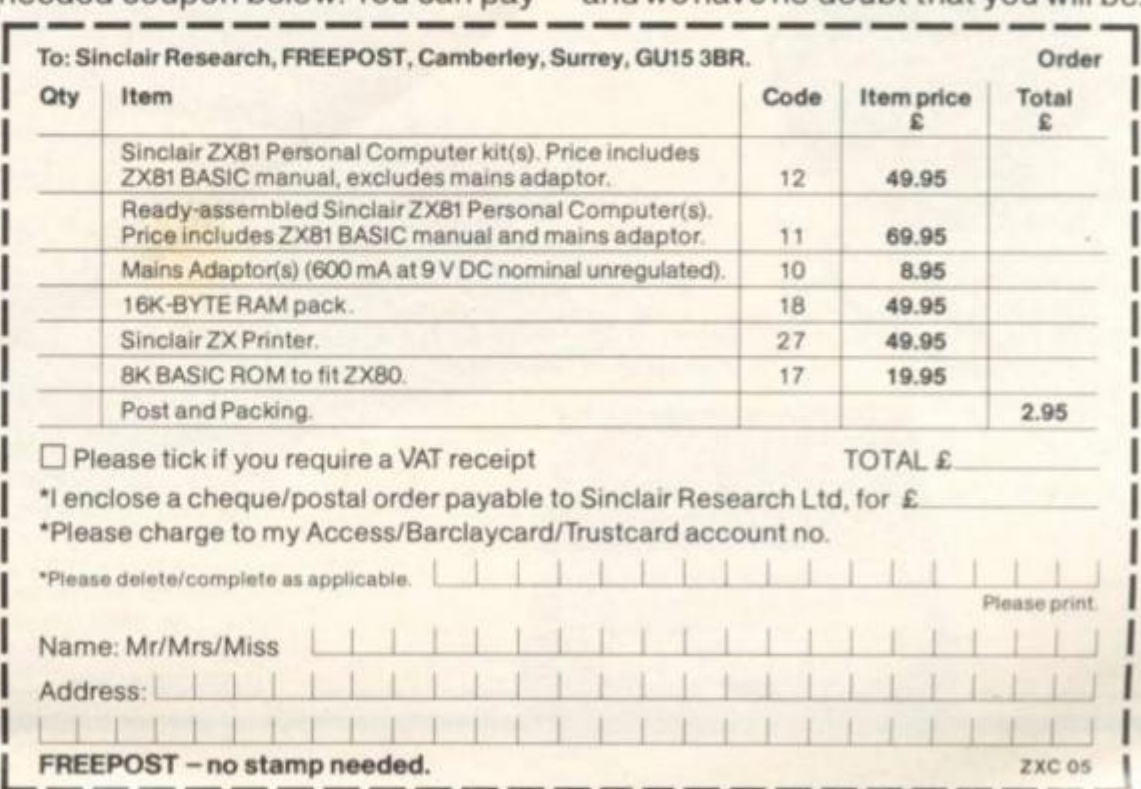

### Letters

## **ALL** o m e What we're trying to do for you... and how you can help us

**Welcome to the first bumper issue of** *ZX Computing.* **The ZX81** and the ZX80 are great **computers, and we're going to make sure you make the most of your Sinclair micro.** 

**As you'll see by looking through this magazine, we've got a host of programs for you to try, to demonstrate how flexible your micro can be. There are a lot of games, because most of us like playing games, but there are many other programs as well to show you, for example, how you can use your ZX computer for business.** 

**If you don't yet understand machine code, but you want to learn about it, we have two** 

**articles in this issue to help you fathom out the mystery. Both of the articles contain sample routines for you to enter and run, so you can see your machine code in action immediately.** 

**If you're tired of trying to make your programs fit into 1K, and don't want to spend too much expanding your computer's memory, this issue's construction article will give you additional bytes very cheaply and simply.** 

**The number of ZX81 books on the market is bewildering. How can you decide which is the best book for you at this stage in your programming**  **development? In this issue of**  *ZX Computing,* **we take a trip through the ZX library, giving you an honest assessment of some of the books you can buy.** 

**The same goes for software. It seems that every cottage in the UK hides an industry producing ZX software. How good is it? And is it worth the money? Again our reviewers look fearlessly at a selection of the soft**ware packs on the market. **and reach some surprising conclusions.** 

**At** *ZX Computing* **we're committed to producing a magazine which will be of genuine assistance to you to ensure you make the most out**  **of your computer, whether you want it to help you develop your programming skills or learn machine code, play games or use it in business. But we need you to help us. The only way we can keep up the high standard we've set in this first issue is for you to send us your best programs, routines, construction projects and discoveries. We'll pay for any material we use. If you have any opinions on software or hardware you've bought for your ZX81 or ZX80, or on Sinclair's delivery, repair or back-up service, please share them with us, so we can share them with other readers. Tim Hartnell** 

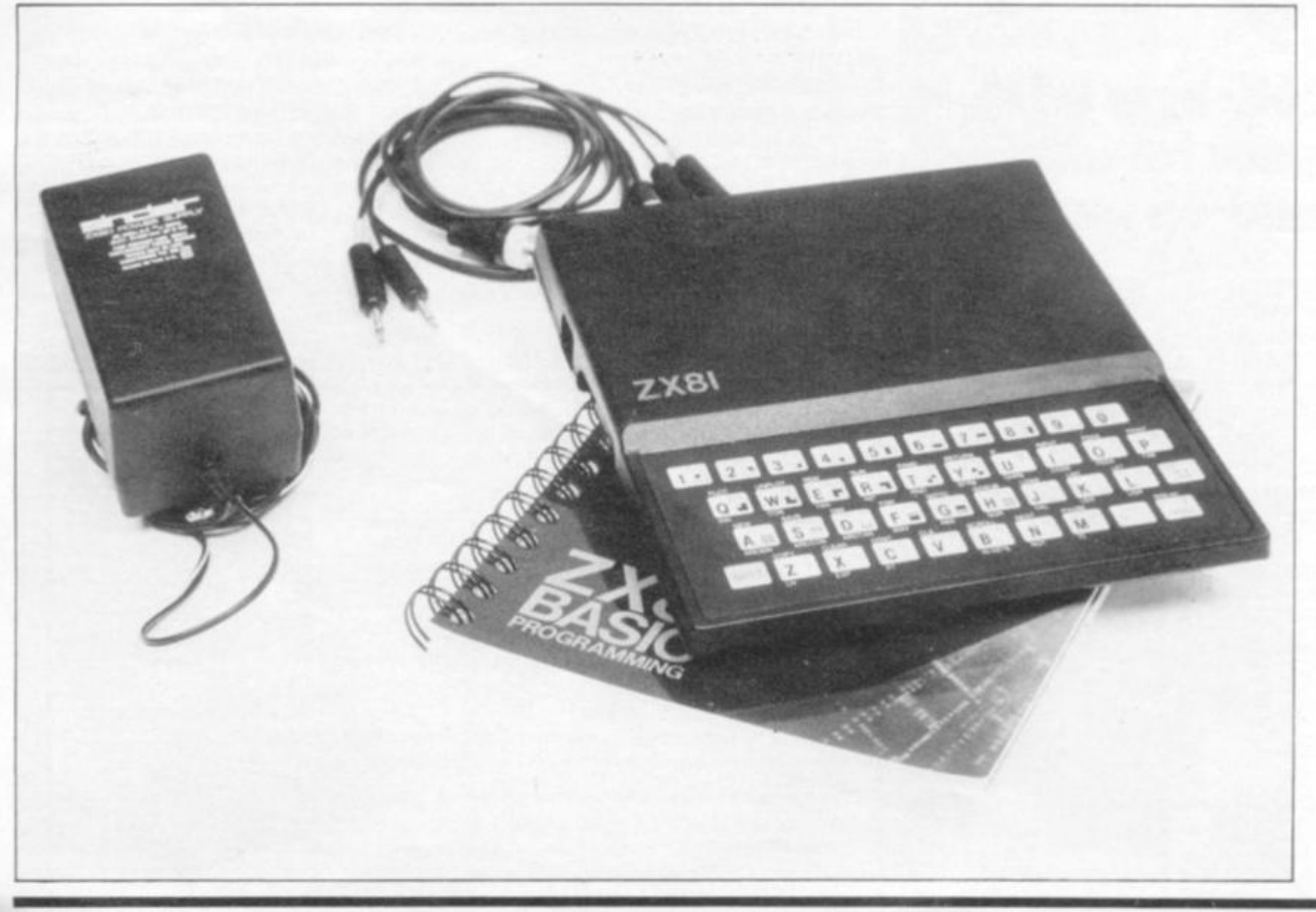

### Letters

### **The @\*?\$1!&£@**  RAM **pack**

**Dear ZX Computing, I've read many letters which mirror my own problems with Sinclair's 16K memory pack.** 

**I bought a 16K RAM pack, and — like so many correspondents — have suffered with bytes of information altering themselves before the computer crashed. When 1 first encountered the problem, I sent my 16K pack back as I thought it was faulty. It was returned with a note to the effect that there was nothing] wrong with it.** 

**I have now relieved the problem of disappearing data but at the expense of my ZX80.1 made a number of 'alterations', the first of which was to abandon the flimsy top part of the casing. I presumed that the fault was a heat problem and hoped this would cure it. It partly worked and so I then unbolted the regulator and heatsink from the board and left it standing in free air with an additional heatsink. This helped greatly, but did not totally solve the problem.** 

**The final 'modification' was to remove the casing around the 16K RAM pack. There are 1 5 chips inside the case which get quite hot. I now have no problems with data altering except under one condition. When working on a large program (3K plus), and extensively altering the program, I find there comes a point where the computer cannot handle the extreme alterations.** 

**K Huber, Hayes End, Middlesex.** 

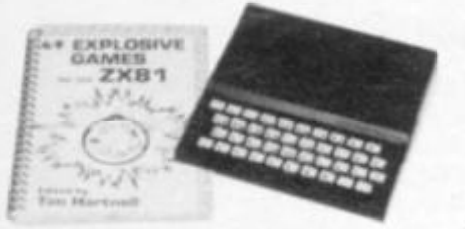

### **Catty wonder**

**Dear ZX Computing, The wonders or u.C's little machine never ceases to amaze me. Did you know that this program actually works:** 

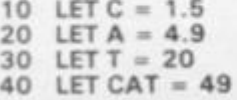

1982

 **0 LET CA - 12 0 INPUT X\$ 0 PRINT VALX \$ 0 PRINT VAL X\$ (TO 2)** 

**Entering either C, CA or CAT produces the appropriate answer on line 70, and will even break down CAT to CA on line 8 0 to print 12 as the answer.** 

**Andrew Field, Epping, Essex.** 

INTERFACE

### **And an answer**

**Dear ZX Computing, Having read about the various problems with the 1 6K RAM pack, I am beginning to wonder if I am exceptionally lucky, or are all the other satisfied ZX80/8 1 users too busy writing long and complex programs to find the time to write?** 

**I did have some crashes with the 3K RAM, so I wrote to Sinclair and received a letter which included the following; " We have found that lubrication on the contacts soives the problems of RAM pack connections. You should first clean the edge connector with surgical spirit and then**  smear it with Vaseline.

**I did this and had no further trouble, and when my 1 6K RAM arrived I repeated the treatment. Again, no trouble at all.** 

**With regard to Sinclair service, I can only say that I am very happy. Like many others, I received a letter about the 1 6K RAM delivery. Mine arrived in four weeks. had a keyboard fault on the ZX81 kit that I assembled for my son. It was replaced by**  *return post* **after phoning Cambridge. We had another intermittent fault, and as I was able to go to Cambridge, I took it to the Sinclair office. I was directed to the Service Department where, after spending some time on it and failing to find the offending component, they replaced it** 

**with an assembled ZX8 1 . Note that I have no connection with Sinclair, except as a satisfied user.** 

**D E F Rolfe, Haslemere, Surrey.** 

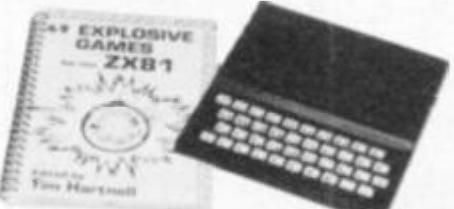

### **Screen invert**

**Dear ZX Computing, When writing games for my ZX81, 1 find that I sometimes need to 'inverse' everything on the screen at a particular stage in the program. It is possible to use a BASIC subroutine to do this but this is a slow process — half a minute or so — so I set about writing a machine code routine which could be used in the SLOW mode.** 

**Type in the following program:** 

- **10 POKE 16388 . 0**
- **12 POKE 16389 , 12 7**
- **14 FOR C = 3260 0 TO 3262 4**
- **16 INPUT N**
- **18 POKE C, N**
- **2 0 NEXT C 2 2 NEW**
- 

**The numbers to be entered (line 16) are as follows:** 

**4 2 , 14, 64 . 6. 22 . 126 . 254 . 118 . 32 , 8. 5, 120 , 254.0 , 32 , 5, 24 , 6, 198 , 128 , 119 , 35 , 24. 237 , 20 1** 

**The routine will still remain at the top of RAM, even after NEW, so it can be used for any program LOADed during a programming session. You need to include the following routine in the BASIC program:** 

**900 0 PRINT AT 0,0 : 901 0 LET RR-US R 3260 0** 

**Line 90Q0 ensures that the m/c routine starts scanning at the beginning of the screen. The routine takes less than an eighth of a second to RUN and** 

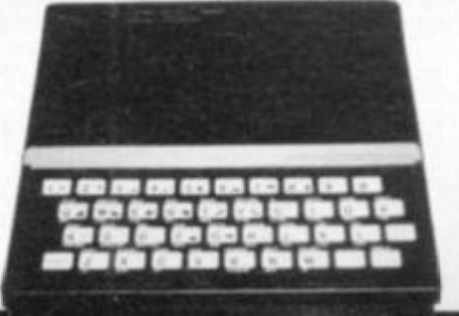

**is relocatable, that is, it can be placed anywhere in RAM.** 

**John Miller, Farlington, Portsmouth.** 

### **Och aye the '81**

**Dear ZX Computing, Following an advertisement and a feature in the local paper, a ZX81 users' club has been formed in tnverclyde (Gourock, Greenock and Port Glasgow). The club is meeting weekly on Wednesdays at members' homes in turn.** 

**Our numbers are as yet small, but they are increasing. We would be grateful if you could mention us in 'ZX Computing', The number to phone for meeting details is Gourock 39967 .** 

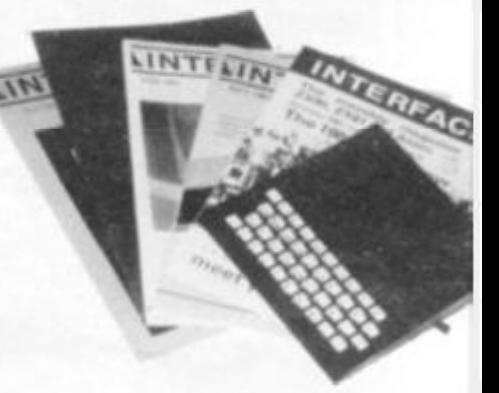

**The club secretary (me) and one of our other members attended the ZX Microfair. bringing back the saga of a day in London neither will forget. Not that we would want to. We only hope it will be possible to arrange something similar further north so that all our members can have the opportunity of seeing a wide range of both hardware and software.** 

**Robert Watt, Gourock, Renfrewshire.** 

*\*Eric Deeson, the organiser of the EZUG (Educational ZX Users Group) is planning a microfair in Birmingham in September. More details on that in the next issue of ZX Computing. Jo find out more about EZUG, send a large, SAE to EZUG, Highgate School, Birmingham B12 9DS. TH* 

ie. If softu've  $(80,$ 

epair ease I can fers. tnell

' you your

earn  $15.01$ need v we dard s for Drostion Ne'll

## Memotech's New Memory System for the **ZX81** It grows as youprogress

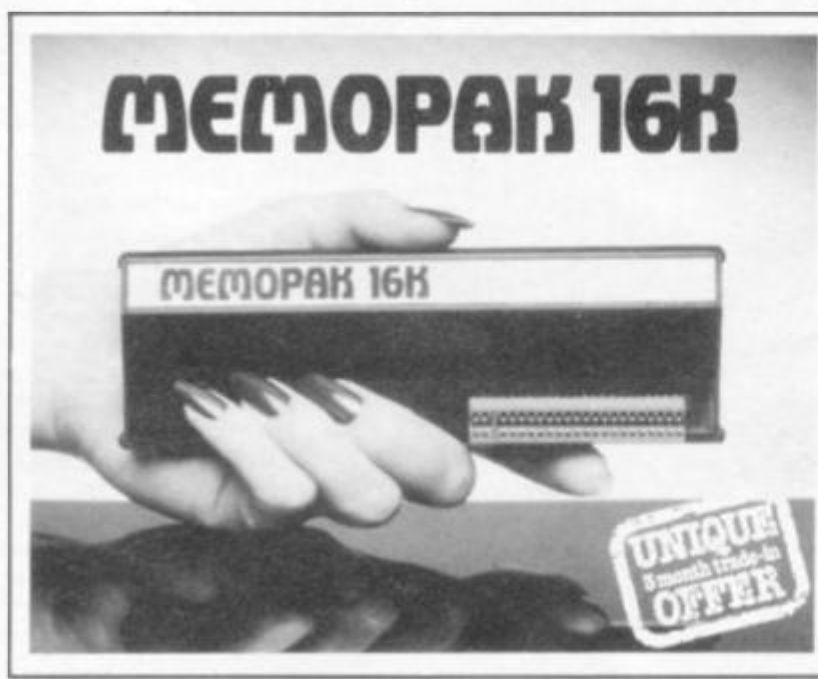

### **Memopak 16K Memory Extension -£39.98 incl**.VAr

It is a fact that the ZX81 has revolutionised home computing, and coupled with the new Memopak 16K it gives you a massive 16K of Directly Addressable RAM. which is neither switched nor paged With the addition of the Memopak 16K your ZX81's enlarged memory capacity will enable it to execute longer and more sophisticated programs, and to hold an extended database

The 16K and 64K Memopaks come in attractive, custom designed and engineered cases which fit snugly on to the back of the ZX81 giving firm, wobble-free connections See below for ordering information.

### **Coming Soon.**

**Memotech Hi-Fies Gr** Centronics Interface and Software Drivers ech Digitising Tablet RS232

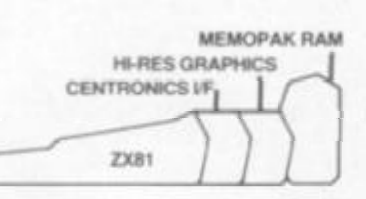

All these products are designed to fit 'piggy-back' fashion on to each other, and use the Sinclair power supply. WATCH THIS SPACE for further details We regret we are as yet unable to accept orders or enquiries concerning these products but we'll let you know as soon as they become available.

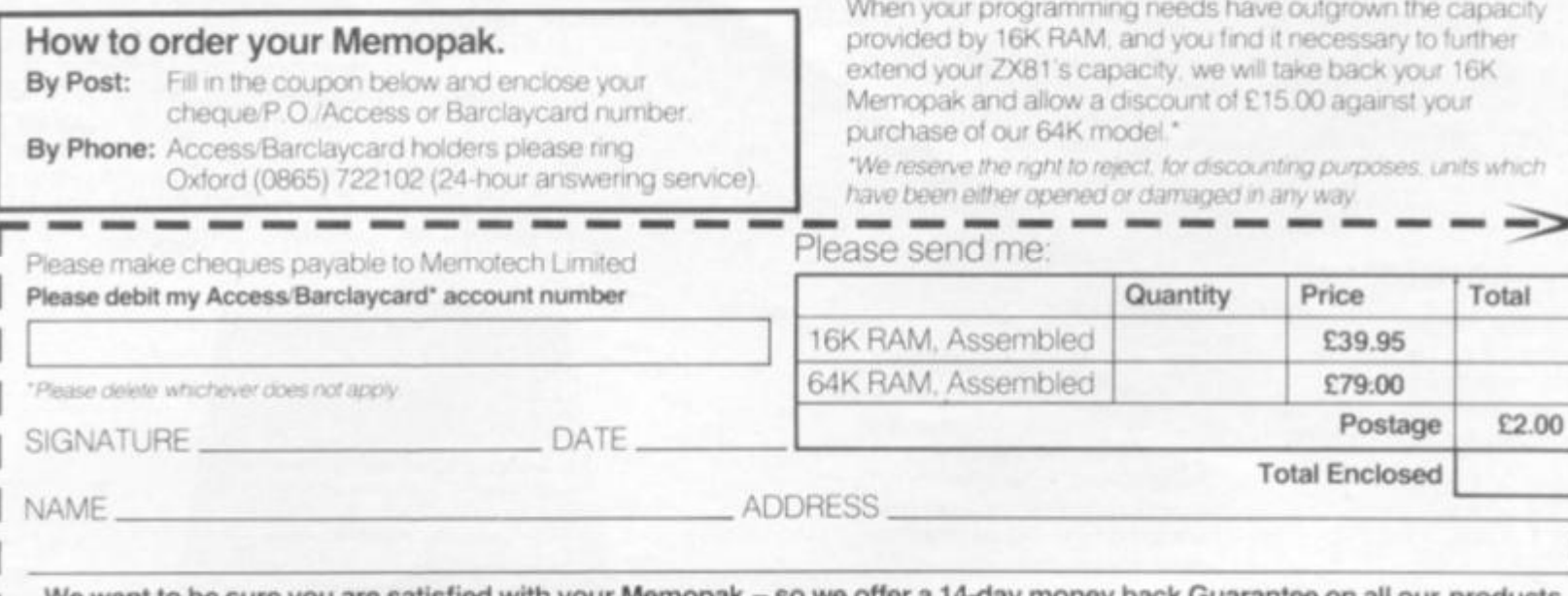

**МЕМОРАК БАН** 

MEMOPAK 64K

### **Memopak 64K Memory Extension -£79.00 incl.VAT**

The 64K Memopak is a pack which extends the memory of the ZX81 by a further 56K. and together with the ZX8' gives a full 64K, which is neither switched nor paged, and is directly addressable The unit is user transparent and accepts basic commands such as 10 DIM A(9000)

### BREAKDOWN OF MEMORY AREAS

0-8K ... Sinclair ROM

8-16K . . . This section of memory switches in or out in 4K blocks to leave space for memory mapping, holds its contents during cassette loads allows communication between programmes, and can be used to **run** assembly language routines.

16-32K This area can be used for basic programmes and assembly language routines

32-64K . 32K of RAM memory for basic variables and large arrays

With the Memopak 64K extension the ZX81 is transformed into a powerful computer, suitable for business, leisure and educational use, at a fraction of the cost of comparable systems

### **Unique 3 month trade-in offer!**

When your programming needs have outgrown the capacity

*'We reserve the right to refect* **for** *discounting purposes units when* 

all our products. **Memotech Limited, 3 Collins Street, Oxford OX4 1XL, England Telephone: Oxford (0865) 7221023/4/5** 

ZX1

Benchmarks

**Henry Budgett and Tim Hartnell look at the 'standard' series of benchmark tests and apply them to the ZX81 to see how well it performs. Try the tests yourself and see if your machine measures up.** 

**There are a number of ways to establish the efficiency of a computer, and the tests performed are generally called 'benchmarks'. Each set of these standard tests tries out a function or functions of the computer, and produces a measureable result which can be compared with other computers performing similar tasks.** 

**Testing** 

**your** 

ZX81

**speed** 

**The most commonly used tests in the microcomputer world are those introduced way back in 1977 by the Yankee magazine KILOBAUD. While they're not particularly rigorous, they do offer a quick and simple solution to the problem of checking out how well the computer performs certain arithmetic functions.** 

**The speed of processing depends on the speed of the micro**processor's clock. In the ZX81, the BASIC runs at 3.25 MHz.

**There are eight benchmarks in the series. Apart from the last one — which requires the presence of certain mathematical functions and demands floating-point numbers — you'll be able to run a version of them on the ZXBO. Each test should be run and timed 10 times, then an average of the results obtained.** 

The first test is a simple loop program that sets up a FOR . **NEXT loop of 1000 counts. This, and the other tests, waits until a key is pressed after pressing RUN before starting the program. You enter RUN, then press NEWLINE, and then touch any key (except BREAK) as you start your timing. Lines 5 and 10 in each program**  ensure that the program waits until (a) you've taken your finger off **the RUN key (line 5) and then until you've pressed any key (line 10). You'll obviously have to omit these lines on the ZXBO. You stop timing when the zero appears in the top left-hand corner of the screen.** 

**The tests are particularly fascinating if you can run them on another computer to compare the times. The ZX81 is not a very fast machine, even in FAST mode. Part of the slowness can be attributed to the fact that the ZX81 stores all numbers as if they were floating point numbers (ie as if they had digits after a decimal point), even when they are integers (whole numbers). The more bytes a variable occupies, the longer it is going to take to process** 

**ZX COMPUTING SUMMER 1982** 11

**the information stored, and storing each number as a floating -point number uses up much more space than does storing such numbers as integers. Other BASICs (such as the Acorn Atom and the BBC Microcomputer, for example) allow you to specify which sort of numbers you wish to deal with, and allots only the necessary space to do so, thus maximising memory and processing speed. The ZX80, of course, works only in integers. Anyway, here is the first benchmark:** 

**1 RE M \*BENCHMRR K DNE \* 5 I F INKE Y \$<>\*\*' \* THE N GOT O 3 1 0 I F INKEYTHE N GOT O J O**  *B<3 FOR* **K = 1 T O 3 0 NEX T K 4 - 0 PRIN T** 

**The built-in FOR . . . NEXT function on the ZX81 incorporates a routine to compare the variable K with 1000, so this program runs relatively quickly. The second test uses the comparison statement IF. This runs more slowly, because each time the computer comes across the IF K less than, it has to look up the value of K in its variable store, and compare this with 1 000 . This, as you'll see, takes time. If you find, by the way, that you do not have the patience to wait while your little computer runs through each of these things a thousand times, change the 100 0 in tine 5 0 to 100. This is benchmark two:** 

**1 RE M •\* BENCHMAR K TUD \* 5 I F INKEY\$ < >" " THE N GOT O 5 0 I F INKEY\$=" " THE N GOT O J 0 0 LE T K= 0 0 LE T K=K+ 1 0 I F K <100 0 THE N GOT O 3 0 0 PRIN T " 0 '** 

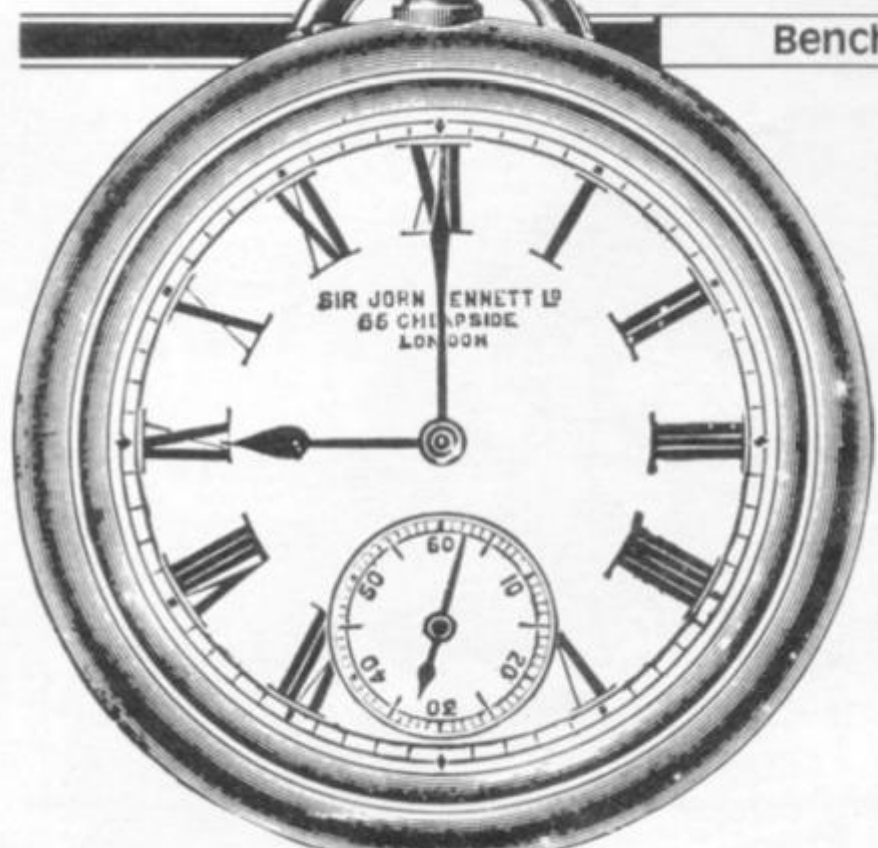

**Our third test in the series simply adds a little bit of arithmetic within the loop (line 40). The result of the calculation is assigned to the second variable, that is, it is set equal to A. The difference in your computer time between the running of test two and test three is directly related to the time it takes your computer to do a few simple sums. Benchmark three:** 

```
1 RE M *BENCMM9R> i THREE* 
 5 I F INKE Y SO" " THE N GOT O F 
1 0 I F INKEY $=" " THE N GOT O 1 0 
2 0 LE T K = 0 
3 0 LE T K=K+ 1 
4 0 LE T R = K SK +K- K 
5 0 I F K < 100 0 THE N GOT O 3 0 
5 0 PRIN T "0 "
```
**In test four, we use numeric constants (ie numbers) instead of variables. This test should run slightly faster than the previous one because there is less need for the ZX8 1 to look up variables. Benchmark four:** 

```
1 RE M ^BENCHMA W FOUR * 
 5 I F INKE Y $<>*' " THE N GOT O B 
1 0 I F INKEY $ = " " THE N GOT O JC* 
2 0 LE T K= 0 
3 0 LE T K-K+ l 
4 0 LE T R=K./2t3f4- S 
5 0 I F K < 100 0 THE N GOT O 3 0 
5 0 PRIN T "id '
```
**The fifth benchmark introduces a wonderful character, the Phantom Subroutine Call. This tests just how well a computer stores the return address from a subroutine. A subroutine, as you probably know, sends action to the line specified (as in GOSUB 700) then follows the program through from that line until it hits the word RETURN then sends action back to the line** *after* **the line which had the GOSUB command (in this case it is line 50). If a computer system is well designed, the extra time taken to process the phantom call should be minimal. Run benchmark five, and see if it takes significantly longer than test four:** 

```
1 RE M *6ENCHMRR. K FIU F •*• 
  5 I F INKE Y $<>"• ' THE N GOT O S 
 1 0 I F INKE Y S» -" " THE N GOT O J P 
 2 0 LE T K = 0 
 3 0 LE T K= K + 1 
 4 0 LE T R=K./2* 3 + 4- - 5 
 4 5 GOSU B 70 0 
 5 0 I F K < 100 0 THE N GOT O 3 0 
 6 0 PRIN T "0 " 
7 0 0 RETUR N
```
**Things get a bit more hairy in benchmark six. Not only do we keep our Phantom Subroutine Call, but we tetl the computer to DIMension an array. When the computer initialises an array, it sets aside in memory a number of locations to store the contents of the** 

**elements of the array. Specifying memory requirements takes a certain time, depending on the way in which the variables are stored. Benchmark six:** 

```
1 REM *BENCHMARK SIX*<br>5 IF INKEY$<>"" THEN GOTO
  5 I F INKEYJO" " THE N GOT O S 
 1 0 I F INKEY $ =" " THE N GOT O 1 0 
 2 0 LE T K= 0 
 2 5 DI M H(5 ) 
 3 0 LE T K = K + 1 
 4 - 0 LE T R=K.'2*3+4-- 5 
 4 - 5 GGSU B 70 0 
 4 - 6 FO R L = 1 T O 5 
 4 - 3 NEX T L 
 5 0 I F K <100 0 THE N GOT O 3 0 
S O PRIN T "0 " 
     7 0 0 RETUR N
```
**The seventh benchmark fills up this array (tines 46 , 4 7 and 48) every time you run through the loop. If you need to cook a dinner for 10 guests, take the dog for a 2 0 mile walk or repaint the living room, do it while this test is underway. Benchmark seven:** 

```
1 
   5 
 10 
 20 
 2 5 
 3 0 
 4 0 
 4 - 5 
 4 - 6 
 4 - 7 
 4 -S 
 5 0 
 6 0 
7 0 0 
       REM * 6ENCHMARK SEUEN*<br>IF INKEY * () " THEN GO
       I F I ! .KE Y 4 < > " " THE N GOT O 5 
       I F I t KEY ' $ - " " THE N GOT O 1 0 
      IF INKE<br>LET 1=0
      D I M i(5 ) 
       L E T K=K+ 1 
       L E T 
       GOSU B 70 0 
       F O R L = 1 T O 5 
       LI- T M < L ) = R 
      N E \' T L 
       I P K<100 0 THE N GOT O 3 0 
       PRIN T "0 " 
      RETURN
```
**The final test in the series — which you won't be able to run on a ZX8 0 — was introduced as a test of the various numeric functions of the interpreters. A badly written logarithm calculation may cause the result time to be very slow. It is worth testing each function that is available on your computer separately to establish both**  its accuracy and speed of operation. The 'raising to a power' (\* **shift H) is particularly slow on the ZX8 1. a fact which can be put to good use if you wish to slow down a loop in a program, without using the jerkiness of PAUSE, and without using two lines to set up a FOR . . . NEXT loop.** 

**Entering LET Z = RND \* \* RND \* \* RND will use the slowness of the RND function, and the lethargic nature of the \* \* to produce an impressive drop in speed. This is ideal in programs when you want the computer to pause slightly to make it look as if it is thinking.**  Anyway, back to benchmark eight. Run this, noting that the 1000 used in the other tests has been cut to 100 (line 70) because you **could well leave school, marry, have kids and all that before the test was over if you let it mount up until K was 1000 . If you have already cut the 100 0 in the previous tests to 100, drop this one to 20. Benchmark eight:** 

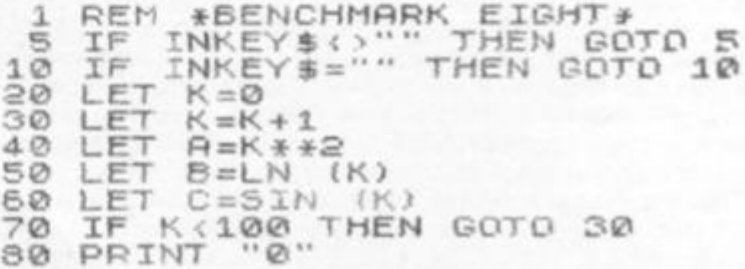

**Try running the tests in both SLOW and FAST modes, and if you get the chance, try them on another kind of computer to see how well the ZX8 1 measures up.** 

**The tremendous slowdown in speed which occurs in SLOW happens because the computer spends far more time looking after the steadiness of the picture than it does actually doing any other**  useful work. In SLOW, the ZX81 spends only around 1.28 milliseconds of every 20 milliseconds doing anything other than look**ing after the TV picture.** 

**Let us know how you get on with these tests, and tell us how your results on the ZX machines compare with the same results run on other makes of computers owned by your friends. We'll be discussing your results in the next issue of ZX Computing.** 

Benchmarks

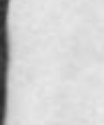

 $\frac{5}{10}$ 

nd 48)<br>dinner<br>e living

5<br>10

run on a run on a<br>nctions<br>on may<br>sh func-<br>sh both<br>er' (\* \* ,<br>e put to<br>set up a

ness of mess of<br>duce an<br>bu want<br>inking.<br>e 1000<br>se you<br>fore the<br>bu have<br>s one to

 $\frac{5}{10}$ 

nd if you<br>see how

n SLOW<br>ng after<br>ny other<br>28 milli-<br>an look-

us how<br>sults run We'll be J.

**IER 1982** 

í

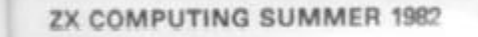

× - 1 z

n.

 $m - 6$ 

13

### 16K Games

**Windfall From Ottery St Mary in Devon comes this program by C Llewellyn, designed to appeal to your materialistic instincts. Run over the money flowing up fro mthe bottom of your TV, avoiding the** 

**counterfeit cash.** 

**The aim of the game is to acquire as many currency notes as possible during the one minute 23 seconds the game runs, without picking up any inverse Cs, which determine that all previous notes collected are counterfeit. In order to keep the game moving at a fairly rapid pace, the SCROLL function is used, and the information needed for scoring is fed into strings, which are processed at the end of the game. AH currency, you'll be delighted to know, is converted into Sterling, at an exchange rate of 55p to the dollar. The standard pound sign is worth a pound (surprise, surprise), with the inverse pound sign worth a fiver. An ordinary dollar sign is 55p, and an inverse dollar sign is \$5, or £2.75 .** 

**You are an inverse blob at the top, with "1 " to move left, " 0 " to move right and "9 " to move down. You score by running over the relevant sign, making sure you avoid the inverse C.** 

**Line 8 0 reads LET C\$ = "in verse \$ inverse £ \$ inverseC £ inverse \$ inverseC inverse £ \$**  inverseC inverseC inverse£ in**verse \$" without any spaces.** 

1 **R E M WlNDi-H\_ L B y i. LLEXIE1 X >•"**  1© **FvlIN T R T 7.3 . U I N D F** *f L*  L " 2 0 *f-OP. P - 1*  **T O S& O**  3 0 **NEX T R 17,3 . "TH E £Wt E**   $P P I N T$ **I N 5**   $R = 1$ **O 1 0 - F O P 5 0**  6 0 **NEX " ' R**  70 **C L 5**  C \$ = "**原3 \$最长等度3 \$E第二册**"<br>T = 3 **L E T 9 C E T 1 0 0**   $R = 1$ <br> $Z = 0$ **L E T 110 L E T**  120 **L E T**   $X = 16$ **1 3 0 D I M R \$ i1S 0 .2 ) 1 4 0 D I M B ® I 15 0 ..2 3 1 5 0 L E T C = IN T {RN D \*1 2 J + 1 160 L E T P-IN T IRN D #17 ) + 3 1 7 0 PRIN T R T 2 0 , P ; C \$ (C.t**  1S0 **I F INKEY\$="1 " THE N LE T X = X -** 1 **I F INKEY \$ = "0 " THE N LE T X + ' 19 0**  1 **I F INKEY\$="9 " THE N LE T** *Z \**  200 1 **210 P R IN T R T** *Z ,*  **X ; 220**  L ET A\$ (A, 1)<br>L ET A\$ (A, 2) **=CHR \$ P 2 3 0 -ctic** *y*  **24. 0 L E T B\$(R,1 ) =CHR \$ Z**  .x L ET **B\$(A,2)=CHR\$**<br>LET A=A+1 **2 5 0 L E T B\$(R. . 2J>**  260 **SCROLL 2 7 0**  280 **GOT O 15 0 E N D O F** f-**I F R < 1 5 1 THE N 2 9 0 PRIN T R T Z , 7 ; " it AME 3 0 0 F O R R = 1 T O 10 0** 

**NEXT R 3 1 0 3 2 0 F R S T C L S 3 3 0 300 0 LET** R=1 **301 0 LET 302 0**  L ET U = -20 LET Z=CODE B\$(R,1)<br>LET X=CODE B\$(R,2)<br>IF Y>=U+Z THEN GOTO **303 0 304. 0 L E T X =C-OD E P \$ 305 0 I F V > = U + Z THE N GOT O 309 0 30t> 0 LET P=CODE A\$(R-20+Z)(1) 307 0 L E T C=COO E R\$vR-20>Z > 308 0 I F X — P THE N GOSU B 4-00 0 309 0 LET R=R+1**  $\frac{1}{2}$  **F** R <151 THEN GOTO 3030 **310 0 L E T U= U + 1 311 0**  SLOW<br>PRINT **312 0 PRIN T R T 17/6;"YO U COLLECT E 313 0 D**  т **F O R R = 1 T O 10 0 314- 0 NEXT A**<br>PRINT **315 0 AT 19,2; "WOULD YOU LI 316 0 PRIN T R T 19. . 2.; 318 0 K E RNOTHE R GAME? " 317 0 PRIN T R T 21,1; ' •Y/-N " INPUT**  $\frac{C}{1}$  **S**  $\frac{C}{Y}$ **319 0 320 0 I F V THE N GOT O 4 - 0 321 0 STO P 4-00 0 I F C=1 2 THE N LE T T= T + 1 401 0 I F C = 14. 0 THE N LE T T = T + 5 4-02 0 I F C=1 3 THE N LE T T=T\*0,5 5**  IF C=1<br>IF C=1<br>RETURN **4-03 0 I F C = 14- ± THE N LE T T=T+2.7 5 404 0 I F C=16 8 THE N LE T T= 0 405 0 LIN E 8 0 15 , WITHOU T THES E 5PRCE5 : W A B B B B** B B

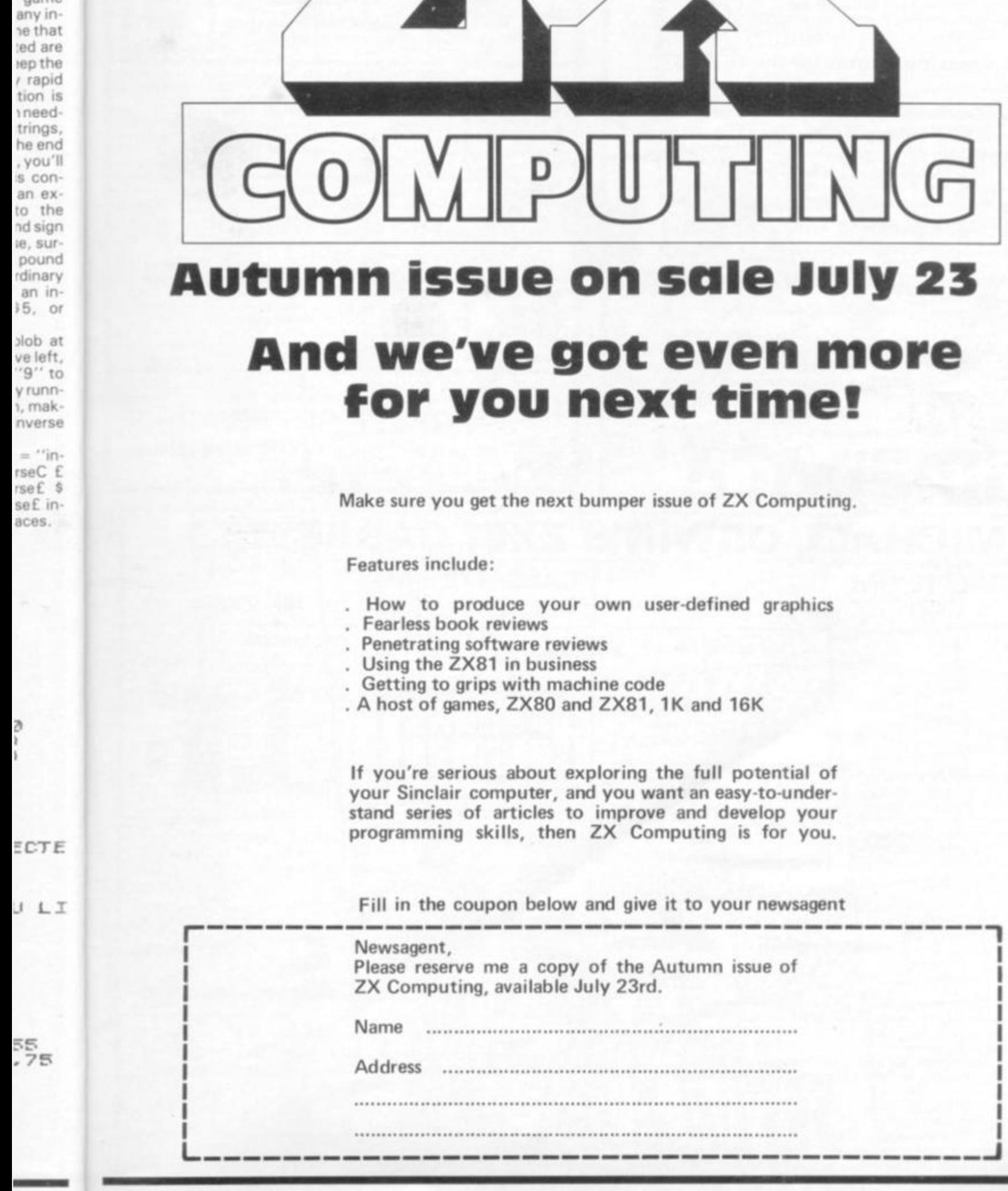

notes e one game

to ac-

**15 1982 ZX COMPUTING SUMMER 1982 15** 

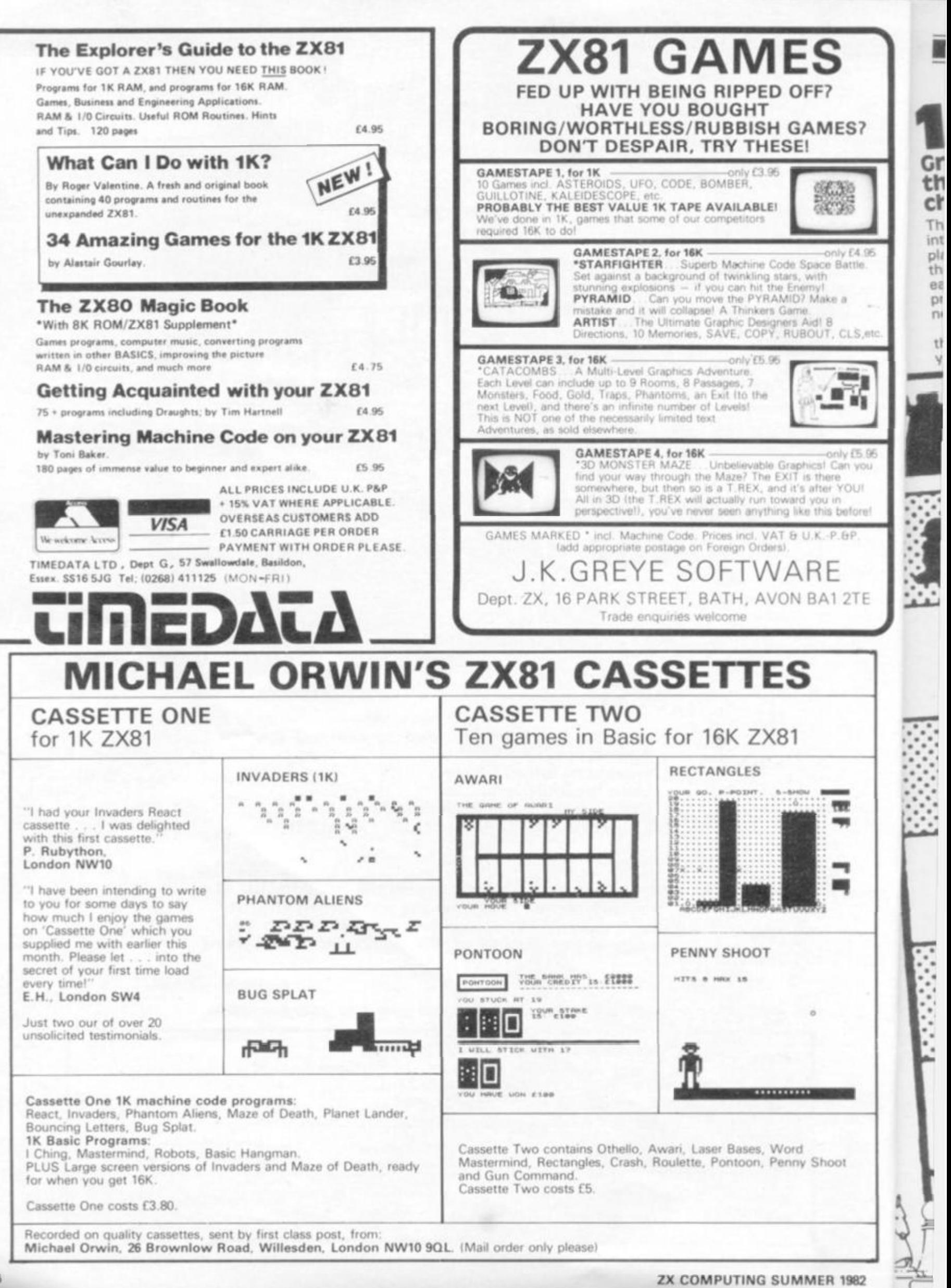

1K ZX81 Games **IK Chess? Graham Charlton shows you how to do the impossible — squeeze a kind of chess into 1K.** 

**This program, which just fits into 1K, allows two players to play chess using the ZX81 as their board. The program can easily be modified to trigger the printer so you have a permanent record of the game.** 

**96** 

6h

1982

**It is very easy to use. When the prompt appears, just enter your move as a string, that is. to**  **move from E2 to E4, enter "E2E4" , then press NEWLINE, and the board will be reprinted, with your move shown. You need to enter two separate strings Isuch as E1G1 and H1F1) to castle.** 

**Pawns are automatically promoted to Queen when reaching the final rank. The** 

**pieces are: + Rook; X Bishop; \$ Queen; £ King and \* Pawn.** 

**If you have extra memory, you can enter an entire game in one string — M\$ — at the beginning of the program, deleting line 6 0 and adding 1 35**   $LET M$ = M$ (5 T0). Then the$ **computer will whizz through a game move by move. It is fascinating to watch. You may wish to add a loop to slow things down a bit so you can work out what is going on.** 

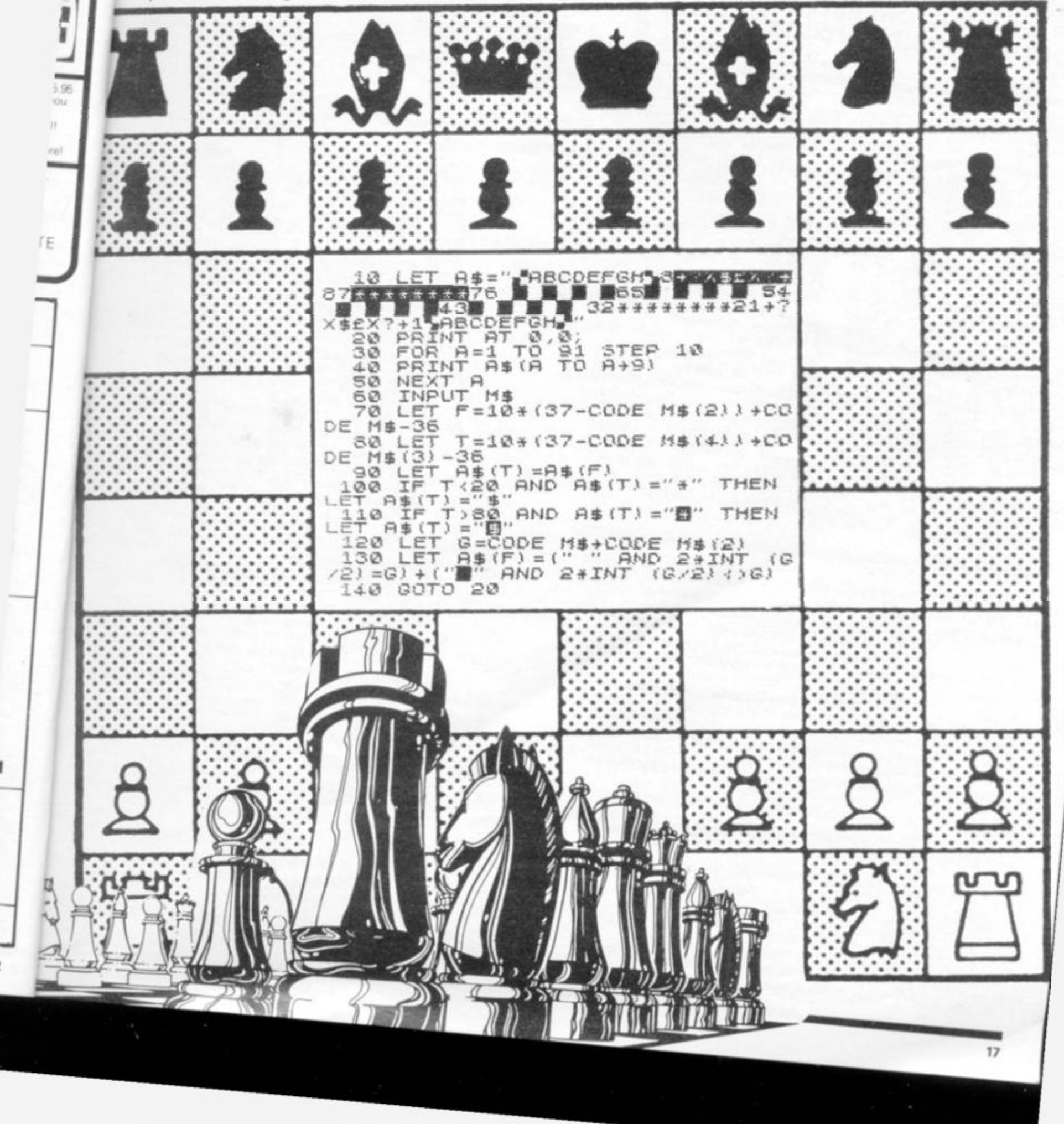

**Orbit S M King from Bristol takes you and your ZX81 far out into space, where you can obsereve the four innermost planets of the solar system — Mercury, Venus, good old Earth and Mars — happily circling the sun.** 

**S M King from Bristol takes you and your ZX81 far out into space, where you can observe the four innermost planets of the solar system — Mercury, Venus, good old Earth and Mars — happily circling the sun.** 

**Orbit is a program which was originally intended to produce an animated simulation of the movement of the four inner planets in our solar system around the sun. However, it soon became apparent that producing accurate elliptical orbits wa s going to be rather difficult, especially with the limited 64x4 4 resolution available. The result is that the program uses circular orbits to display the relative motion of the planets at the expense of accuracy. Whilst it** 

**may still find use in an instructive role it would be much better placed in, say, a "Star Trek" type of program as a "long-range scanner report".** 

### **The Program**

**The program was written on a Sinclair ZX81 with 8K Floating-point BASIC and 16K of RAM, although it by no means uses this much. With the omission of REM statements and with the use of other space-saving tips (which will be discussed later) the program should fit easily within 7K — with four planets.** 

**Documentation is given to aid conversion to other micros and the program should RUN unaltered on a ZX8 0 with the 8K BASIC.** 

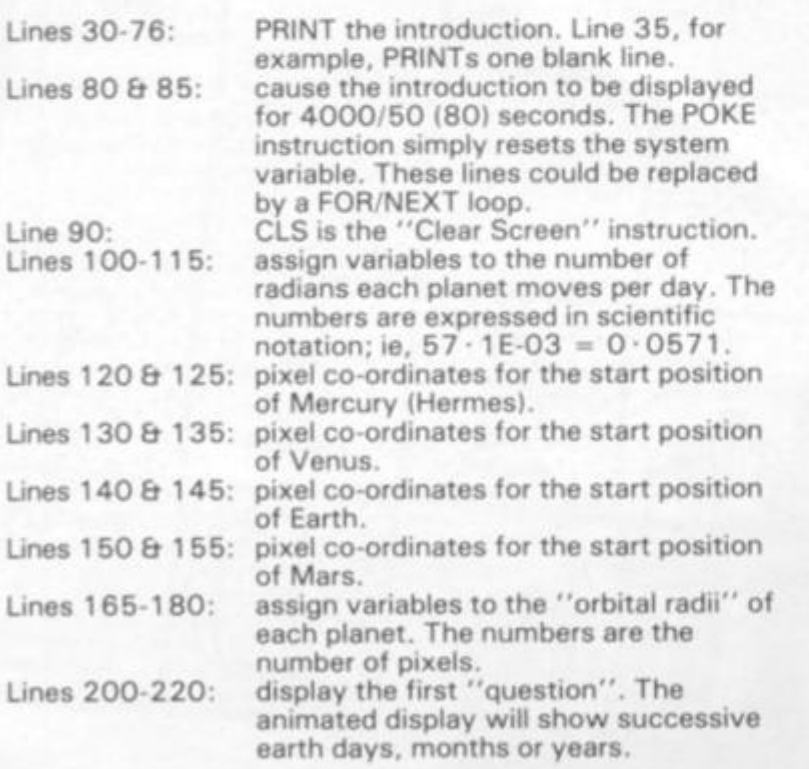

**Line 225: Line 230 :** 

> **Lines 250-260 : Line 265: Lines 300-305 : Line 315: Line 335: Lines 41 5-443: Lines 445-520 : Lines 525-540 : Line 545: Line 550: Lines 560-575 : Line 587: Lines 590-605 : Line 610 : Line 620: reminder is PRtNTed (line 235) and the program returns to the INPUT statement at 225 . choose the period incrementing factor (in days), sets the period counter to one. display the second "question". How many days, months or years are to be displayed? makes the number entered at line 31 0 an integer if it was a decimal. It has no continue. pixel co-ordinates. planets. during the simulation, checks to see if the required number of days/months/years have been displayed. If they have then the program jumps to line 700. "black-in" the positions of the planets during the simulation, increments the loop counter, returns the loop.**

**PROGRAM BETWEEN LINES 70 0 AND 99 9 ONLY WORKS WHEN THE MAIN SIMULATION HAS FINISHED.** 

**effect if the number was already an integer. Note that the number must be greater than one for the program to displays the third "question". What realtime time delay is required between successive "frames" of the animation? Line 34 5 prevents the delay from being zero seconds. Line 35 0 converts the figure entered into a number used by the PAUSE instruction. DIMension 8 arrays (2 per planet) to hold the pixel co-ordinates for PLOTting and UNPLOTting. The first array in each case holds X-coords, the second Y-coords. calculate the positions that each of the four planets will be at during the simulation. Lines 450 , 470 , 49 0 and 51 0 calculate X pixel co-ordinates, whilst Lines 455 , 475 , 49 5 and 51 5 calculate Y "black-in" the starting positions of the sets the main loop counter to one. increments the period counter, display the positions of the planets** 

**causes the program to wait until a number (the choice) is entered,** 

**checks to see if the number entered is a 1, 2 or 3. If it is then the program continues at line 245. If not, then a** 

**18 ZX COMPUTING SUMMER 1982** 

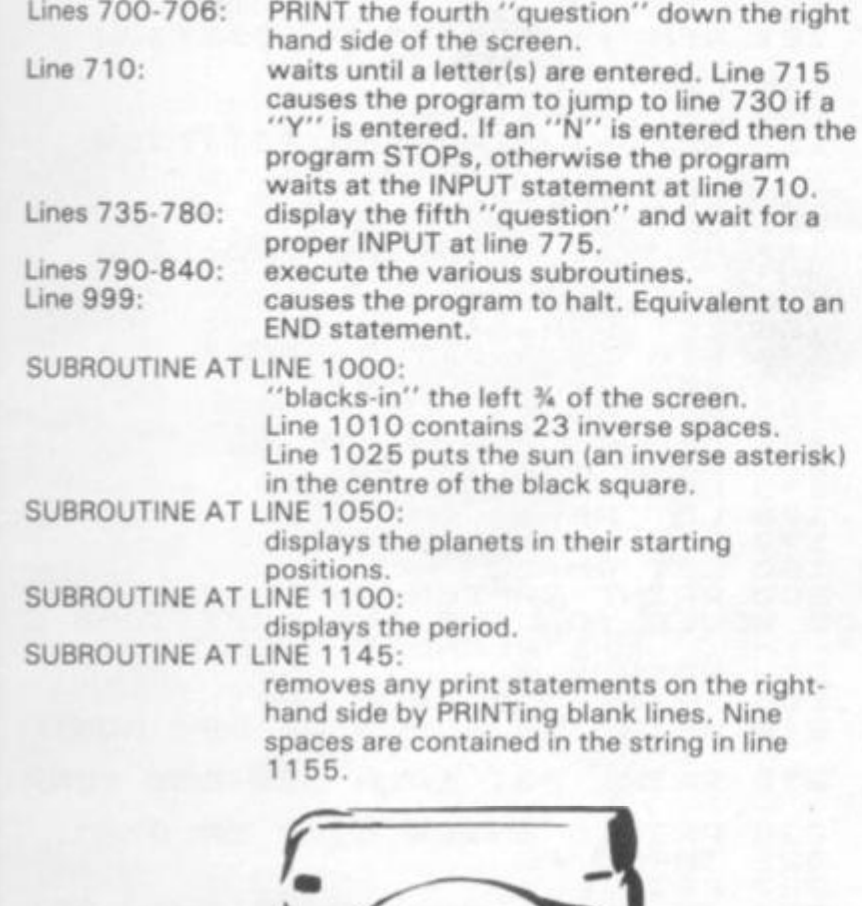

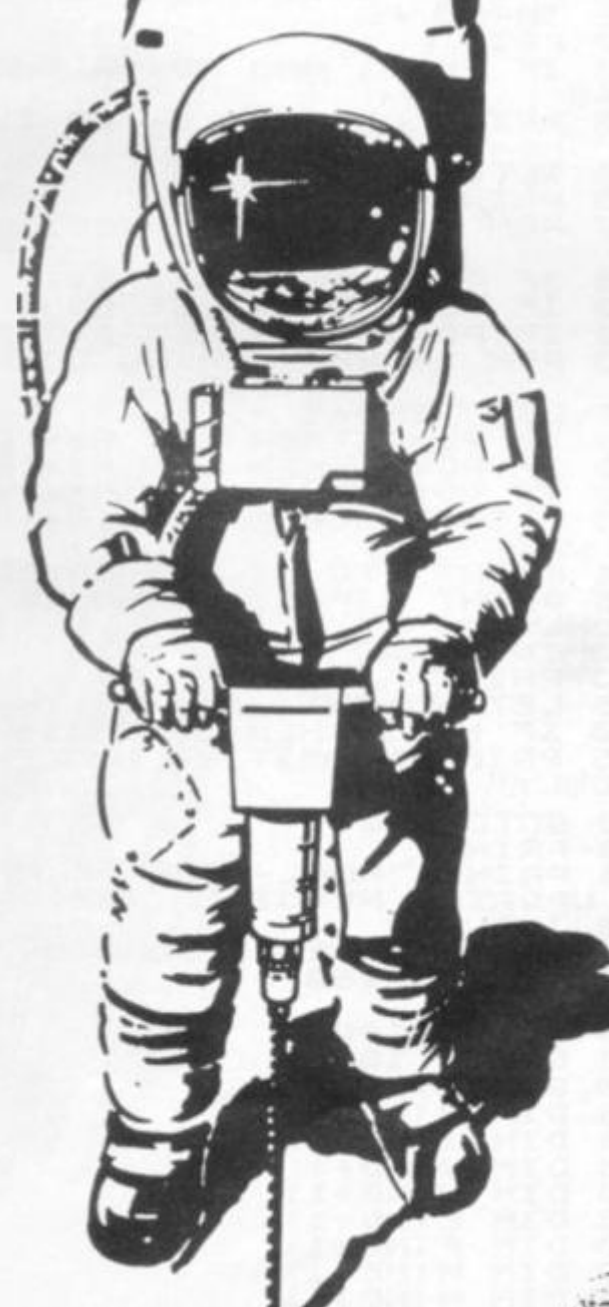

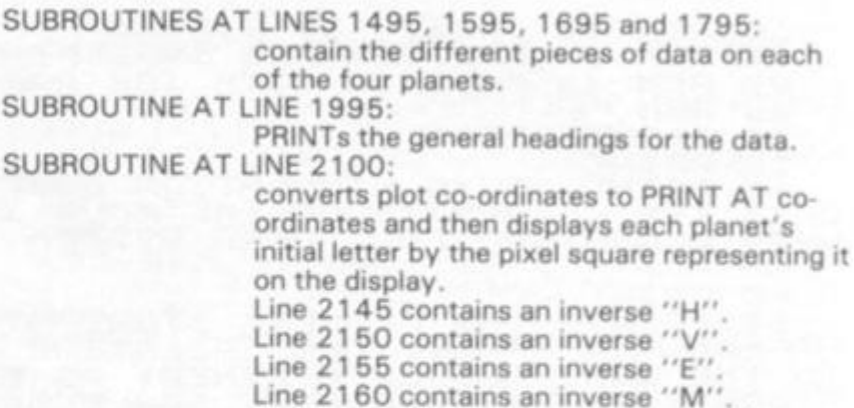

### **The Display**

**(a) PRINT AT co-ordinates: The ZX81 PRINT AT statement is of the form — 999 9 PRINT AT (line), (column);**  "(whatever is to be **•PRINTed)" - where: line numbers are from 0 to 21 inclusive. column numbers are from 0 to 31 inclusive.** 

**(b) PLOT/UNPLOT co-ordinates: The ZX81 PLOT/UNPLOT statements are of the form - 999 9 PLOT (X pixel coord), (Y pixel coord) . . . "blacks-in" pixel 999 9 UNPLOT (X pixel** 

**coord), (Y pixel coord) . . .**  'whites-out'' pixel **where:** 

**X coords are from 0 to 63 inclusive** 

**Y coords are from 0 to 4 3 inclusive** 

**Normally, the ZX81 prints BLACK ON WHITE. During the simulation, the first 23 columns (down all 22 lines) are "blacked-in" (Line 1010).** 

**So that the planets and sun**  can be seen on the black back-

**DISPLAYS the planet, whilst a**  PLOT statement will "black-in" **the square again. If your computer normally writes WHITE ON BLACK then it may be found better to make the right hand side of your screen WHITE with your inverse spaces. If you do so remember to change all writing in PRINT statements**  after line 620 to your inverse **graphics, delete lines 1000, 1005 , 101 0 and 1015, and change the characters in lines 1025,2145,2150,2155an d 216 0 to your "normal" and NOT inverse characters. It may have been noticed** 

**ground an UNPLOT statement** 

**that in lines 560-57 5 and 590- 6 0 5 the Y coords are being deducted from 4 4 (The greatest Y pixel coord). This causes the planets to revolve ANTICLOCKWISE about the sun. If the "44- " is omitted**  then the planets revolve **CLOCKWISE. All PRINT AT, PLOT/UNPLOT statements are referenced to the top LEFT-HAND corner of the screen.** 

### **Space Saving**

**tf the program IS to be used as part of some space-borne adventure game then its length will undoubtedly want to be shortened. I suggest the following course of action:** 

- **1. Remove the REM statements.**
- **2. Remove the introduction and the first THREE "questions".**
- **3. Replace the INPUT statements for the three "questions" by LETs.**
- **4. Put variables AH, AV, AE, AM, SXH & SYH, SXV & SYV, SXE & SYE, SXM & SYM, RH, RV, RE and RM into their respective routines. (5. Reduce the number of**
- **planets.) Again there is no reason why**

**the planets should be called Mercury, Venus or whatever. The program was written in a "modular" form to aid conversion but this does make it rather lengthy.** 

**> a** 

**ie** 

**real-**

O O

ë

**ing** 

m?

**hold nd :ase** 

**he** 

ţ,

**d 510 t** 

**d he** 

**of** 

**its** 

**RKS** 

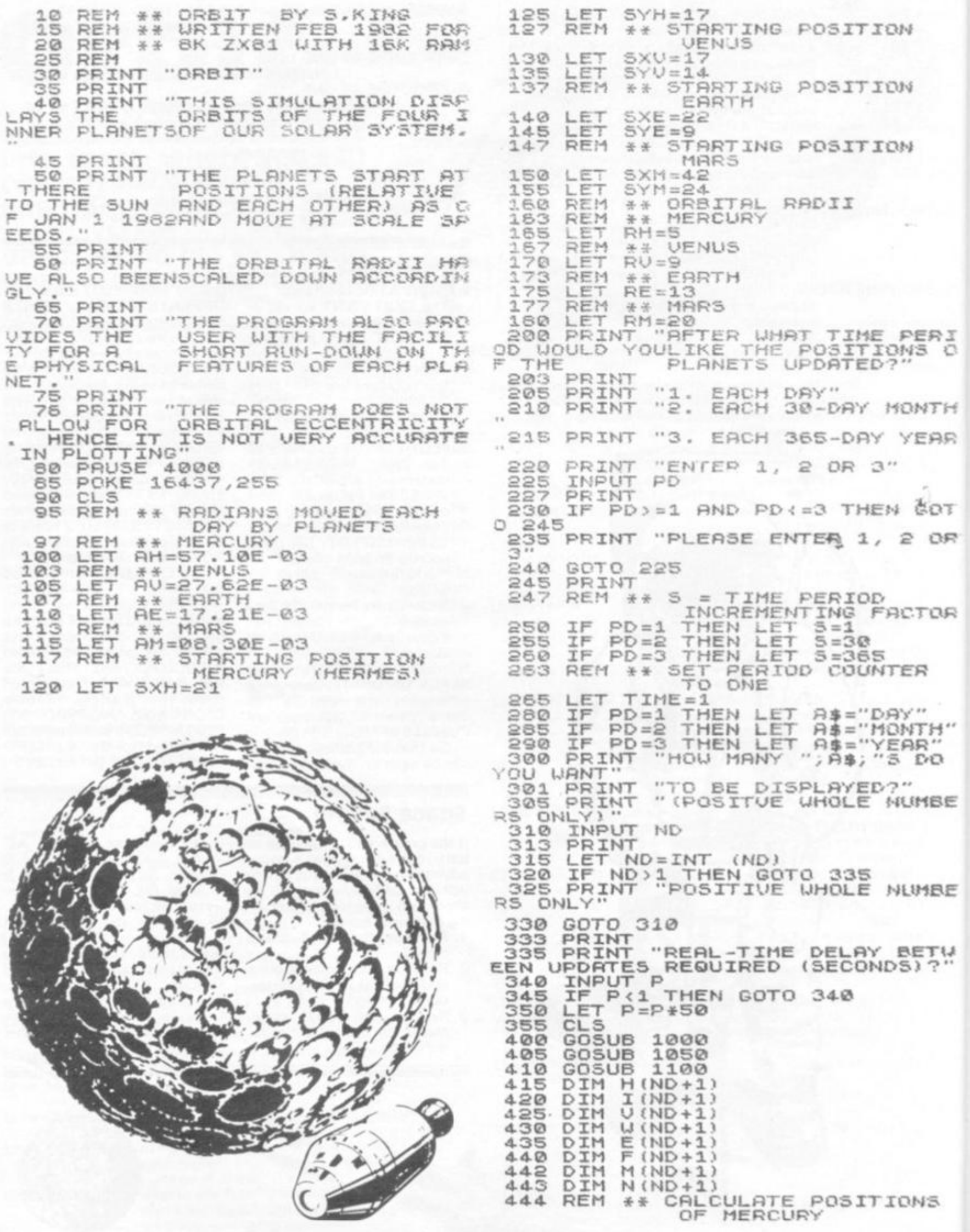

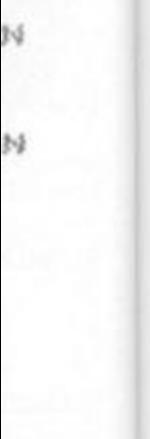

N

PERI<br>MS 0

ONTH YEAR i šot  $205$ 

CTOR

ER

IY"<br>INTH"<br>FAR"<br>5 DO

,"<br>iuHBE

**JLUIBE** 

BETH

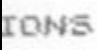

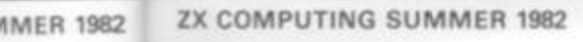

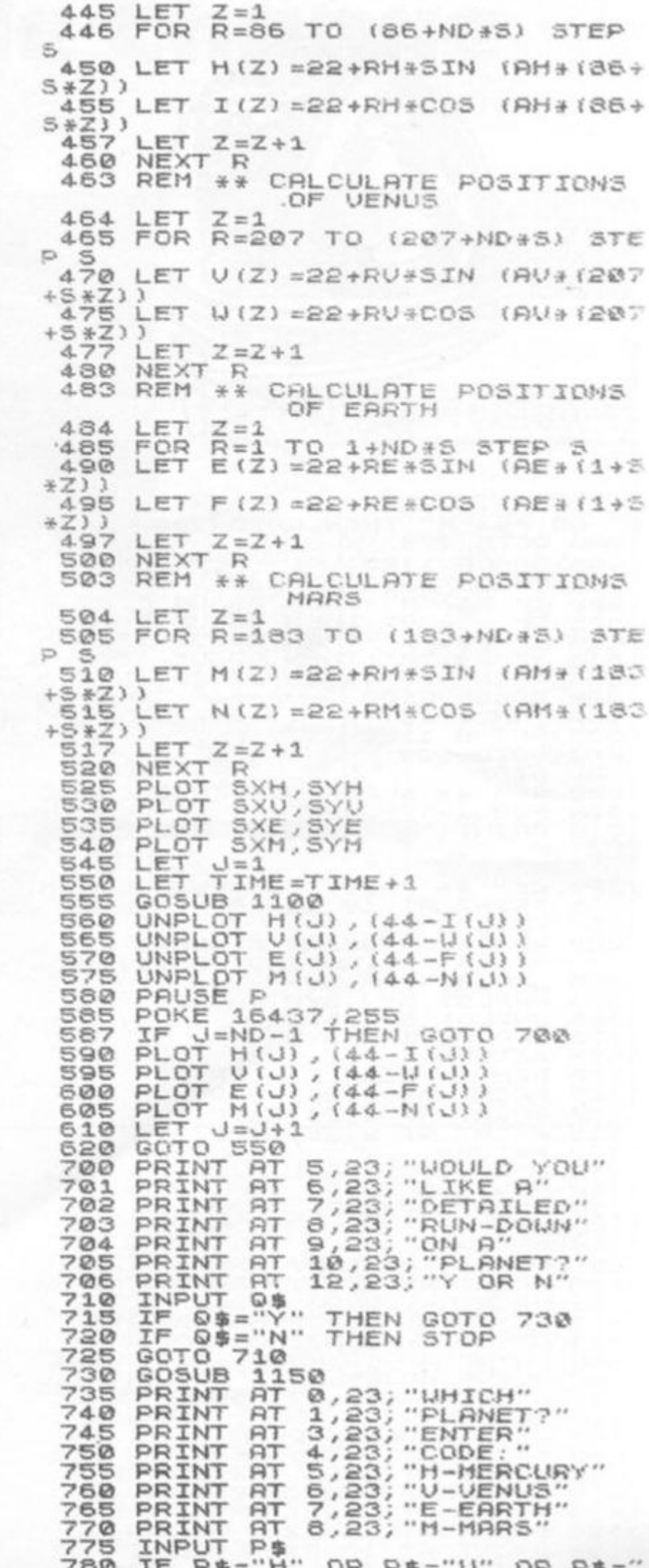

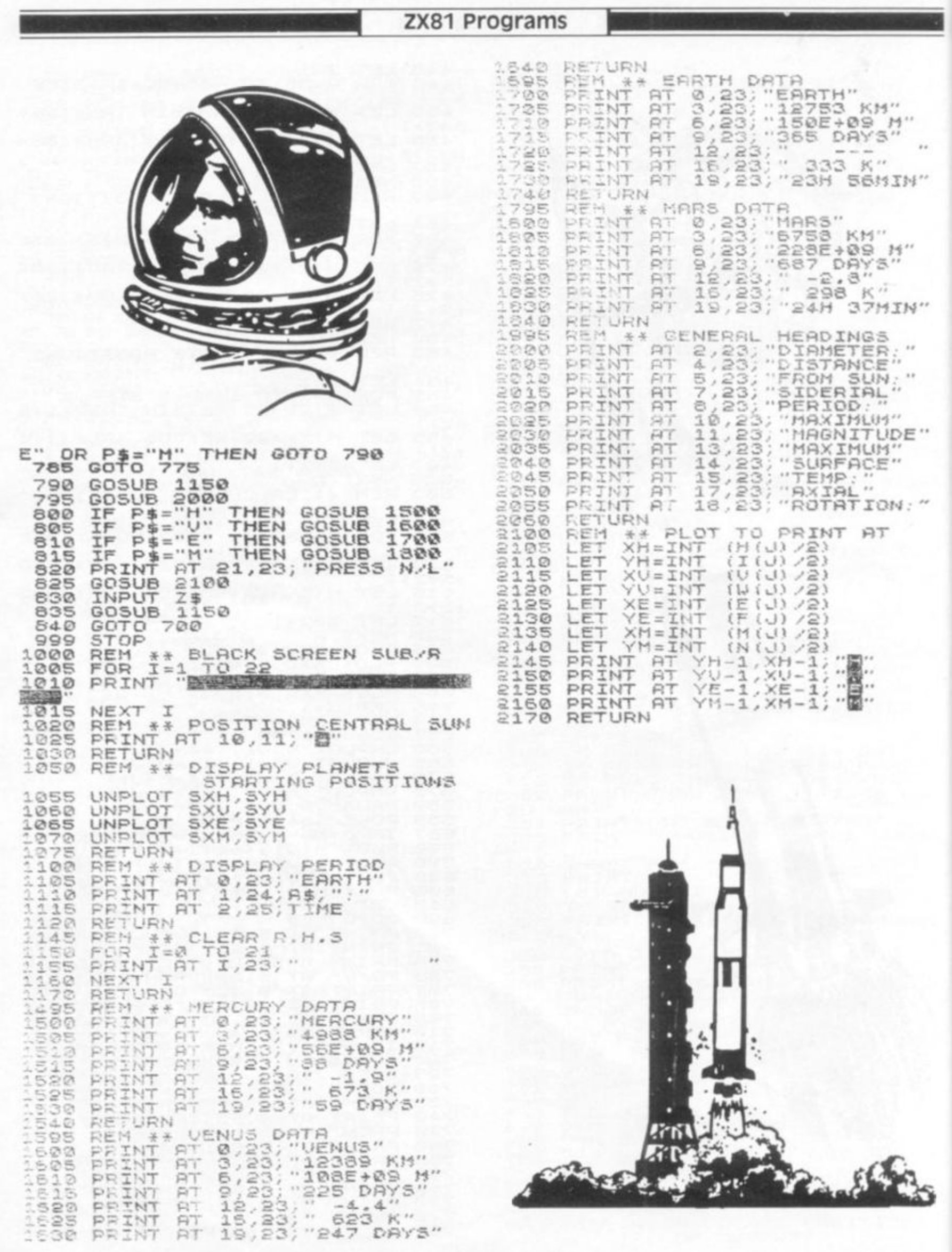

ZX COMPUTING SUMMER 1982

 $\overline{2}$ 

16K Games

# **Bureau de Change**

**If you're always jetting off to exotic parts of the world, like Paris, Geneva or Blackpool, you'll be in need of this program which rapidly converts your money from one currency to another.** 

N<sup>22</sup>

 $14''$ 

s s

 $E$ .

 $\cdot$   $^{\prime\prime}$ 

ß.

**IER 1982** 

**The program, as written by Bob Perrigo, caters for six different currencies, but it can easily be modified to handle as many currencies as you need. The values of major currencies and their exchange rates with the pound are published in many newspapers , particularly the** *Financial Times.* **Current values have to be entered when you first RUN the program. Once the values are in RAM, you can use the program again by entering GOTO 6 instead of RUN. The word END after**  the semi-colon in line 100 is **not a mistake. It acts just as END does in other BASlCs, stopping the program. It does so in this case because the 2X8 1 considers the word END to be an unassigned variable, and will stop the program with the error code 2/100. Any other letter, or combination of letters, which is not used elsewhere in the program, will stop it as effectively as does END,** 

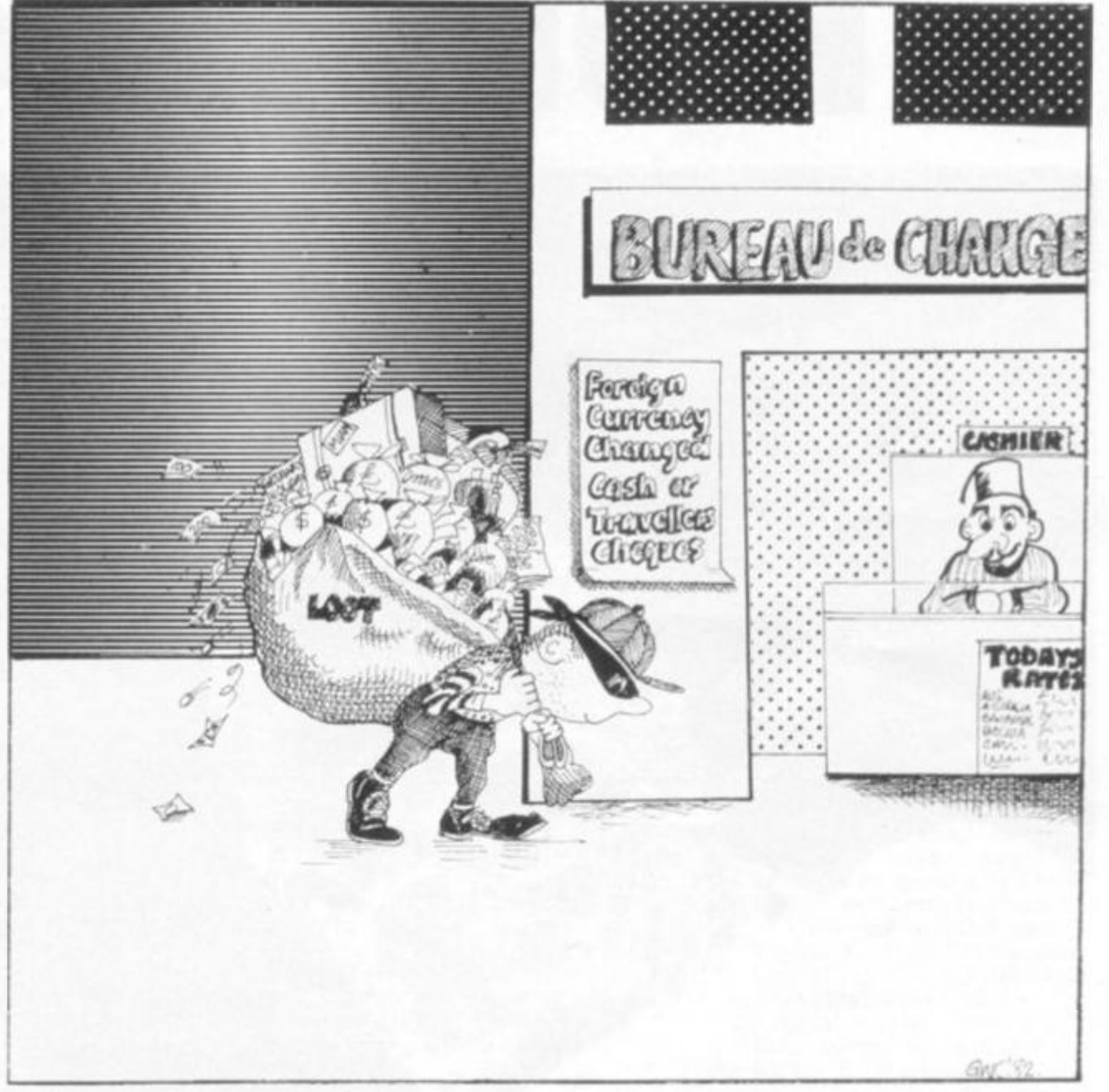

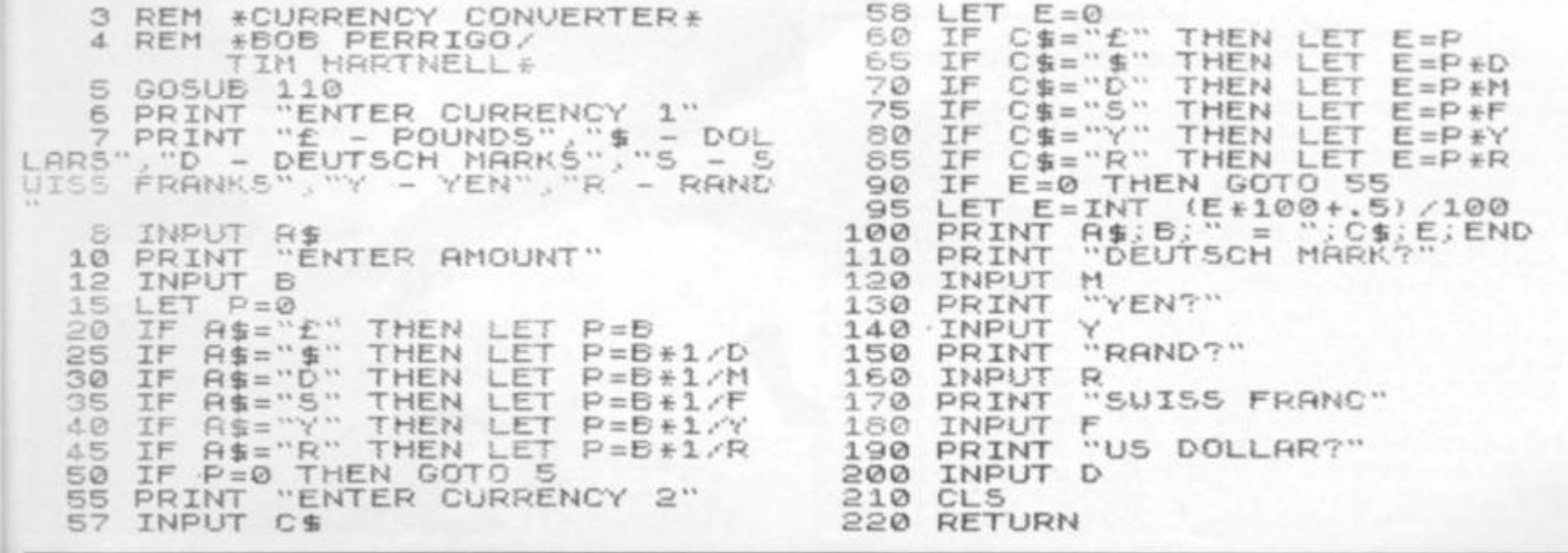

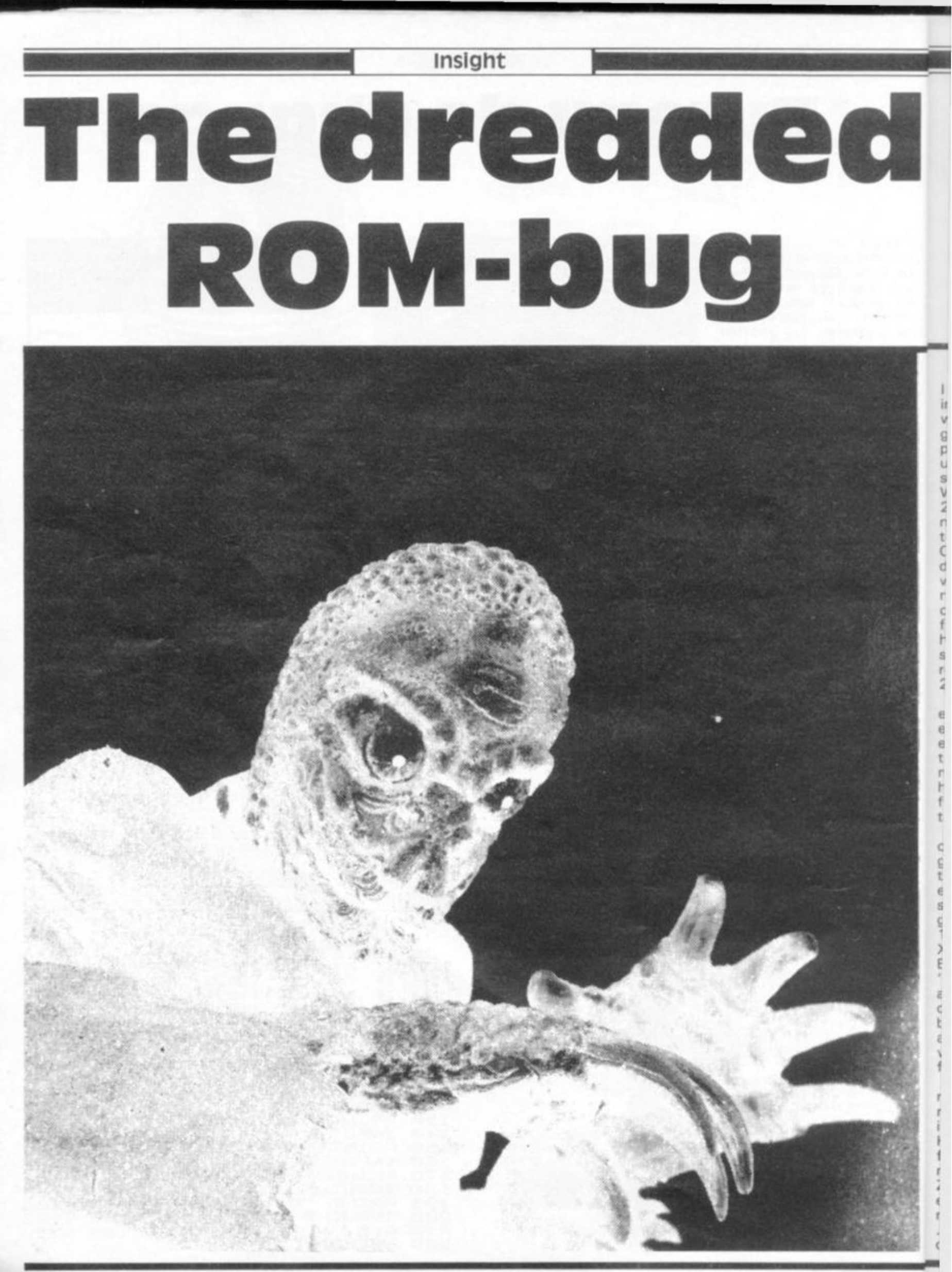

### insight

**Frank O'Hara looks at the bug in the original 8K ROM, and explains how it occurred. He reveals a new bug which only comes to light when running a**  zx **printer, and gives a checking routine which prints the powers of two from two squared to two to the 32nd, exactly.** 

**I first became aware of the bug in the Sinclair 8K ROM after writing a fairly fast BASIC program to obtain the smallest prime factor of any odd number**   $up$  to  $2^{32} - 1$  in a matter of **seconds rather than minutes. When I tried the program out on 2 3 2 - 5, the largest prime number in this range, it seemed to be taking a long time to run. On breaking in and checking the divisor, I found that it had gone well past the square root of the number (about 65536) . On checking the square root, I**  found that the ZX81 was **holding a 12 digit number {instead of 65536) as the square root of the 10 digit number 32**  $232 - 5.$ 

**Further investigation revealed errors in exponentiation and even in subtraction. In the event all these errors were to trace back to a programming mistake in subtraction. To see how they arose, it is best to follow a simple example through to its source.** 

**The ZX81 gives SQR {%) correctly as .5. But SQR .25 is given as 1.3591409 . Listing the ROM shows that SQR X is evaluated as X\*\*.5 . The instruction "PRINT .25\*\*.5 " gives the same wrong answer 1.3591409 . The function X\*\*Y in turn is evaluated as EXP (Y • LN X). The instruction "PRINT LN .25 " returns the answer 0.6137056 4 instead of - 1.3862944 . Two has been added to the correct answer. At this stage we could well suspect that addition is at fault.** 

**The last stage of detection requires one to split the LN routine in two, by uploading it into RAM and running it there. Happily this works. At least the first half runs and that is all we need. To evaluate LN X the ZX81 has to add the log of the exponent and the log of the mantissa of X. In the case of .25, the log of the exponent is**  correctly evaluated as  $-2$  log

**bug in subtraction. This brings us to the source 10 FO R R= 0 T O 31 2 0 LPR INT R T 1.. R . .0P0P6 5 3 0 NEX T R** 

**2. The log of the mantissa should then yield zero. But .25 is held approximately on the ZX81, unlike (%), which is held exactly. The result of this is that log of the mantissa comes out**   $as - \frac{1}{2}$ <sup>32</sup>, an approximation to **zero. Finally, the sum of - 2 log**  2 and  $\frac{1}{2}$ <sup>32</sup> adds two to the **correct answer because of the** 

**2,. 3; 3 2 " , 10 PRIN T RT POWER S OF" J? FRO M 1 T O 20 LET N=1<br>20 LET N=1<br>30 FOR X=1 3 0 FOR X = 1 T O 3 2 40 LET N=2\*.W 5 0 LE T R = INT (N./10P.1 6 0 LE T B=N-1O0\* R 7 0 PRIN T " " RN D X <10 ;X; " 5TR \$ R RN D R ><3 ; "0" RNI > .RND 6 <10;B , 8 0 NEX T X** 

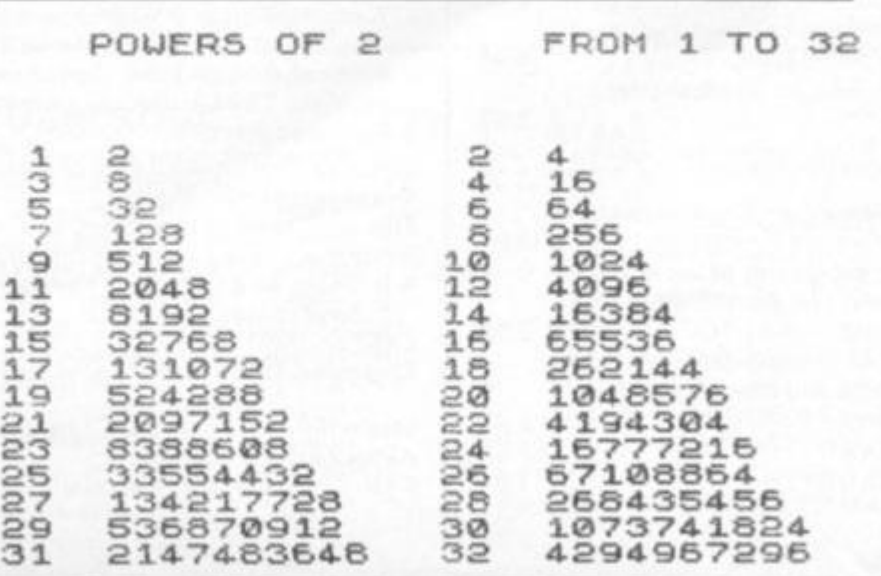

**of the bug in subtraction. Because subtraction just changes the sign and adds, it will help to think of simply ad**ding on a negative number. In **floating point addition, the addend (ie the number being added on) has to be lined up with the other number (the "augend") to make the addition possible. If the addend is too small to make any ap-**

**preciable difference to the**  augend (and  $\frac{1}{2}$   $32$  is a good **example when added to - 2 log 2) then the addend is set to zero and nothing happens. Unfortunately the programmers thought they should do a bit more at this stage, and introduced the bug. Three bytes which were not needed (at 173 3 to 173 5 hex in the old ROM) had the effect of causing a "carry adjust" mechanism to be wrongly invoked, shifting the result one place right, preserving the sign bit and adding one to the exponent. This sometimes trebled the number**   $(4 - \frac{1}{2})^3$  **a gives** 12) and **sometimes increased it in other**   $\frac{100 \text{ m}}{2}$  **ways**  $\left(10 - \frac{V_s}{32}\right)$  **gives**  $26 \cdot$  and **as stated above - 2 log**   $2 - \frac{1}{32}$  gives  $-2 \log 2 + 2$ 

**The sequel is that a new ROM has been produced by Sinclair Research without these three bytes. It is supposed to be available on demand, but mine took three months to arrive.** 

**There are ways of getting around the bug. For example, LET S = 10\*SQR(N/ 1 00 ) works for square roots.** 

**A new, and rather subtle**  bug, comes to light on the **printer. Enter program one, and run it. You'll be quite surprised at the result.** 

**Even with the amended ROM, certain powers of two are not worked out exactly (such as 2\*\*31) , even if you display alt 1 0 digits. Program two prints the powers of two from two squared up to two to the 32nd exactly, with all their digits. The list it produces can be useful for checking certain expressions on the ZX81. Once you've run program two as listed, try running it with LET N = 2 \* \* I in line 40. As alternative, and completely accurate expressions, \**   $r$ ecommend LET  $N = 2 \cdot 32/2$ and LET  $N = 2^{*}*32 - 2 + 1$ . **These can be fully displayed by PRINT "2 1 ";N - 2 1 E8 and**   $PRINT$   $''42"$   $N - 42ER$ **respectively.** 

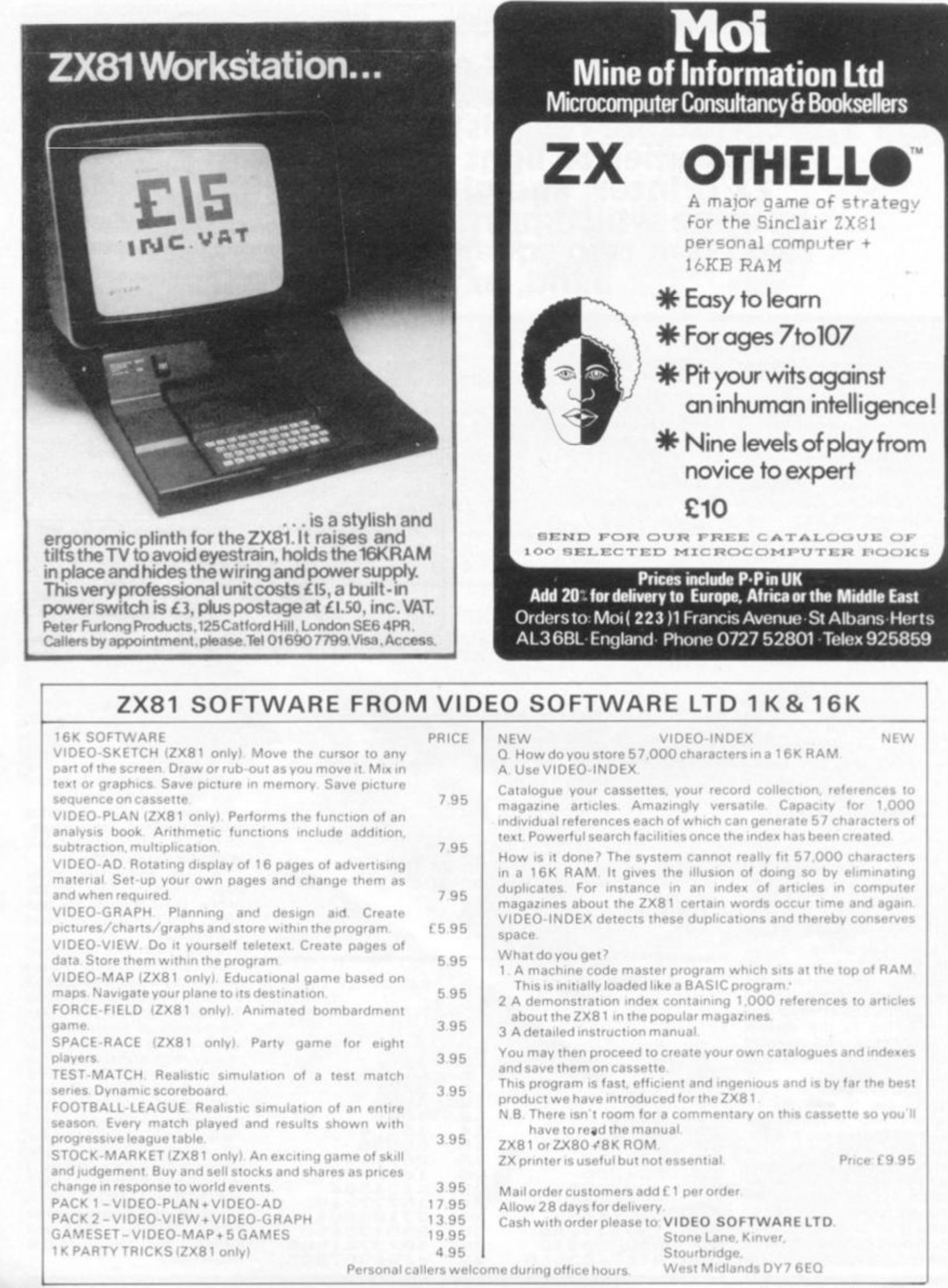

**26 ZX COMPUTING SUMMER 1982 ZX** 

cnciteren

 $\frac{1}{10}$ 

 $\frac{1}{t}$ 

STRO

Vi st

**DRENER** 

oť of st sir ad as

M Th se yo

op<br>fol<br>GC

RL  $are$ 

me the the sho GC are eve

ZX80

Re-Number

### **A. Beasley**

TM

ĵУ

ce!

m

**F** KS

ıst

Ŵ

to OC of

irs na ter in. es

M

les

ces

est

u'll

95

erts<br>859

After using the ZX80 for a **few months I found that there was a need for a simple renumbering program. In the attempt to solve the problem a BASIC program was written out but this took far too much memory space. While machine code was the obvious solution it did raise yet another problem. How could the program be stored so that it could be used without any trouble. After attempting to store it in a REM line it was found that some of the codes made the system crash when the program was listed.** 

### **Solutions**

**To get over the problem the following method was developed. First all the variables are CLE A Red. A string variable is now set up to contain the required number of bytes and the machine code is POKEd into it. As this string variable is the first in the list its location can be found from the two bytes called VARS, see page 1 22 in the manual. By adding one to the value obtained you have the location of the first character in the string. To call the program you simply find the value of VARS, add one and use this number as a USR call.** 

### **More Problems**

**This method generates its own set of problems, however. If you are using it tor program operation you cannot use the following commands, RUN, CLEAR or NEW. By using GOTO you can get over the RUN problem and the others are not really drastic.** 

**The main advantage of this method is that when you save the program you still preserve the string for the next time. It should be noted that the GOTO and GOSUB statements are not altered but you do get everything into 35 bytes.** 

1 **2 3** 

### **Operation**

**To use the program type in with Z\$ containing 3 3 characters. Now run the program then remove it by typing just the line numbers and then 'Newline'. The program you wish to renumber can be keyed in but remember not to use the RUN or CLEAR keys and make sure that the program does not contain Z \$. To activate the renumber type PRINT USR** 

**(1 + PEEK(1 6392 ) + PEEK- (1 6393)\* 256).** 

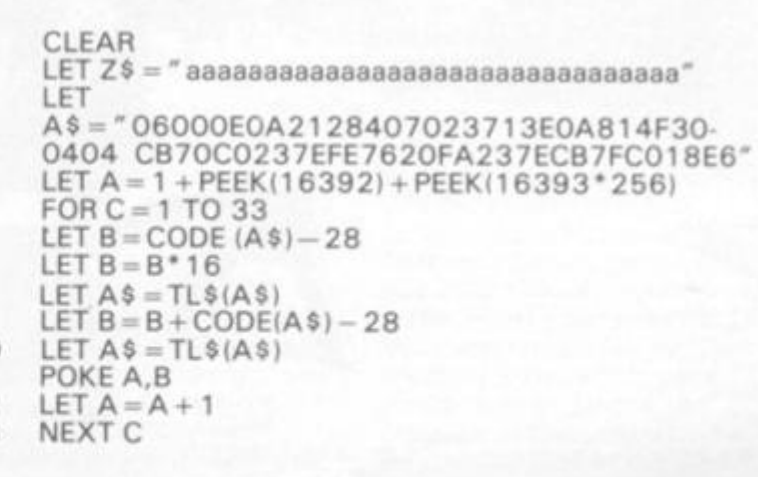

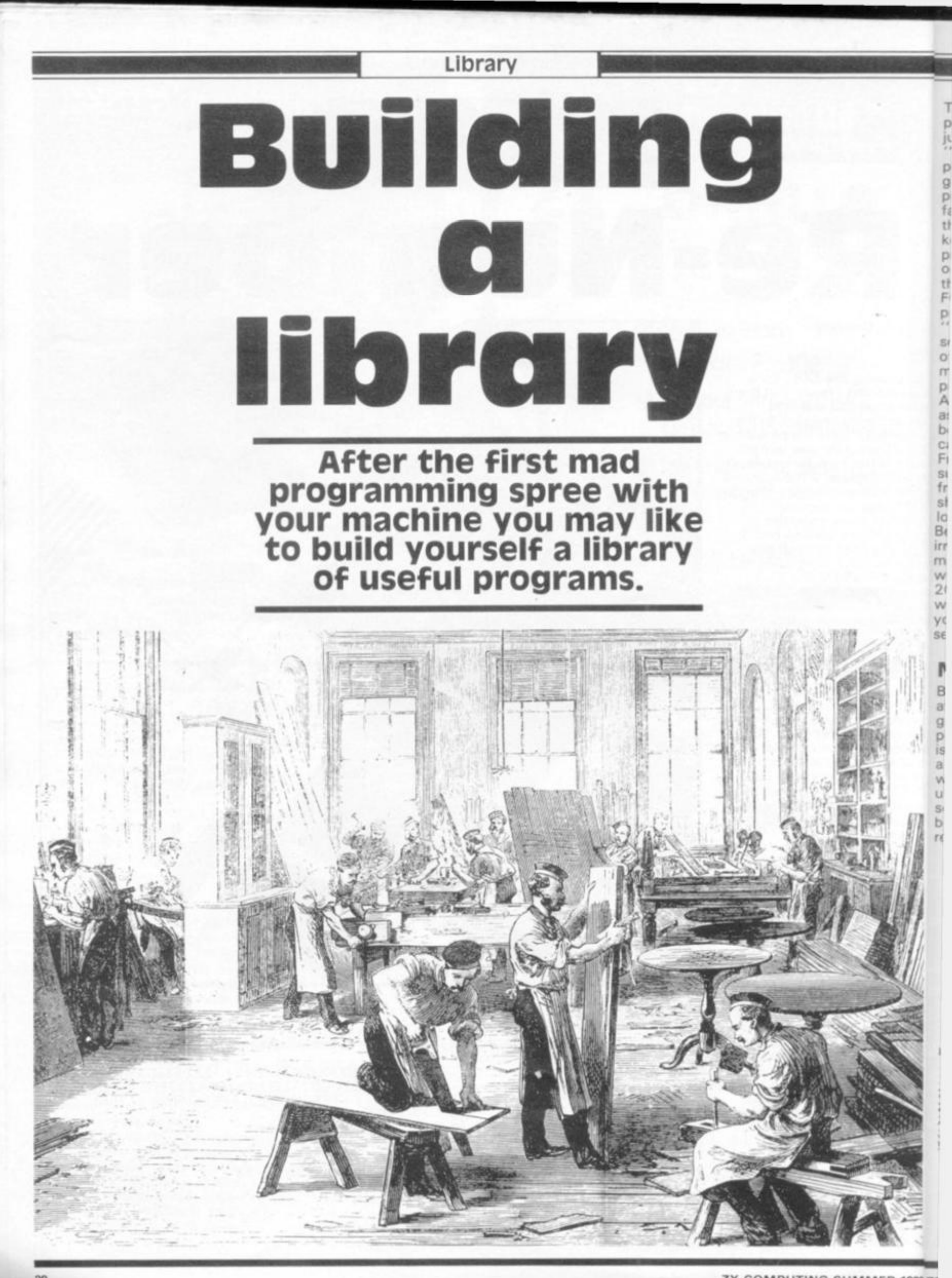

ZX COMPUTING SUMMER 1982Z3

**The first few weeks after the purchase of your ZX81 may justifiably be defined as the "infatuation" stage. The power of the machine to generate data at apparently phenomenal speed is fascinating, even exciting to those new to the computer keyboard. Scores of little programs are lovingly saved on cassette tapes — most of them centred around the FOR/NEXT loop. Typical programs include printing out "HELLO" 47 times, filling the screen with nine-digit columns of sin(x)and —cos(x) or meaningless equations chosen primarily for their complexity. As many of these little morsels as possible are crammed on both sides of C60 (or in some cases even C120!) tapes. Frantic trips to purchase new supplies of blank cassettes are frequently made or, if the shops are shut, a previously loved recording of Beethoven's ninth is irreverently erased in order to make room for a program which generates the first 2000 primes (I often wonder what you do with primes after you generate them but they seem to offer solace to many).** 

I

### **Naming Names**

**But all things come to an end at some time or another. It gradually dawns on most people that their "collection" is in reality nothing more than a heap of rubbish. Most of what they have saved is useless, and the few that have some merit are buried between dozens of unwanted remnants.** 

### Library

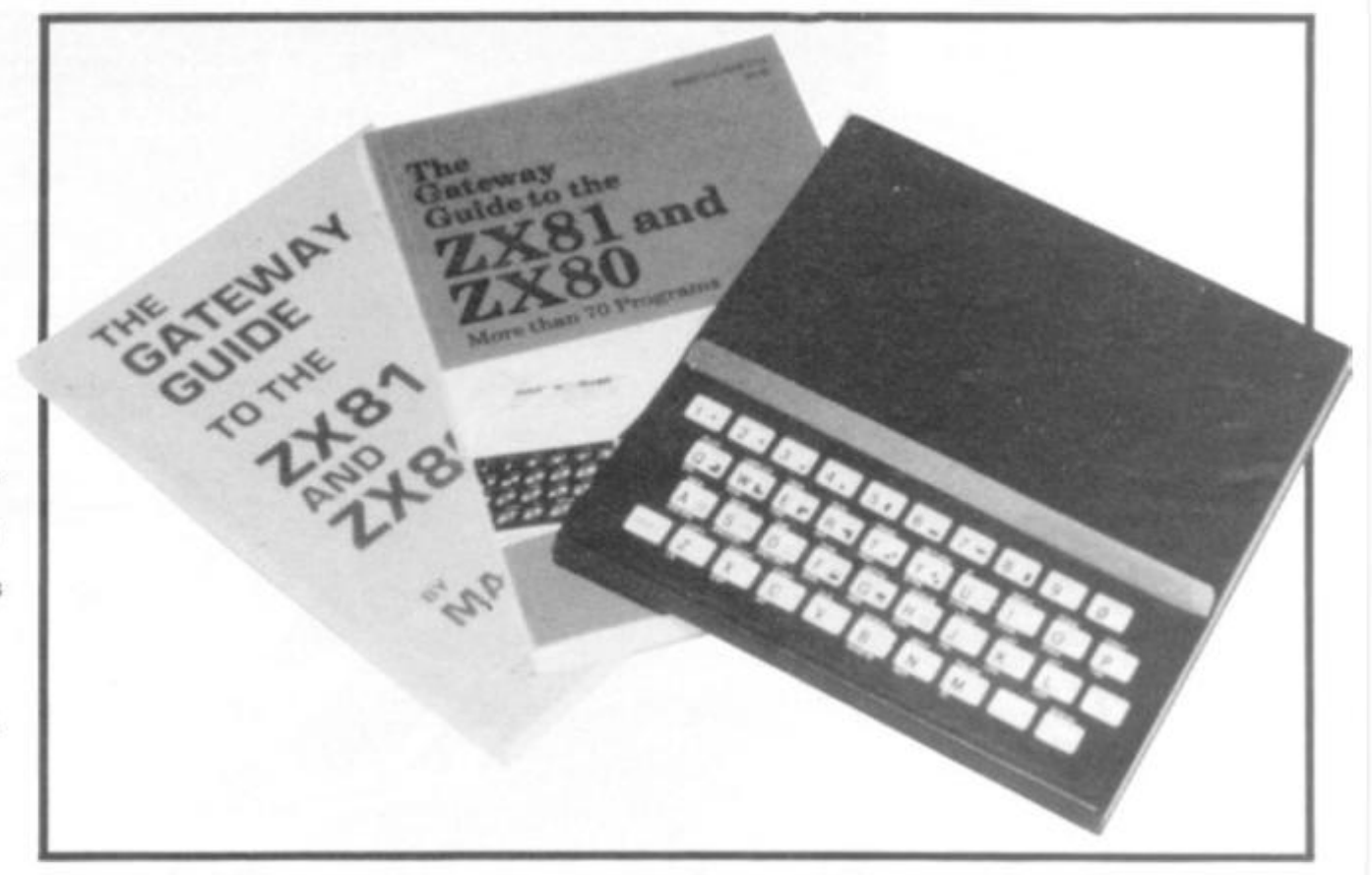

### **Organisation, The Key?**

**Any attempt to organise your computing life must begin with a simple rule . , . one program on a tape with a copy on the reverse side. Superficially, this appears to be a shocking waste of tape because, on the average, most of the tape will remain unused but in spite of this the rule is sound in human terms. It is better to waste a few feet of relatively inexpensive tape in return for the following benefits: no infuriating searches for programs "in the middle"; no need to name** 

**programs, therefore no need to memorise what you have named them; if you have to amend a program, there is no danger of the extra few bytes extending into the obliterating the beginning of the next program; if the tape is accidentally dropped into a plate of soup (or a similar household hazard degrades its performance) only one program is lost; if you lend a tape to a friend for copying purposes and it is returned a corrupted length of jargon, there is less danger of physical violence breaking out if only one program is spoilt.** 

**Finally, we cannot entirely discard a psychological factor. Weeks, perhaps even months of programming work condensed onto one tape fails to impress the casual acquaintance. Spread out into twenty or so, neatly labelled cases with the whole resting in a partitioned "cabinet" will enhance your local reputation as an egghead.** 

### **worthwhile Programs**

**"Worthwhile" in this sense means "is it worth saving on tape?" Consider the following as a reasonable set of criteria from which to start: 1) Has the program been tested for every conceivable input combination. For example, what happens if you input a** *"0"* **or a negative number or a number with** 

**umpteen digits in it? Nothing** 

**is more humiliating to a proud demonstrator than one of those sarcastic error messages which leap up from the bowels of the BASIC interpreter whenever it suffers the slightest confusion. Particularly if you are trying to impress.** 

**2) Will the program check for ridiculous input<sup>7</sup> Remember that an input can be mathematically acceptable and free from syntax error but can stilt lack realism. For example, let us assume a program, which assists in the design of a signal amplifier, asks for the supply rail voltage. If the operator mistakenly keys in 2.6E4 instead of 2.6E 4 will the stupid machine accept this .. . or what is more to the point . . . will the stupid program accept it and go on to compute a recommended output current in the order of kiloamps? In short, does the program include full data input validation routines? 3) Is the program completely self-explanatory to the operator? Are there, for instsice, full instructions on the VDU screen or does it mean searching for some scrap of paper somewhere which contains the gory details of the button-pressing routines? No accompanying document of any kind should be necessary because the VDU screen can tell all. There should also be a title page which defines clearly the purpose of the program. Remember that at the time of** 

**R EM PRIM E NUMBER S D IM O(20O0 ) L E T Z= 1**  LET Z=1<br>SCROLL<br>PRINT 2 **PRINT**<br>LET 0<br>FOR 0  $\begin{bmatrix} 0 & (\overline{1}) & =2 \\ 6 & 3 & 7 \end{bmatrix}$ **F OR G = 3 T O 200 0 ST£ P**  *SP*   $T<sub>O</sub>$  $(G\vee\mathsf{D}\mid H)$  )  $\# \mathsf{D}\nmid H$ )  $=\mathsf{D}\nmid \mathsf{T.HE}$ N **10**  20 **30 35**  4 0 **50**  6 0 **70 FOR H= 1 30 IF INT GOTO 50 0 100 NEX T H 150 LET Z= Z + 1 2 00 LET Q(Z)= G 2 40 SCROL L 2 50 PRIN T G 2 50 PAUS E 5 0**   $NEXT$ 

sr

Library

**writing, the purpose is all too clear but after a few weeks or months the memory fades. 4) Is the textual material on the VDU easy to understand and pleasantly arranged? There is no excuse for sloppy presentation and curt chunks of computer jargonese interspersed with** 

**abbreviations. Just because the computer has no soul or manners this is no excuse for omitting the pretence. A little care taken in presentation will give the pleasant illusion that lurking behind the cold rectangular sheet of glass is a "being" with a heart of gold . . . kindly and paternal when the occasion warrants it and yet hesitating to deliver streams of pure vitriol if its human operator enters silly figures or presses wrong buttons. In other words, give your computer a personality. Space out the text in a readable manner, Nothing is more tiresome than a page full of closely spaced reading matter, particularly if it is composed entirely of capitals. There is no need to stuff everything on one VDU page but never allow the pages to scroll. Text creeping up from the bottom and disappearing at the top should never be tolerated; it is unpleasant to read and amateurish.** 

### **Expansion**

**5) Is the program planned with the idea of future expansion or improvement in mind? No program can ever be perfect and equally true, no program can ever be absolutely complete. There will always be the nagging doubt, particularly when it is re-run a few weeks later, that some extra facility or twist should have been added. In many cases however, this can be a difficult or even impossible task. In the first case, the program may be utterly incomprehensible when LISTed if several weeks have elapsed since it was written. Juggling with obstinate statements, temper, frustration and the other multitude of ills popular during program construction eventually leads to a transient state of euphoria when the beast finally decides to work. There is a mad rush to "get it on to tape" and indulge in a satisfying bout of selfcongratulation.** 

**It takes a little while to appreciate the value of the REM statement because at the** 

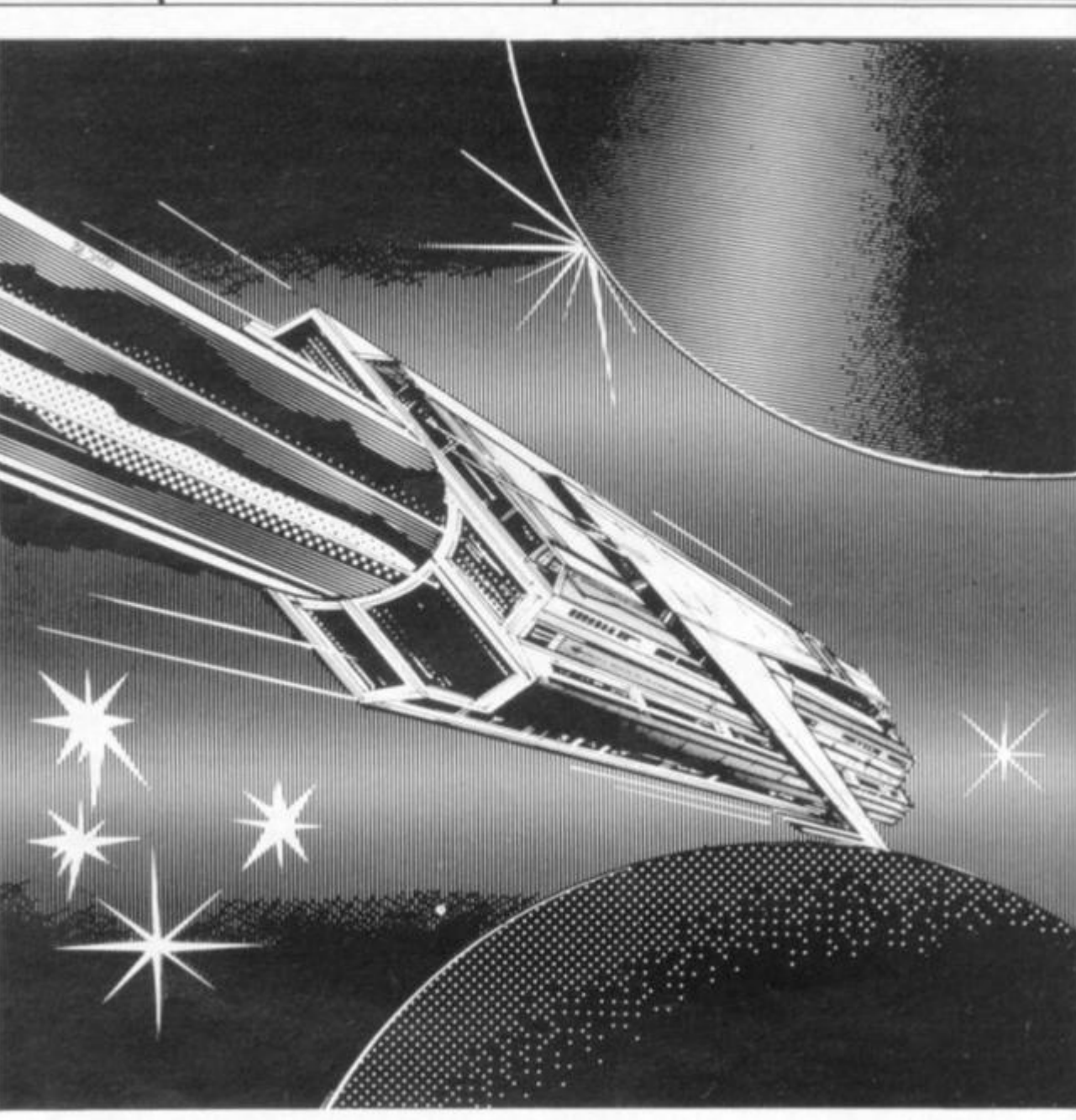

**time, it seems unnecessary. In fact some of us deliberately leave out remarks in order to prevent other people understanding how our masterpiece works. This attitude can be selfdestructive because the writer of the program may eventually become the victim. Another obstacle to future amendment is a poorly structured original and close-packed line numbers. Never start a program with line number less than 10 0 in case some extra stuff may have to be squeezed in at the head. Be methodical in the choice of subroutine line numbers. Stick them all together well down the bottom, say at line 9,000 onwards. In this way, you will avoid the ugly embarrassment of having to leap frog over them with a wasted GOTO statement when the lines start to creep down further than the original estimate allowed. The term "program** 

**structure" of course means a lot more than the mere organisation of line numbers.** 

**It means laying out a program in neat little modules, each capable of being individually tested in its own right. In fact there is a specific programming philosophy with many little rules and regulations resting beneath the blanket title of "STRUCTURED** 

**PROGRAMMING". This is worth detailed study if only to know when to break some of the rules.** 

### **Programs To Write**

**Advice on what programs to write is about as difficult as advising on the best length for a piece of string. An overall piece of advice is simply to walk before you run. Don't attempt to write wildly ambitious programs unless you are quite certain you understand the full implications of the task ahead. Unfortunately, it takes some experience to know in advance whether or not a certain programming task is likely to be easy or horribly** 

**difficult; computers are odd things.** 

C b is  $\mathbf{C}$ b re d

N

Π s re<br>tl

a c

C ir  $\circ$ n

a p

田町

afifid

 $\frac{1}{p}$ 

 $\alpha$ Z ¢

N  $h$ 

 $940$ 

a  $\mathbf u$  $\theta$ 

**For example, if someone came and asked me to write a ^ program to print out a table of the singular solutions of a second order differential equation I would take the money in advance and probably deliver the goods (suitably tarted up in accordance with the previous advice) the next day. This is not because maths and physics is my strong point (I might pass O-level maths with difficulty) but because the actual maths details must reside in some text book equation somewhere or other. It would just be a case of letting the faithful old BASIC interpreter handle the sordid details once the correct sequence of brackets and operators have been entered from the text book to the VDU.** 

**Such programs are elementary number crunching exercises, impressive but routine. On the other hand, a request for "a little program to** 

**sort and classify my butterfly collection" could turn out to be a nightmare. The following is a crude attempt to group the classes of programs which can be written and appropriate remarks on their respective difficulty factors.** 

### Numbercrunching

**These follow a relatively simple pattern; inputting the required parameters, fitting them into the "equation line" and displaying the results in a clear manner.** 

**Two subroutines should be considered almost** 

**indispensable to numbercrunching activities, one to round off numerical results to a desirable number of decimal places and the other to line up the decimal points. Answers like 34.568930 2 inches or £67.24578945 lack realism and the sight of a VDU screen full of figure groups zigzagging from top to bottom is not only difficult to read, it is quite revolting in appearance. Always use TABln) to position columns, the semicolon as a delimiter encourages zigzagging.** 

### **Quizzes**

**i! I** 

**are odd** 

**jmeone to write a a table of s of a ntial ;e the nd goods**  )

**> previous i. This is Bnd j point (I naths with ise the . must book e or other, ise of Id BASIC ie sordid rect ts and i entered :o the** 

**re** 

**crunching**  */e* **but sr hand, a program to**  **Many sophisticated programs have been written under the general title of Computer-Aided-Teaching or Computer-Aided-Learning. Less ambitious but surprisingly useful programs are relatively easy to write (and certainly worth saving) based on questions and answers.** 

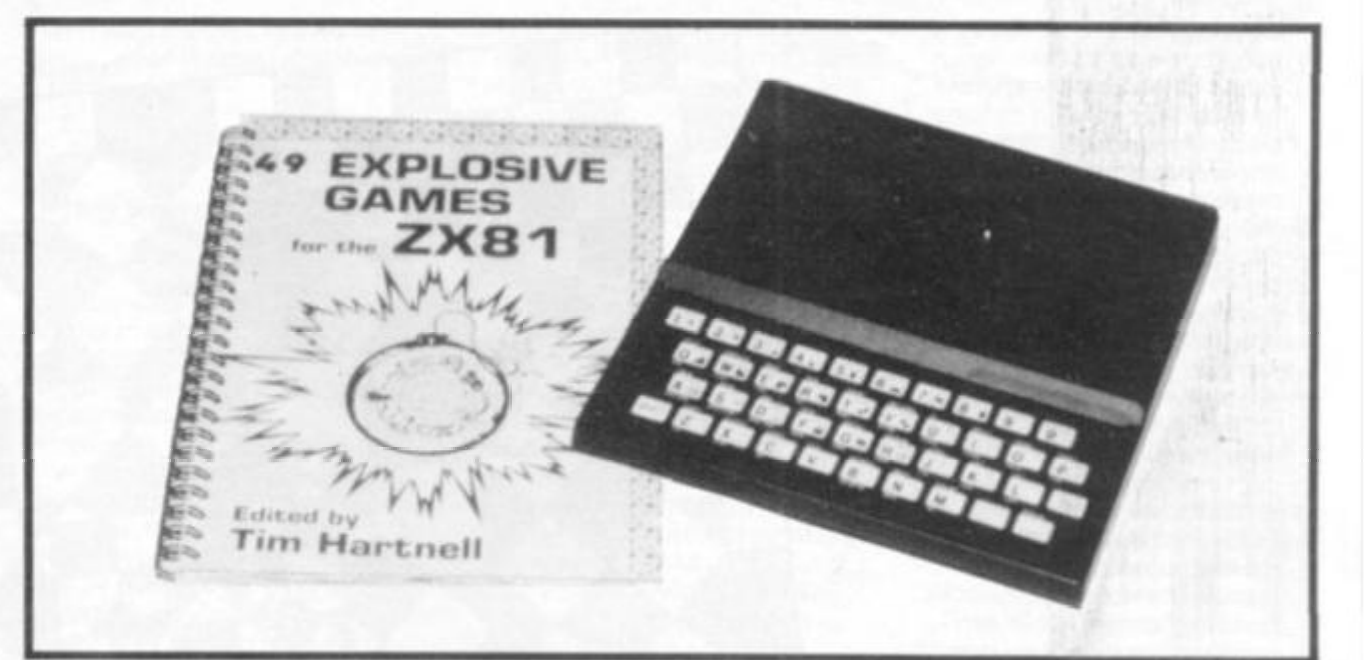

Library

**An extra twist is to incorporate random selection of the pairs to stop the operator using a sequence. There is, however, an element of danger in this type of program. It tends to breed quiz addicts. Tape after tape is saved on all possible subjects until the entire household takes on the appearance of a Bamber Gascoigne Show.** 

### **Games**

**This area is undoubtedly popular and it cannot be denied that senior programmers in the professional classes devote many hours to thinking up new games or introducing new twists to existing ones. Unfortunately, a game program, unless particularly** 

**novel and interspersed with exciting animation takes a disproportionate time to program in relation to the subsequent playing time. As programming exercises they are superb. Whether many of them are really worth the tape storage is debatable. Consider for example the class of games which could be covered by the classification "Moon Landing". They all follow the same well-worn path . . . you are in some dangerous James Kirk situation . . . too much throttle and you run out of something or other . . . too little and you crack the surface of the moon or Mars or whatever particular member of the galactic regions happens to fit the title. They will all contain a couple of equations from the Newtonian tables, suitably embellished to fit the** 

**game. The most awkward thing to get right in programming such a game is the difficulty factor. Too hard and the player is frustrated; too easy and the game is described as boring.** 

### Enthusiasm

**The behaviour pattern of the players, however much care is taken with the programming details, is distressingly familiar. Great enthusiasm at first but declining exponentially towards complete apathy. For those who have a genuine love for game programming the following little tips may be found useful;** 

**Explain the rules concisely in the title page. Display as much animation** 

**MIDDLEUMS** 

MMER 1982 ZX COMPUTING SUMMER 1982

31

Library

**as your skills in programming allow. Don't allow the computer to respond "too instantaneously". An apparent immediate response does not impress the player.** 

**Choose your GO-BACK-TO destinations carefully. It is pleasant for the ego when the computer asks for your name and instantly promotes you to** 

**"CAPTAIN. . ."bu t it soon becomes an irritating chore if this ritual has to be repeated on each replay. Take particular care to make programs crashproof. There are some who, finding themselves in an irretrievable position, would crash the program rather than suffer the humilation of being beaten by "some damned machine". Try and add a few original twists. For example, allow a few loop holes for cheating but make the computer respond with something like,** 

**"We noticed your pathetic attempt at subterfuge three lines ago, but in view of your obvious immaturity, we decided to overlook the matter. Should it occur again you will be disqualified." Note the use of the royal "WE" above. . . very useful little dodge to create an air of omnipotence, although don't overdo it by using phrases like "Mv RAMS and I " ;** 

### **Dynamic Art**

**Providing the world "art" is not taken too literally, some quite astonising moving patterns can be generated on most of the home computers. They are however far more impressive if you are fortunate enough to own an APPLE or other model which includes colour combined with highresolution graphics. The ZX81, despite the great play made of its "graphics facility" is not really suited to the job. It certainly has very useful graphic "keys" but the resolution in general is pathetic; equivalent to painting a portrait with a ten inch ceiling brush.** 

### **Sorting DATA**

**It is this area that the computer is truly at home. Every home computing**  enthusiast should take **processing" seriously. Strange how so many writers attempting to teach this** 

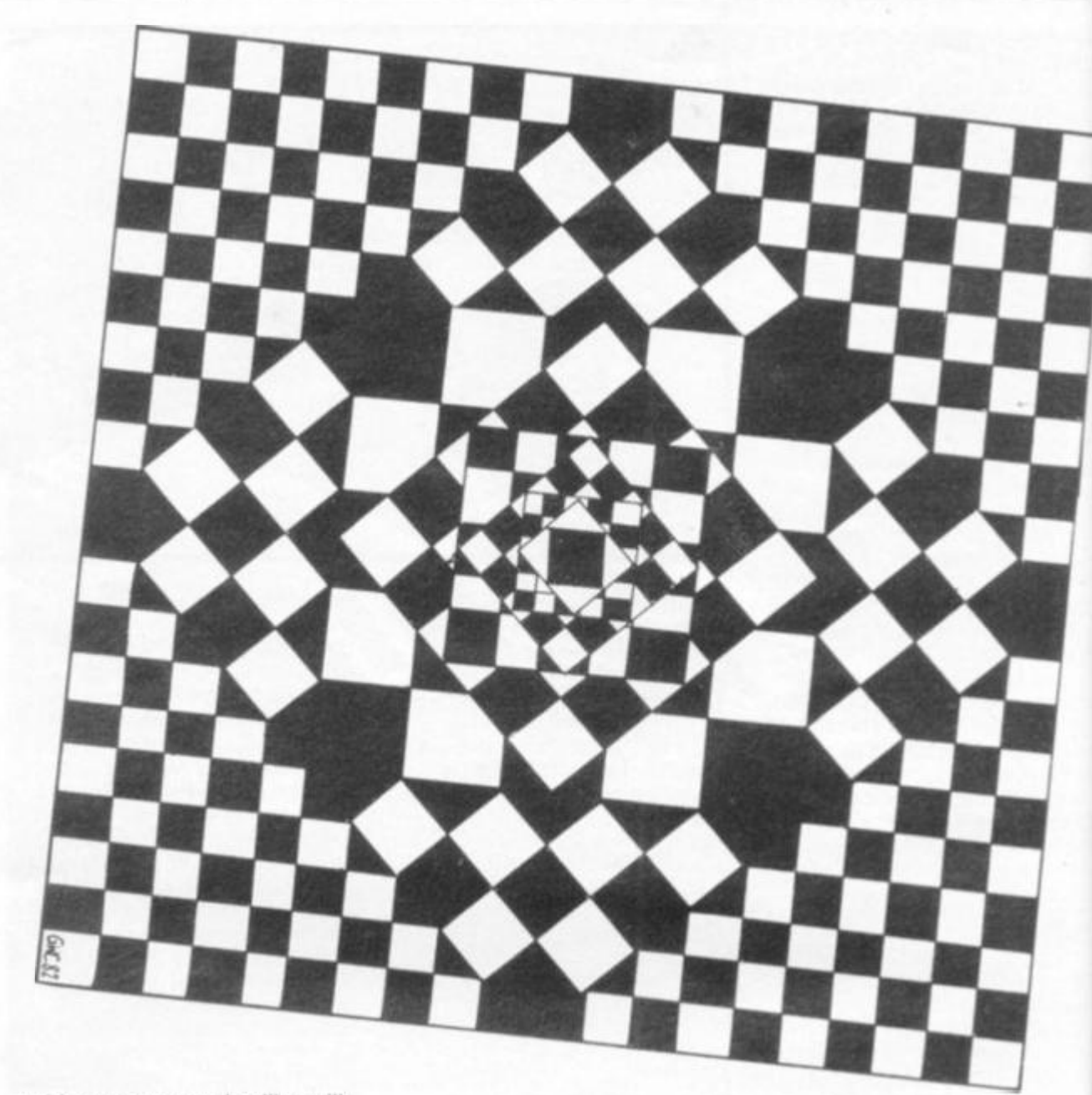

**subject use examples like milk bills to start off with. Milk is of course a delightful source of health giving energy but the compilation of milk bills is not likely to cause a flutter of excitement, followed by a mad rush to write the program.** 

**My wife would look at me in sheer astonisment if I suggested she used my ZX81 each month. She would probably write it out on the back of an envelope in ten seconds flat, certainly before I would have time to fumble round for the ON/OFF switch. It is appreciated of course that such simple examples are typical weapons of the educationalists, based on the principle "teach from the know to the unknown", "use homely analogies" etc etc.** 

**There is a danger however of de-glamourising a subject and underestimating the public mood and intelligence. Why not substitute plutonium imports for milk bills? The program would be just as easy to write and marginally more exciting.** 

### **Tape books**

**Sales brouchures often draw attention to advantages of storing useful day to day information on home computers, recipes etc. General purpose reference "books" can certainly be very useful on tape, providing there is a title selection page or pages. Once the tape is loaded (the most annoying stage), it is quicker to get at a given page by pressing a number key than turning the pages of a paper book.** 

### **Programming**

**It is difficult to say anything original on this subject. Literally hundreds of books have been written on the BASIC language alone, besides the thousands written on programming principles in general. However good the manuals supplied are it is almost essential to dip into the pocket again and buy at least one book on BASIC. Which one? For what it is worth, I** 

**have been impressed (and educated) by "BASIC AND THE PERSONAL COMPUTER" by Thomas A. Dwyer and Margot Critchfield but there are probably dozens of equally as useful. The following little snippets of wisdom (?) may be of some assistance to those who, like myself, have no**  *natural* **abilities in the art of programming.** 

ht  $T$ in pi

re or

at bist

pi is E fa  $\frac{a_1}{b_1}$  $a$  $r \in$ 

作代价

 $\frac{D}{S}$ 

 $\frac{1}{2}$ 

e)

re<br>ir

rdatifitit

P  $\mathbf b$ 

e e e Ĥ  $\mathbb{E}[\hspace{0.03in}]$ g  $\eta$ d d c

**1) Buy a good book on BASIC and carry out** *EVERY* **example of it. It's not a bit of use just "reading" a book on this subject.** 

**2) Buy as many magazines on computing as you can afford in addition to this one of course.** 

**3) Keep a notebook, or preferably a card index system, and copy down every**  little programming "module" **or dodge which has general purpose use. In this way you gradually acquire a background in fundamental techniques and you can slip them in your programs whenever the need arises. Is**  this cheating? Depends on

Library

**how you define cheating. There is little point in reinventing the wheel on every possible occasion.** 

**Issac Newton, not renowned for his modesty, once repled to a remark by an admirer, "If I have seen a tittle further than most, it is because I have stood on the shoulders of giants." To copy down a complete program and pass it off as one of your own is of course a different matter. Ethics apart (not particularly fashionable nowadays anyway) some one else might have read the same magazine and bang goes your reputation! The sort of modules worth saving for future and continous use include, lining up decimal points, rounding to n significant digits, sorting numbers into ascending or descending order, sorting names into alphabetic order, etc etc.** 

**A word of warning regarding program modules or indeed full programs printed in magazines. Some of them don't work! The usual cause is a misprint some where along the line and readers, to judge from the rather acidic tone of their letters, express surprise that "the Editor doesn't proof read them before printing". Proof reading costs time and but to proof read computer programs to guarantee 100 % error free would probably treble the cost of a magazine. In any case, if they don't work then make them work . . . it's good practice anyway and the mistake is often the trival omission or incorrect insertion of a comma or quote or perhaps an unmatched parenthesis.** 

**id (and IC AND )MPUTER" er and >ut there s of equally wing little i (?) may be to those ave no he art of** 

**i on BASIC ry example >f use just >n this** 

**igazines on ;an afford me of** 

**down every "module" s general s way you** 

**damental u can slip ams d arises. Is pends on** 

**k, or idex** 

**i** 

**Join a local computer club. They tend to be friendly gatherings all anxious to learn from each other and refreshing free from professional snobbery of any kind. The home computer addict tends to be thought of as slightly weird by "normal" people, a kind of mutation. It is comforting to spend a few hours in the evening with other mutants. The great thing is to join soon while the hobby is still young.** 

**As the numbers of these clubs grow and the membership expands to excessive limits, the character may change, tt could reach a state like that which exists in the so-called "exclusive" golf clubs, questionnaires on various aspects of the applicants background. Perhaps, God forbid, they may** 

**even require that supreme emblem of respectability the club tie!** 

### **The Final words**

**In conclusion, it is worth examining some advice given in the manuals concerning the art of programming. Apparently, it is a cardinal sin to compose at the** 

**keyboard ... . it is called "winging it". We are instructed by the tribe elders to write the complete program on paper before approaching the keyboard; at least every separate module. This disipline came into being because of two non-related influences. Firstly, the influence of the** 

**academic purists who insist on a carefully thought out logical approach on paper first. The second influence was that of practical necessity. Prior to the micro-processor and high density integration of semiconductor memory, computing was very expensive, VDUs were nonexistent or rare, every response was spewed out on reams of expensive paper and, above all, the cost per minute precluded the luxury of idle doodling.** 

**The position with the home computer is different. Very few of us can afford printers anyway .. . at least not in the first year of ownership. The VDU wastes nothing. It is a perfect doodling pad and unlike paper, can be used over and over again. It is, however.** 

**a good idea to draw out a rough plan of campaign in the form of an outline flowchart, prior to operating the keys.** 

**Another discipline carried over from the past is an obsession with memory economy. It seems pointless to prune a program (that works) down to the last byte unless there is a real danger of running out of memory. If you have say, a 1 6K memory and your unpruned program takes 6K why fiddle about with it. To increase execution speed just for the sake of it is another pointless operation. If your program works and it is reasonably "tidy" leave it alone and get on with another. In this way your tape library will grow much quicker and be just as useful as those of your fusspot colleagues.** 

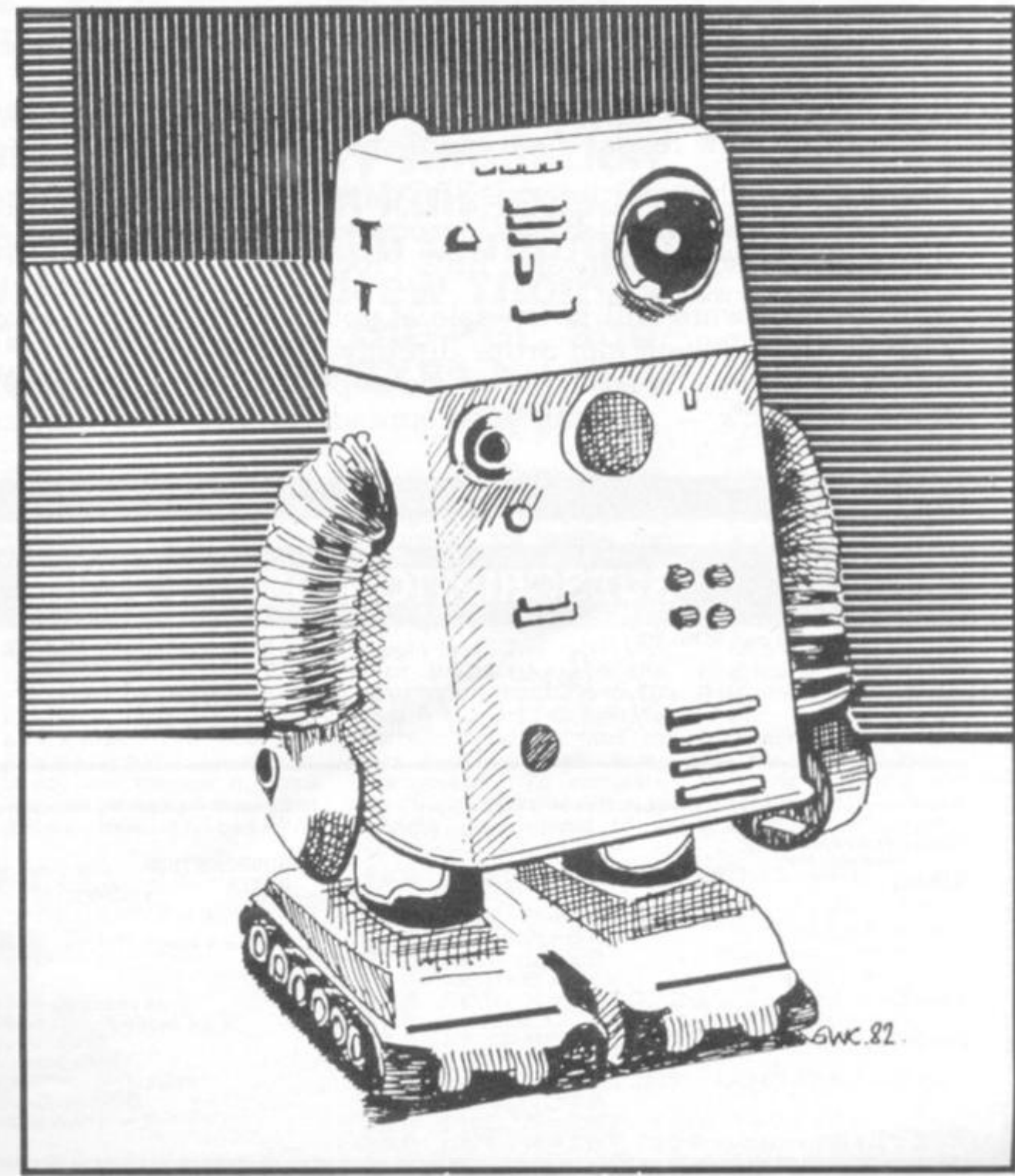

UMMER 1982 ZX COMPUTING SUMMER 1982

Personal Software is a new quarterly publication from the people who brought you Computing Today. To celebrate the launch of the BBC Microcomputer our first issue will consist of more than 20 programs covering Domestic, Financial, Educational, Games and Scientific areas.

rsonal

All the programs are fully tested and documented and the listings have been produced directly from the BBC Micro to eliminate errors. As an additional service we are offering copies of the programs on tape through our CT Software organisation.

As well as featuring the best software from previous issues of Computing Today converted for the BBC Micro in order to show off its advanced features, the publication also includes a number of specially commissioned programs which reveal even more special functions.

If you own or have ordered a BBC Micro, or are just looking for a collection of Extended BASIC programs to convert to your system, then you need Personal Software: BBC Programs.

Personal Software will be on sale at your local newsagent from Friday 14th May at £1.95 or you can order directly from us at £7.80 per annum or £1.95 per copy. To ensure a single copy or a complete year's supply fill in the form below — you can even spread the load with your credit card.

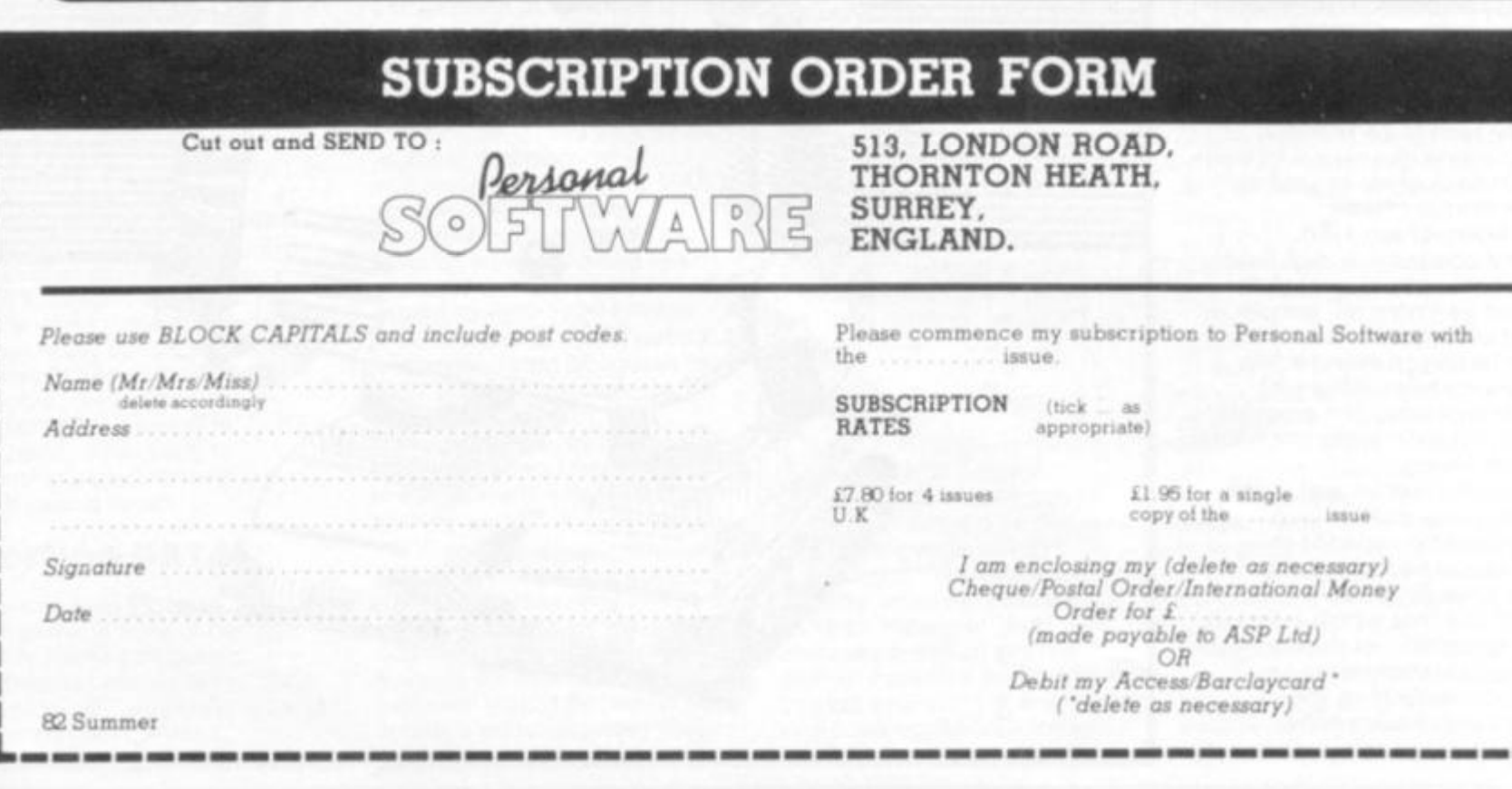

**ZX COMPUTING SUMMER 19:** 

コナツ さいどうかい

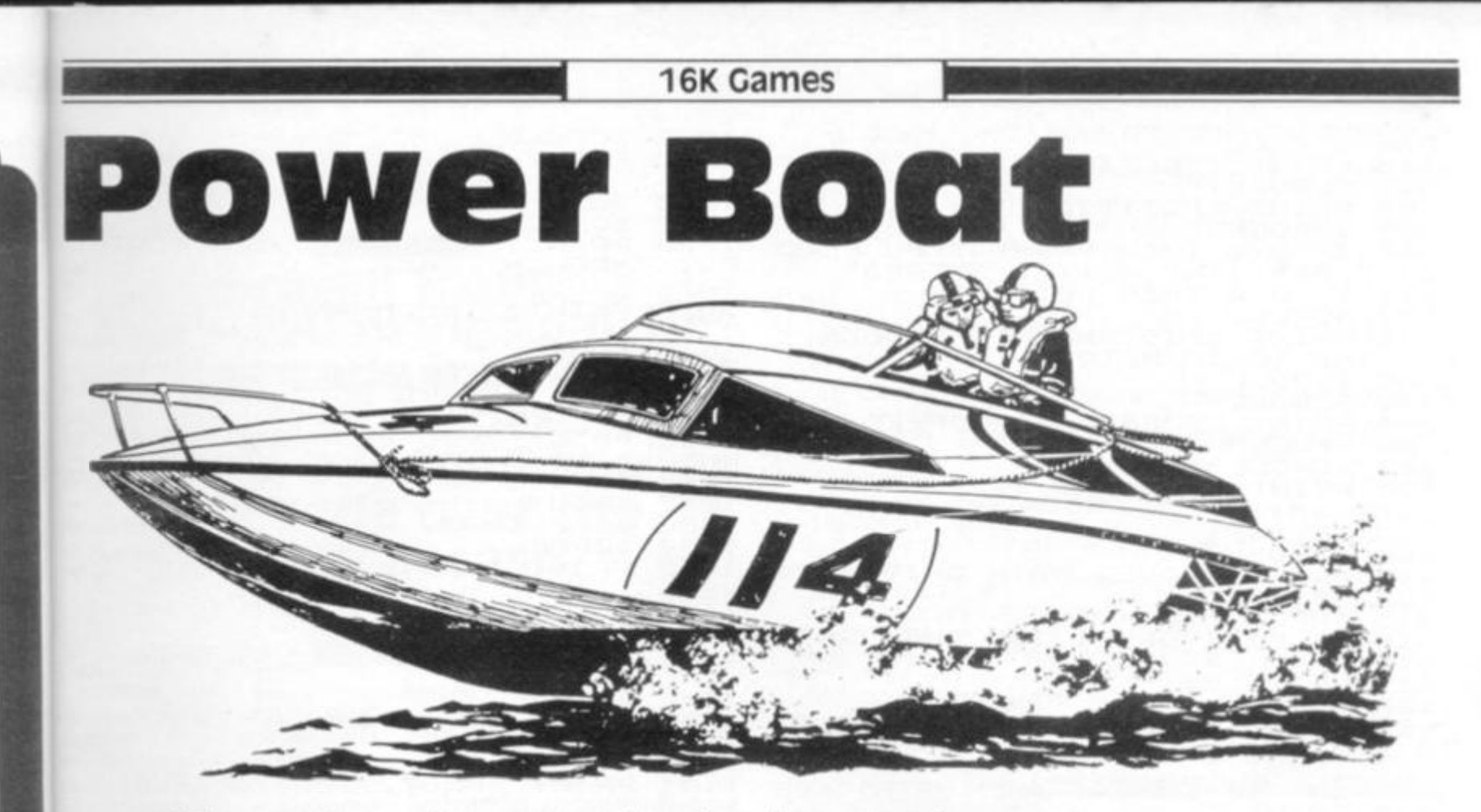

**if you're desperate to try out your sea legs, this little speedy simulation of a power boat race on Ruislip Lido should start the adrenalin pumping. it was written by Andrew Thomas and Careth Canister for the PET, and converted for the ZX81 by Tim Hartnell.** 

> **give you the direction and maximum speed for that**  section. There are 20 sec**tions in all. Even finishing the race is an achievement, as you'll see when you run the pro-**

> **You must enter the amount of RUDDER you need to make a turn. Too much and you'll cut the corner, too little and you'll overshoot the corner. Slightly cutting the corner, if you can manage it, helps you get ahead of the other drivers. However, bad driv-**

**gram.** 

**value near to, or slightly above, the maximum speed for the section.**  The more power you

**supply to the drive, the**  faster the boat will go. If **you enter too much power, you run the risk of a most dramatic flip-over.** 

**Variables used in this program are:** 

- **C is the difference between actual and rated turning circles.**
- **D is the distance to the leader.**
- **E is the previous 'power to the main drive'.**
- **El is the present 'power to the main drive'.**
- is the amount of fuel re**maining.**
- **M is the maximum speed for the section.**
- **P is your position.**

**ing on the corners will get you disqualified. The lower the number entered for the rudder, the smaller the turning circle and hence the smaller the radius. Entering zero will make your craft continue in a straight line. The ratio between the rudder and the radius varies from one to 10 when stationary, to one to five at top speed, just to make a difficult game nearly impossible. To complete the course, you must also regulate your speed to a** 

- **R is the rated turning circle.**
- **S is your present speed.**
- is the rudder position.
- W is the prevailing weather **condition.**
- **X is the section number.**

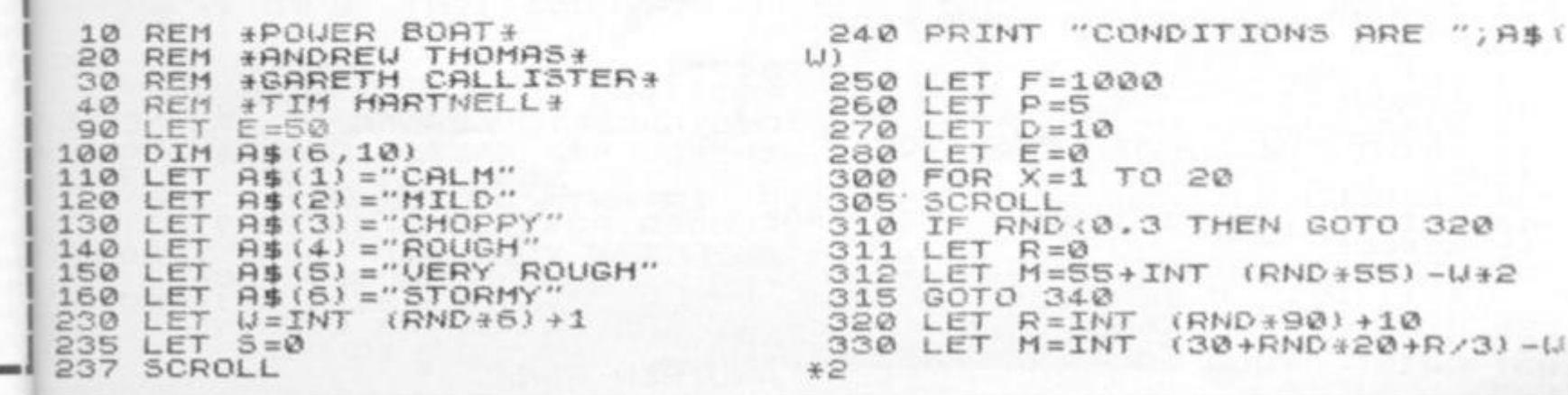

SUMMER 198 ZX COMPUTING SUMMER 1982

**You're in control of an ex**tremely powerful, 16K **power boat, with a state-ofthe-art on-board computer (looking somewhat like a small black thing from Cambridge), racing around the Lido against other top champs. The course and weather conditions vary in each** game, although the **weather doesn't alter during the course of a game (the reliability of the climate in West Ruislip is well-known). The course is marked out with buoys to** 

ā

 $_{\rm ad}$ 

th

in

re with

35

### 16K Games

SCROLL "TOO MUCH ACCELERATIO  $1002$ SCROLL "SECTION ";X 340  $1003$ PRINT  $345$ <br> $347$ PRINT  $N<sub>1</sub>$ SCROLL "POSITION "; P 1010 350 PRINT 1020 352 SCROLL  $\mathbf{I} \widetilde{\mathsf{F}}$ 1025 "YOU LEAD D 40 THEN PRINT 355 ENT  $(D)$ ); THI  $\mathbb{R}$ ; ABS BY 1026 356 IF D <0 THEN GOTO 365 SCROLL<br>PRINT "DISTANCE 1027 METRES"<br>METRES" E BEEN  $\mathcal{F}$ 360 1028 INT  $(D)$ ;" S 1029 365 SCROLL SCROLL<br>SCROLL<br>"SPEED 030 1 370 1040 只信 MAX SPEED 380 PRINT FUEL" 1045 DIUS SCROLL, **RNERS** 385  $\frac{(5)}{1}$  $"$ ; INT 1046 390 PRINT  $(M)$ ;"<br>NT  $(F)$ 1047  ${R}$  $J$   $IMT$ 1050 ; INT 1060 SCROLL "POWER MAIN DRIVE? 400 1065  $\sqrt{1}$ PRINT  $410$ **NERS** TÖ 1070 INPUT E1 415 E1<1 OR E1>100 THEN GOTO 1080 416 IF 1085  $415$ <br> $417$ THE PRINT E1 1086 SCROLL "RUDDER POSITION? 420  $\overline{1}$ PRINT 425 1090 ТO  $Q$ OR TIS THEN GOTO 426 1 100  $426$ INPUT  $\overline{1}$ 1101 IF TIP 437<br>438 1200 1210 SCROLL 445 1220 E1-E)50-W+2 THEN GOTO  $10$ IF 450 1225 ØØ C=(5/100+1) +10+T-R<br>ABS (C) >18-U THEN G 1230 450 LET THEN GOTO 1 **RUN ABS** 470  $1240$  $QQQ$ 1250 C <6 THEN GOTO 510 480 IF SCROLL<br>PRINT "YOU TOOK CORNER FAR 485 490 TOO UIDE" LET C=12<br>IF C>-6 THEN GOTO 540<br>SCROLL WOULDUT CORNER  $LFT$ 500 510 520 "YOU CUT CORNER TOO C PRINT 525 LOSE" SPEED LET C=18<br>LET E=E1<br>LET 5=3/3+E/1.2-(T/10)<br>IF 3>1.1+M+10-U THEN GOTO 1 530 Ø 540 POUER 550 560 SECTION 980 LET  $D=D+M-S+C/2$ 570  $(D/10+RND+2+2)$ IF DER THEN LET P=2<br>LET F=F-((E/10) ++2+E)/2<br>LET F=F-((E/10) ++2+E)/2<br>IF F(0 THEN GOTO 1000 580  $P = INT$ 585  $590$ **SPEED** 600 610 620 P>1 THEN GOTO 670 IF 630 SCROLL "CONGRATULATIONS 635 **YO**  $\sim$ 640 U UON" 1200 GOTO 660 IF D<sub>2</sub>30 THEN GU.L<br>SCROLL<br>SCROLL "YOU FINISHED...AND N 670 SPEED 675 O PRINT<br>TOO" 680 OT SCROLL FAR BEHIND THE LEADE 681 PRINT 682  $\mathbb{R}$ GOTO 730 690 SCROLL<br>SCROLL<br>PRINT "WELL, AT LEAST YOU F 700<br>710<br>715 INISHED SCROLL "YOU FINISHED 730<br>740  $"$ ; $P$ SCROLL<br>PRINT "DISTANCE TO LEADER W 745<br>750 **INT** (D) AS 760 SCROLL "YOUR BOAT COLLAPSED 1000 1001 ANOTHER GRNE? FROM

GOTO 1200 SCROLL ... NELELLY YOUR BOAT THROUGH" P SCROLL<br>PRINT "THE MARKERS. YOU HAL SCROLL INT , "DISQUALIFIED"<br>C>0 THEN GOTO 1050 n FRINT SCROLL "YOU SHOULDNT TAKE .p a SCROLL PRINT , "SO WIDE" d SCROLL corS PRINT "YOU SHOULDNT CUT GOTO 1200 SCROLL BRINGED YOU DAMAGED PAL BOAT SCROLL<br>PETNT "BY GOING 30 FAST" wri pro GOTO 1200 SCROLL "PHUT...OUT mo OF FUEL ting SCROLL "ANOTHER GAME?" wh PRINT brd INPUT U\$ pea  $C<sub>IF</sub>$ CODE (U\$) <> CODE "N" THE arc  $m$  $e$ SCROLL Z8 "OK, BYE" PRINT hel ing CONDITIONS ARE STORMY SECTION 1  $E_{2}$ DISTANCE TO LEADER IS 10 METRES MAX SPEED RADIUS FUEL  $\overline{\bullet}_{\tau o}$  $50$ 1000 DRIVE? 支生 MAIN 10014 at. TO 93 RUDDER POSITIONT  $\{ \mathcal{D}$ € int  $\geq$ in POSITION  $53$  $3($ DISTANCE TO LEADER IS 56 METRES pr ro SPEED RAD IUS **HEEX** 74 99 ot  $1370$ 2 TO POUER MAIN DRIVET. 10015 re RUDDER POSITION?  $\{D\}$ 9)  $\overline{C}$ SECTION 3<br>POSITION 3 15 DISTANCE TO LEADER IS 125 METRE FUEL SPEED RADIUS MAX POWER MOIN DRIVET (1 TO  $^{0}$ TO 100) 995 RUDDER POSITION?  $9)$ SECTION 4<br>POSITION 20 DISTANCE TO LEADER IS 179 METRE SPEED MAX SPEED RADIUS FUEL<br>POWER MAIN DRIVET (1 TO 100)?<br>RUDDER POSITION? (0 TO 9) 5 YOUR BOAT UENT THROUGH **Matakowa av** HE MARKERS, YOU HAVE BEEN YOU SHOULDNT TAKE CORNERS 50

**WIDE** 

**ZX COMPUTING SUMMER 190**
#### 16K Games

**(SQ5U5 ® T h N** 

**}RTI O** 

3 **AT**  $W$ 

*J* **Hfl'.f** 

**K E COl** 

**T COR j** 

**MAGEc J** 

**T "** 

LIEL"

**ETRE 5** 

**FUE <sup>L</sup>1O00 > 0 ) 4**   $\Omega$ 

**E T RE -**

**FUE L**  *fQ 'f B*  **0** 

**program with a starry sky, and moving the space ships by printing black squares over them which meant that as the game progressed all the stars disappeared.** 

**Paul writes to** *ZX Computing:*  **"A short while ago I was writing a 'space war' type of** 

**"I was trying to find a way**  THEN **around this when a friend lent me his "Programming the Z80" , by Rodnay Zaks. This helped me to write the following machine code program:** 

**Id hl,7530h (300001 Id de, (d-file) inc de Id be, 02D6 (726) LDIR Ret** 

**"This program loads what is above memory location 3000 0 into the display, and by changing over the de and hi registers it saves the display above 30000. This meant that when I printed out my sky I used one routine to save it, then used the other as a type of CLS, but recalling the same background** 

**each time, so now the stars stayed where they were!** 

**zap** 

**Kingswood brings a little** 

**put you in the cockpit of** 

**a biplane engaged in a deadly battle over the** 

**straits of Mallacash.** 

**machine code into play to** 

**Paul Gausden from** 

**"One of the programs I've written using this routine is ZAP. It uses the routines to save the foreground (the interior of the cockpit) and recalls it each time. You are chasing after an enemy aircraft and you have to remember the controls work in reverse.** 

**"To get the GOSUBs in the REM statements, type THEN GOSUB and rub out the THEN."** 

**As you can see from the screen printout, the enemy plane is the little thing you can see through the cockpit. It moves randomly around, and you must use 5,6, 7 and 8 to move yourself into a position where the enemy plane will be on the cross of your sight. As Paul pointed out, you have to remember that you are, in effect, moving backwards, swinging the view of the enemy against the sky. This may sound complicated, but it becomes very clear once you RUN the program, and gives a good impression of a dogfight.** 

**\*zN J L'R TH E FOLLOWIN G A S ' IRFO T COMMANDS : POK E i5516/H 7 POK E 16513,9 1 POK E 15539,11 7 1 RE M 5K 7 GOSU B ?£RN D < \* CHR \$ • GOSU B ®TA N**   $REM$  **E£RNDIK?<sup>#</sup> CHR\$ \*7** GOSUB **3TA N 3 LET SC R = 16514- 4. LET CPV = 1553 4 10 PO P F- 0 T O 4 2 0 PR INT TR P F+8; "V'JTfl B 30-.F 2 , '-** *<u><b>* **i i** </u> **3 0 NEX T F^ NEXT F<br>PRINT TRB 10; "F"**<br>FOR F=0 TO 5<br>PRINT TRB 9-F;"| **PRIN T TR P 9-F ; " ; TA B 2 2 \*F; 4 - 3 5 0 60**  • | » » **S O 3 0 \* 0 0 PRIN T TA B 9-F.: " » TA B 22\*-F ; NEX T F F O R Ft 0 110 NEX 1 2 0 1 5 , " 1 3 0 1 40 1 50 1 6 0 1 7 0 160 1-9 0 1 5 5**  200 **210 Y ? = NEXT**<br>FRINT **PRIN T A T \*JLm ' ; A T 16 , RT 17.13; " L E T i.=USR CP V L E T 3=4-5 LET K »0 L E T X — J N T T RND\*32 ) L E T V - TN T (PNDilS j L E T P;!.;SR SCR PRIN T AT Y X; " JL " TF S= 0 THE N STO P IF JNKEV\$="C " THE N GOT O** *30O*  **L E I X= X + IN i (RND\*3.» -If (INKt . 5"3 ~ (INKEV\$="8" ) 2 2 0 LE T X =X+2 \* f (X<0> - i \ .) 2 3 0 LEI V=Y+IN T (RMD\*3)-It (INK F T\$sf7 ' 1 - ( INKE V \$ a ' 6 " >**  230 LET Y=Y+INT (RND+3)-1+(1<br>\$="7")-(INKEY\$="6")<br>240 LET Y=Y+2\*((Y(0)-(Y>17)) **2 5 0 GOT O 1 3 0 0 PRIN T M T 13 ^ 14-; ' faafB"** 

**1 RE M 5K 7 GOSU f 7f?RN D V<sup>B</sup>**

**2 RE M EERNDIK? " CHR \$ GOSLU ?** 

**3 1 0 LE T 3 =3-1 3 2 0 IF X < 1 7 AN D X>1 3 AN D V =14 - T E N GOT O 34-0 3 3 0 GOT O 21 0 3 4 0 LET K = K + 1 3 5 0 POK E 3064 3 <sup>t</sup> K +15 6**  350 POKE 30643, K+156<br>360 GOTO 160

**METR E 3 FUE L 3 0 ) 7** 

**S** 

**i METR E FUE L . 0 0 ) 7 HROU G I** 

**I E D i** 

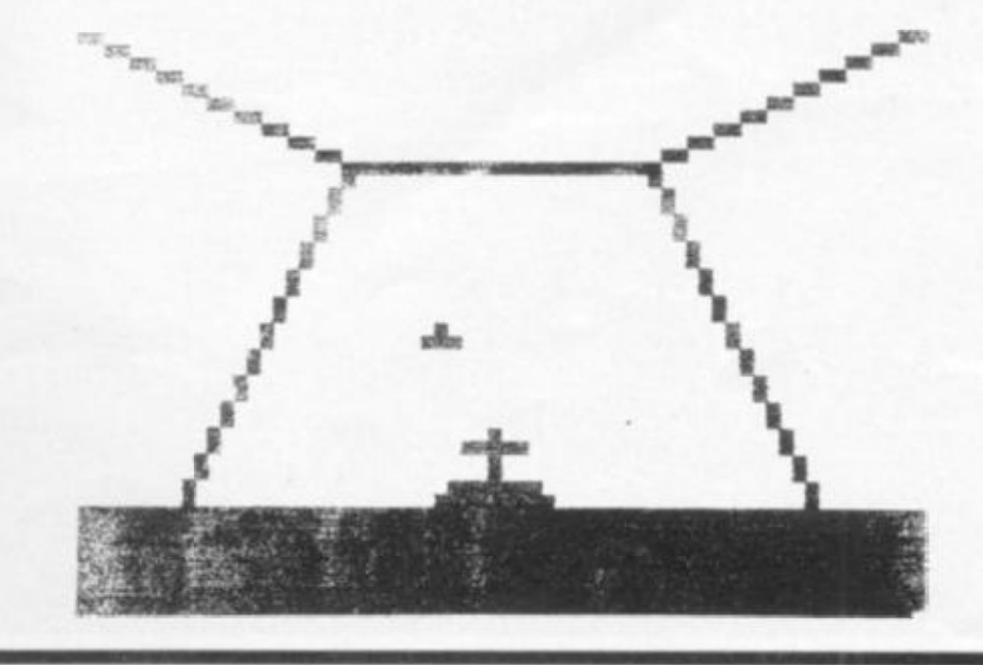

**SUMMER 192X COMPUTING SUMMER 1982** 37

#### ZX80 Adventure

*160 PRINT* 

*180 INPUT A\$* 

*200 GOSUB 1610* 

*140 PRINT "IF YOU GET THERE YOULL NEED)7 150 PRINT " \$35 TO BRIBE YOUR WAY IK'* 

170 PRINT , , "PRESS NEWLINE"

*190 IF NOT A\$ = "" THEN STOP* 

**TOURIST TRAP is a 4K ZX8 0 "adventure" type program which can be easily converted (essentially by changing the way the random numbers are generated) for the ZX81. It is very, very light-hearted but is fun to play, and gives you a framework upon which to construct your own ADVENTURE. You might like to try changing this program slightly so that it asks for, and uses, your name from time to time.** 

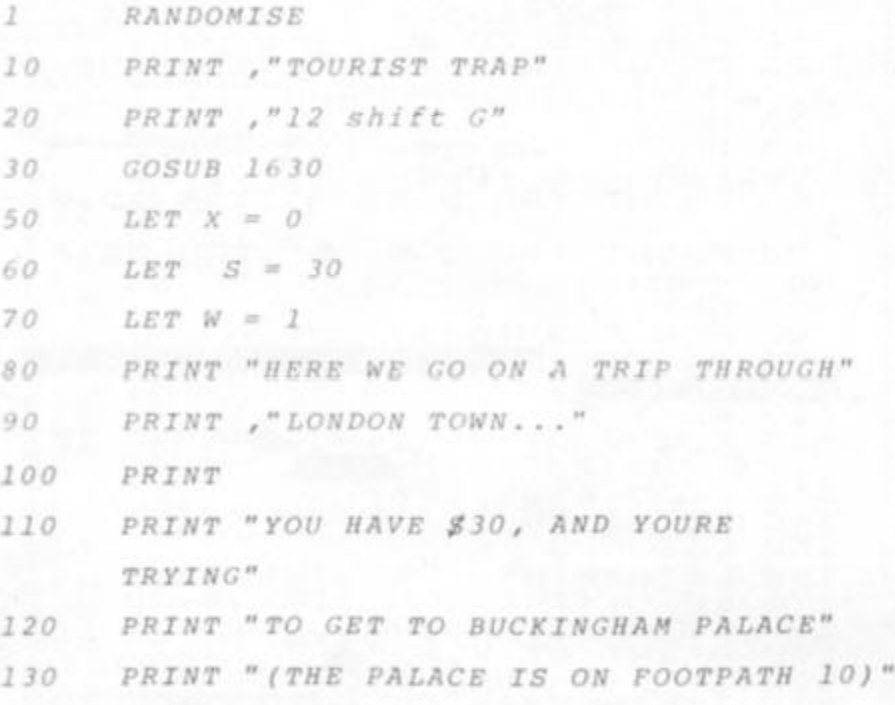

*PRINT* 

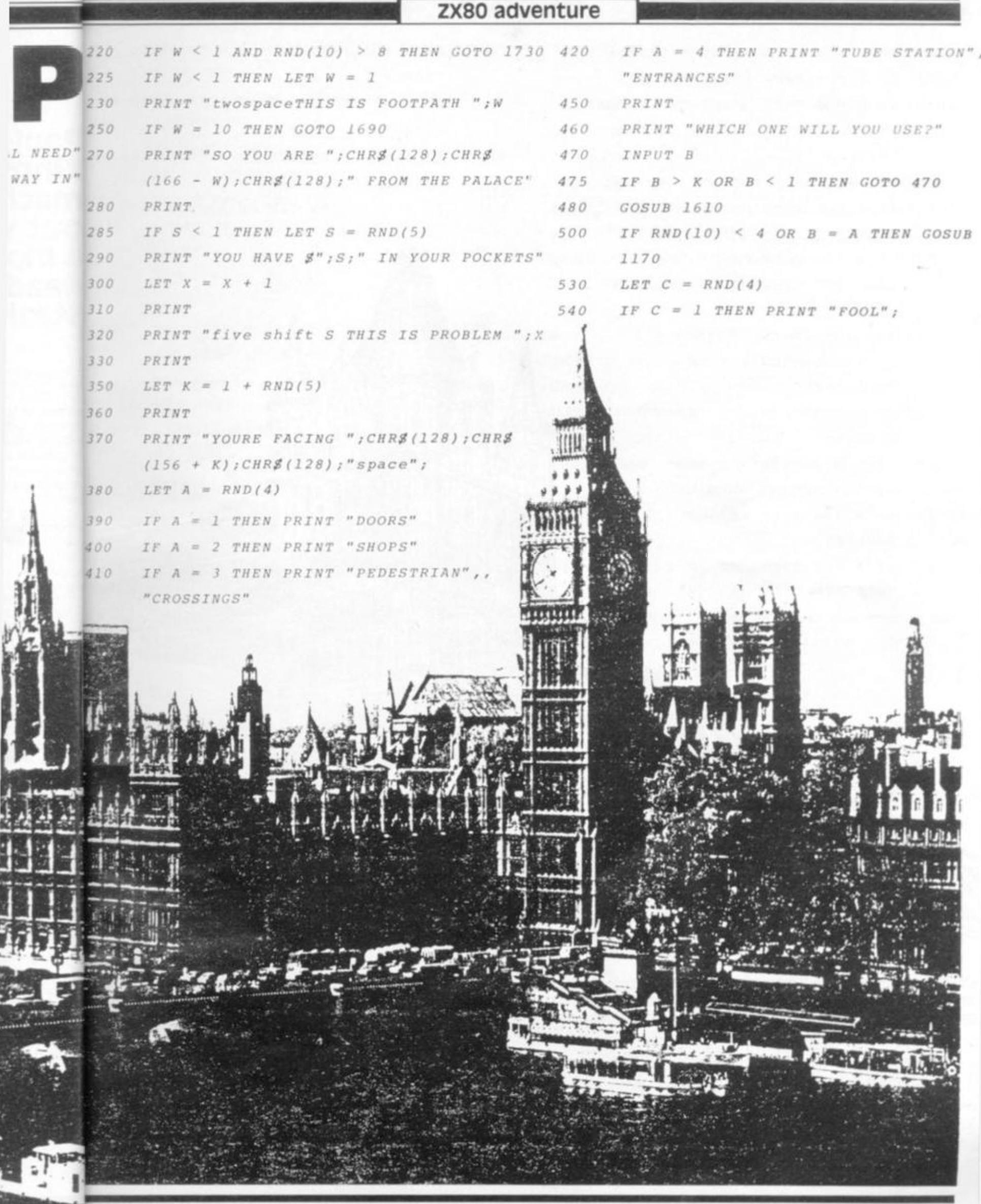

ZX COMPUTING SUMMER 1982

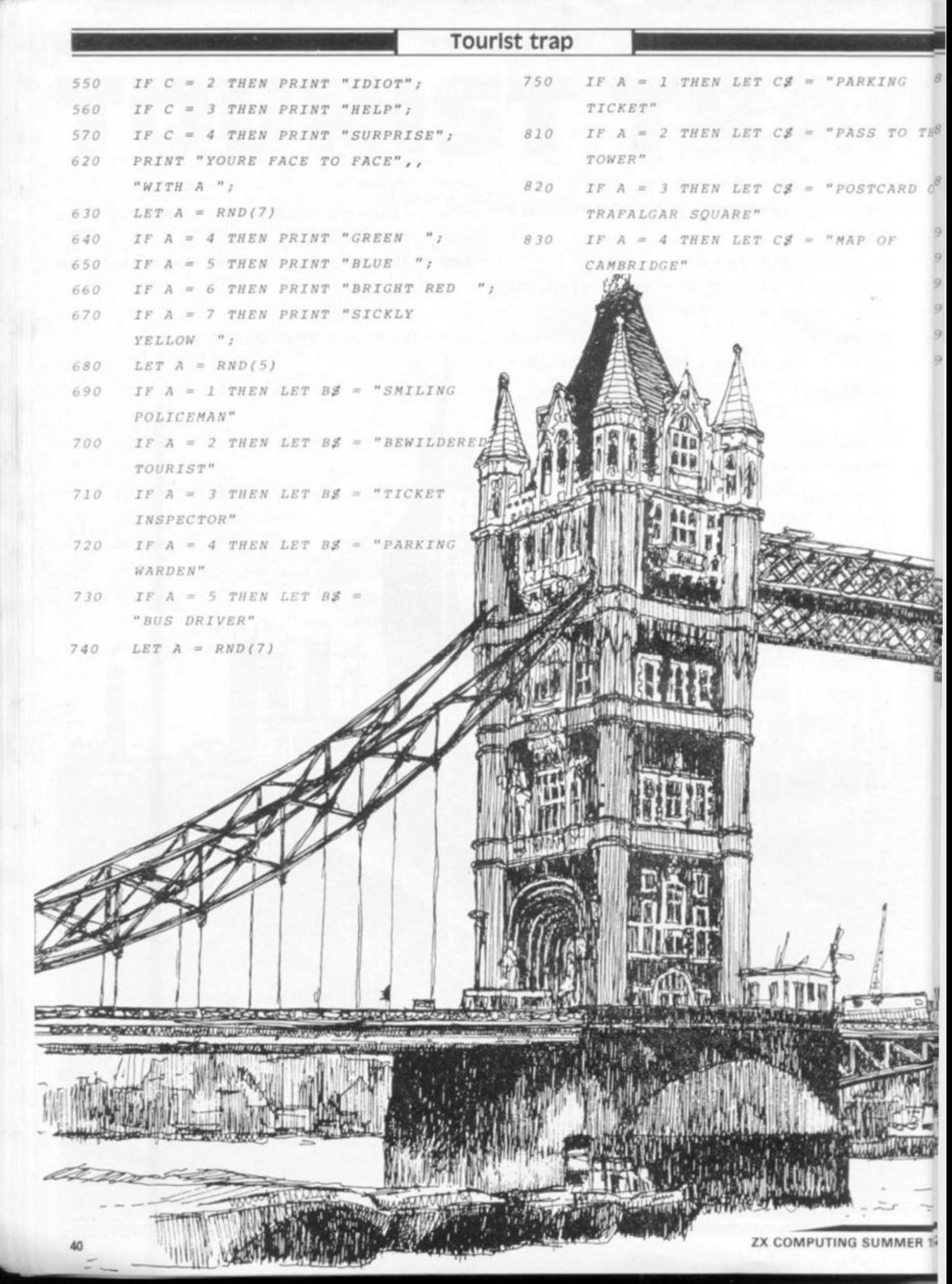

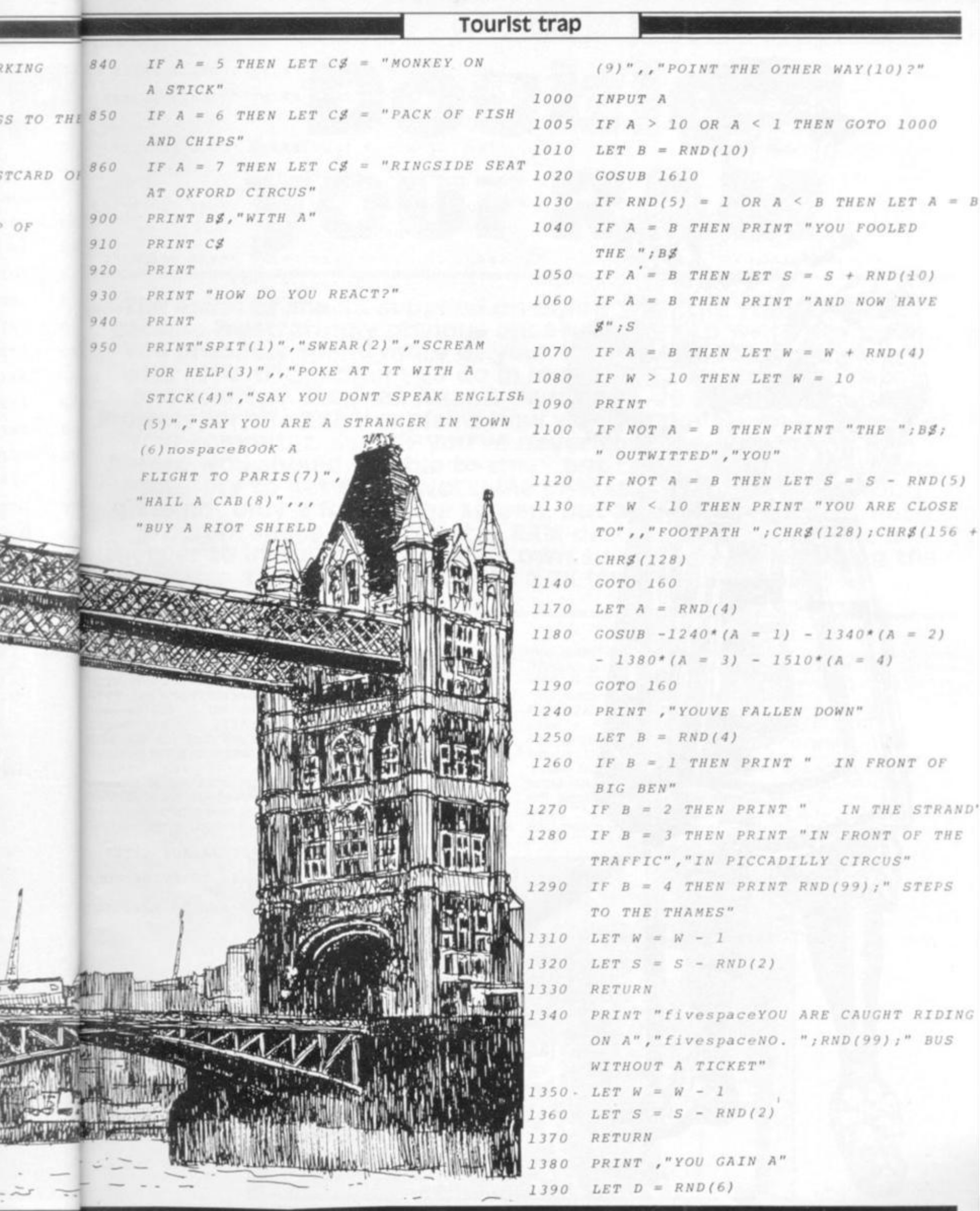

SUMMER 19 ZX COMPUTING SUMMER 1982

The control of the con-

 $\overline{41}$ 

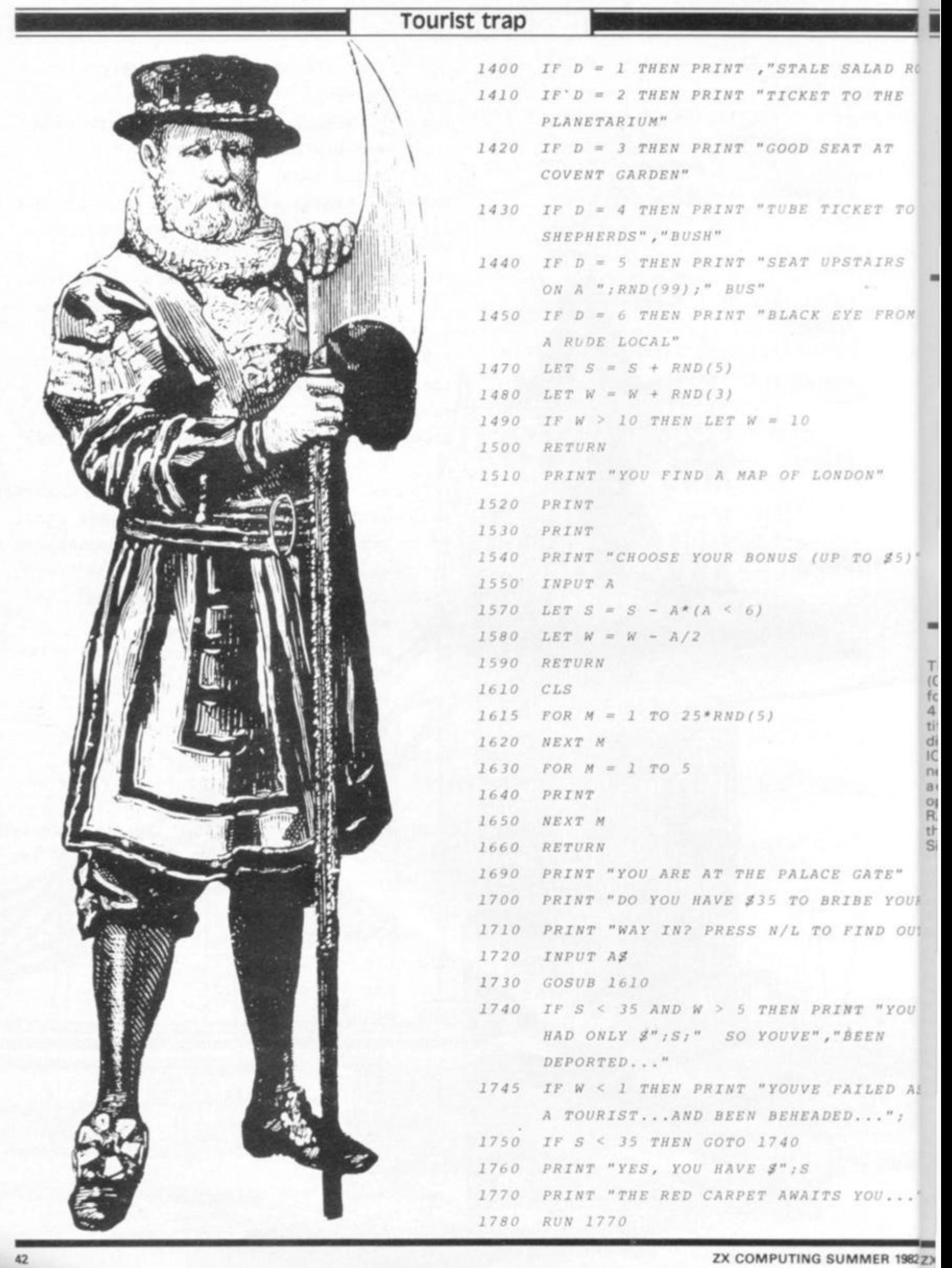

#### Construction

## **Double your RA M**

**The limits of the 1K supplied on-board with the standard ZX81 become frustratingly obvious once you start to write programs. You probably spend more of your time trying to save memory with little tricks than you do in improving the program. Here's one solution. Stephen Adams, author of 20 Simple Electronic Projects for the 2X81' explains how you can double the memory of your computer. Even if you've never touched a soldering iron before, you should be able to carry out the simple modifications necessary to get some workable** RAM **space. This** RAM **addition gives not only a full 24 line screen, but also gives twice as much program space. The 1K extra** RAM **described in this article is cheaper to install than Sinclair's own suggestion of replacing the 1K chip supplied with a 2K (4816)** RAM **chip.** 

**The IK of original RAM (ORAM) can come in two forms, two 2114s or a single**  4118. **The single chip is identified as IC4 in the circuit diagram and two 2114s as lC4a and 4b. Both are connected up to the same data and address tines. They are operated by the same signal, RAM CS, which is generated by the control chip known as the Sinclair Control Logic or ULA.** 

**LAD**<sub>*ROM*</sub>

*THE* 

*AT* 

*TO* 

*MRS* 

*FROM* 

**V"** 

) *\$5)* 

3N

**This chip decodes the upper two address lines A14 and A1 5, so that when the correct**  address for the RAM **(1 6384-32767 } is on the address lines, the RAM CS line to the RAM chips is lowered to binary 0.** 

**This line is then used to turn on the RAM chips, so that the other address lines using AO to A9 can detect which byte is required. The data is transferred** 

**into, or out of, the RAM chip on the data bus. As the decoding of A15/A1 4 provides only a 16K section in memory, the RAM chip appears again and again, at every IK within that 16K section. In order to add another 1 K of RAM, we have to divide this 16K space into larger units or else both chips will appear at the same address. The line we will use is A10, which witl provide us with** 

**2K sections instead of IKones. tn other words, it will only repeat every 2K within the 16K section.** 

#### **The 7400 IC Decoder**

**The address decoding is done by a 740 0 NAND gate IC, which contains four such gates. A NANO gate will only change its output to binary 0** 

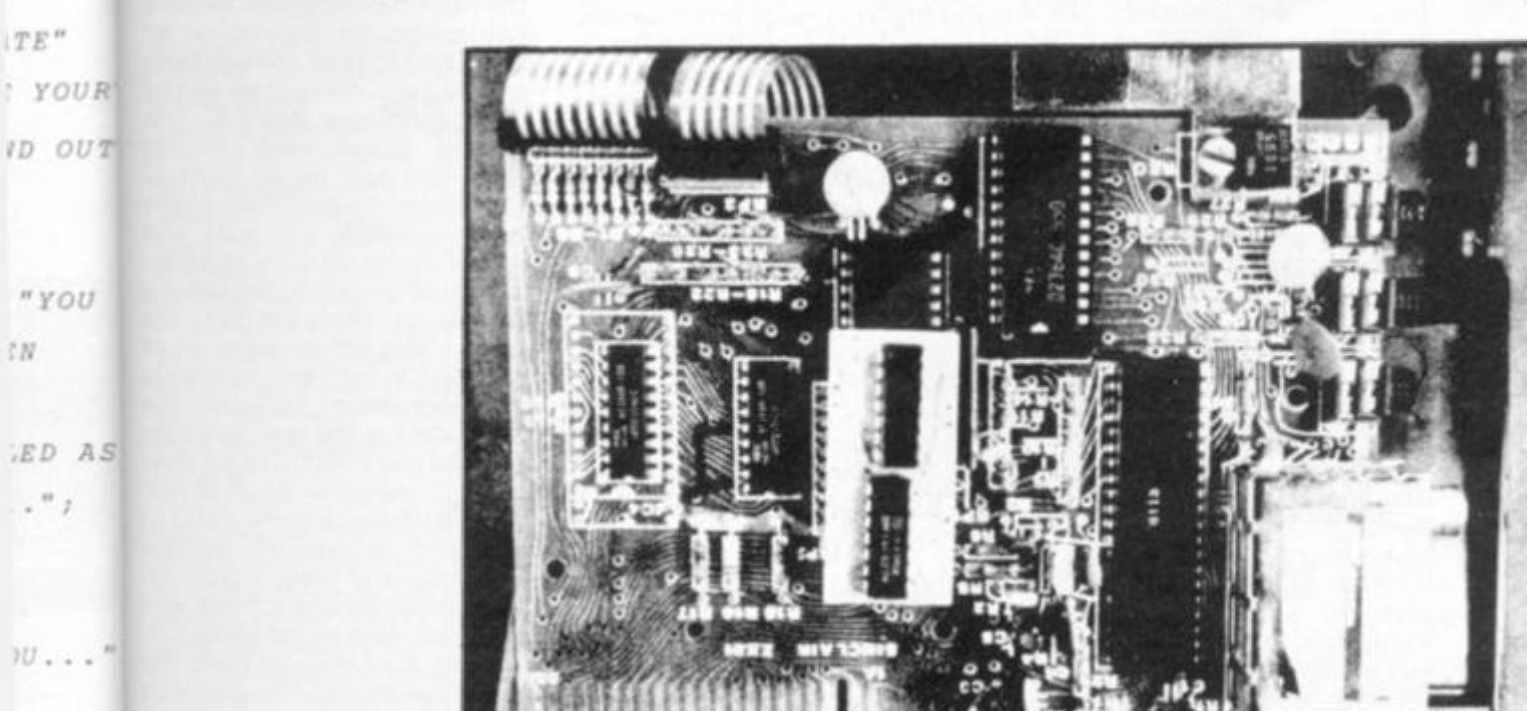

**IER 1982 ZX COMPUTING SUMMER 1982** 43

#### Construction

**GATES 1- 4 IN 7400 IC** 

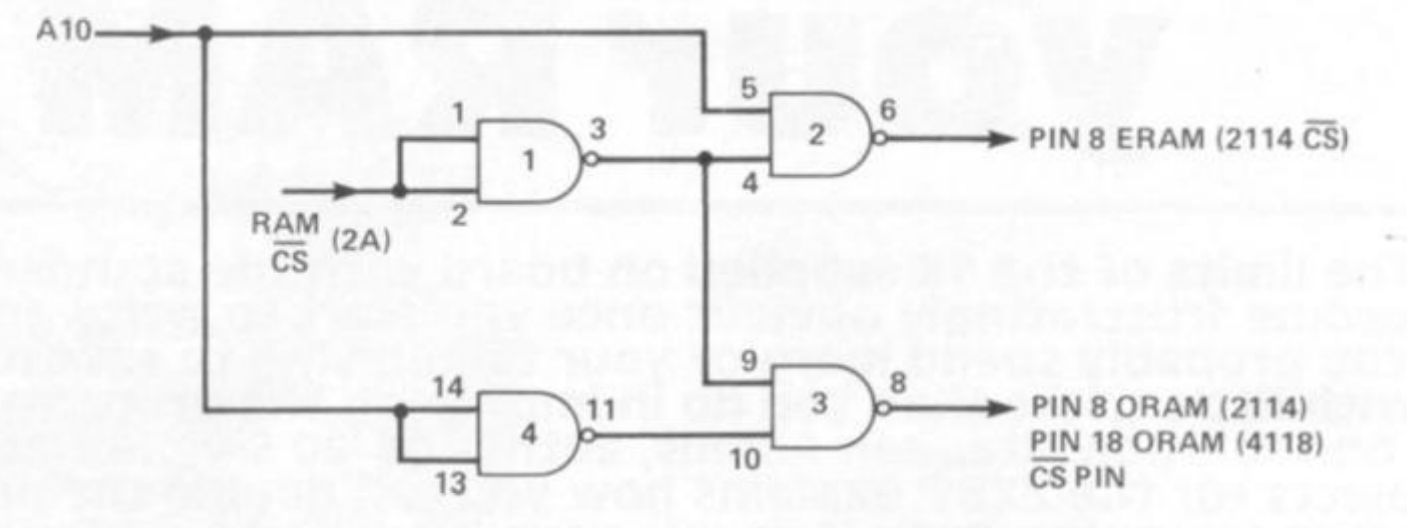

$$
0\,\text{VOLTS}\longrightarrow PIN\,7
$$

**+5 VOLTS- PIN 14 CIRCUIT DIAGRA M** 

**when both inputs are binary 1, otherwise the output is binary 1. Figure 1 shows the connections to the IC.** 

**The RAM CS line is connected to both inputs of gate one, so that its output of gate one is constantly binary 0, unless the correct 1 6K section is decoded by the ULA. If the RAM CS line is changed to binary 0 by the ULA, one of the inputs to gates two and three is**  **binary 1. The other input to the gate depends on A1 0. It must be binary 1 to operate gate two, and binary 0 for gate three to operate.** 

**As A1 0 changes'every 1K, starting as binary 0 , then changing to binary 1, then back to binary 0 again, the ORAM will be first turned on by gate three going to binary 0, and then the ERAM (Extra RAM), The next RAM to come on in the**  **third change will be ORAM, as A 1 0 is now binary 0 again. This sequence will repeat itself all the way through the 16K section.** 

#### **Construction and Alterations**

**The first step is to wire up the 740 0 IC as shown in Fig. 2, remembering that it is shown upside down. This is because** 

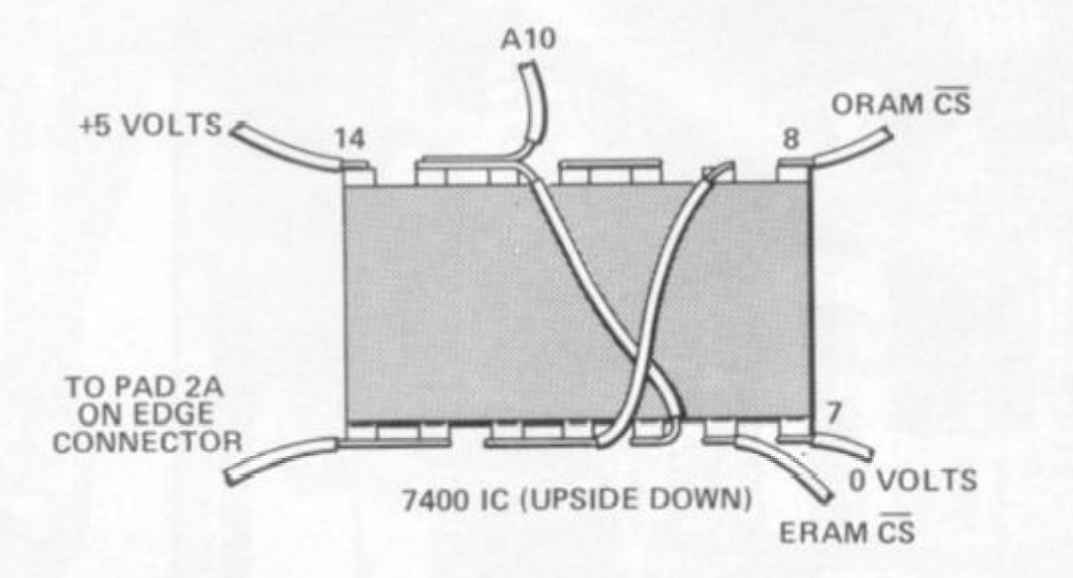

**we are going to mount it on tN j<sup>e</sup> ZX81's PCB** using a piece  $\circ$  **p Blu-tack or a double side< o sticky pad, so the legs of the IC h**  are sticking upwards, and de **u**  not make contact with the **c \$ ZXB1 's PCB. The only connec tions that are made are to th» c PCB at the points shown. Th ir connection to the ORAM C!**   $\overline{\mathbf{s}}$ **lines is made underneath th PCB.** 

**The RAM CS line appears o**  ٦ **the edge connector pad 2 A, W**can solder our connection t **In lr the 740 0 IC (pins one and twc C**  to the hole connected to th<sub>m</sub> **edge connector pad 2A. Th g**  printed circuit track leadin<sub>n</sub> **from this pad to pin eight c <sup>v</sup> lC4b must be cut. Pick a spo & half-way along the track an t) make two small cuts about a <sup>a</sup> eighth of an inch apart, using**  $\frac{a}{f}$ **craft knife. Then, still using th g craft knife, scrape away all c the track in between, sotherei <sup>n</sup> no connection between th t)**  two. Attach the wire from pi **eight of the 740 0 IC to pin eigf <sup>c</sup>** of IC4b, whether fitted or not **Keep all the wire to the 74001 t!**  as short as possible withou if **touching any other track. A <sup>a</sup>**  $\text{tach the } 0 \text{ volt and } +5 \text{ volt with } \frac{1}{b}$ to either side of capacitor CS<sub>S</sub> making sure you get them the right way round. The only with

#### Construction

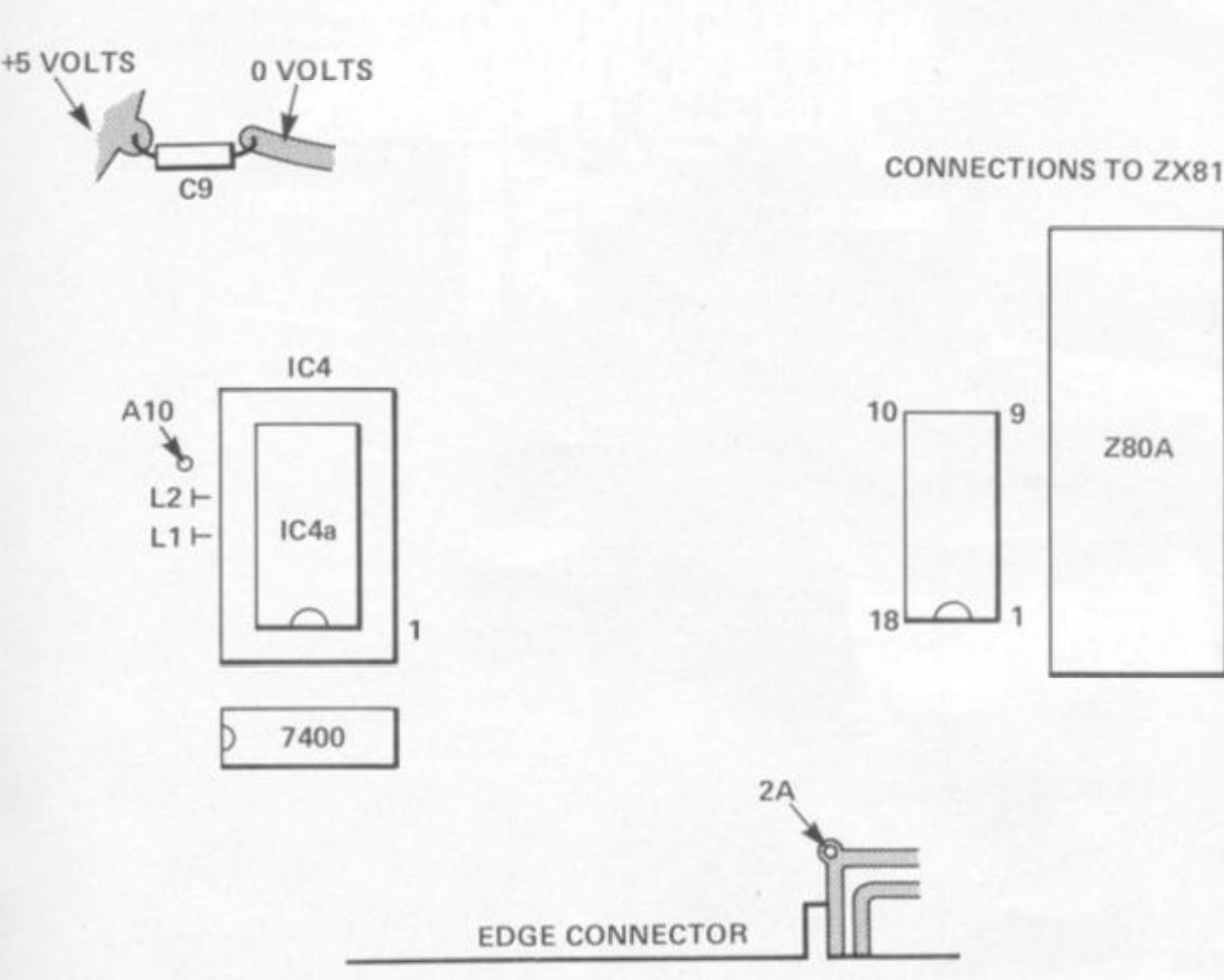

**int it on the a piece of iuble-sided gsof the IC Js, and do**  with the **ily connec**are to the **;hown. The ORAM CS »rneath the** 

**appears on pad 2A. We mection to ne and two! :ted to the id 2A.** The **ick leading jin eight of Pick a spot track and ts about ar >art, using** *i*  **till using the away all ol n, so there is jtween the**  ire from pin **;topineighi**  itted or not **the 740 0 IC ble without f track. At + 5 volt wire jpacitor C9 let them the**  **left is the ERAM CS line. The position you fix this will depend on what sort of ORAM you**  have. Stick the 7400 IC (legs **upwards) onto the printed circuit board in the position**  shown. The A10 connection **can be made by pushing a wire into the hole next to L2 and soldering it.** 

#### **TWO 221's as ORAM**

**In this case, remove the two ORAM ICs and mount two more 2114s on top of them. ER AM 2114s should have their pin eights cut short, so that when they are mounted on the ORAM the two pin eights do not touch. Solder this 'piggy back' arrangement together, except for the pin eights. The top ERAM's pin eight should then be soldered to a piece of wire making sure that it does not touch the lower ORAM'S pin eight. These pins are the RAM's CS pins.** 

Put the 2114s back into **their sockets, making sure the ICs are the correct way round, as shown in Fig. 3. The top and bottom RAMs should be the same way round. Now join the two pin eights of the ERAMs together, and solder the ERAMs**  **together. Solder the ERAM CS wire to one of them, making sure it does not touch the ORAM'S pin eight.** 

#### **One 4118 as ORAM**

**This is a bit more difficult as the ORAM covers up one of the ERAM sockets. An IC socket should be soldered into position onthe IC4b, then a 2114 IC placed in it with its pin eight left outside the IC socket. The other 211 4 must be mounted underneath the IC4, This is done by laying the top of the 211 4 against the PCB over the pin connections for IC4a, Now solder wires from the IC4a connections to the 21 1 4 RAM IC, making sure it is the right way round, so that the cutaway of the IC is nearest the edge connector. Do not solder a wire to pin eight. Join the two ERAM's pin eights together using a piece of wire and then solder the ERAM CS to pin eight of the ERAM in socket IC4b.** 

#### **Finishing touches**

**Before applying any power to the ZX81 , check all the connections for bridges of solder bet-**

**ween tracks on the PCB and on the tCs. Check that the connections to the PCB are not likely to wander about and touch anything else. On re-assembling the ZX8 1 and applying 9 volts to it, you will find that PRINT**  PEEK 16389 gives a result of **72. (f not, or the inverse 'K' does not appear, check all your connections again.** 

**The reason for all this work is that 2114 s only cost 99p plus VAT, whereas the cheapest 481 6 is £7.0 0 plus VAT or more. If — despite the cost you want to install a 4816 , place it the same way round in the socket of the 411 8 and cut the strap from L1 to L2. A new strap must then be inserted between L2 and A10 . This modification will not stop you using a 16K pack, as the RAM CS connection on the edge connector still works.** 

#### **Shopping list**

**There are at least three dif**ferent 2114 1K RAM chips **available. The L version takes less current and so is useful if you are using your machine with extra boards. The other two types are differentiated by their speeds. One is 45 0 nS** 

and the other 200 nS. This is **the time (in nanoseconds) taken to operate the chip after the CS line is operated. The chips needed for this project**  can be up to 450 nS. The best **thing is to look at the price of the chip, not forgetting that you will require two of them for the extra 1K of RAM.** 

**The 740 0 also comes in two versions. The original, cheaper 740 0 and the more expensive 74LS00 . The 74LS has more to recommend its use, however, as it requires less power to operate and has protection diodes built into the input of the gate. It is therefore best to use, as it only costs a few pence**  more. The 7400 and the **74LS0 0 use the same pin numbers.** 

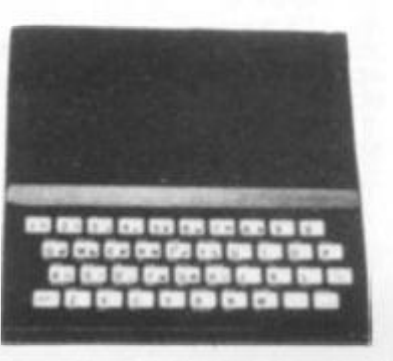

**he onty wirf** 

**UMMER 198 ZX COMPUTING SUMMER 1982** 

#### Machine code

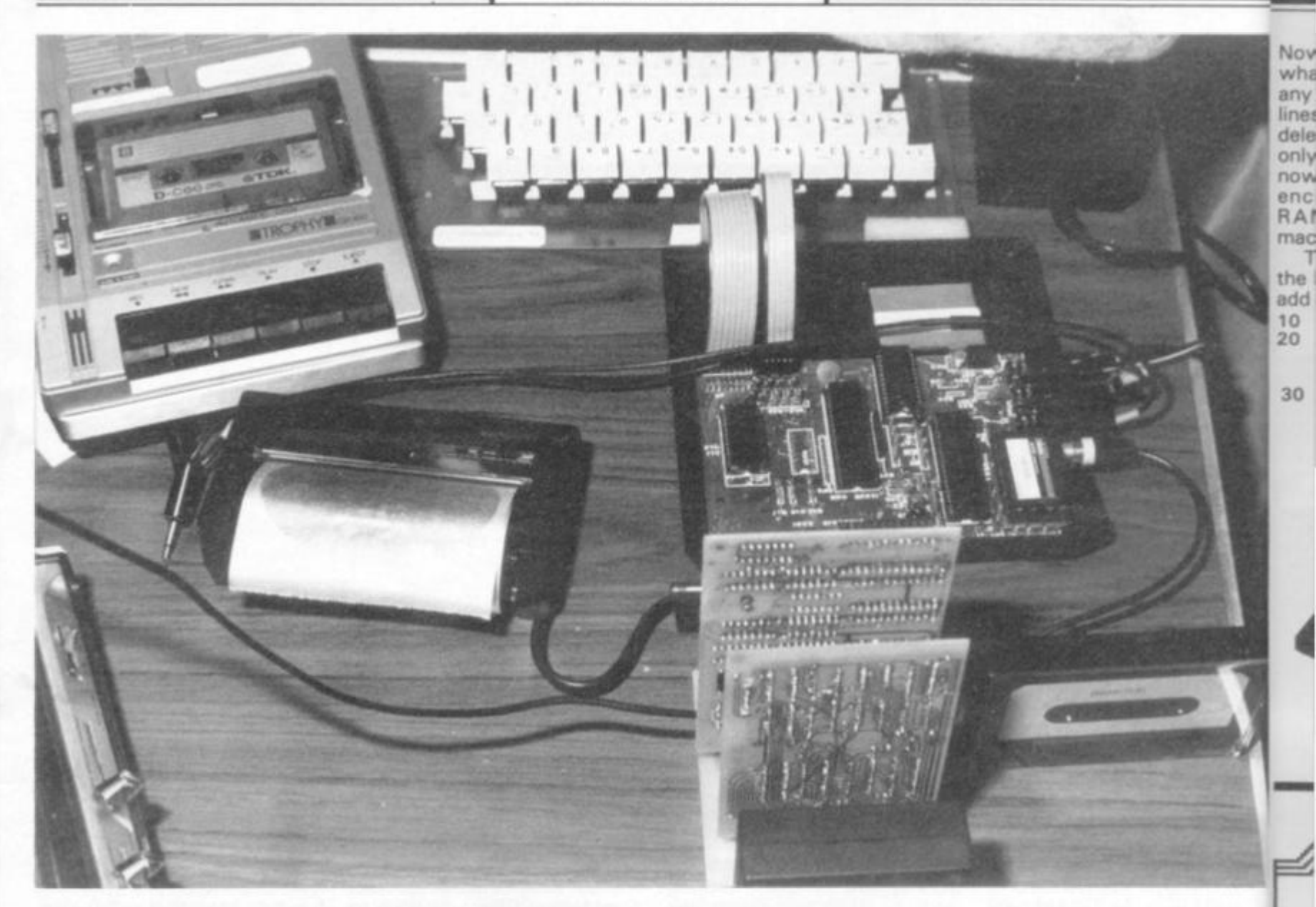

## **First steps in Machine**

**There seems to be a myth surrounding ZX81 machine code. For some strange reason it is a common belief that programming in machine code is not easy. Indeed there are even people who would go as far as to call it difficult. Suffice to say this is not the case for, while it is true that the use of machine code was omitted from the Sinclair Manual, all you need is one little (BASIC) program taken from the book. Mastering Machine Code On Your ZX81. to get you started. Here it is . . .** 

- 10 **INPUT X**
- **20 3 0**   $LET A$ = " "$
- **4 0 IF A\$ » " " THEN INPUT A\$ IF A \* -"S " THEN STOP**
- **50 POKE X. 16\*CODE A\$ +**
- **CODE A»(2)-47 6**
- **60**   $LET X = X + 1$
- **70 LET A\$ = A\$(3 TO) note there is nothing between "TO" and "I "**
- **80 GOTO 3 0**

**Now obviously there isn't enough room in this article for** 

**code** 

**Machine code may seem bewildering, but Toni Baker author of** Mastering Machine Code on Your ZX81 or ZX80 **— is convinced the whole subject is a piece of cake. Here, Toni attempts to convince you, with a clever screen-handling routine and the raw ingredients of a BREAKOUT game.** 

**me to teach the whole of machine code from scratch that would be like trying to squash Sinclair's BASIC Manual into two or three pages — so instead I'll give you one or**  two little machine code **routines which you can use in** 

**your own BASIC programs. Try this one. Load the above program, then add the following line: 1 REM 12345678902345678 9** 

**Now RUN the program and input:** 

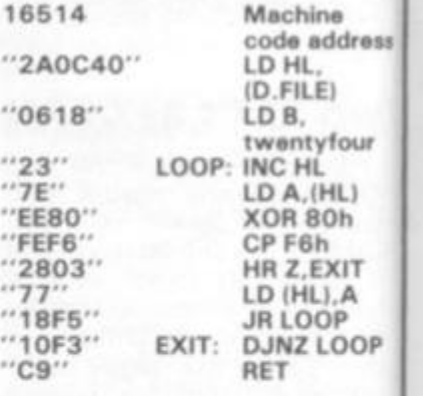

*Gf*  **IK**  Sq

M **ad vo IK Mj**  Ca **Pa 1K** 

**Now please note — you do** *not*  **need to understand what I've written in the right-hand col umn. All you need to do is enter what's written in the left column. When you've done that type "S" to stop the program.** 

**Now add these lines:** 

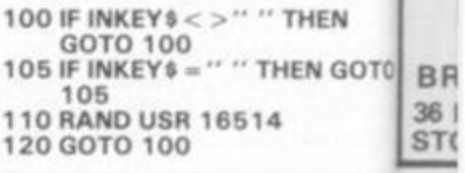

**46 ZX COMPUTING SUMMER 1982 ZX COMPUTING SUMMER 1982 ZX C** 

#### Machine code

Now type RUN 90 and just see what happens when you touch any of the keys. Incidentally, lines 10 to 80 can actually be deleted altogether now, and only line one is needed. From now on, any time the machine encounters the statement RAND USR 16514 the machine code magic will work.

Try this little gem. Delete all the lines except line one. Now add the following lines:

- 10 FOR I= 1 TO 100<br>20 PRINT "three spaces
- 20 followed by three inverse spaces";

Bridge=

oftware

IX81

and instructions

Square). Cassette and instructions.

NEXT I 30

40  $FOR I = 1 TO 50$ 50 **NEXT1 RAND USR 16514** 60

70 **GOTO 40** 

Run this and stand back in amazement.

For something a little more complex, here is a routine which will move a ball around a screen, bouncing it off walls and bricks.

You can develop a kind of BREAKOUT-type game using<br>this routine. Load the machine code loader at the start of the article and add one extra line:

only

£3.00

£3.00

£4.50

£3.00

£3.00

£4.50

1 REM 123456789012345678 901234567890123456 789012345678901234 567890123123456789 012345678901234567 890123

Now RUN the program and input the following (counting") as "newline"):

16516/0101/2A8240/3600/ 3A8440/3D/2002/23/23/28/7E/ FE80/200B/2A8240/4A8440 ED44/328440/228240/3A8540 /3D/2006/11DFFF/19/1804/ 112100/19/7E/FE80/200B 2A8240/3A8540/ED44/328540 /010000/7E/FE08/2009/03/ 3A8540/ED44/328540/228240 /3634/C9/S

FE80/200B/2A8240/3A8440 You can now delete lines 10 onwards.

To demonstrate how this works just add the following **BASIC:** 

- PRINT "thirty-two inverse 10 spaces"
- PRINT "inverse space thirty 20 spaces inverse space" 30 as 20
- PRINT "inverse space thirty 40 graphic A inverse space"
- 50 as 40
- 60  $FOR 1 = 1 TO 10$
- PRINT "inverse space thirty 70 spaces inverse space" 75 NEXT<sub>1</sub>

PRINT "thirty-two inverse 76 spaces

- 80 LET  $X = PEEK 16396 + 256$ PEEK 16397 + 200 90 POKE 16514, X - 256\*INT
- $(X/256)$ 100 POKE 16515, INT (X/256)
- 110 LET A = USR 16518 120 GOTO 110

Lines 10 to 76 just print the board. You can replace these by any board-printing routine you like. Lines 80 to 100 are absolutely vital for the machine code to work, (although the +200 can be more or less + anything - it just determines the position of the start of the ball), and all the fun happens at 110 and 120. The instruction LET  $A = USR$  16518 just moves the ball one square along. If you PRINT A afterwards you'll find it's always zero unless the ball hits a brick, in which case it will be one.

So you see, the loop 110 to 120 is now really the whole of the 'game'. It's up to you to improve it, but as long as you don't alter the machine code and just play around in BASIC, remembering that LET A = USR 16518 means "move the ball one square", it should be no trouble at all.

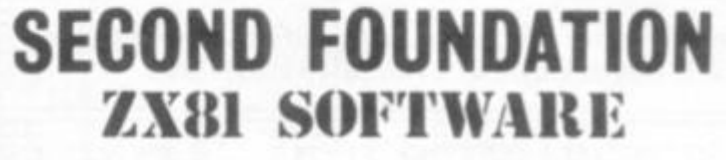

ALL OUR SOFTWARE IS ON CASSETTE AND DELIVERED BY RETURN

**COMPUTATUNE** TURNS THE 1K ZX81 INTO A ONE OCTAVE ORGAN, STORING 100 NOTES. PLAYS BACK TUNE AUTOMATICALLY - £2.75

STARTER PACK' TWELVE 1K GAMES ON ONE CASSETTE, SEVEN MOVING GRAPHIC GAMES INCLUDING - Road-Race, Subsearch, Tank-Shoot AND Pop. EXCELLENT VALUE - £3.90

ARCADE PACK FOUR 16K GAMES ON ONE CASSETTE - Surround, Tank-Shoot, Spider Chase AND Tenpin Bowling - £3.90

VARIED GAME PACK FOUR 16K GAMES. Jaywalker, Car-Crash, Smargana AND Fox and<br>Hounds. CAR-CRASH IS MACHINE CODE AND WORTH £3.90 ALONE! ALL FOUR GAMES - £3.90

TOLINKA - 16K. USE YOUR ZX81 AS A CHESS GAME RECORDER. FEATURES TOO NUMEROUS TO MENTION - £3.90

G.C.E. EXAMS 180 MIN. EXAM IN O LEVEL PHYSICS OR MATHS - GIVES GRADE AND DETAILED REVISION PROGRAMME - £3.90 EACH.

Prices are inclusive (Overseas add £1.00 P&P) Send s.a.e. for details, or cheque with order to SECOND FOUNDATION, 22 Bramber. Belgrave, Tamworth, Staffs. B77 2LL

**ZX COMPUTING SUMMER 1982** 

**MMER 1982** 

achine

HL.

iB.

C HL

FILE)

de address

entyfour

A. (HL)

**JR 80h** 

**RZ,EXIT** 

 $(HL), A$ 

**LOOP** 

П

**INZ LOOP** 

you do not

what I've

t-hand col

do is enter

e left col-

done that

a program.

THEN GOTO

nes:

 $\boldsymbol{4}$ 

**THEN** 

F6h

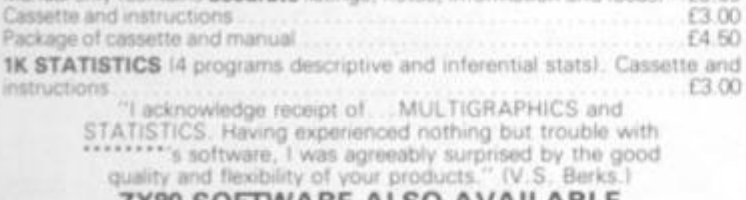

Quality Software "I have bought numerous other items of software.... Yours<br>are excellent. They LOAD well, have perfect

 $570P$  PRESS  $-$  64K coming soon

software

instructions ... the most user-friendly I have ever met."<br>(P.R. Notts)

New! 16k RAM Pack £37

GALAXY INVADERS frequires minimum 4K RAM) in machine code

1K GAMES (Duck Shoot, Moonlander, Hangman, Crossword, Letter

"Just a short note to say how good your Space Invader<br>cassette is. I will recommend your company any day." (S.A.R. Preston)

"I have just received your cassette of GALAXY INVADERS

which I think is the best on the market | I am very pleased with your quick service." (S.C. Beds.)

"Enjoying 'GAMES' very much - "Letter Square' is quite<br>addictive." (F.W. Manchester)

**MULTIGRAPHICS 2.3** trequires minimum 16K RAM) - create drawings advertising displays, etc. on screen. Displays can be saved on tape, printed on your ZX printer. Cassette and 20 page illustrated Manual ... (4.50

**1K GRAPHICS** (Kalendoscope, Large Print, Medium Print, Draw a Picture), Manual only (contains accurate listings, notes, information and ideas) [3.00] Cassette and instructions Package of cassette and manual

quality ZX80 SOFTWARE ALSO AVAILABLE

**BRIDGE SOFTWARE (Z)** "Mail order only" post and packing in U.K. 36 FERNWOOD, MARPLE BRIDGE, 30p per item STOCKPORT, CHESHIRE SK6 5BE Worldwide, 70p per ite

47

#### **HILDERBAY LTD**  PROFESSIONAL SOFTWARE

**II you don't believe that the Sinclair ZX81 can do real work, come and see us et the Computer Fair Exhibition, Earls Court (23rd-25th Apnl)and theZX Micro Fair, Central Hall, Westminster. London SWl (30th April-lst May).** 

ZX81 & 16K SOFTWARE: Reviewed in "Your Computer" (Feb. 1982).

- **» Payroll for up to 30 employees Meetsall regulations £25**
- Stock Control Fast, big. and versatile £25.
- **\* Budget£15**
- **\* Critical Path Analysis Up to 500activities £ 15**
- **\* VAT & Mortgage & Loan £8**
- **\* GOLD: A really good adventure: together with the intriguing "Pick a Word" £8**
- **\* RELIABLE 16K RAM Pack tor theZX81 £42**
- **\* BEAMSCAN:Beamanalysistorarchitectsandengineers£25 \* APPLE II Payroll: £35**
- **\* HEWLETT PACKARD9845B: Superspline (general purpose interpolation and tabulation).**
- **MEMOTECH 64K Memopak £ 79**

**DO YOU HAVE DIFFICULTY LOADING TAPES! We have theanswers; and lor well under £ 10 Contact us tor more details.** 

**CROFTON PROFESSIONAL KEYBOARDS, MONITORS, VDU's** 

**Prices include VAT. Post & Packing COD Orders E2 extra.** 

TAPE HINT: Don't use the first 20 seconds of your cassettes — most tape problems are found near the ends of the tape.

> HILDERBAY LTD **8/10 PARKWAY, REGENTS PARK LONDON NW17AA**

Enquiries for Hilderbay Ltd. will now be handled by HOLDCO LTD. Tel. 01-251 3090

#### **ALSO O N ZX81 + 16K**

**Financial Budget/ Cash Flow Forecast: The program allows thirteen columns (12 months + total). The forecast**  can be changed and a "WHAT IF?" possibility can be ex**amined on the screen. £25.** 

**Sales Day Book: keeps a record of all invoices, with nett, VAT, zero rated and total. £18.** 

Purchase Day Book: keeps records of all purchases and **VAT. £18.** 

Petty Cash Book: Keeps a record of all petty cash ex**penses and allows for VAT to be calculated from total if unknown. £18.** 

**Cash Sales Day Book: as sales day book but with the addi**tional "Method of payment" feature, incl. cash, cheque, **postal order, Access, Barclays, sundries and unpaid. £18.** 

**Cassette Recorders: individually tested forZX81 and supplied with a test tape for loading. £22.** 

**Barcharts for Architects:** a simplified version, takes away **the tedious task of manually handling the problem £25.** 

**Bank Account: calculate your bank charges whilst keeping your account £5.** 

**Architects Programs: Barchart with S-curve/Dewpoint calculations N.B.S. on computer/Structural programs/etc. etc.** 

**All programs now alsoavailable for ATARI and SHARPE** 

HOLDCO LTD. 14. BRITTON STREET LONDON EC1M5NQ Tel: 01-251 3090

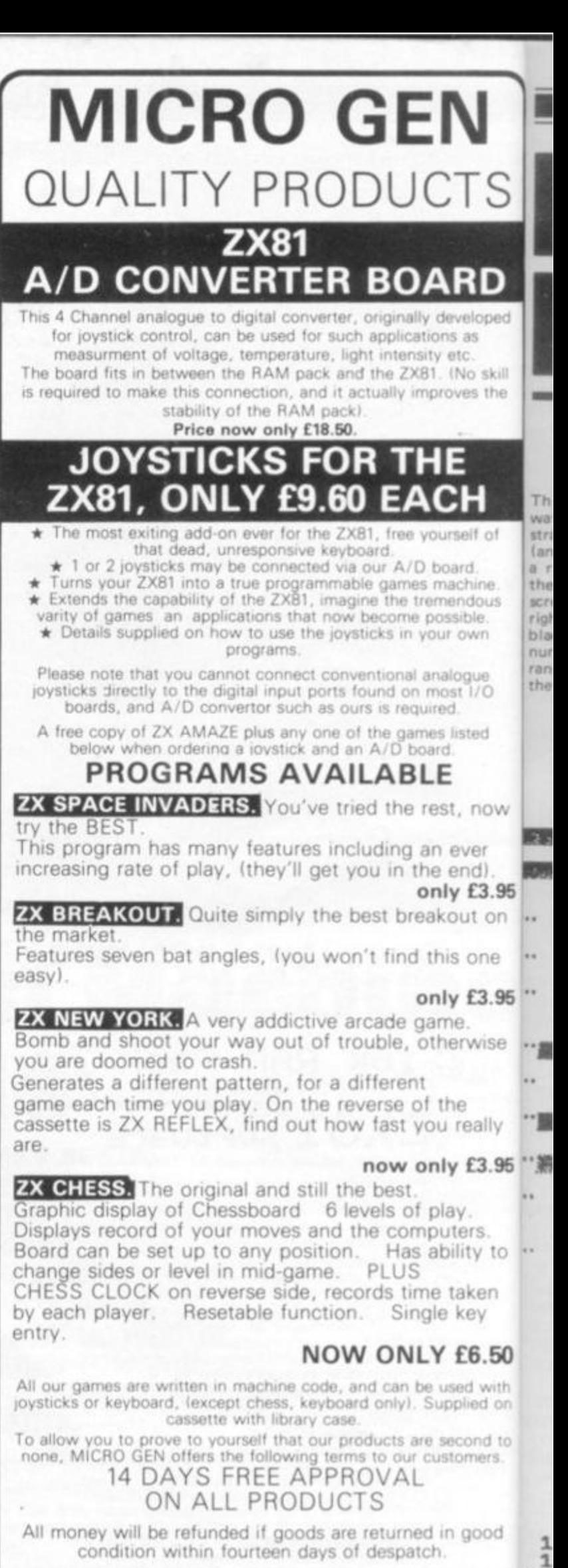

**Postal Orders payable to:**  $\geq 2$ **MICR O GE N Dep t ZX C 24 Aga r Crescent , Bracknell , Berks . TEL : (0344 ) 2731 7** 

**ZX COMPUTING SUMMER 198ZX (** 

**1 1 1**  16K Games

aug

1112<br>112<br>113<br>115<br>115<br>115<br>117

IF

菲菲

IF

 $Y = 1$ 

 $Y = 3$ 

 $Y = 4$ 

 $Y = 5$ 

THEN

THEN

THEN

THEN

THEN

GOTO

GOTO

GOTO

GOTO

GOTO

: THEN GOTO 290<br>? THEN GOTO 330<br>? THEN GOTO 330<br>AT A+1,B;<br>EK (PEEK G+256\*PEEK H)<br>TT=1<br>! THEN LET A=A+1

120

169

 $200$ 

250

290

 $TSS$ 

**RD** teveloped ns as

etc.<br>. (No skill<br>roves the

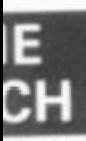

urself of

ioard.<br>nachine.<br>nendous<br>ossible.<br>ur own

valogue<br>vost 1/0<br>ved. s listed<br>rd.

E st, now

n ever e end) nly £3.95 kout on his one nly £3.95 ime.

the ou really

therwise

nly £3.95 play.

puters. ability to

e taken jle key

Y £6.50

e used with<br>Supplied on

e second to<br>customers. d in good ch.

CS.

This program is fascinating to end, the number of moves it took watch, and makes a good demon-<br>stration of the ZX81. A 'mouse' (an inverse asterisk) starts off in a random position somewhere near the top left hand corner of the screen. It is aiming for the bottom right hand corner. There is a solid<br>black 'frame' on the screen, and a<br>number of obstacles are placed<br>randomly within the frame. When the mouse finally makes it to the

is shown.

**P** 

d

The obstacles change position, the mouse flashes off and on a few times, and then begins again. 118 IF Y=8<br>117 IF Y=2<br>120 PRINT AT<br>130 IF PEEK<br>=0 THEN LET<br>140 IF T=1 The mouse cannot get itself into a trap it cannot get out of, unless<br>it happens to land in one at the very beginning, so have patience, no matter how long it seems to be taking.

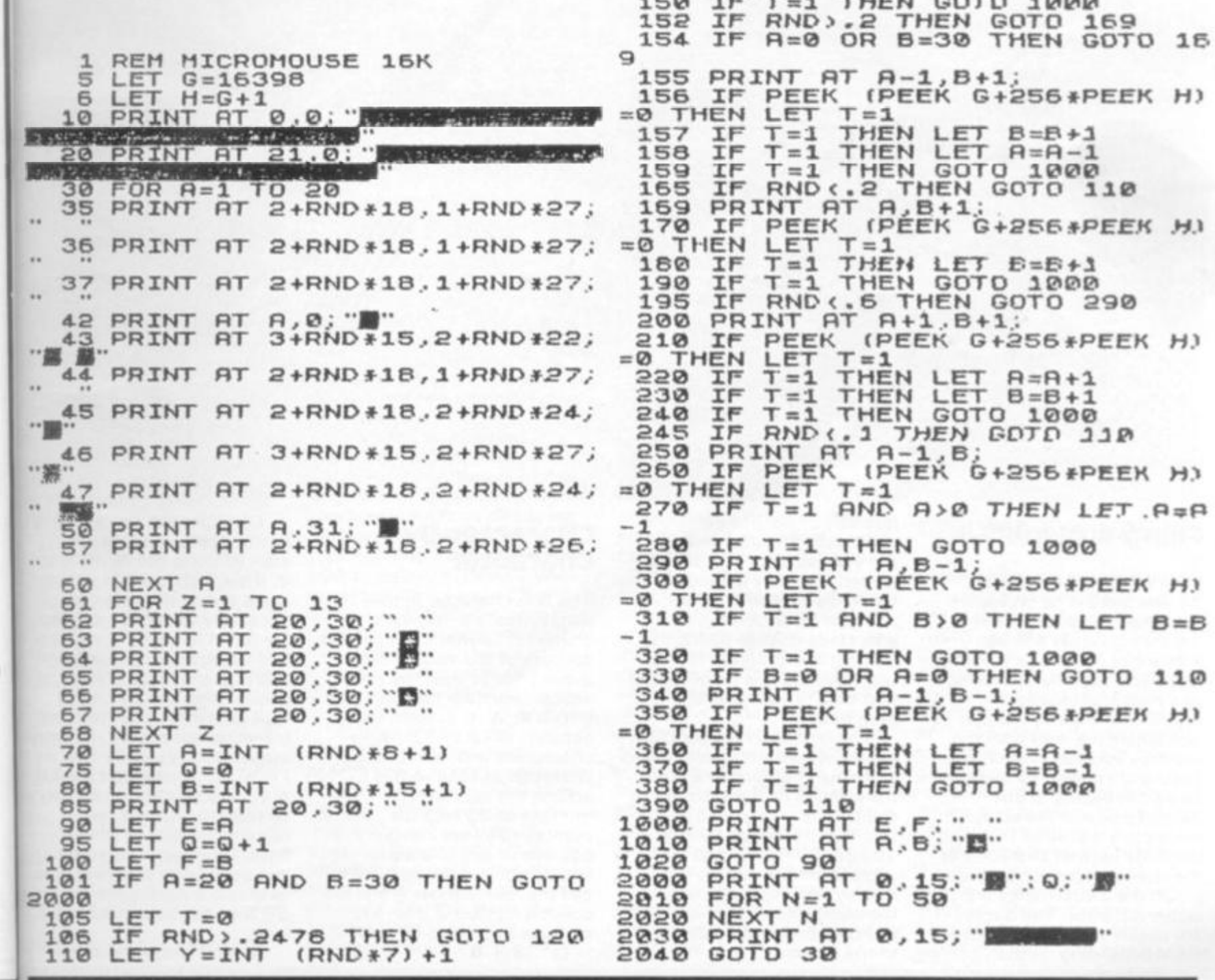

IMMER 1982 ZX COMPUTING SUMMER 1982

POKElng

# **SCREEN POKES<br>FOR ZX80**

**The absence of a memory-mapped display can be a nuisance, especially for the writer of games programs, as one of the most interesting things one is able to do is to**  PEEK **at individual screen locations and to** POKE **characters directly on to the screen. Animated graphics, of course, depend on this facility but they are definitelyout with the ZX80 because the screen would remain blank while the action was being computed. On the other hand using** POKE **to put characters onto the screen is feasible ana is potentially a useful feature.** 

#### **Filing A Display**

**With a memory-mapped display there is no problem because the display file is contained within a fixed amount of RAM. The screen can be considered to consist of a matrix of locations (number of lines by number of characters per line) with the memory address of each one fixed and known. To make a character appear at any desired point on the screen it is simply a matter of POKEing the code for that character at the relevant location address.** 

**On the ZX80 things are rather different. The displayfile uses a variable amount of RAM depending on the** 

**quantity of data to be displayed. The addresses of the various locations on the screen also vary according to the length of the program. In addition the location addresses change during the running of a program whenever data is input for the first time or variables are assigned.** 

**The computer, of course, knows where the display-file is in the RAM at any time and the address of the start of the display-file is recorded as a two-byte record at address 16396 . By PEEKing at that address we can locate the display-file and then calculate the addresses where we need to POKE to get characters on to the screen.** 

#### **Character By Character**

**The first character in the display-file is a "newline" character so that if we call the address of the start of the display-file W then the first visible character location (top left) is at W + 1. Each line consists of up to 32 visible characters with a new line character at column 33. By adding the appropriate multiple of 33 plus the column number to W we can get the address of any character location on the screen. If we call the row number A and the column number B then the address formula is W + (A**   $-1$   $*$  33 + B.

 $5.11$ IT S **Of course the display-file he**  has to exist before we can 16 **start PEEKing and POKEing ai 2< it. If we wish to POKE onto a 31 blank screen then it is first** 4t **necessary to create a display' 51**  file full of spaces. 60 **Unfortunately a succession ol 71 PRINT statements will not g achieve this and although a FOR . . . NEXT loop PRINTing 91 individual spaces will, it is vet 04 cumbersome. Luckily PRINT , , , , creates a line ful** *2(*  of spaces so a short loop can<sub>iOi</sub> be used to produce the **required number of screen lines. Obviously characters 2< can be used as well as spacet to create a display-file. Up to;3t 2 3 lines can be printed in this way. Having ensured that we he** 

hai tak ad sut is u list

har sta

bla ned file Un PRI ach FO ind cur PRI **SDA** USE nur Ob use cre line wa

hay tak ado sut  $5.1$ ist

50 51

 $52($ 

531

t s Ne  $POI$ scri ist. ile nur cod he np ef(

**EX COMPUTING SUMMER 19 X**  $\mathbf{C}$ 

**have a display-file we can now take a PEEK at its starting address. The following subroutine achieves this and it is used in all subsequent listings:-**

*9* 

**S** 

**e** 

**E** 

**Of course the display-file has to exist before we can start PEEKing and POKEing at it. If we wish toi POKE onto a blank screen then it is first necessary to create a displayfile full of spaces. Unfortunately a succession of** 

**PRINT statements will not achieve this and although a FOR . . NEXT loop PRINTing individual spaces will, it is very cumbersome. Luckily PRINT . . . creates a line full of spaces so a short loop can be used to produce the required number of screen lines. Obviously characters can be used as well as spaces to create a display-file. Up to 23 lines can be printed in this way.** 

**Having ensured that we have a display-file we can now take a PEEK at its starting address. The following subroutine achieves this and it <sup>k</sup> is used in all subsequent listings:-**

**500 LET P = PEEK{ 16397) 510 IFP> 127** 

THEN LET  $P = P - 256$ **520 LET W = PEEK! 16396) + P\* 256 530 RETURN** 

**It should now be obvious how we can use this address to POKE a character onto the screen. The following program establishes a blank displayfile, inputs a row and column number, POKEs character code 148 (inverse asterisk) at the relevant address and then inputs another "grid reference". When the program is run, inverse asterisks appear at your bidding anywhere on the screen** 

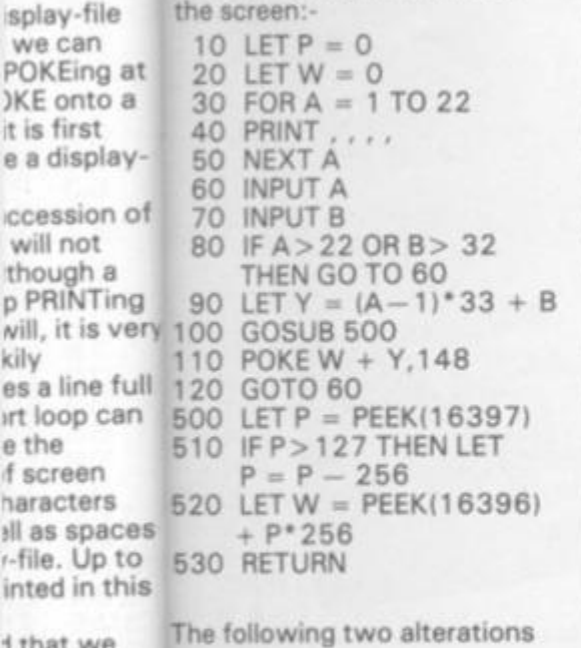

**J that we** 

inted in th

**we can POKEing )KE** onto **it is first e a display-**

**ccession will not though a** 

will, it is **v kily** 

**ethe if screen haracters**  **to the listing extend this simple program:- Specify character to be POKEd:-**

**84 INPUT C 1 1 0 POKE W + Y,C (C is relevant character code)** 

**POKE character taken from the keyboard:-**

**84 INPUT C\$ 8 6 LET X = CODE (C\$) 8 8 IF X > 191 THEN GOTO 84 1 1 0 POKE W + Y,X** 

**it will be noticed that the programs above assign variables P and W before the first PEEK. This is because, as mentioned before, any variable assignment or initial input will alter the location of the display file. If you write any screen-POKE programs and find that the characters are displaced it will almost certainly be because a variable in either PEEK or POKE has not been previously assigned. A similar case is where an initial input or an assignment is made after a previous PEEK or POKE, when it will be necessary to take another PEEK at W before POKEing again.** 

#### **careful POKES**

**Another thing worth remembering is that POKEing can be a hazardous occupation if you happen to POKE in the wrong place or even if you POKE an inappropriate character code in the right place. Care should therefore be taken when writing programs to ensure that characters are not POKEd outside the boundaries of the display-file. Usually such characters seem to disappear without trace but sometimes they can find their way into your program, invariably with unpleasant consequences Some bad POKEs can cause havoc with the video control. The codes for all statements, tokens and operators should**  *definitely* **be avoided (ie codes > 191) .** 

**A more subtle problem is that any extensive use of screen space is very expensive in terms of memory. A 2 3 line "blank" screen will occupy 7 6 0 bytes of RAM, which does not leave much for the program if you are using the basic model ZX80 with 1K of memory. You therefore need to think hard about the balance of memory** 

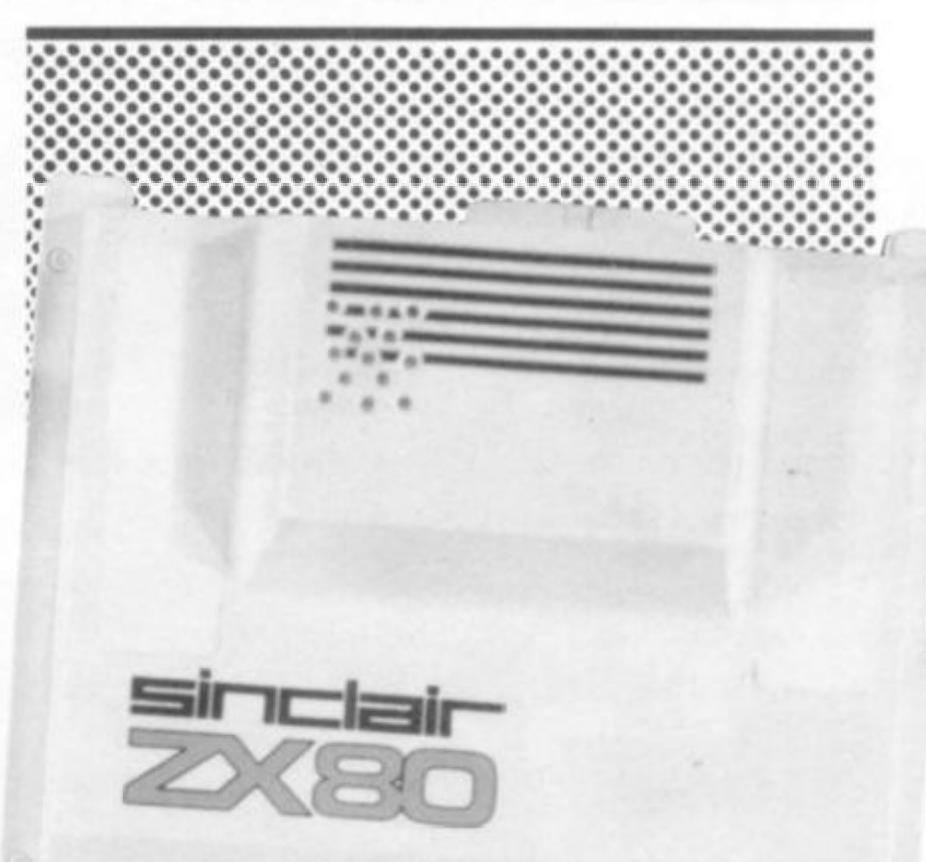

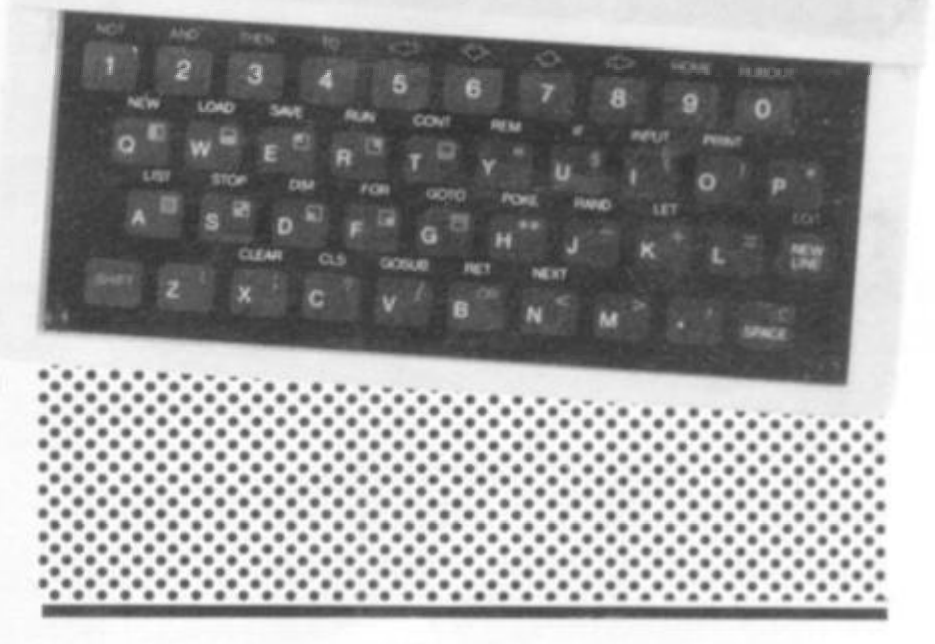

**requirements when writing screen-POKE programs if you have no memory expansion.** 

**Having grasped the principles involved in defining and locating the display-file it is relatively simple to manipulate it. Existing characters on the screen can be replaced by POKEing an alternative code at the same address. If this is the code for a space (0) then the character already on the screen disappears. By PEEKing at the address you plan to POKE to you can see what character already occupies that location, thus opening up the possibility of a conditional response. All the relevant character codes are identified in the ZX8 0 handbook.** 

#### **Graphic Example**

**Finally, here is a simple games program that demonstrates the features discussed and which just fits onto the 1K ZX80. The computer prints up a display consisting of black and grey squares in a pattern determined by a number input at the beginning of each series of games. The object of the game is to get the 'woodworm" Ian asterisk), which first appears at tine 8 column 1, to eat its way across the screen to column 32 in the least number of moves. The snag is that the black squares represent a particularly tough kind of wood and each time one is** 

**UMMER 1983 ZX COMPUTING SUMMER 1982** 51

**eaten a penalty of 5 moves is incurred. Numerals 6, 7 or 8 are input as pseudo-cursor controls to move the insect down, up, or forwards respectively. The computer keeps track of the number of moves taken to reach column** 

- **8 LET P = 0<br>10 LET W = 0**
- $12$  LET  $B = 1$ **14 LET A = 8 64 16 LET Z = - 1**
- **18 LET M = 0<br>20 RANDOMISE R**
- $22$  FOR  $N = 1$  TO 352
- $24$  LET  $D = 9$
- **26 LET X = RNDI2)**
- 
- 
- **32 NEXT N 5 2 0**
- **36 POKE W + 232 , 20 Insect in initial position 5 3 0**

**32 and displays the total at the end of each game together with the best performance in the present series. Pressing NEWLINE after a game sets up another game in the same series. Entering a character starts a new series.** 

POKEing

2 LET Y = 32000 **No. of moves – best so far!**  4 INPUT R Seed for random number **generator**  Assign variables prior to

**PEEK**<br>and POKE

**20 Set seed for random number generator 6 8** 

28 IF  $X = 1$  THEN LET  $D = 128$  Print eleven lines with 30 PRINT CHR\$(D); black and grey square: **black and grey squares at random. Pattern 50**<br>determined by R. 61 determined by R. 51

**34 GOSUB 50 0 Locate display-file** 

**AND FOR** 

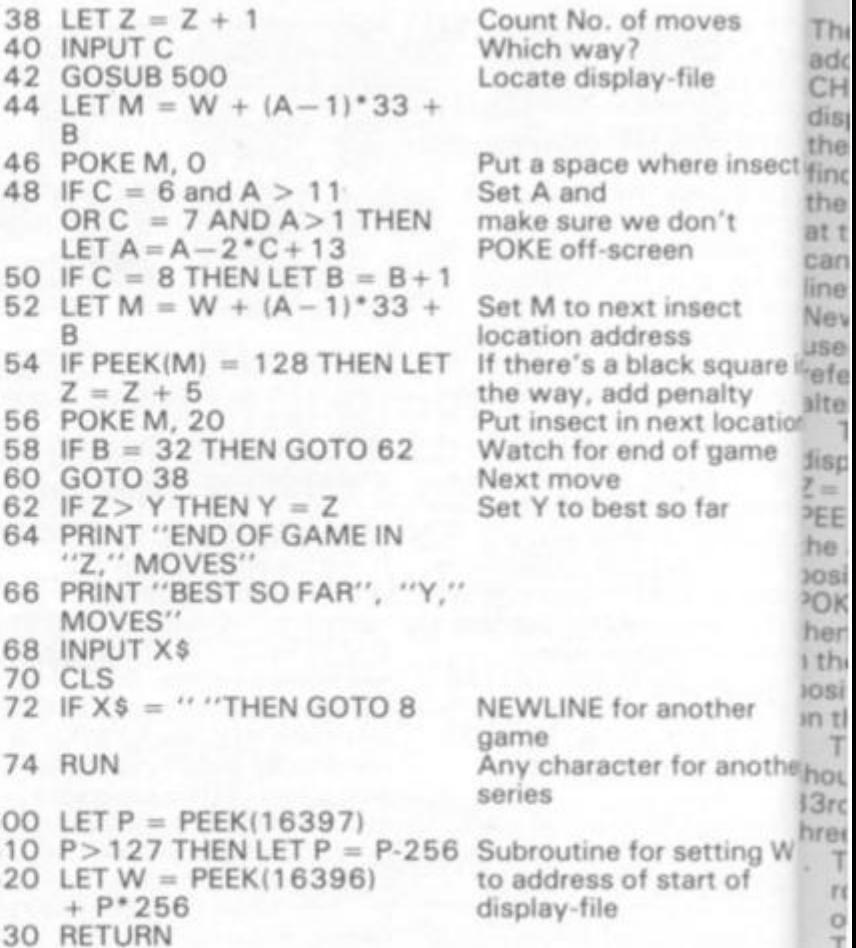

**Th< adc CH dis| the** 

**the at t can line Mev jse** 

**Watch for end of game j<sup>l</sup> <sup>s</sup>**

**he x>si >OK her i th<** 

hrei

**. T s P (f P . T | a i C P< H <2 cc ac CI ef e\< ug** 

 $5<sub>1</sub>$ 

 $\circ$ Ŧ OO F N ö S Jote utor /ery em ad

**umb Irred NOT**  $\sqrt{5}$ 

テゴテテーマーマー

 $\mathbb{G}$ 

כפ

d

5 D  $\circ$ 

**While there are many similarities between the ZX80 and the ZX81 in the way the display is handled, there are some significant differences.** 

**THE '81** 

自由医自由医自由 中的語

**sves** 

**ile** 

**sre insect is ion\*t n** 

**lsect s k square in snalty xt location** 

**jf game j far** 

**nother** 

**for another** 

**setting W tart of** 

**The display file is a block of addresses that contain the CHR\$ codes that form the display on the TV screen. At the beginning of the file we find a Newline CHR\$, and there are also Newline CHR\$ at the end of each line. As we can print up to 32 CHR\$ per line, every 33rd CHR\$ = a Newline CHRS. These are used by the ZX81 ROM as references and should not be altered. To find the position of the** 

**display file we can use: 5 LET**  *Z=* **1 + PEEK 16396 + 256 \* PEEK 16397. "Z" will now be the address of the first print position on the screen. If we POKE Z with any CHR\$ code then this CHR\$ will be printed n the first position on the position, and so on, as shown on the chart.** 

**To prevent printing, or should I say POKEing, to the 33rd CHR\$ there are generally three different approaches.** 

- **1. To use a dedicated POKE routine that can never work out to hit a 33rd CHR\$.**
- **2. To peek at the position on the screen before POKEing, ie if PEEK (position) = 118 (Newline CHR\$) then don't POKE here.**
- **3. To use a formula that will automatically skip every 33rd CHR\$, ie let us say X is the position we wish to poke then we can use POKE (Z + X + INT(X/32),(CHR\$ code) this will automatically add one after every 32nd CHR\$ making 33 = 34 effectively, and so on for every line. A simple program using this formula :-**

**5 LET Z= 1 + PEEK 1639 6 + 256\*PEEK 16397 10 FOR X='T O 763 STEP 7** 

- **20 POKE (Z + X + INT(X/32)),8 30 NEXT X**
- **40 STOP**

**(Note:- That this formula automatically adds one to every 33rd position. The memory map chart must be read as (position) — (line number on left) to give the correct number per position). ANOTHER SHORT PROGRAM** 

- **5 LET Z = 1 + PEEK 16396 + 256\*PEEK 16397**
- **10 LET A = 0**
- **20 LET B = 33**
- 
- **25 IF A< 0 OR A > 767 THEN GOTO 35 30 POKE Z + A + INT/A/32),**
- **128**
- **35 LET A = A + B 40 IF A> 0 THEN LET B - 33**
- **50 fF A>76 7**
- **THEN LET**  $B = -31$
- **60 IF A = 27 THEN CIS**
- **7 0 GOTO 25**

**One thing to remember is that the display file is using the memory immediately after the BASIC program. This means that if the BASIC program is altered then "run" is required to find the new value for "Z" , or at least the new value for " Z " must be calculated.** 

**An idea of a simple program may be as follows. We have a gun at the bottom left-hand side of the screen. Pressing any key from 0 to 9 will fire the gun at a target at the to**  line on the screen. "O" to fire **straight up, "9 " to fire farthest right, we will also need to PEEK at the top line in the relevant place to see if we** 

**have hit the target.** 

**Looking at this idea we can see that system 1 can be used as we don't intend to POKE over the edges of the screen, and the plotting involved has a limited path.** 

**After the normal line 5 to find "2 " we then POKE Z + 726,1 28 to put a square block for the gun. Then to fire straight up to the top line is easy, we simply POKE Z + 693,2 3 then successively - 33 from this, poking all the way up to 0. Taking the top line to equal 32 CHR\$ wide and the number of lines down to the gun being 22 we must shift to the right** *32 + 22 =* 

**1.5 positions per line to hit the top right-hand corner. Considering we have 9 shifted to the right options (0 to 9) if we use 1.5 + 9 = 0.166 \* (the INKEY\$ number) this will give us the right amount of shift per line to plot our gun fire. I've rounded down to 0.1 6 so there is no chance of over-stepping the corner if 9 is selected. So the basic program is shown as, an INKEYS input, followed by the fire routine.** 

**(Note: - The line numbering should be followed to leave room for the rest of the program).** 

UMMER 198<sub>2</sub><sub>X</sub> COMPUTING SUMMER 1982 53

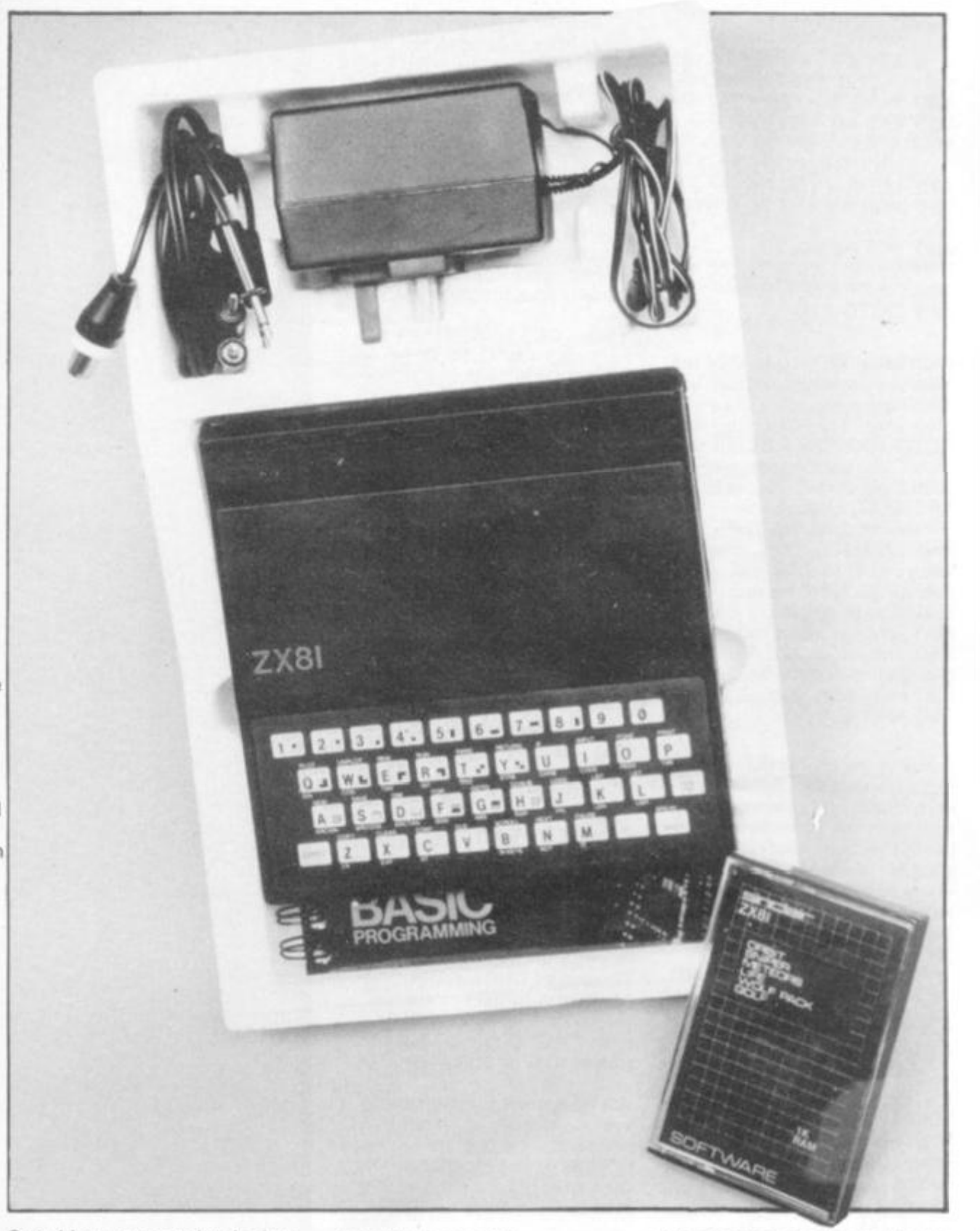

POKEing

#### POKElng

#### **BASIC PROGRAM**

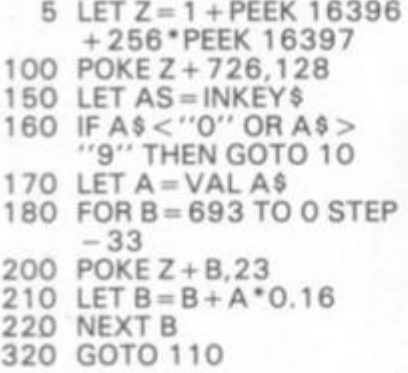

**(Run using KEYS 0 to 9 to fire) Now we have the problem of rubbing out the stars (\*) after each shot. Try:- 30 0 CLS 32 0 GOTO 100. This rubs out the "fire" line backwards, not such a good idea. Try:- LIST 1 80, EDIT, change line number to 230, N/L (new line). LIST 200, EDIT, change**  line number to 240 and **change 23 (CHR\$ being poked) to 0, N/L. LIST 210 , EDIT, change line number to 250, N/L. LIST 220, EDIT, change line number to 260, N/L. Then add:- 32 0 GOTO 1 50 AND 30 0 N/L.** 

**Running the program, now plots the gun fire, followed immediately by plotting blank spaces in the same positions, using the same routine. This solution is acceptable though in my opinion it makes the whole firing routine too long, doubling up the time involved per shot.** 

**It was therefore decided to try blanking out the fire one step behind leaving only one**  printed at any one time. **Try this:- 230, N/L, 240 , N/L, 250, N/L, 26 0 N/L, (to rub out the last effort). Add lines:-1 9 0 POKE (B< 693)\* Z + B + 3 3 - A\*0.16, 0 followed by N/L. Then EDIT, change the line number to 23 0 and rub out (B<693 ) \* so the line reads 2 3 0 POKE** 

**Z + B + 3 3 — A\*\*.16, 0 then N/L. This formula should reverse the plotting for one step and blank out the "\* " one step behind.** 

**This works well, but it tends to give one the impression of a snow flake drifting rather than a gun fire shot. It was decided to try blanking out three or four steps behind, to form a short train and thus killing the snow flake effect. EDIT to change line 19 0 to; - 19 0 POKE (B< 594) \*Z + B + 132-A \***   $0.64$ ,  $*$  and line  $230 = CLS$ . **3 2 0 = GOTO 100. This again I decided wasn't the effect I required.** 

**Beginning to run out of ideas now, I decided to use the above with different CHR\$ making line 20 0 POKE Z + B,24. You will see the difference is astounding. Finally, learning the effect of different CHR\$, I settled for the flake drift effect using CHR\$ 2. Because this is only a quarter size it gives the impression it's moving twice as fast (very useful). The correct final program then is:-**

**1 9 0 POKE (<693)\* Z + B + 33-A\*0.16, 0 2 0 0 POKE Z + B,2 2 3 0 POKE Z + B + 33-A \***  0.16,0 **3 2 0 GOTO 11 0 All the rest as BASIC program.** 

**Now for the easy bit — a moving target. The easiest way is by filling up a string with 32 CHR\$ and printing it at line 0,0. then shifting it along by letting the string = the string (2 TO) + the string (1) and reprinting at 0, 0 creating a circular shift movement. Add lines:-**

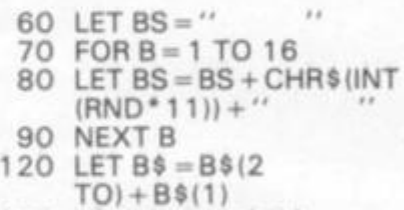

**1 3 0 PRINT AT 0,0;B\$** 

**Running this, you will notice that although you bit the target, nothing happens so far. The use of CHR\$ codes 0 to 10 for the targets simplifies the scoring where we PEEK, then \* 10, to give us possible scores of 0 to 100,** 

**We now need to alter the system slightly as rather than poke onto the top line we need to PEEK at the location firstly, then alter the BS accordingly. Add to main program:-**

**1 8 0 FOR B = 69 3 TO « STEP — 3 3 2 4 0 LET C = PEEK (Z + B) 2 5 0 POKE Z + B,23** 

**If shots are fired from all ten positions they hit B\$ at (1), (4), (8), (11), (14), (18), (21), (25), (28), (31). As these numbers don't work out conveniently the best solution is to store these numbers in a string (C\$1, and use the record of the INKEY\$ (A) to give us a pointer to pick out the number required from this string.** 

**To save us worrying about single and double figure numbers we simply use CHR\$ codes. Rather than entering** 

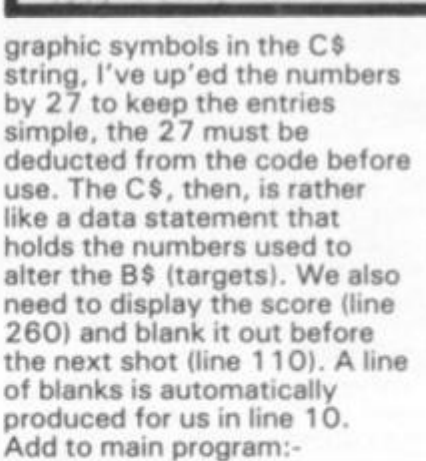

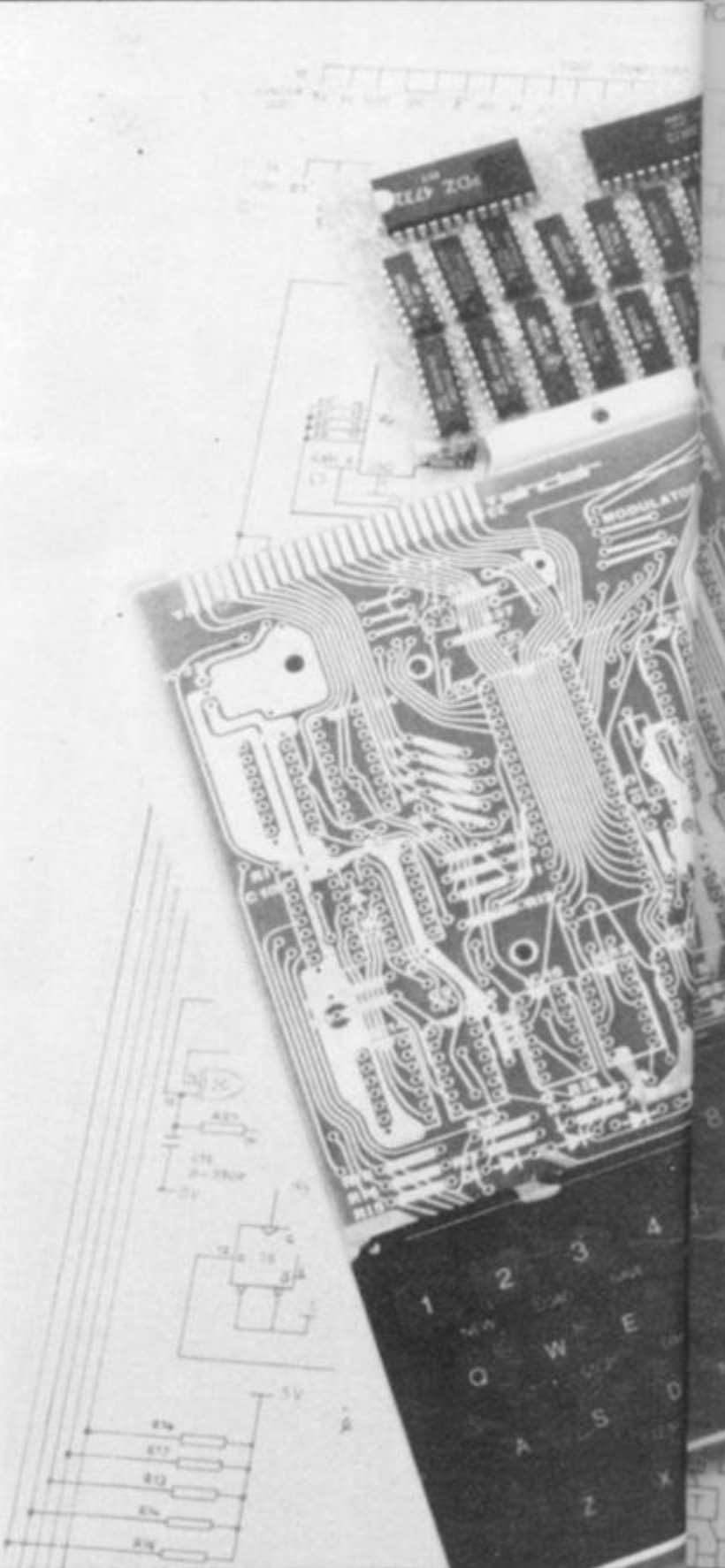

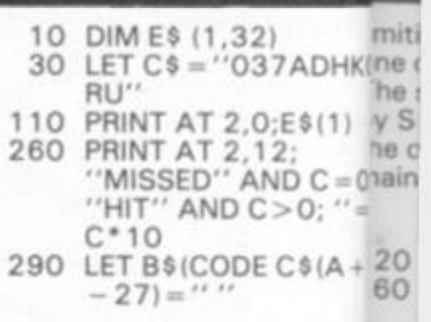

 $00$ 

**To complete the program w 10**  just put in a few subtleties.

**54 ZX COMPUTING SUMMER IX CI** 

#### POKEIng

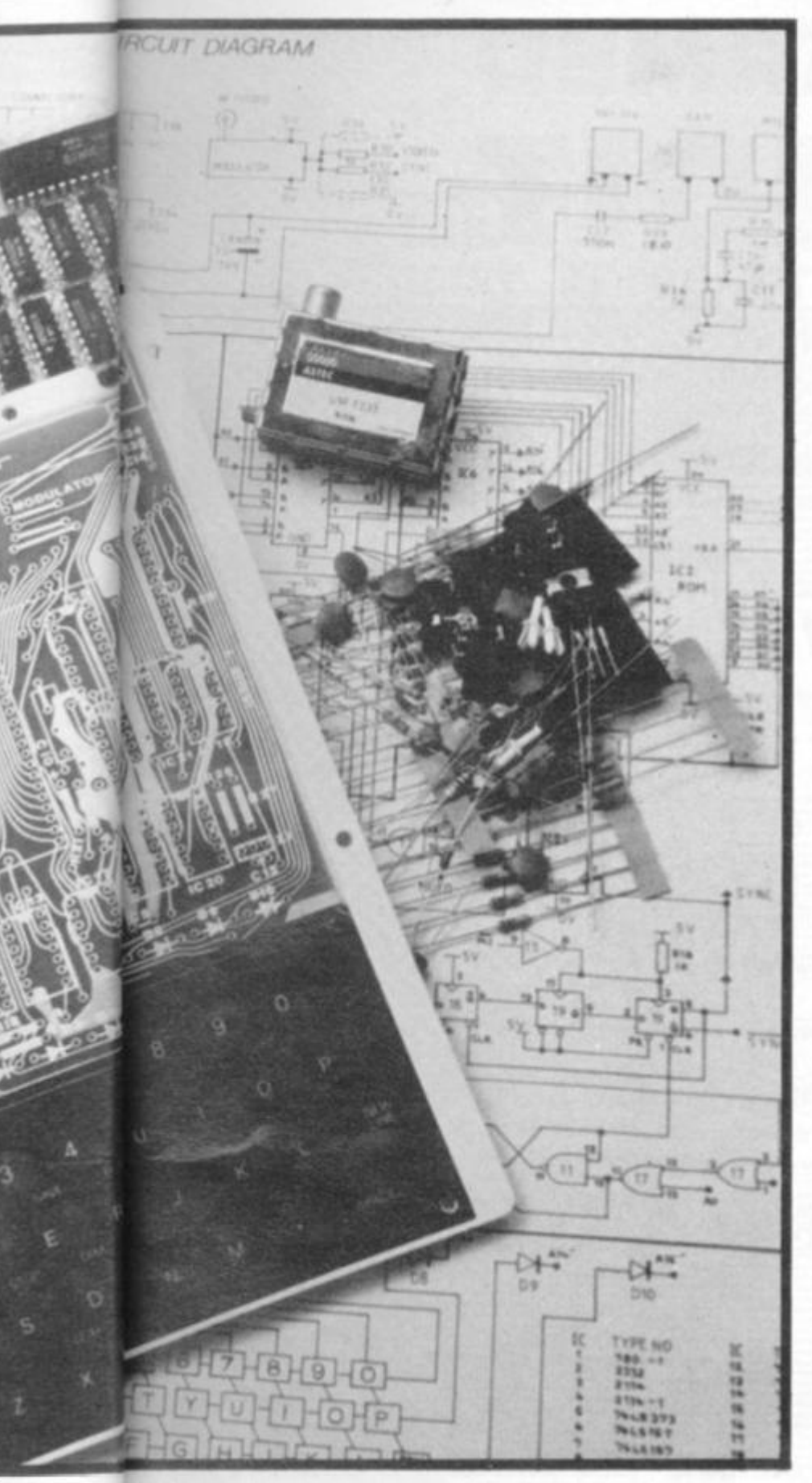

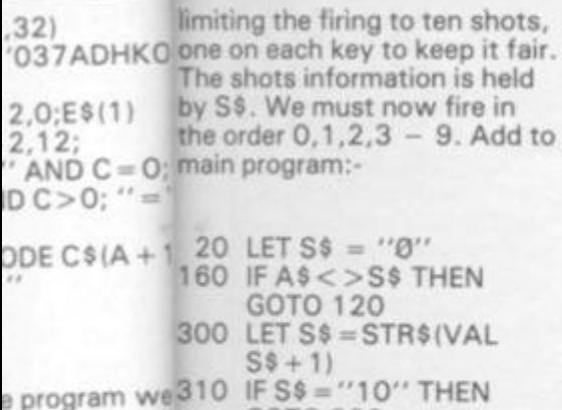

**GOTO 330** v subtleties. B

**G SUMMER 192X COMPUTING SUMMER 1982** 

We also wish to display the overall "hit points" = H and each time the target moves we clock up "TIME" =  $T$ . Add to main program:-

40 LET  $H = 0$ 50 LET  $T = 0$ 140 LET  $T = T + 1$ LET  $H = H + C^* 10$ 270 280 PRINT AT 15,22;<br>
"TIME="; T; AT<br>
17,22; "SHOT=";S\$; AT 19,18; "HIT PTS. = "  $:H:$ 

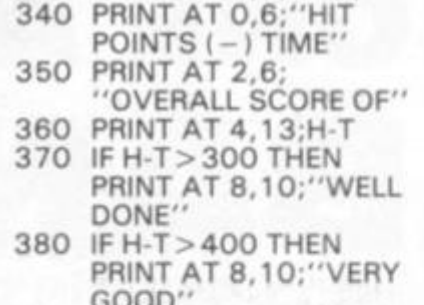

330 PRINT AT 0.0:E\$(1)

- 400 IF INKEY\$ <> ""THEN GOTO 400
- IF INKEY\$ = ""THEN 410 GOTO 410
- 420 **CLS**
- 430 RUN

The object is now to try and beat the 500 score using the keys in order 0 - 9. To complete the programme a title and instructions should be written in, at lines 440 upwards and end with a GOTO 400 instruction.

Rather than fill a string full of blanks why not DIM (1,32), this makes the machine do the work for us. Then use String  $(1).$ 

To extend on this idea why not DIM a string (1,352) if we now print this at 0,0; we will clear the top half of the screen. Also if we print this String (1) at 11,0; we will clear the bottom half of the screen.

A simple way to print a picture quickly is to print it via a String. The easiest way is to draw this picture on squared paper. Then type in a direct command FAST. Then line number for example:-

this is now followed by the rest of line being blanks.

So the first line is filled with blanks then the picture can be drawn in the normal manner as seen on the screen. When the picture is complete end the quotes then new line. We can now edit this line, rub out the unwanted blanks at the beginning and new line to have our required picture in the correct positioning.

Try this simple program:-

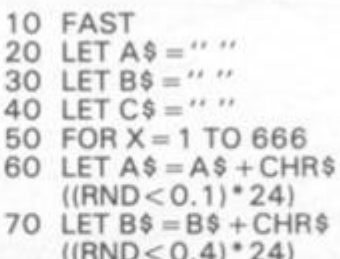

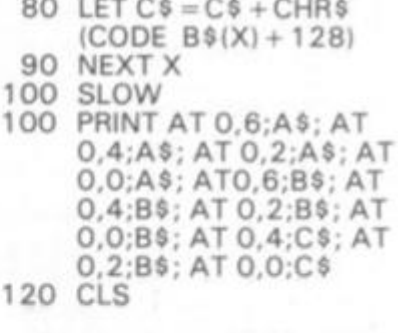

 $5$  LET  $Z = 1 + PEEK$  16396 +256 \* PEEK 16397

ORDINARY PRINTING -

- 20 LET  $B = 2$
- 30 FOR  $A = 0$  TO 21
- PRINT AT A, A + B; "" 40

50 NEXT A

FIRST METHOD POKE

- 60 LET  $B = 34$
- 70 FOR A = 0 TO 21
- 80 POKE Z + A \* B, 8
- 90 NEXT A

SECOND METHOD POKE Same program as above but insert this line:-

75 IF PEEK $(Z + A^*B) = 118$ THEN GOTO 90

THIRD METHOD POKE Lines 5 to 50 as above then:-

- $60 \text{ LFT } B = 33$
- 70 FOR A = 0 TO 767 STEP
- 80 POKE  $Z + A + INT$
- $(A/32), B$ 90 NEXT A

#### Conclusion

The first method of direct POKEing to the screen is faster than the "PRINT AT" by far. The only way to print faster would be to resort to extremes. A single line of<br>"PRINT AT";"AT";"AT" to<br>print the lot in one line or to print a string containing the pattern required, of course if you are prepared to do this, several lines of direct POKEs in succession will still work out fastest possible. The second method of looking to see if it is safe to POKE takes time and works out at about the same speed of the "PRINT AT" The third method using the formula, surprisingly enough, works out a little quicker in response to the "PRINT AT" as well as being safe. The second method in some cases may have an advantage even though it is slowest. This is that it detects the sides of the screen which can be used to bounce or deflect a moving object quite easily.

<sup>10</sup> LET  $A$ = ''$ 

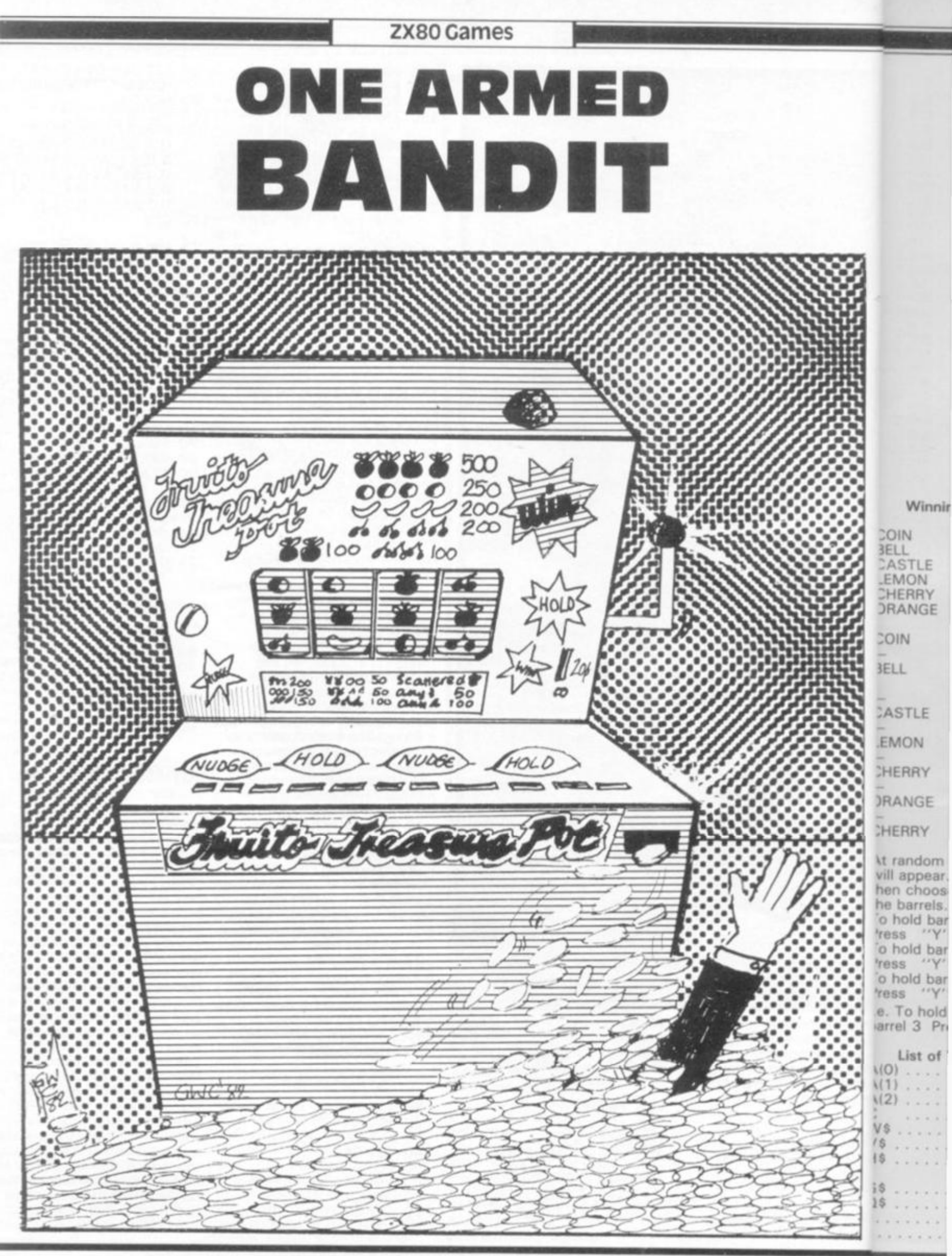

ZX COMPUTING SUMMER 18X COMPUT

#### ZX80 Games

#### **This is a ZX80 version of the pub game. Three barrels are rolled on which are marked six symbols. According to the symbols displayed, different payments are awarded.**

**Winning Positions** 

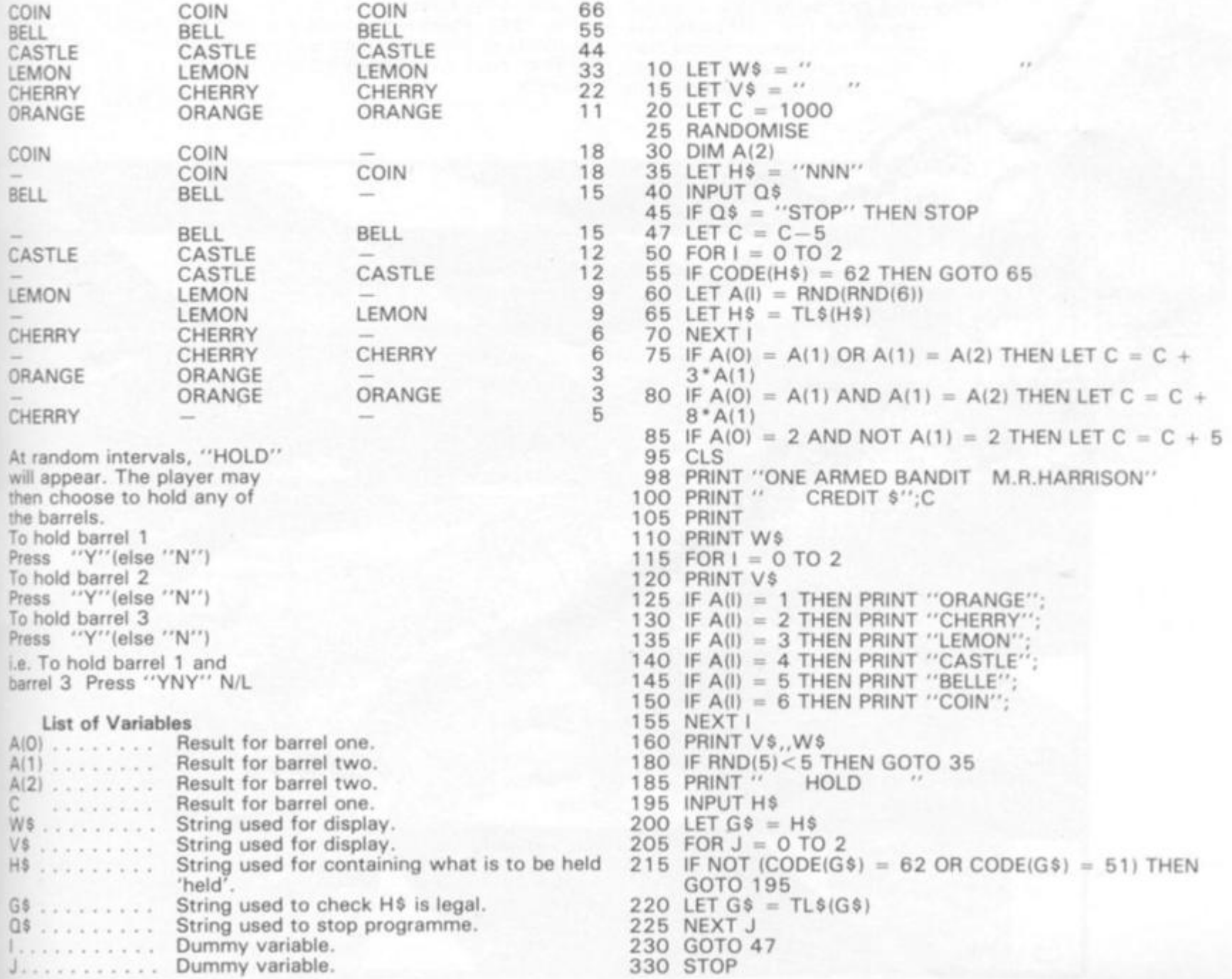

**ZX COMPUTING SUMMER 1982** 

 $182$ 

57

16K Cames

**Challenge your ZX81 to this hundred-year old board game, in a program written by W P Davies of Bristol.** 

**Othello was invented in the 1 880s. The game is based on the older game Reversi, but has a restriction on the opening moves. Othello is played on a draughts board, with doublesided pieces. As you'll see at the beginning, there are four pieces on the board. You place your own piece so that at least one of the opponent's pieces is 'trapped' between a piece of yours and your new piece. The opponent's piece or pieces then flip over to become your pieces. The winner is the person with** 

**the most pieces on the board when the board is filled, or when neither of you can move.** 

**The player's pieces are Os, and the computer's pieces are asterisks. The board is updated after each move, together with a confirmation of the move and the current score. There is also a cue for the next move, as well as an end-game routine.** 

**If you want a faster game, add 67 5 SLOW, 103 5 PAUSE 75, 103 8 FAST. This modification blanks the screen while the clever ZX 81 works out its next devastating move, reducing thinking time to around 15 seconds.** 

**58 ZX COMPUTING SUMMER 19 ZX COMPUTING** 

υ  $\rightarrow$ 

**MANNANAS** 

 $GWC82$ 

p

#### **16K Games**

 $10^{-1}$ REM "OTHELLO"  $rac{20}{30}$ SLOW 1100 LET S=0<br>IF NOT A(P)=0 THEN RE<br>IF E=1 THEN GOSUB 200<br>FOR I=1 TO 8  $40$ RETURN 50 60 LET  $G = P$  $70$ LET J=1<br>LET Z=D(I)<br>LET @=Q+Z 90 100 IF A(0)=0 THEN GOTO 170 110<br>120<br>130  $140$ 150 160 170 NEXT I THEN LET SU=SU+5 + IT= U)  $-5+(T=N)$ <br>174 IF E=1 THEN LET SN=5N+5\*(T=<br>174 IF E=1 THEN LET SN=5N+5\*(T=<br>180 IF E=1 THEN GOSUP 190 RETURN 日<br>日本<br>日本<br>日本<br>日本<br>日本<br>日本<br>「エ  $TF$   $T=U$ <br> $TF$   $T=N$ 200 IF TEM THEN LET B\$="#".<br>IF TEM THEN LET B\$="Z""<br>PRINT AT 0,0;D\$<br>PRINT AT 0,0;B\$;"CHOSE ";R;<br>(C+37)<br>LET A(P)=T THEN LET  $210$ 220 230  $\frac{240}{250}$ CHPS LET A(P)=T<br>PRINT AT 1+2\*R, 8+2\*C; A\$<br>LET SU=SU+1\*(T=U)<br>LET SM=SM+1\*(T=M) 260 70 280 285 290 RETURN  $\cup$ 300 FOR J=1 TO

*SEE PANDIN* 

LET R=F+J\*D(I)<br>LET R=INT (W/10)<br>LET R=INT (W/10)<br>LET C=W-1-10\*R<br>PRINT RT 1+2\*R,8+2<br>NEXT J<br>RETURN<br>FOR I=0 TO 2<br>PRINT RT 19+1,0;D\$<br>NEXT I<br>NEXT I 19+1,0;D\$<br>NEXT I<br>PRINT RT 19+1,0;D\$<br>NEXT I<br>PRINT RT 19+1,0;D\$<br>I HAVE "SN US!"YO  $310$ 320 330 340  $1 + 2 + R$ ,  $5 + 2 + C$ ;  $R$ \$ 350 380 390  $410$  $420$ 430  $\left[\begin{smallmatrix} R^{\alpha} & 1 & 0 \\ 0 & 0 & 0 \end{smallmatrix}\right]$  ,  $\left[\begin{smallmatrix} R^{\alpha} & 0 & 0 \\ 0 & 0 & 0 \end{smallmatrix}\right]$  ,  $\left[\begin{smallmatrix} R^{\alpha} & 0 & 0 \\ 0 & 0 & 0 \end{smallmatrix}\right]$  $440$  $1, 1, 1, 450$ RETURN<br>LET N=(<br>LET E=( 598  $N = 0$  $E = 0$ <br> $T = M$ 520 FÖR<br>FOR  $R = 1$  TO 8 530  $540$ LET P=1+C+10+R<br>GOSUB 40<br>GOSUB 40<br>IF S(N THEN GOTO 610<br>IF S+INT (RND+2)=N THEN GOT 550 560 580  $590$ C.  $LET N = 5$ LET<br>NEXT  $500$  $X = P$ LET X=P<br>NEXT R<br>IF N=0 THEN GOTO 690<br>LET E=1<br>LET P=X<br>LET R=INT (P/10)<br>LET R=INT (P/10)<br>LET C=P-1-10\*R  $510$ 520 630 640 650 560 670 580 GOSUB 40

 $\frac{\partial f}{\partial \dot{\theta}}$ 

UMMER 198 ZX COMPUTING SUMMER 1982

es Lin

颂

16K Games

N=0 THEN PRINT AT 0,0; "I 1150 LET Đ  $(4) = 1$ 690 IF COULD NOT MOVE 1160 LET  $D(5) = -1$ IF N=0 THEN GOSUB 410<br>IF U\$="" AND N=0 THEN GOTO  $1170$ <br> $1180$ ᄩᆤ D  $(6) = -9$  $D(7) = -10$  $710$ 1500  $1.190$ LET  $D(8) = -31$ EET 1200  $M = -1$ IF SM+SU=64 OR SM+SU=0 THEN 720 1210  $U=2$ 1500 GOTO LET  $A(45) = M$ 1220 800 PRINT **BOULD BE SHOP OR 9**  $A(55) = M$ 1230 STOP-" G TO LET  $A(46) = U$ 1240 INPUT U\$ 810 1250 1.开下  $A(55) = U$ U\$="" THEN GOTO 99 820 990 PRINT, BOARD 1260 **REM** IF 1500 830 R=CODE (U\$) -28<br>P:1 OR R>8 THEN PRINT<br>LET S<br>LET 5  $1270$  $\frac{LET}{IF}$  $840$ SUP0<br>SM=0<br>IT TAB 10; "A B C D E F 1280  $R(1)$  OR  $R>8$ GOTO 810 850  $\frac{C}{T}$ 1285 860 CE=US(2)<br>CE="" THEN GOTO 1290 PRINT LET C=CODE (C\$)-37<br>IF C<1 DR C>8 THEN GOTO 810<br>LET P=1+C+10\*R<br>LET T=1 880 1300 FOR R=1 TO 8 890 PRINT 1310 900 PRINT 320 **TRB**  $B$ ; R;  $910$ LET  $T = U$  $FOR C = 1$ TO à 330 LET  $E=0$ 920 HET  $X = R (1 + C + 10 + R)$ 340 IF S=0 THEN GOTO 810 IF X=0 THEN PRINT<br>LET SU=SU+1+(X-H)<br>LET SU=SU+1+(X-H) 930 1350  $940$  $\mathbf{r}$ 1350  $18$ 950 前…… 1370 PRINT 960 石油 1380 LET SM=SM+1  $(X=0)$ <br>NEXT C GOSUE 40<br>IF SM+SU=64 OR SM\*SU=0 THEN  $970$ 1390 980 IF 1400 GOTO 1500 PRINT<br>NEXT IF U\$="" THEN PRINT AT 0,0;<br>MISSED YOUR TURN"<br>IF U\$="" THEN GOSUB 410<br>PRINT "MARKER FOR ALO  $2430$ 990<br>You  $1420$ P 1430 **PRINT**  $1440$ 995 PRINT "YOU HAVE "; SU; " I HA 1000 UE SM NT NE<br>Mi="99" THEN GOTO 1500<br>(NT TAB 8, THINKING..." 1010 INPUT LET D\$=" 1450 1020 TΡ 1030 PRINT 1460 GOTO 800  $1040$ GOTO 1500 IF SM>SU<br>IF SM<SU THEN PRINT  $"I$  DEW DIM "CONGRA 100 A (100) THEN PRINT 1510  $110$  $D(8)$ **ULAT** IONS 1120 LET  $D(1) = 11$ IF "-A DRA 1520 SM=SU THEN PRINT LET 1130  $D(2) = 10$  $U 1140$ LET  $D(3) = 9$ 1530 STOP

THE

**BUFFER MICRO SHOP** (NEXT TO STREATHAM STATION)

NEW SOFTWARE SHOP EXCLUSIVELY FOR

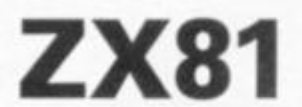

PROGRAMS, GAMES, "ADD-ONS"

MOST OF THE MAIL ORDER ITEMS ADVERTISED IN THIS MAGAZINE AVAILABLE OVER THE COUNTER

LOADING PROBLEMS? TRY OUR INTERFACE BUSINESS & TECHNICAL DATA HANDLING PROGS; PROPER KEYBOARDS; CONSOLES; VDUs

> The BUFFER Micro Shop, 374a Streatham High Road, London SW16 Tel: 01-769 2887.

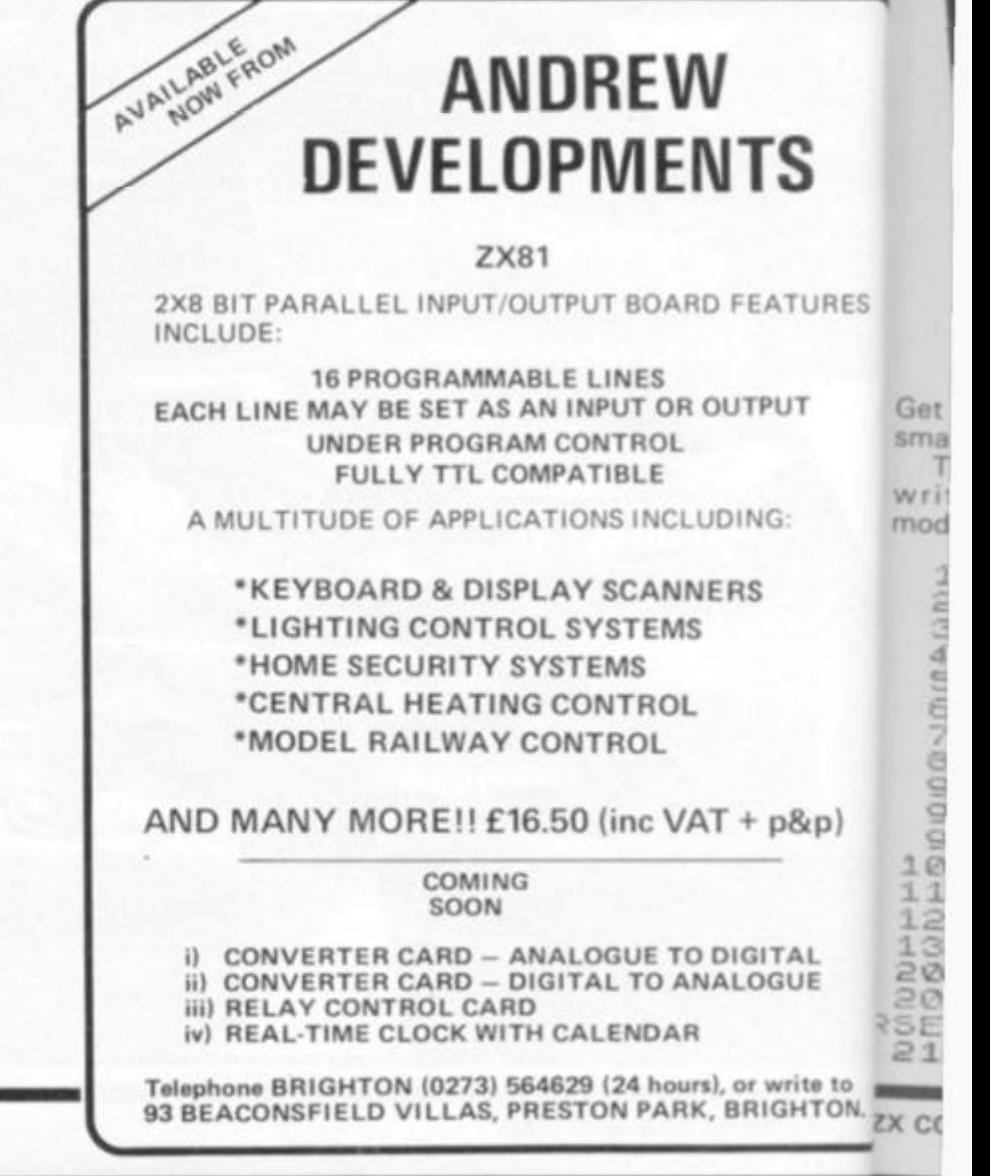

 $\overline{a}$ 

**Swappo** 

SHULLE LINE

I HA

 $\sigma$ 

**PICAS...** NGRA **DRA** 

**lTURES**  UT

š.

**P&P) ITAL iGUE** 

**write to IGHTON.** 

Get your digits into order in the on a TRS 80 and further **smallest number of moves. This program was originally written by Don Scales, modified by H J Garwood to run listed, you might like to modify modified by Tim Hartnell to make it run in Sinclair BASIC. Once you've got it working as it so that instead of just stopp-message. ing when you get the digits into order, the computer prints them out in inverse graphics, feature. Pressing any key at the and gives you a congratulatory end will give you a new game. A further modification would be a 'lowest score'**  10 D IM H (9) 20 **FUR Z =** 1 *TO* **9**  3 0 **LET R = XNT \*RN£>\*9.»** 1 4-0 *It* **Z =** 1 **THE N G0"~0** 30 5 0 **FOR** *O- l TO<sup>Z</sup> - l*  6 0 *If•* **R FJI =R** *THEN* **GOT O** 3 0 **70 M':XT U 8C L** r r **R** v z > NEXT Z 95 **LET 8=0 97 PRINT R T 6,6; 100** *F* **OR** 3= 1 **T O 9 110 PPXHT R RS.»; 120 NEXT 5 13© PRINT 15 PRIN T RT 3,0, 2 2 0**  260 **2 7 0**  280 **2 8 5 2 8 7 2 9 0 2 9 S 3 0 O 3 1 0 3 2 0 33 O UE5 "**  IP *dill* **OR U> 9 THE N GOT O L E T K=(J4i)/ 2 F OR Z- l T O K L ET A =A (Z)** L ET  $R(Z) = R(Q+1-Z)$ **L E T fiU( + l-Z> NEX T Z**  L **ET**  $B = B + 1$ **F OR Z=1 T O 9 IF flfZJ :>Z THE N 3GTO 9 7 NEX T Z PR INT " IT TOOK YO U "; B; 1 0**  *KC* 

16K Games

١D

**205 PRINT "ENTE R NLFMBER T O RE'J E 34- 0 3 5 0 3 6 0 PAUS E C L S R U N 4-E4-**

**ZX COMPUTING SUMMER 1982** 

**ROS PRINT "ENT**<br>RSE, MOVE";B+1<br>210 INPUT 2 1 0 *INPUT* **U** 

3 0 0 **PRINT** 

61

**Book reviews** 

PEEK, POKE

**Peek, Poke, Byte and RAM!** 

**The cover of this wellpresented book gives a clue as to the audience it is aiming at. Drawn by John Harris, who drew the ZX81 manualcover.it shows the same spaceship, but this time in flight. The book clearly intends to give further assistance to the new owner in getting his or her machine 'in flight' — or at least up and running.** 

**The book assumes no previous knowledge of computing, and starts right from the beginning with setting up the ZX81 and adjusting your TV. This is all done in a light-hearted ("On no account use Channel! No. 5, it stinks!") but thorough** 

#### **Phil Garratt looks at this flashy book, with cover art by the man who produced the cover of Clive's manual.**

**manner and avoids merely repeating the manual. The book goes on to cover arithmetic assignments, variables, loops, loading and saving (with photographs to show you what your telly should look like), graphics, plotting and debugging. With the exception of debugging, which is explained in some detail, all these areas** 

**are covered with just sufficient information to ease the beginner into writing his or her first programs. To help maintain interest and give blistered fingers a rest, the book includes lovely little "De Bugs" strip cartoons and a ZX crossword.** 

There are over 20 complete **programs contained in the book, plus a number of useful** 

**routines. These programs, and the suggestions for programming exercises tend towards l mathematical bias; factorials, areas, solving equations and the like. There are a few garnet as well, such as Molehunt and**  Hangman, though nothing very **RA** substantial or new. The pro**grams all fit into 1K, and all tha;**  tried were bug-free and we **documented.** 

 $to$ th bo  $q$  $\mathbb{C}^n$ 

**IS** 

**This is a well-written and at tractively laid out book, whidi has deliberately (and success**  fully) avoided becoming ye  $BC$ **another rehash of the manual think it would be of grea**  assistance to the new ZI Alt owner, even though the bool str **would be outgrown in a coupk of months. To experienced Z) users I would suggest that ner** 

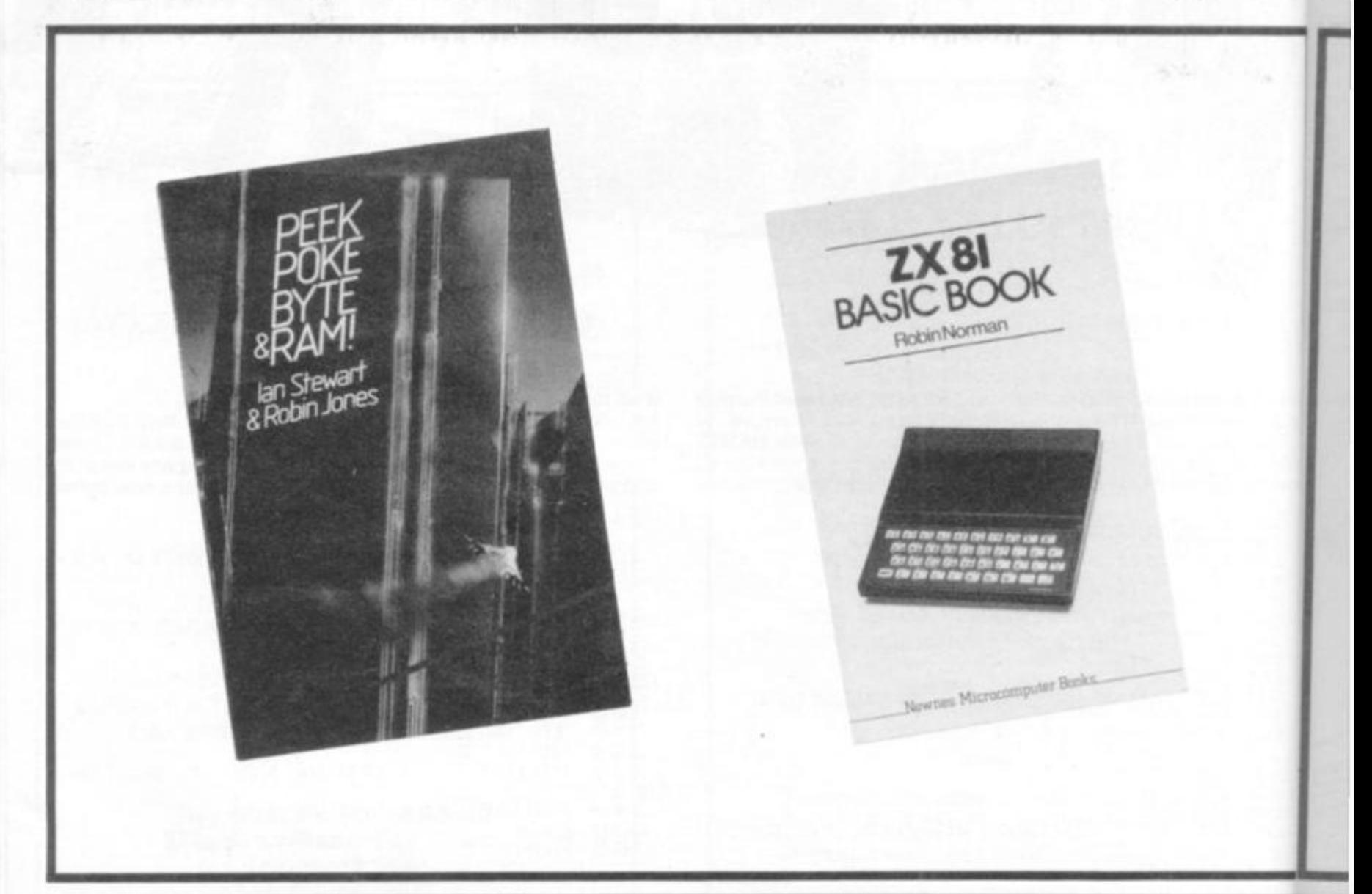

**ZX COMPUTING SUMMER 19ZX CO** 

Book reviews

## BYTEandRAM

ms, and time you convince somebody<br>gramm- to buy a 2X81, get them to buy gramm-<br>wards a the book as well and then the book as well. . . and then **ctorials, I borrow it. The cartoons are jns and ) great, and who knows, you v games may pick up a trick or two. mntandl "PEEK, POKE, BYTE and ling very I RAM", Shiva Publishing Ltd, The pro-**188N 0 906812 178.<br> **dall that**<br> **TYP4 PACIC PC** 

#### and well<br>**ZX81 BASIC BOOK**

**The ZX81 BASIC Book, pub**n and at-<br> **12.1 lished by Newnes Microcom-**<br> **12.1 kg**, which puter Books, is more staid in apk, which puter Books, is more staid in ap-<br>success- proach than the others reviewsuccess-<br>ning yet ed in this section of ZX Comning yet ed in this section of *ZX Com-*<br>manual. I *puting*, and for that reason is manual. I *puting*, and for that reason is of great sure to appeal to schools. of great sure to appeal to schools.<br>
new ZX Although the approach is fairly **new ZX Although the approach is fairly**  the book straight, the book is far from **is couple** dull, with witty (?) chapter titles **i a couple dull, with witty (?) chapter titles enced ZX like "Gone out, bizzy, back**  to introduce sub**routines, and "Graphics ride again!"** 

**The book methodically covers the ins and outs of the ZX81 starting with general information on what computers can do, followed by a short introduction to computer languages and binary arithmetic, and then a brief section on what a program is — using a sample 'program' describing certain actions by Mickey Mouse in a Walt Disney cartoon. Once you've traversed this ground, and worked out how to plug your computer into the telly, the book gets down to work. Direct input commands are covered, and — in a section sure to confuse newcomers who don't have a maths background, or don't want to get in-**

**volved in such things at such an early stage — then the priority of mathematical operators (such as multiplication before addition) is discussed. Already I can sense newcomers flipping past this section in exasperation, looking for something a little more directly relevant to their needs.** 

**We are already up to chapter eight (some of the chapters are only one or two pages long) before the first particularly useful information for first-time bewildered users is presented. The use of LET to assign values to variables is explained, followed (in subsequent chapters) by such things as the use of commas in PRINT formatting, the use of the EDIT function, trigonometrical func-** **tions (you can see this is |ust the sort of book your teachers would leap on), and GOTO and FOR/NEXT loops.** 

**The book would be, I believe, fairly heavy going, despite its simplicity, for a person who has just picked up a computer for the first time, but when used as a text to guide pupils who have the benefits of a live teacher on the spot, would be very useful indeed. It is difficult to imagine why the material has been presented in this order, with GOTO assigned a lower priority than converting radians to degrees, and loading and saving programs is considered less important than finding natural logarithms of square roots.** 

**If you are teaching a class of** 

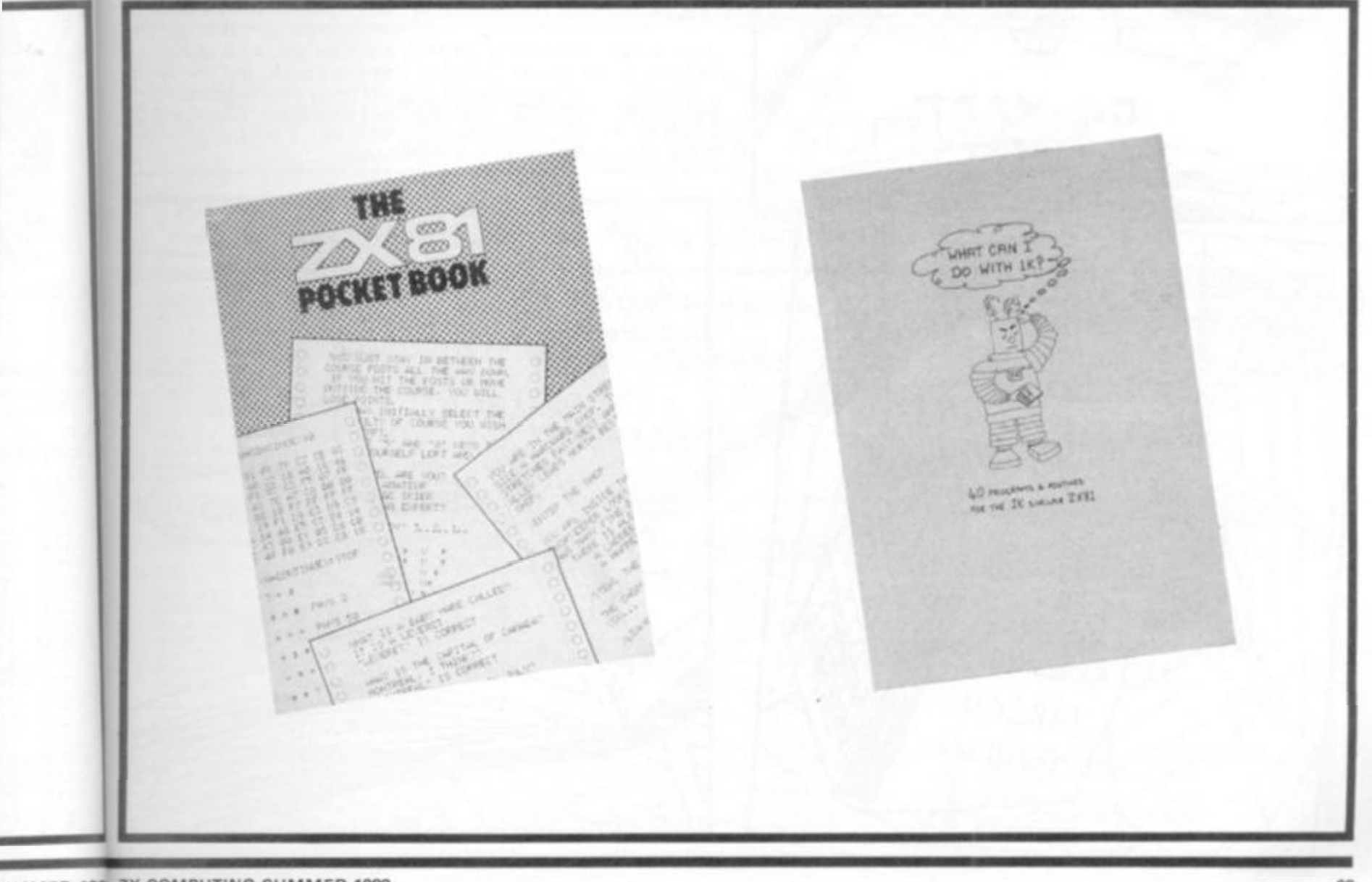

**SUMMER 198 ZX COMPUTING SUMMER 1982** 

#### Book reviews

**14-year olds the rudiments of computing using a ZX81, and you want to do it 'by the book' this is the book to buy, but if you're not. . . have a good look at it in the shop before you decide. ZX81 BASIC Book, Newnes Technical Books, ISBN 0 40 8 0117 8 5.** 

#### The ZX81 Pocket Book

**Trevor accurately sums up the thinking behind the book, and explains how it differs from the** 

**ZX8 0 Pocket Book, in his introduction: "This is our second**  book along these lines **although the style is hopefully less clinical. . . Newcomers to computing will hopefully find something more challenging than just another set of games to copy and run .. . I have . . . tried to expand on the 'useful subroutines', as I think these give a much clearer picture of how certain features can be highlighted and how you can stretch the ZX81 to its utmost ... "** 

**The programs in the book are good, and varied. They vary from the good-for-a-weaklaugh PIN THE TAIL ON THE DONKEY to a TUNNELS AND TROLLS CHARACTER GENER**with some maths **(STANDARD DEVIATION) and machine code (DICE SIMULA-TION) along the way.** 

A number of additional 1K programs are scattered **throughout the book. The approach of the book is, as Trevor said in his foreward, 'less clinical' than his earlier book, so string handling is up near the front, and clearly and simply explained.** 

**You'll pick up a number of useful ideas which you'll want to use in many programs. My favourite, and one which I see over and over again in other people's programs, showing how well the lesson has been learned, is the use of PAUSE 4E4 (which Trevor suggests you memorise as PAUSE forever) at the end of a game to freeze the action until any key is retouched to give you a replay. The ZX81 Pocket Book, Phipps Associates, ISBN 0 95 0 730 2 2 X.** 

#### What Can I Do With 1K?

**The ZX81 publishing bandwagon is one which a number**  of people  $-$  including myself  $$ **have jumped onto, with mixed results. Some of the books have a 'bad feel' to them, as**  they were produced just for the **money, while others feel gooc**  and deliver the product the **covers proclaim. This book** *i <*  **one that delivers.** 

**When I first reviewed the ZX81, I was highly critical d the miniscule IK provided or board**, but along with man The others, I have since then learn <sup>for</sup><br>1K **ed** a number of tricks t with **squeeze** the maximum int plo **Clive's unforgiving RAM. Rogt hav Valentine has also learned the syn** lessons of program packing pri**and some of the best of ther the**  are presented in this littleant **volume.** 

**The programs are divided in close the programs are divided in plot**<br>to seven sections: Fate and for sam **tune**; Printing with more frills nun **Casino gambling; Data filei <sup>Q</sup>f <sup>e</sup> Business programs; Utilitie: Ir and Games. The section title 90.**  do not even hint at how widend **the program selection is in thi**  book. Programs include the still **predictable standards (CRAPS<sup>co-c</sup>) I CHING and SPACE RESCUE cause** as well as a number of the su<sup>t</sup> they **prisingly effective and usefu business programs — VAT**  Bank Record, Credit Cards **Payroll, Test Data and Payslip Some of the games are ver**  good indeed, such as Roulette and there is even a very od "computer dating" simulation **which enables you to enter you intelligence as 'thick as twi short planks'. All in all this isi splendid book, and one whid will repay your investment tiro**  and time again. What Can I D With 1K?, V & H Computer Sa **vices.** 

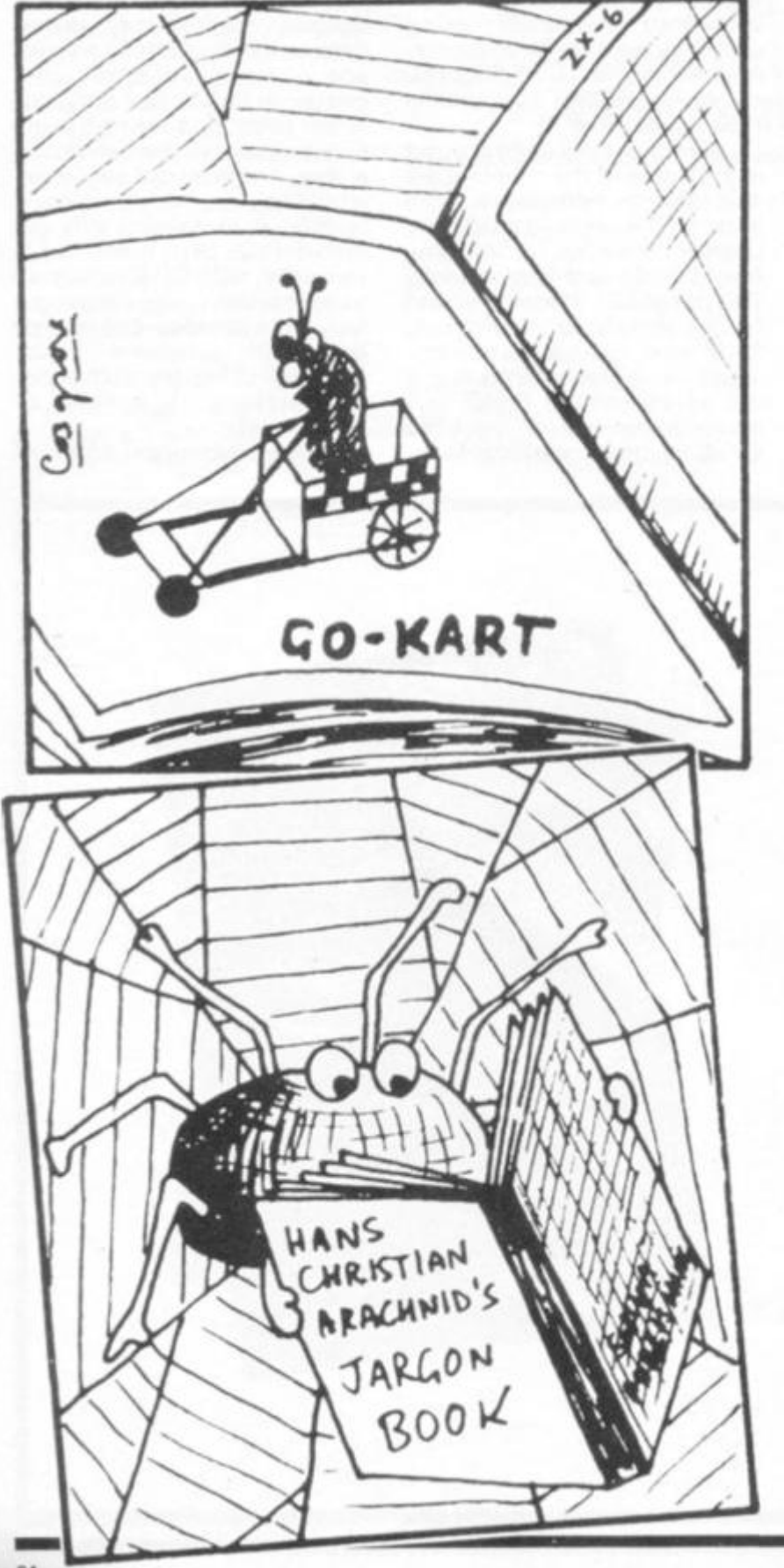

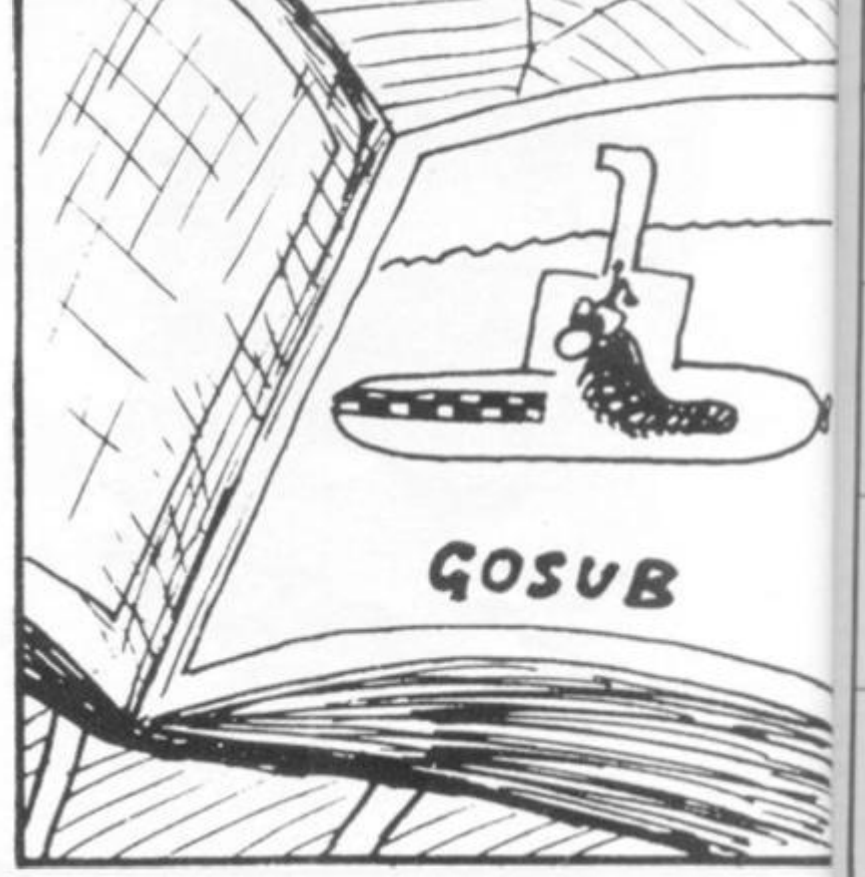

**ZX COMPUTING SUMMER 19<sup>2</sup> CC** 

ist for the feel good luct their s book is

awed the critical of vided onith many hen learntricks to num into **\M.** Roger arned the packing, t of them this little

divided inte and fornore frills; lata files;

Utilities tion titles how wide n is in this clude the s (CRAPS) RESCUE), of the surind useful VAT. fit Cards nd Payslip. s are very s Roulette, very odd simulation enter your ck as two all this is a one which tment time at Can I Do nputer Ser-

The following program, produced<br>for the ZX80 and using only the 1K of RAM, will calculate the area within a polygon. The computer plots the points whose co-ordinates have been entered, using a 36 symbol code, and the area is printed underneath, The sign of the area will be positive if traced anti-clockwise and negative if all, or any, of the figure is plotted<br>clockwise. On the display the plotted points are displayed in the same code as the axes and are numbered according to the order of entry.

In the entry stage of line 80 and 90, inputs of greater value than 32 and 21 respectively will not be<br>displayed although the area is still calculated. All the input<br>co-ordinates are repeated after entry for checking, NEWLINE will cause the program to continue if they are correct

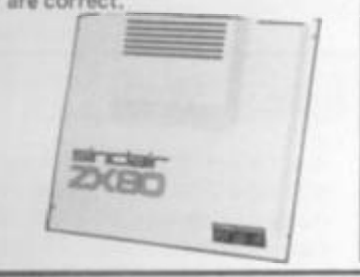

10 PRINT "HOW MANY VERTICES?" 20 INPUT V 30 CLS 40 PRINT "GIVE CO-ORDINATES" 50 DIM X(V-1) 60 DIM Y(V-1) 70 FOR N = 0 TO V-1 80 INPUT X(N) 90 INPUT Y(N) 100 PRINT "(";X(N);",";Y(N);")" 110 NEXT N 120 INPUT A\$ 130 CLS 140 FOR N = 1 TO 20 150 LET Y = 21-N 160 PRINT CHR\$(156+Y) 170 FOR  $P = 0$  TO V-1 180 IF Y = YIPI THEN GOTO 210 190 NEXT P 200 GOTO 290 210 FOR X = 1 TO 31

ZX80 Programs

**AREA CALCULATOR** 

220 FOR Q = 0 TO V-1 230 IF Y = Y(Q) AND X = X(Q) THEN GOTO 270 240 NEXT Q 250 PRINT "" 260 GOTO 280 270 PRINT CHRS(Q + 156) 280 NEXT X 290 PRINT 300 NEXT N 310 FOR N = 0 TO 31 320 PRINT CHR\$(156+N); 330 NEXT N 340 LET  $Z = 0$ 350 FOR R = 0 TO V-1 360 LET  $S = R + 1 - ((R + 1)/V)^*V$ 370 LET T = R + 2 - ((R + 2)/V)\*V 380 LET  $Z = Z + X(S)^* (Y(T) - Y(R))$ 390 NEXT R 400 PRINT "AREA IS"; Z/2; 410 IF NOT (Z/2)\*2 = Z THEN PRINT "1/2". 420 PRINT "SQUARE UNITS"

## ZX81 16k SOFTWARE

All our software comes with full instructions and is SAVEd and ready to RUN, no need to spend hours laboriously typing in from books.

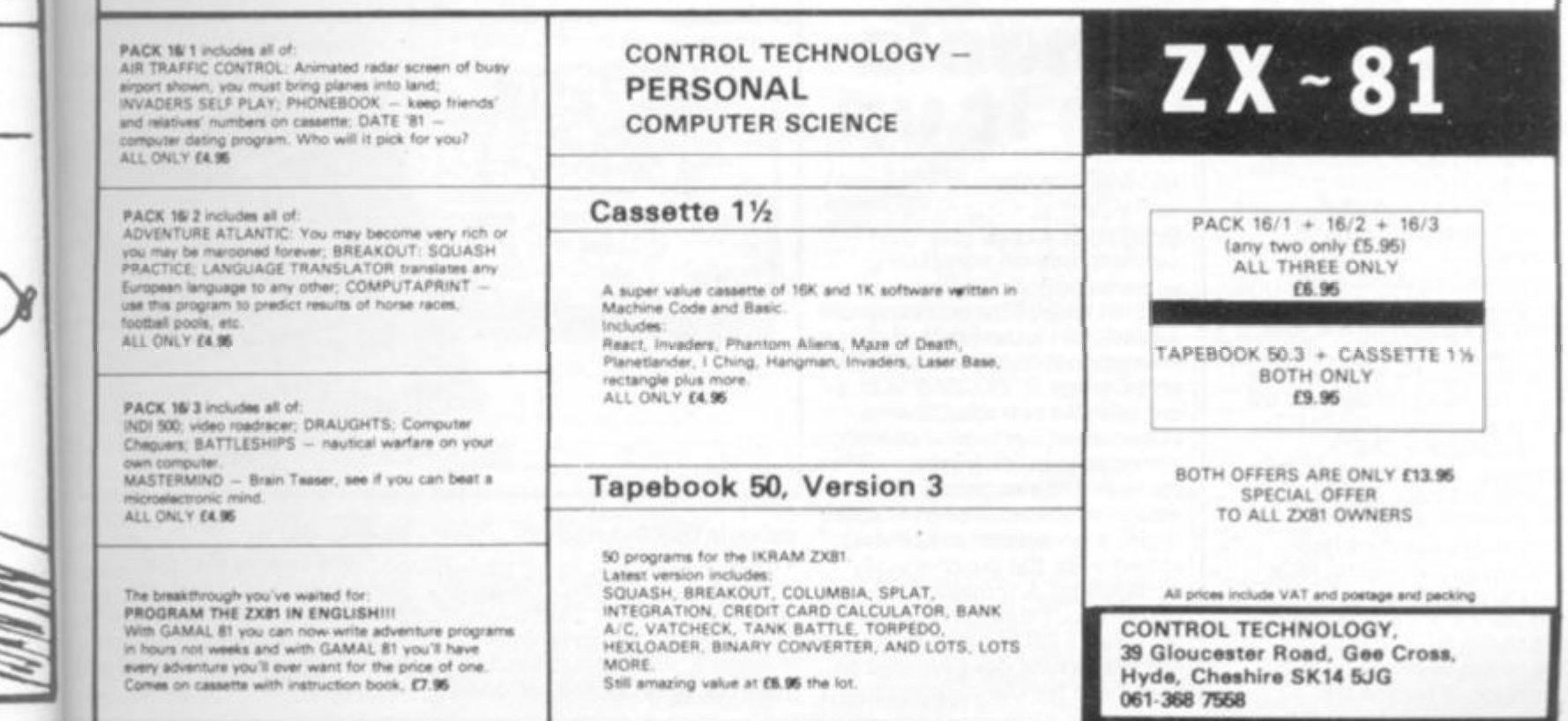

UMMER 1982 ZX COMPUTING SUMMER 1982

**RS** 

## **Clive sets the pace**

**Uncle Clive will be donning his sweaty tracksuit to set the pace in a half-marathon to be held in July.** 

**The half-marathon, to be included in this year's Cambridge Festival, will be sponsored for £5000, by Clive's company — Sinclair Research — which is, of course, based in Cambridge. The race is expected to attract a number of top-class runners to the city. Clive will be among an expected 200 0 competitors following a threelap course through the city's historic streets. Starting in King's Parade, close to Sinclair's offices, it includes a riverside stretch along Chesterton Lane, the 'Backs',** 

**and finishes in the Market Square at the Guildhall Steps.** 

**Co-organised for the Festival by Cambridge City's recreation department and the Cambridge and Coleridge Athletic Club, the event is open both to club-based runners and general enthusiasts. Entries have already been received from as far afield as Wales and Durham.** 

**Uncle Clive told us his company sees its sponsorship of the marathon as oart of its commitment to supporting and developing cultural life of the city. It is also sponsoring, as part of the Festival, a concert in King's College on July 31.** 

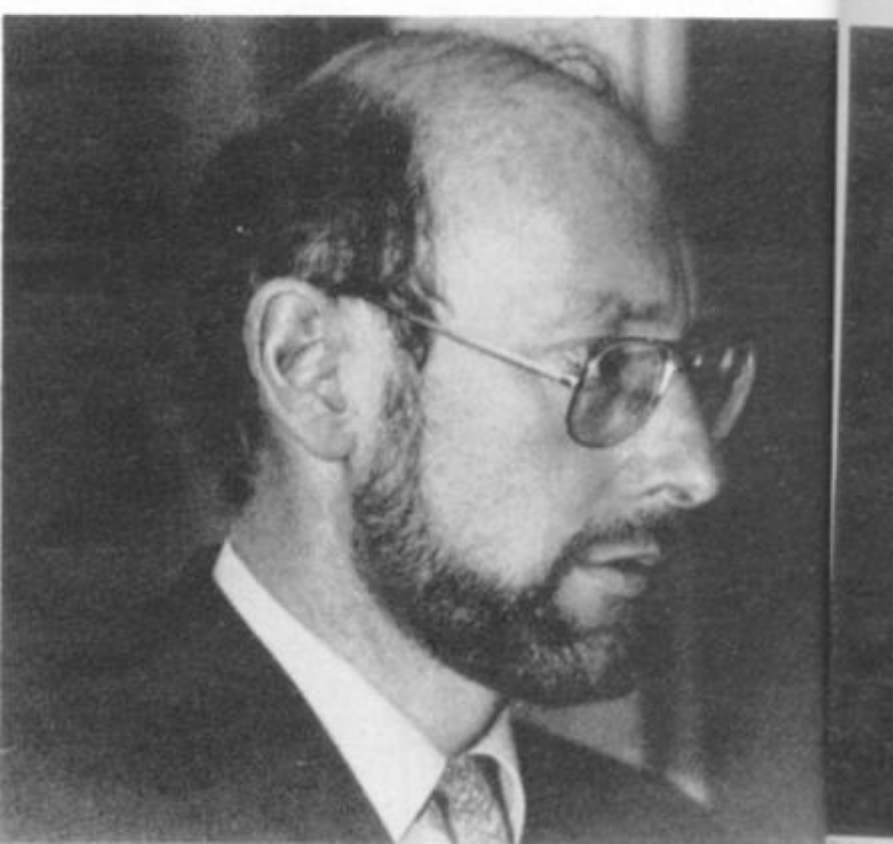

*1 Clive Sinclair* 

*•Lem Timmx. Sincfon* 

**Sincla a deal to get some** 

### Sinclair miss the bus

**Sinclair and Timex, were most conspicuous by their absence at the giant West Coast Computer Faire held in San Francisco at the end of March.** 

**The booth listed in the catalogue as being the Sinclair one was unmanned throughout the show, the most important computer show in the world. Some 40,00 0 people crammed into a show with over 60 0 stands, to be confronted at the alleged Sinclair booth with a tiny, handwritten notice saying that Clive's people would not be there.** 

**I found a disconsolate set of four ZX81 owners — who are very much in a minority among computer users in America — sitting sadly in the booth swapping Zee-X81' stories.** 

**One enterprising ZX81 owner in the States, Eric Reiter of 16th Avenue, San Francisco, had a tiny, one-yard wide booth, in which he was showing his expansion board, which is suitable for ZXSOs. ZX81 s and the ZX80 lookalike, the MicroAce. The expansion board was a complicated, spaghettijunction type motherboard which was controlling little lights and squawkers.** 

**A series of seminars were held throughout the show. One talk was given by the president of Mindware,** 

**Michael Levy. It was fascinating to hear questions from those present at the talk who had never heard before of the ZX81. Michael tried to explain the excitement the ZX81 was generating in the UK, but I could see his words were received with some scepticism. When he told the seminar about the crushing crowds at ZX Microfairs, the disbelief reached fever pitch.** 

Schools

lap it up

**Last May, Sinclair Research worked out a deal with the educational distributors Griffin and George to sell ZX81 s at a cut price to schools. The scheme, which is now closed, aimed to provide a wider and more economic choice of equipment than was available under a government-assisted scheme for the purchase of computers. Although the government thought it was wonderful for schools to buy micros, it was not prepared to give cash for the purpose to** 

More than 2500 UK **secondary schools have bought ZX81 s to give their pupils hands-on computing** 

**experience.** 

**Mindware is one of the few American companies which have realised how big the ZX81 is going to be when it takes off in America. Michael Levy has visited the UK three times in the last few months to sign rights and distribution deals for UK products. He says that the standard of UK software, hardware and publications is very high, and thus was anxious to ensure** 

**the best of it was made available for American consumers.** 

**in the!**  The secret word from the lucky / **States is that the computer to buy will not be known as the ZXBshops**  when it is launched there by perfum **Timex.** The most likely name Ung **is 'Timex 1000' or if, as** ovalty **appears possible, the care is appears possible, the care in the level**  $\frac{1}{2}$ **S** computer is sold with 2K on  $\frac{1}{2}$ **urrent** board, the 'Timex 2000'. **jersong** 

> **>f Sine) echnoli It als Jncle C Ithougl he ZX t w eye pparer onderi uiggly he besi w forr**  *i* mbol **dersto et been mencar**  Sincla **OMPUT 'arketm(**  iat the 2 **•uch gre S marke**

**ise in th** 

**ind Tirr** 

**schools that insisted on buying a ZX81.** 

**Putting it diplomatically. Uncle Clive said: "Although welcoming the government initiative, we felt it did not fully account for the needs of**  **all schools."** 

**gh-tech . . . nging fr bringing microcomputers to^roscop( many schools vindicates ou ey'll qui approach as both practical %mpetito economic." .mputer "We believe that the success of our scheme in** 

**EX COMPUTING SUMMER 19. COMPUTING SUMMER 19. COMPUTING SUMMER 19. COMPUTING SUMMER 19. COMPUTING SUMMER 19. COMPU** 

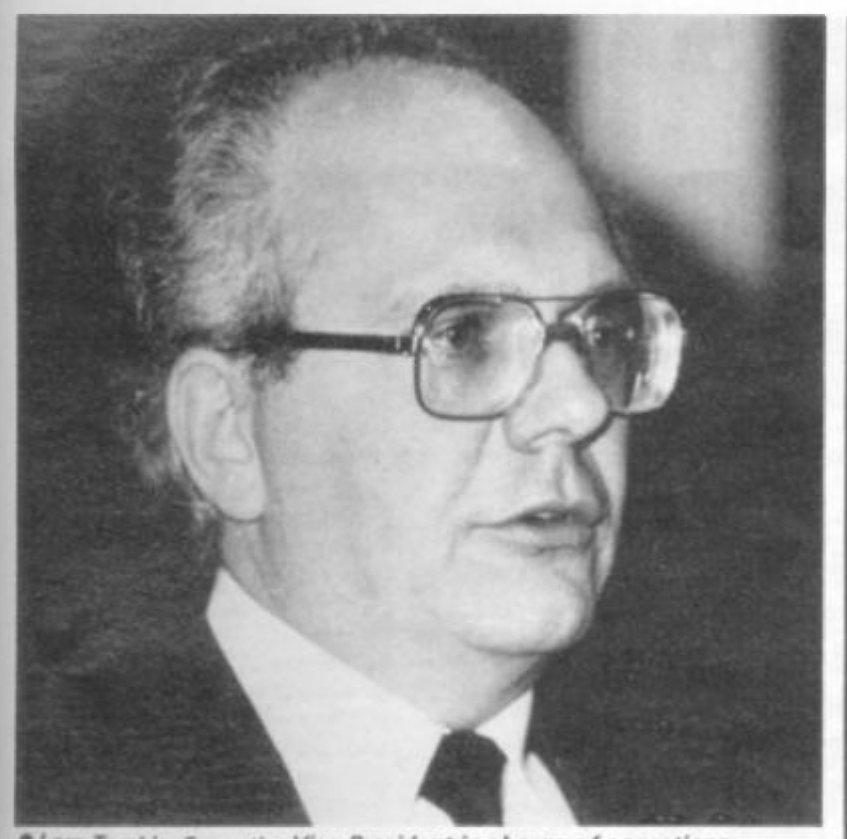

*\*t»m Tarshis, Executive Vice President in charge of operations. Timex, at the press conference announcing his company's tie-up with Sinclair Research* 

imex

m the buter ie ZX81 ire by name 3Ś

**royalty on all sales under the new contract, which covers**  2K on **current and future Sinclair**  VO' **personal computer products, and Timex's own development of Sinclair computer** 

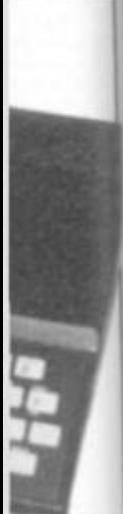

**technology. It also includes the use of Uncle C's version of BASIC, although the pound sign on the ZX keyboard has raised a few eyebrows in the States. Apparently the Yanks were wondering what in hell this squiggly little symbol meant. The best guess that it was a new form of mathematical symbol which the British understood, but which hadn't yet been taught in progressive** 

**Sinclair Research have signed a deal with Timex in America to get the ZX81 sold through some 1 71,000 retails outlets in the States. Very shortly, lucky Americans will be able**  to buy ZX81s from the same **shops which sell jewellery, perfume and Timex watches. Uncle Clive will get a** 

**American schools. Sinclair Research told ZX COMPUTING that Timex's marketing expertise meant that the ZX81 would make much greater inroads into the US market than has been the case in the past. And, with a high-tech background —** 

the

ne in **ranging from cameras to iters to scgyroscopes - Timex reckon ates our they'll quickly become a viable ictical an«competttor in the personal (computer field.** 

**For the time being, Sinclair's Boston-based US subsidiary will continue to sell the '81 by mail order until Timex's own sales reach agreed levels. The Boston group will then concentrate on selling the new flat-screen telly. This is expected to be available just before Christmas.** 

### Users' clubs

**A network of users' clubs for the ZX8 1 has sprung up in the UK. The largest group, the National ZX8 0 and ZX8 1 Users' Club, produces a monthly magazine Interface, acts as an 'umbrella' club to publicise local groups, and assists in the presentation of the ZX Microfairs. The national club is at 44-4 6 Earls Court Road, London, W 8 6EJ, and you can get a sample issue of Interface, along with details of the club, by sending € 1.0 0 to the Earls Court Road address.** 

**- The North London Hobby Computer Club has a ZX80/8 1 users' group meeting each Monday night from 6- 9 p.m. It is held at the North London Polytechnic, Holloway Road, London, N7 (diagonally opposite Holloway Road tube station).** 

**Most local computer clubs have a large percentage of ZX8 1 owners, so you are sure to meet fellow enthusiasts if you get in touch with your local club. If you'd like to start a local club, write to the National ZX8 0 andZX8 1 Users' Club so they can publicise your address. It will also be listed in future issues of ZX Computing.** 

**Local clubs that we know about include:** 

#### users crowd it out

**The ZX Microfairs, organised by Mike Johnston, are going from strength to strength.** 

**The first one, last September, attracted about 400 0 restless ZX8 1 owners, who surged seven-deep around exhibitors' stands in one half of one hall at the Central Westminster Hall. The three-hour queue — in the rain — infuriated many would-be attenders, so Mike decided to double the space for the second show, held at the end of January.** 

**He needed to. The** *New Scientist,* **commenting on the second show, said that in terms of crowd concentration, the show gave the Royal Wedding a run for its money. Some 1 2,00 0 people came the second time, again there was a three-hour queue, and again the crowds were seven or so deep around the stands, even though there was double** 

**the floor-space, and the show was open for three hours longer than the first one had been.** 

**For the third show on**  Friday, April 30 and Saturday, **May 1, Mike is determined to avoid the queues, and make sure all those attending have a good time.** 

**The main attractions at the second show — add-on hardware bits to get ZX8 1 s to sing and dance, to draw real SPACE INVADERS and userdefined graphics — will be out in force at the third show, as well as part of the rapidly expanding output of books, software and selection of books and software.** 

**Based on the catalogue of the second show, it seems that a new ZX-based company has evolved every day and a half since the launch of the little wonder.** 

**• EZUG (Educational ZX80/8 1 Users' Group), Eric Deeson, Highgate School, Birmingham 1 2. Send a large, stamped, addressed envelope for details. EZUG also caters for the BBC Microcomputer.** 

**• Roger Pyatt, 2 3 Arundel Drive, Orpington, Kent (66) 20281.** 

**• Austin Knott, 26 9 Telegraph Road, DEal, CT1 4 9EJ.** 

**• Christoph Moeller, Gross Kurfurstenstrasse 41a, 480 0 Bielefeld 1, Germany.** 

**• Danmarks Nationale ZX80 og ZX8 1 Club, Skovmosvej 6, 420 0 Slageise Dk Denmark.** 

**• Steve Brumby, 3 8 Eastfield Road, Messingham,** 

**Scunthorpe, Sth. Humberside. • Ken Knight, 2 2 Mount** 

**Street, Aylesbury, Bucks. HP20 2SE (029 6 5181).** 

**• David Blagden, PO Box 1 59 , Kingston upon Thames,** 

**Surrey, KT2 5YQ. • Anthony Quinn,** 

**Heckenrosenweg 6, 31 7 0 Gifhorn, W. Germany.** 

**• Conrad Roe, 2 5 Cherry Tree Avenue, Walsall, WS5 4LH.** 

**• Ian Watt, 107 Greenwood Road, Clarkeston, Glasgow. • J. Palmer, 56 Meadowfield Drive, Edinburgh (031-66 1 3181).** 

**• Leeds Microcomputer Users Group. Meets fortnightly on Thurs eve in Leeds, new members welcome. Contact: Paul O'Higgins, 2 0 Brudenell Mt. Leeds 6, tel: (0532 ) 74234 7 after 6.** 

**• Brunei Computer Club: meets alternate Mondays 1900-220 0 hrs at St Werburgh's Community Centre. Contact: Mr R Sampson, 4 The Coots, Stockwood.** 

**• Worle Computer Club: meets alternate Mondays 1 900-22.3 0 at Woodsprings Inn Function Rooms. Contact: S Rabone, 18 Castle Rd, Worle, Weston-Super-Mare, Avon, tel: 093 4 51 3068 . • P Compton, 29 North** 

**Marine Road, Scarborough, Nth Yorks, Y01 2 7EY.** 

**• Jonathan Meyer, Vanspaen Straat 22, 652 4 H.N. Nymegan, Holland.** 

**• Royston H Wallis, 22 Mallard Crescent, Pagham, Bognor Regis, West Sussex, P02 1 4UU.** 

**• Raymond Betx, Chemin du Moulin 38 , 1 32 8 Ohain, Belgium.** 

**MER 1982** ZX COMPUTING SUMMER 1982 67

#### Hardware

## **DCP <sup>a</sup>**M icr odevelopments Packs

**Stephen Adams takes a peek and a poke inside this system which is based on a single input/ output port and intended for a wide range of educational and control applications. It can be used — with the other packs available to plug into the port to monitor heat, light and voltage, as well as activating alarms and motors, and making sounds.** 

#### The Basic 'P' Pack

**This is 4K of dynamic RAM (2 x 6116s) to add to the basic 1K provided with the machine. This gives a total of 5K, the maximum amount of memory allowed by the system. It also provides separate input and output ports at the back of the 'P' pack which are memory mapped. Because the port is memory mapped, it can be PEEKed and POKEd to get information to and from the computer. It makes no difference if**  the computer is a ZX80 or a **ZX81 and it will work with a 4K or 8K ROM. It is not possible to connect anything else to the computer without using a motherboard as the only other connectors on the 'P' pack are 0.1 molex pins for the port. These pins are about % inch long and there are 10 for input and 10 for output. The pins are connected to the eight data lines and also provide + 5 and 0 volts. They can only drive one TTL gate from each output pin.** 

**The ports address is anywhere from 2150 4 to 2252 7 as the single port replaces 1K of RAM. The plug connections used for the port are readily available from other sources than DCP.** 

**The port can be demonstrated by the use of switches** 

68

**and LEDs. A suitable circuit diagram is included in the leaflet that comes with the port. It is very easy to use and comes in a robust black plastic box 3)4 \* 3% x 1% inches. Demonstration programs are given, and with the accompanying information any user should find it easy.** 

**This is a basic building block for DCP's control system and although it provides only 5K of memory, this should be more than enough to control most** 

Fig. 1

**devices. The port connectors on the back are designed to be used by two other packs 'A' and 'C' to provide extra facilities, but only one pack can be used at a time.** 

#### The 'A' Pack

**The 'A' stands for analogue and the pack provides an interface between the digital world of the computer and the real world we live in.** 

**The 'A' pack requires a 'P'** 

**pack or another port to work as**  it cannot plug directly into the **expansion port of the com**puter. It is in a tough black box **like the 'P' pack, but with the input and output sockets 2 mm wander sockets. These wander sockets are the same as used on some multimeters. They also take the connection plugs used by schools and colleges to connect up science experiments.** 

a • **c** 

**The 'A' pack is used for measuring a voltage between 0** 

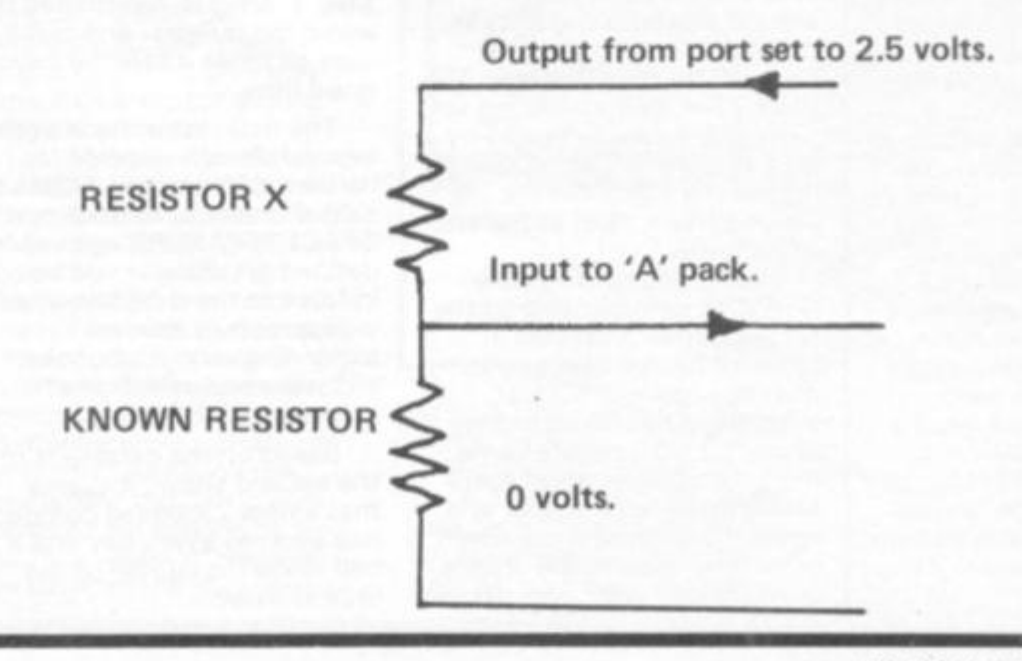

**ZX COMPUTING SUMMER 1982** 

Table 1.

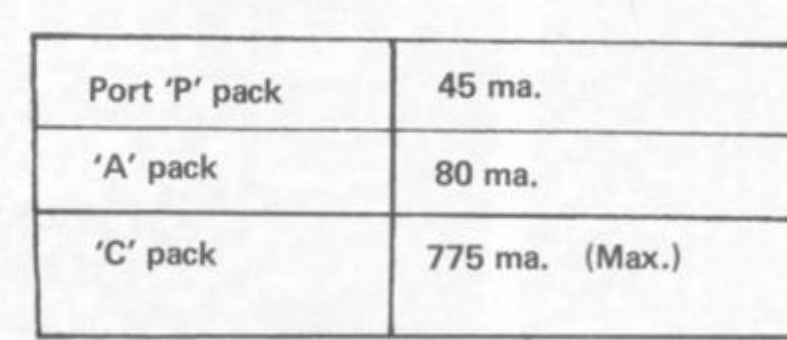

**pack, but also burn out the 'P' pack as well.** 

**These devices are intended for use in educational or control purposes. Games could be another possible use, but the price of these packs might put that out of bounds. The limit of only 5K of RAM and only one port might prove restrictive in use, but up to 128 different 1 bit devices can be controlled.** 

**The boxes are robust and could be used in schools without needing a set of expensive plugs and sockets. I have doubts, however, over the inputs to the 'C' pack. If any voltage over + 5 volts is used, some form of protection will be required to stop the port blowing up.** 

**The documentation that comes with the port is very clear and simple to understand. The leaflet included with each pack details its uses and gives a program to demonstrate its capabilities. The current drawn by these packs is shown in table 1. DCP packs cost £37.9 5 for the price of the 'P' pack, £29.9 5 for the 'A' pack and £1 9.9 5 for the 'C' pack. Both 'A' and 'C' packs must be used with a 'P' pack or other ports.** 

#### **Solving Equations**

**This clever routine, written by Jeremy Ruston, uses Newton's method for solving equations. Enter the equation you want solved for X when prompted by line 10, then — in reply to the prompt from line 4 0 — enter a starting position for the ZX81 to work from. This should be** 

**either an answer somewhere near what you believe the correct answer to be, or — if there is more than one correct answer — a number near the answer you are seeking. Then press NEWLINE and sit back and watch the fun as the computer verges towards the answer.** 

**To try it out, enter X\*X- 5 (to find the square root of five) or X\*'3-27. 6 to find the cube root of 27.6 .** 

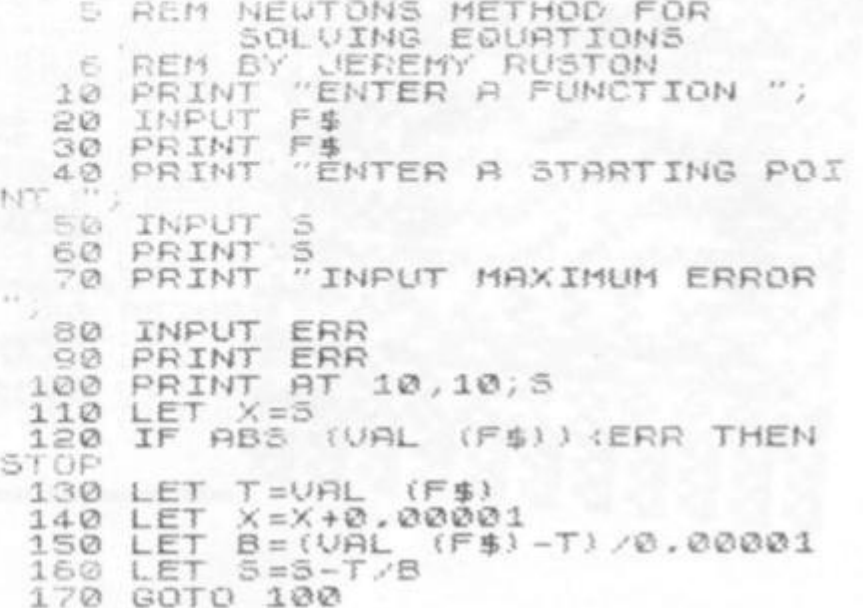

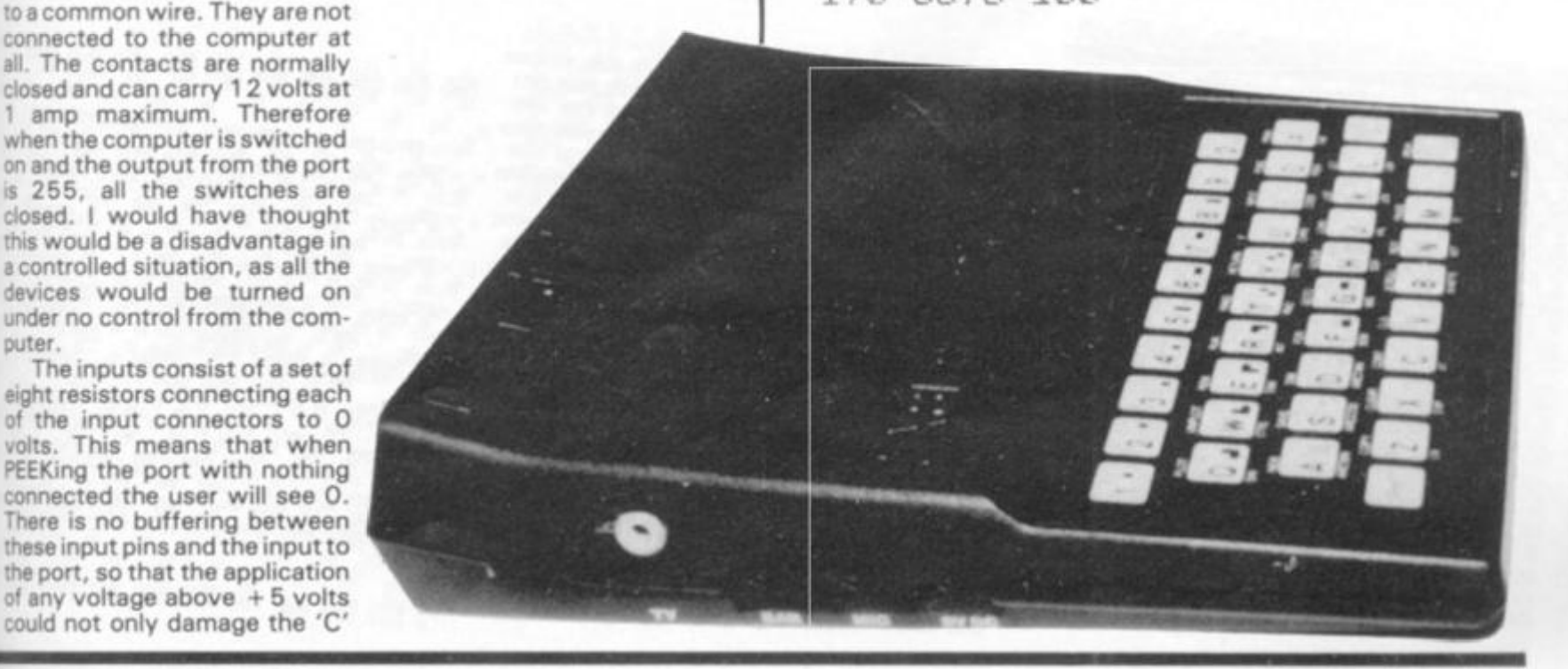

**and 2.5 volts. This will produce a number between 0 and 25 5 on PEEKing at the INPUT from the port. There are + 5 volts and 0 volts connections from the pack, so these can be used to create the voltage required. These should be used with care as they may cause the crash of the computer if too much current is taken.** 

**The output of the Digital to Analogue converter will convert the number between 0 and 255 into a voltage between 0 and 2.55 volts. This can be adjusted within the port, if it is not correct, and a complete circuit diagram is given. The accuracy is ± 5% on both the analogue input and output.** 

**The resistor could be measured using this device by connecting them as shown in Fig. 1. By knowing the voltage across the known resistor and the voltage output by the analogue port, the resistance can be calculated. As the resistance of the unknown resistance rises, the measured voltage across the known resistor will fall. The computer can then be used to work out the unknown resistance.** 

**any of the eight bits Binary 0. The outputs from the back are by the same 2 mm sockets as used on the 'A' pack. The outputs consist of eight single contact switches, which connect** 

#### The 'C' Pack

**The 'C' pack again requires the**  k as **use of a \*P' pack or another**  the port. The 'C' pack can plug om**directly onto the connectors at**  box **the back of the 'P'.**  le in-**The 'C' pack provides eight**  mm **relays which can be controlled**  nder **by the output of the port. The**  used **relays are turned on by making**  They

perifor en O

1982

lugs es to

**ZX COMPUTING SUMMER 1982** 

**puter.** 

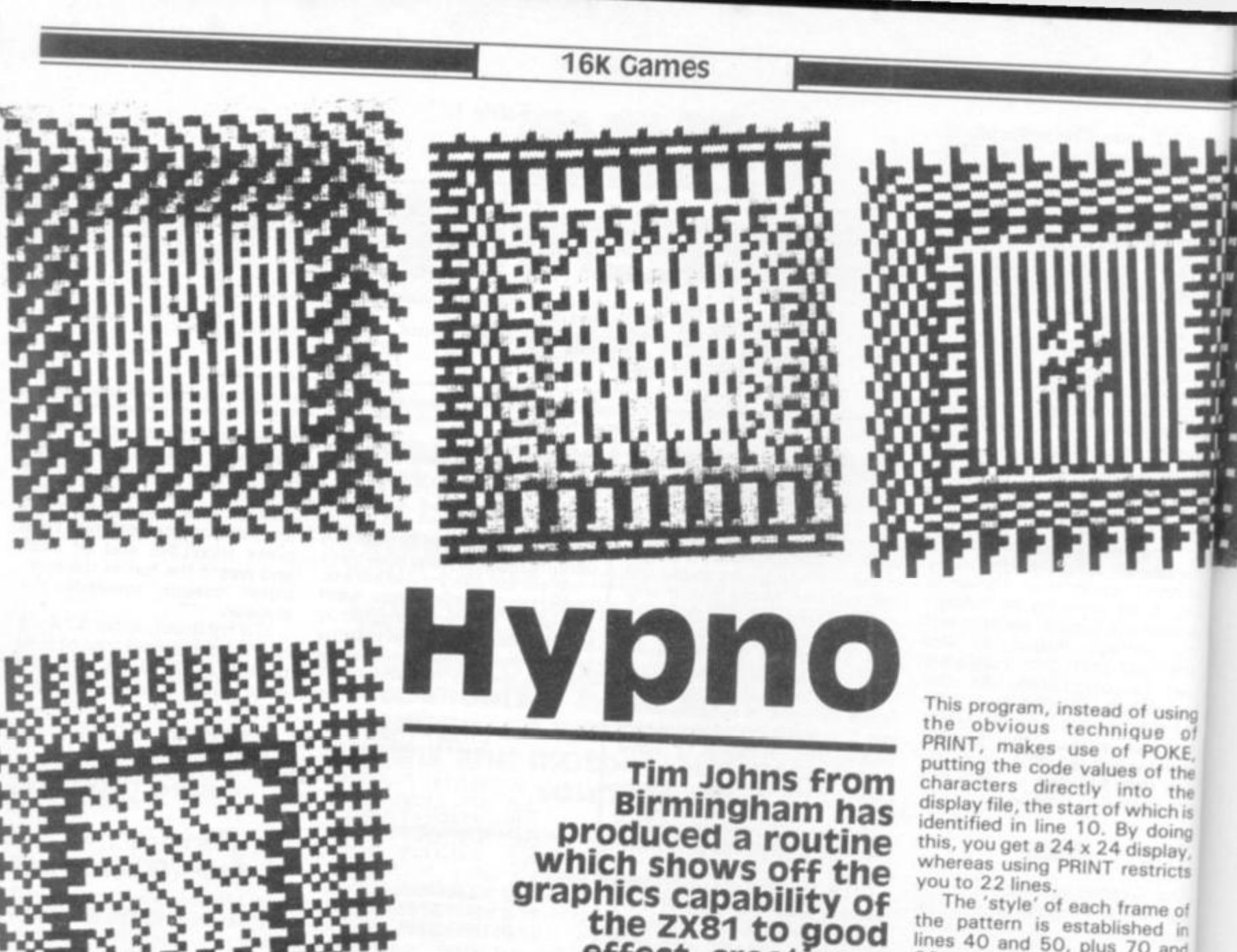

**effect, creating a** 

**constantly changing** 

**square pattern on the TV screen.** 

**the pattern is established in 80**, which set the public  $\frac{1}{2}$  and the characters chosen being changed within each frame, and hence the 'uniformity' or 'variety' of pattern of the frame, and also the probability **frame, and also the probability of the characters being aligned in or out of phase.** 

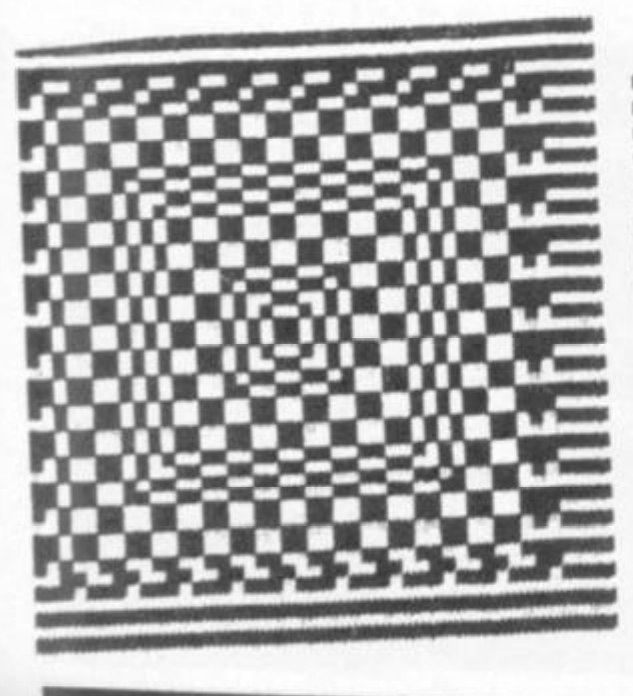

Κ

D.

 $\blacksquare$  $\mathbf{H}$ ----------**SHALL** m . . . . . . . . . .  $\mathbf{u}$ **SHORE 50 OF** 強震 ----------..... .... . . \*\*\*\*\*\*\*\*\*\* ........  $\blacksquare$ .......... **ON EXECUT MADE** ...... ..... sun 1989 ...... plus<br>plus 三票 stered .... stas<br>stas **MARKET** ٠ m as starts with . . states of them many them and the same of the same of the same of the same states and<br>In group officers were also the same of the same of the same of the same of the same of the same of the same o<br>Same of the same of the sa panis select states and

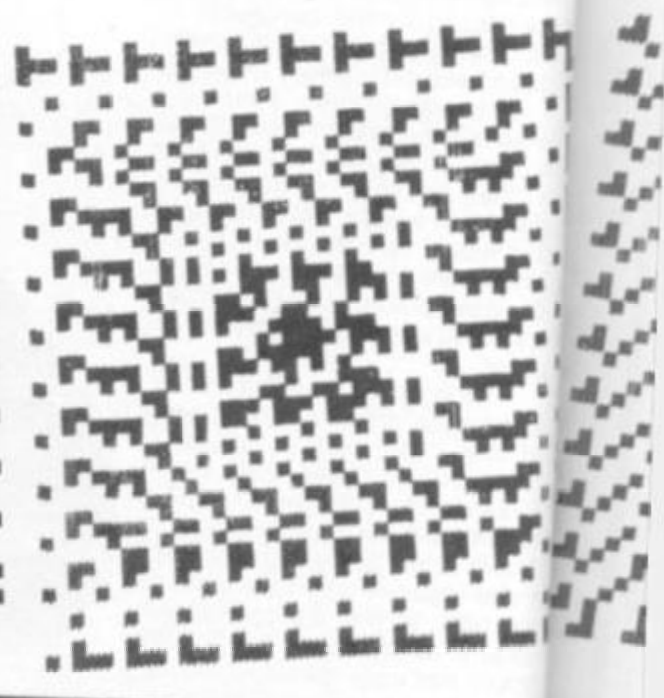

庆

т

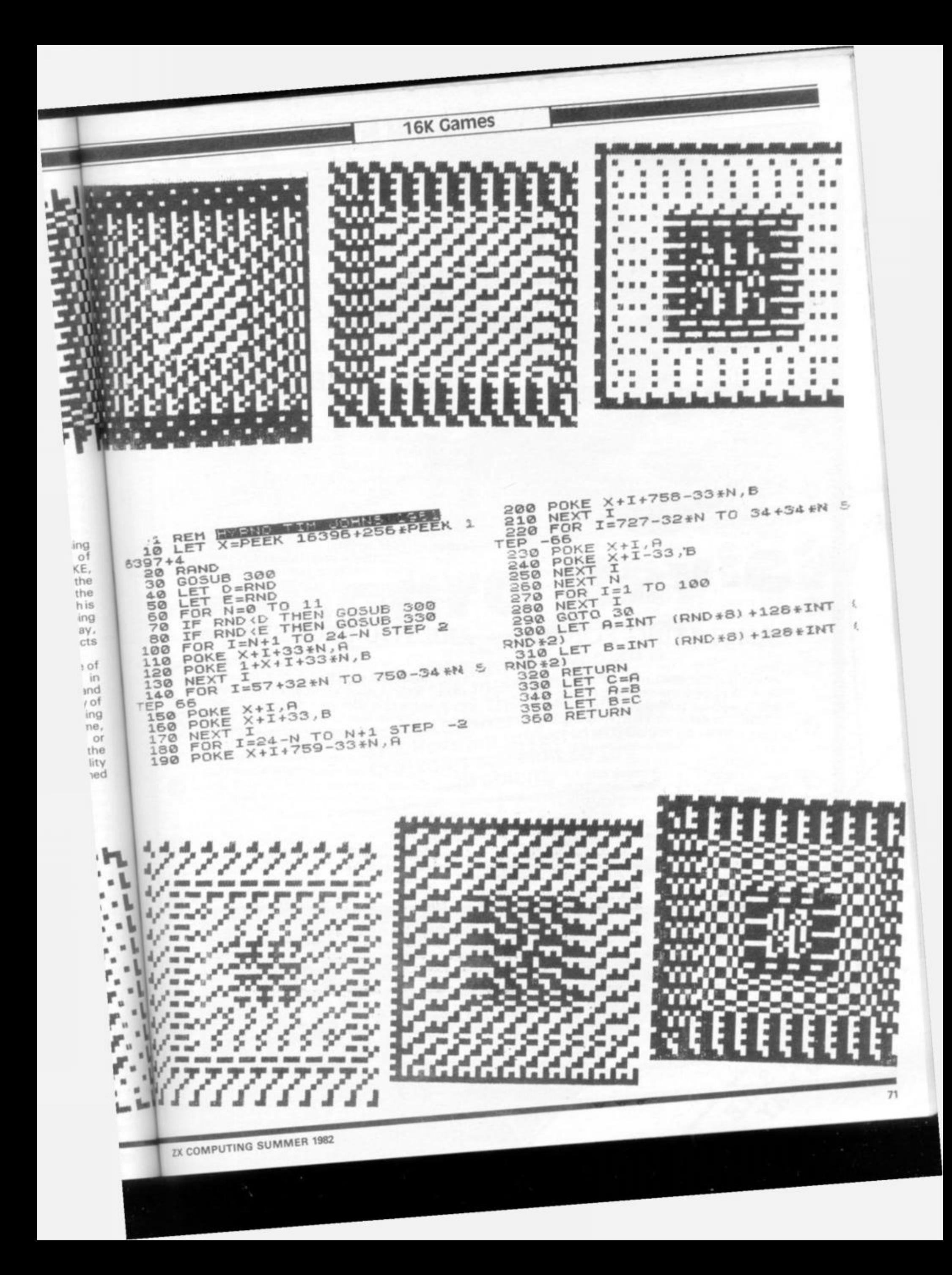

#### **PORTABLE POWER?**

After years of writing books on computers and awarding his famous 'White Elephants' to the industry, Adam Osborne finally took the ultimate step and produced the Osborne I. Despite the fact it is portable, well. almost, and fairly reasonably priced

as hardware goes, the main attraction seems to be the fact that you get several hundred pounds' worth of software thrown in for free. Having humped the system up hill and

down dale and generally put it through its paces, our reviewer will hopefully have recovered sufficiently to put pen to paper and report on his findings.

#### **SIMULATING FORTH**

The interest sparked off by our recent series on FORTH has been so great that even we were taken by surprise. As a result, next month we'll be publishing a rather novel BASIC simulator for FORTH operations so those of you who would like to try out the language — without actually having to buy a version of it for your system — can have a go. It certainly won't break any speed records, in fact it is extremely slow, but it does allow you to get to grips with Reverse Polish Notation.

#### **PROGRAMMERS' TWO-STEP**

**MONTH <sup>I</sup>**

*9* 

*o* 

œ

O

Œ

o

O

O

a

ര

ര

0

**ISSN 0142-7210** 

70<sub>p</sub>

OK, so you've learnt to program in BASIC. Now, perhaps, you'd like to have a go at assembly but you're put off by the fact that you can't alter your programs with the same ease as you can in BASIC. Well, what you need is our two-pass assembler which lets you write and modify the assembly code first and then turn it into machine code without destroying your original.

.So, if you'd like a professional software tool to help you with your assembly language programming, don't miss out on our next issue!

#### **ARE YOU SECURE?**

Or, to be more precise, are your programs? In our next issue we'll be taking a look at a rather clever method of program protection which actually allows your programs to be copied but then won't let them run on any other system frustrating in the extreme! We will also be publishing an extremely ingenious Voting Loader which guarantees perfect loading from cassettes at almost any speed. So, for your own peace of mind and the security of your programs and data, make sure you secure a copy of our June issue.

Articles described here are in an advanced state of preparation but circumstances may dictate changes to the final contents.

WARE.....AT HOME.....IN BUSINESS

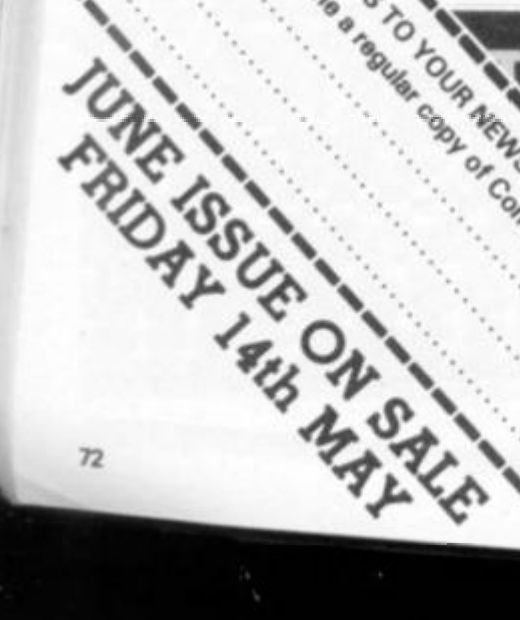

NAME.

**MAY 1982**
Review

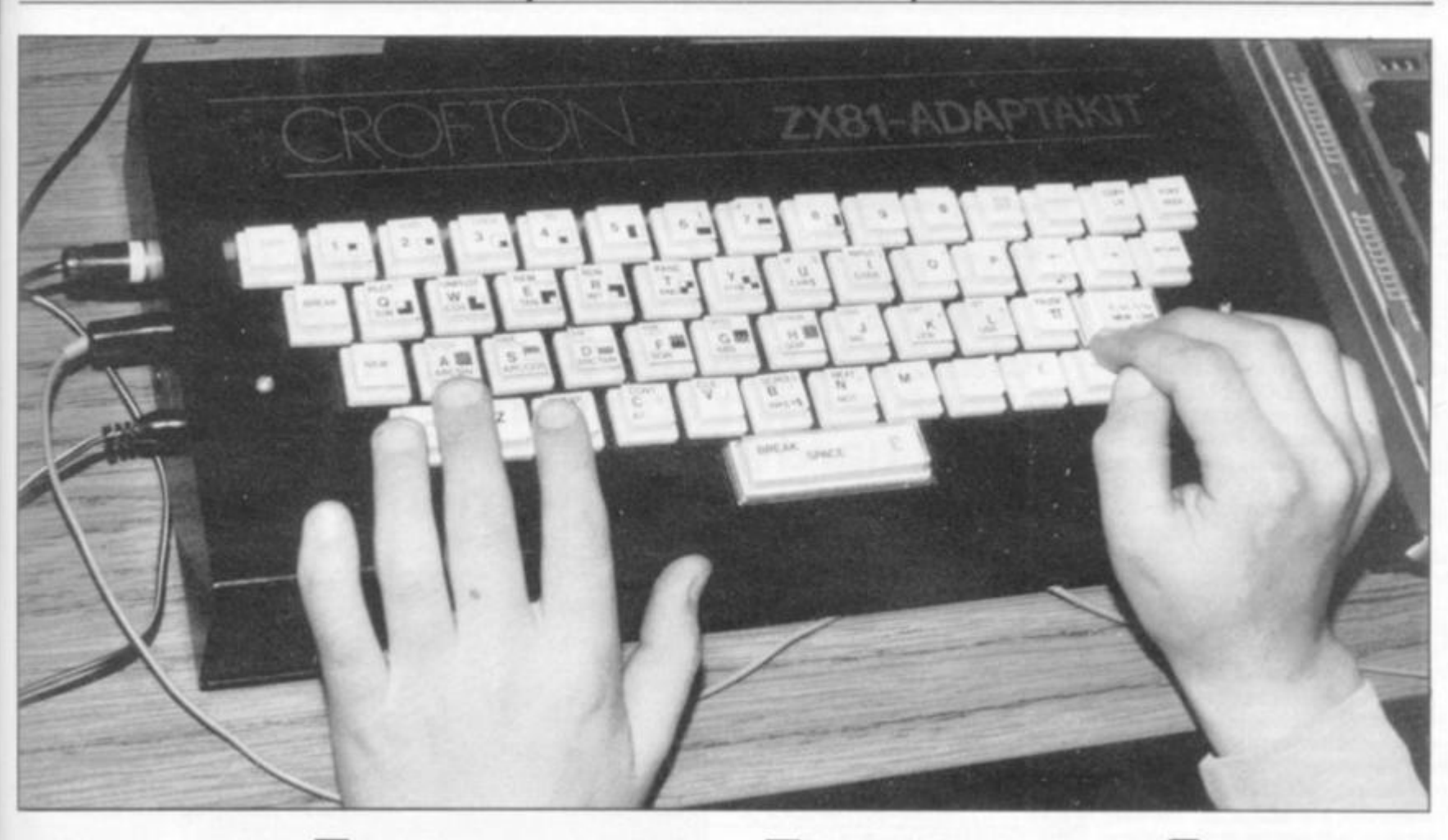

# Keyboard Review

**Crofton's Adaptakit is housed m a neat, matt-black metal box, around 1 2 inches by six, which holds the ZX81. There are 54 keys on top which duplicate all tbeZX81 keys. Additional keys are provided for many functions such as GRAPHICS, COPY, right and left cursor and EDIT, as well as two shift keys and a BREAK/SPACE bar at the bottom of the keyboard.** 

**The keyboard is not completely satisfactory to use, because the 'feel' of the keys is poor, they tend to rattle and bounce somewhat, and the box-top is not raked, so you are working on a flat surface. Despite these minor criticisms, the keyboard makes working with the ZX81 a much more pleasant occupation than it is when working Sinclair's standard membrane keypad. Once you get used to the new positions of some of the keys, and you become familiar with the double SHIFT keys and the separate function keys, you'll find you'll be working much more quickly than in the past.** 

**The computer is bolted into place within the case, producing a solid package which does not slide around the desk. There is a video amplifier onboard,** 

**The touch-sensitive keyboard is one of the main sources of criticism of the ZX81. is an external keyboard the answer? Tim Hartnell investigates Crofton's solution to the problem.** 

**which provides an output at a level suitable to interface with almost any standard video monitor.** 

**A nice touch is the LED indicator to show power on. It is unfortunate that a separate, and more robust, power supply was not provided onboard, as this would be likely to be of more general value, I would suggest, than the video output. You still have to use the Sinclair power supply and leads, which plug into the ZX81 through holes in the Adaptakit's lefthand side.** 

**The video amplifier circuitry brings the video signal level up to a standard 1 V peak-to-peak composite. This enables the output to be fed directly to a video monitor rather than via the internal modulator to a stan-** **dard domestic television receiver.** 

**The keyboard is fully assembled when you get it, but the sticky-backed key labels have not been attached, so you can follow the suggested layout, or modify it to your own requirements. The ZX81 PCB must be removed from its case, and the existing keyboard ribbon cables disconnected from their connectors. The PCB is then bolted onto the Crofton keyboard PCB. Short lengths of ribbon cable then connect the two PCBs. Once you've installed your ZX81 into the keyboard, your memory pack and printer may be plugged into the main board via a slot in the back of the keyboard case. A RAM support plate is also supplied (although one was not provided**  **with the review model, but it appears a very useful addition) which is attached to the keyboard case by two selftapping screws to prevent the ZX81 PCB or edge connector becoming strained. This plate should minimise memory failure.** 

**All in atl this is a nice package, and one which turns your ZX81 into a 'real com puter' — or at least makes it**  look like one. The keyboard could be, as I suggested, bet**ter, but in its present form it is an enormous improvement over Sinclair's one. The extra keys are very useful and make game responses much quicker than on the standard keyboard. At £42.9 0 (including VAT and p & p) this is a worthwhile pur chase if you intend to make heavy use of your ZX81 and have access to a video monitor. A kit version is available for £37.1 5. If you don't want the hassle of fitting the whole lot together, you can send them an extra £8.6 2 plus a complete cased ZX81, and they'll send you an Adaptakit with a ZX81 already wired in.** 

**Crofton Electronics Ltd., 35 Grosvenor Road, Twickenham, Middx. (01-891 19231.** 

**ZX COMPUTING SUMMER 1982** 73

#### Hardware support

#### **Quicksilva — The man behind it**

**In August 1 980 , Nick Lambert wanted additional money for his ZX80. Sinclair's 3K pack was too expensive so Nick decided to build his own. This w a s the beginning of Quicksilva, a company which**  now has four full-time **employees, and which has led the way in providing imaginative hardware modifications for the ZX81.** 

**Nick was an electronics enthusiast mainly interested in electronic music, when he bought his ZX80 computer he could afford.** 

**"I realised quickly that the memory as supplied on the ZX80 was very limited, and being unwilling to endure any more Sinclair delivery delays, and because the price was high, I decided to make my own 3K pack", Nick recalled.** 

**"It took a couple of weeks to produce the first prototype, and I then decided that as I was building one for myself — and there didn't seem to be any others on the market at the time — I should make it a real project and produce the memory packs as a business."** 

**Nick had had some experience with PCBs, and with getting production lines moving. His first advertisement for the 3K pack appeared in the users' club magazine Interface, and Quicksilva was underway. Nick swapped a memory pack to pay for that first ad, and sold around 5 0 of the initial design.** 

**"I was charging around £4 0 at first — Clive's 3K pack was £64 at that stage — but after Clive released his 16K for £49.95 1 gradually dropped the price. It is now £15. Overall I**  guess I've sold around 400 3K packs.

**The electronic organ business was fairly quiet, and Nick began to see the possibilities of making computer peripherals as a business.** 

**"Although my memory pack business was OK, and it supplemented my income nicely, it was not something I could do full time at that stage", said Nick. "Nevertheless, I was enjoying it. I realised then that working for myself in this way was the only way I would be happy.** 

**" I was doing some contract testing work on Winchester discs when the ZX81 came out. I'd always thought of myself as 'testing the water' by selling the 3K packs, and that had gone OK. so I thought I should expand my line and get a** 

**QuicksHva Tim Hartnell interviews Nick Lambert, who started out building electronic classical organs for a living, and now runs his own company stretching ZX81 hardware beyond Sinclair's specifications.** 

**few more products together to go with the ZX81. "** 

**One of Nick's secret vices is arcade games.** 

**" I thought a good moving graphics game would go well, and decided to do Defender, because it was my favourite. At about the same time, I came up with a sound board for the ZX81. It had been in the back of my mind for quite a while."** 

**Nick soon discovered that between admiring a game in an arcade, and producing a version for a somewhat limited home computer lies a vast gulf, filled with blood, sweat and tears.** 

**Defender took** three **months to write. I did most of it myself. By the end I was getting pretty sick of it, and needed considerable moral support to get the thing completed. Three months it took, before I finally**  got it running properly.

**But the trouble was worth it. "I reckon we've sold four or five thousand", said Nick, "Most of our subsequent software products have been based on arcade games. After Defender we produced the programmable character generator board. It came out just before the South Bank Sinclair Show. It has gone well, just about anybody seems to buy it.** 

**"Schools, in particular, have shown great interest in the character generator", said Nick. "There are many educational applications, such as drawing equations, where the character generator goes down**  well."

#### **High Resolution**

**But white 'just about anybody' appeared to find a use for the character generator, Nick noticed a difference with the next product his company developed, a high resolution board.** 

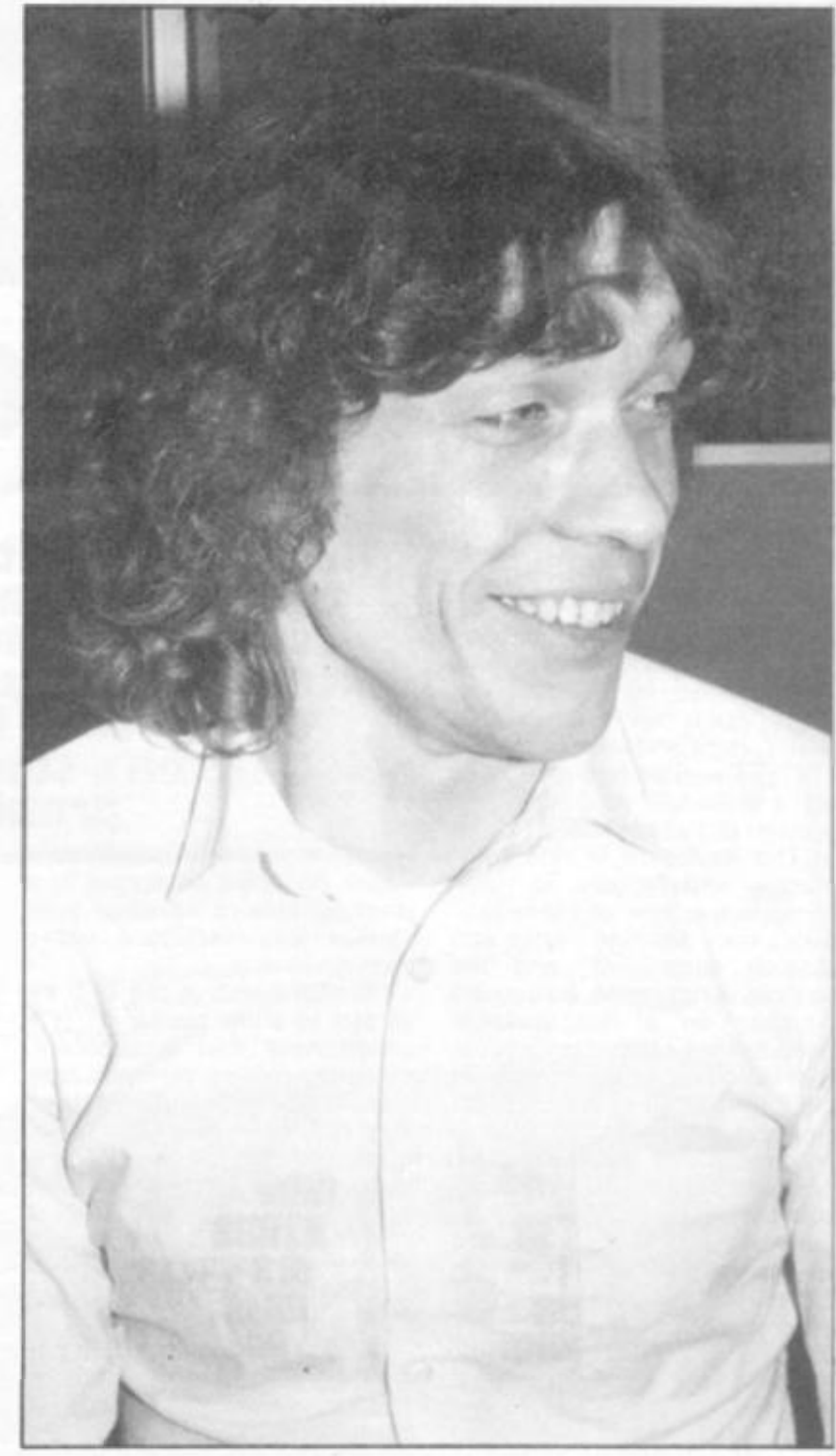

#### Hardware support

**"The hi-res board seems to go to a noticeably different kind of 'clientele'. These seem to be people who know more about computing, and have been waiting for someone to produce a hi-res board." Even though the high resolution board costs £85, more than the computer, Nick believes it has sold well because it and the computer can perform better than many computers costing much more than the combined price of the board and ZX81. "Compared with other machines which provide the same facility, it is about a third of the price", he said.** 

**Quicksilva's latest project is its most exciting one — a ZX colour board.** 

**"We'll definitely have one soon", said Nick, "We're going for eight colours. It is still in the design stage (early March) but we're well on the way to having a working prototype.** 

**"We hope to have one working at the next Microfair. It will probably have two kinds of control. In one, you'll be able to specify a particular colour for each position on the screen. In the other, we're going to have a character code mode to specify a particular colour map. It will be controlled by simple POKEs. The character code map idea is a good one as it gives you the same facility as you get with the characters board. You can use it with existing programs."** 

**The Quicksilva idea is to allow computer users to load the colour and/or the character generator software, and then load in any game the user already has to take advantage of the programmable characters and the colour.** 

**The company which started off with an ad swapped for its first product now is four people working full time. Nick's sidekick is John Hollis, who has done most of the design work.** 

**"He's done everything except the characters demo software since the two of us started up with Defender and the sound board", said Nick. "As well as that we have Mark Eyles, the production manager, Chris London who is a permanent 'PCB production engineer' — or at least that's what he calls himself — along with Ellen the post-person, and Steinar Lund who does the zappy artwork for**  the cassette covers.

**And now what's around the corner for Quicksitva? The colour board seems certain to be a winner. Quicksilva has also recently developed an interface to allow the Acorn Atom to run a ZX printer, and they're working on one for the VIC 20.** 

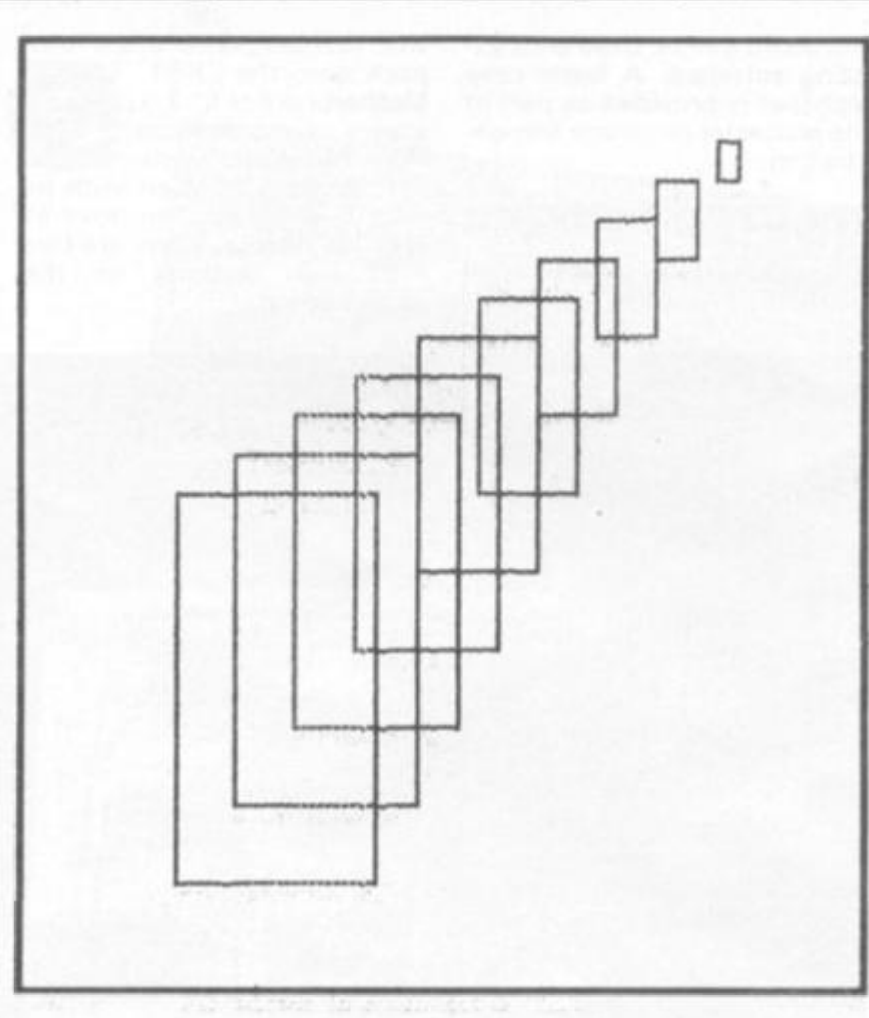

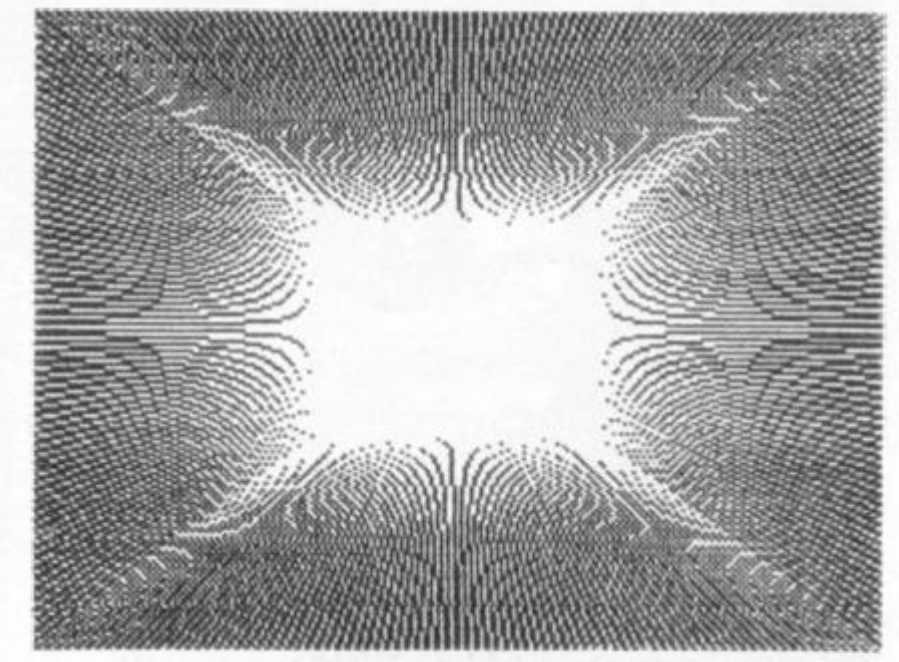

**If you want to get an idea of just how good the ZX81 can be, take a good look at the products which have come from Nick Lambert's fertile mind.** 

#### **Quicksilva — The products The High Resolution Graphics Board**

**The hi-res board comes with its own test program in ROM** 

**which you trigger with a simple USR command, A test pattern is drawn and the message "OS HI RES TEST. . ALL OK" ap pears. The hi-res board's display is on a 25 6 by 192 matrix. Any particular point may be white or black, and can be referenced by its X and Y coordinates.** 

**The effects generated by the board are fantastic. We had some samples running in the ZX Computing offices when Nick brought the stuff in to show us, and my office became very** 

**crowded as more and more people came in to see the marvellous board do its tricks.** 

**The board is simple to use. You call it with a USR command, and the board follows instructions stored in English in a REM statement. For example, REM BLACK CLEAR MOVE A A DRAW B B, when A is zero and B is 100, will clear to a white area, and a line will be drawn in black from the top left hand corner (0,0) to somewhere near the middle (100,100).** 

**The graphics commands, and what they do, are:** 

**BLACK — sets the pen colour to black.** 

**WHITE — sets the pen colour to white.** 

**CLEAR — clears the whole hi-res display to the opposite of the pen colour.** 

**MOVE X Y** - This moves the **current co-ordinates (the hi-res cursor) to X Y but does not draw anything.** 

**PLOT X Y — This plots a single point in the current pen colour at the X Y co-ordinate specified DRAW X Y - This command draws a line in the current pen colour from the current coordinate to the new co-ordinate specified by X Y.** 

**BOX X Y — This command, which is found on few micros, draws a rectangle from the current co-ordinate to the new coordinate (X Y) which sets the position of the opposite corner of the box.** 

**UP, DOWN, LEFT. RIGHT These four commands move the whole hi-res screen by one pixel in the direction specified. Anything moved off the screen will be lost.** 

 $SCROLL - Scrolls$  the lower 24 **lines (3 x 8) by eight lines upwards, one at a time, and sets the current print position to the start of the bottom line. This provides a three-character line text window at the bottom of the display for prompts and messages.** 

**COPY — This command, believe it or not, copies the whole hi-res screen to the ZX printer.** 

**To make this simple system even simpler to use, all of the graphics commands can be abbreviated to the first two letters so MOVE X Y DRAW A B SCROLL comes out as MO X Y DR A B SC.** 

#### **The software**

**QS Defender occupies around 3K of machine code, and uses a 34 line display file which extends from the top to the bottom of the television screen. Up to 84 fast-moving characters** 

82

**are on screen at a time. Although this is not the bestlooking Defender for the ZX81 on the market, it plays remarkably well, and is greatly enhanced when the sound board is connected.** 

**QS Asteroids, which needs a ZX81 or New ROM ZX80 with the SLOW modification, is a pretty good version of the arcade game, despite the oddlooking asteroids. Quicksilva had 'intelligent' asteroids which homed in on your ship in an early version but discovered that such a game was impossible to defeat, so the program you'll get now is a faithful copy of the arcade game,** 

**QS Invaders is the biggest of Quicksilva's games, with a full 7K of machine code (plus a little BASIC). There are seven rows of 13 invaders. To see this program running with userprogrammed invaders on the character board, with sound, is to imagine you're watching a proper arcade machine in action, despite the lack of colour. A number of manufacturers have produced invader programs. This one, without the sound and user-programmed characters, is pretty much par for the course.** 

#### **The Sound Board**

**The sound chip used in the board has 1 6 internal registers, each of which control a different section of the sound generation. Registers 0 and 1 are for controlling the tone and pitch of sound channel A, registers 2 and 3 control channel B and 4 and 5 the channel C tone source. Register 6 tunes the noise generator and register 7 is used to switch the various sound sources, controls the switching of the tone generators, the switching of the two ports to input or output. Registers 8, 9 and 10 control the volume of each channel, 11 and 12 set the length of one envelope cycle and register 1 3 controls the envelope shape and pattern. A number of sample routines have been provided by Quicksilva showing how flexible and useful the sound board can be. Music, explosions, trains and phasers can all enliven programs.** 

#### **Character Generator**

**This is a single circuit board which plugs directly into the QS Motherboard, or via the QS connector directly into the computer. There are 128 fully programmable characters, and** 

**the board can be used with existing software. A lower-case alphabet is provided as part of the character generator demonstration.** 

#### **The OS Motherboard**

**Some kind of motherboard is required if you want to hook more**  **than just the printer and a RAM pack onto the ZX81 . The QS Motherboard at £ 1 2 represents a very cheap and useful addition to your system. The motherboard is fitted with its own 5 V regulator to drive all external boards. There are two expansion sockets on the motherboard.** 

**Quicksilva are at 95 Upper Brownhill Road, Maybush, Southampton, Hants.** 

**Part of the impressive range of hardware support provided by Nick Lambert's company, Quicksilva.** 

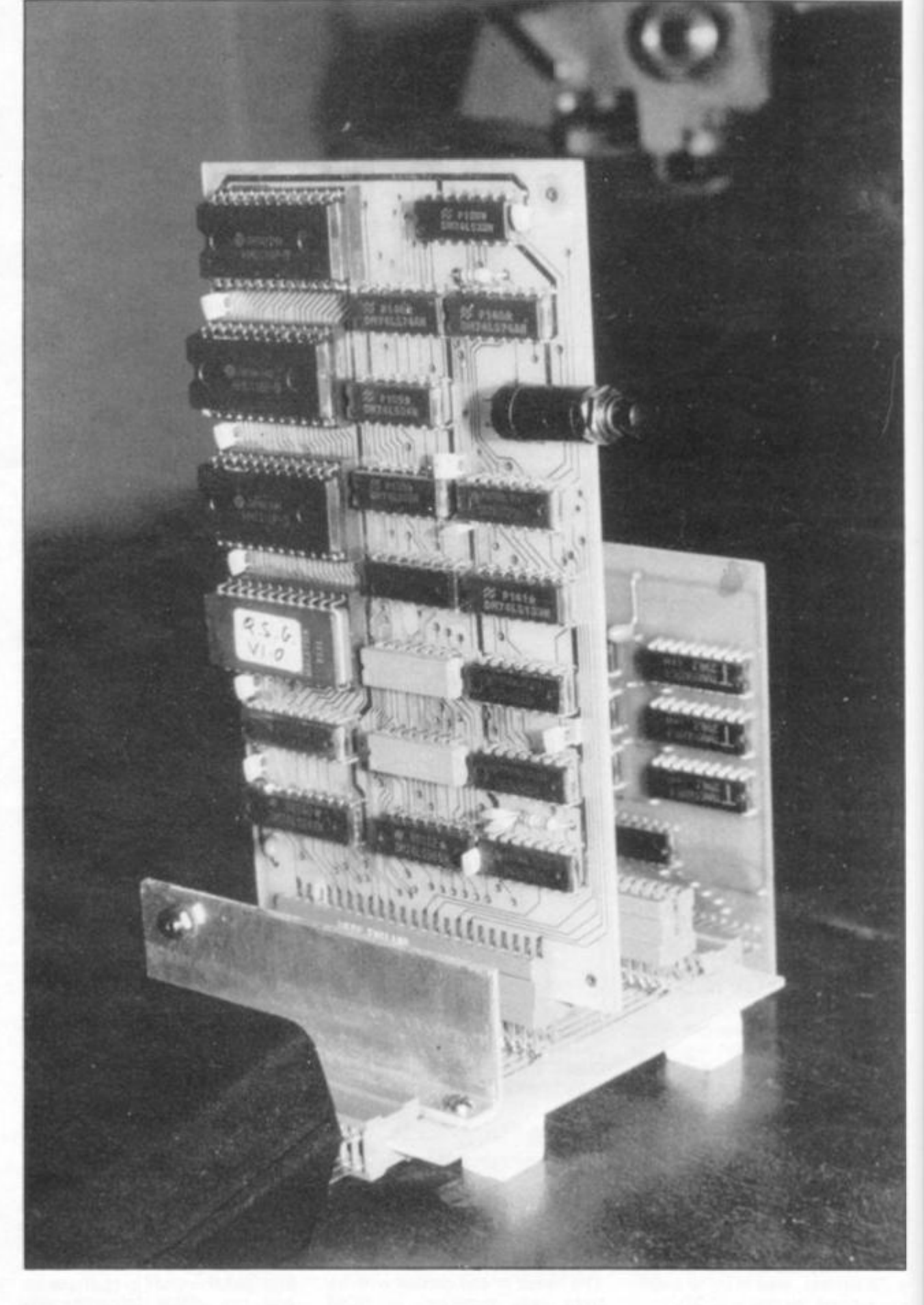

1K ZX81 Programs

# **Make the most of IK**

#### **Chopper Squad**

**R Morland and M Frobisher of Chalfont St Giles sent us this great little program for a 1K ZX81. You are in charge of a cleverly-drawn helicopter. The " 6 " and "1 " keys move your chopper up and down, while the "F" key fires.** 

**Your helicopter flies in from the left of the screen, buffeted by random crosswinds, and air pockets. You use the "6 " and " 7 " to keep your craft in flight, and from time to time, press "F" to obliterate an asterisk or two underneath you. Due to lack of space, the program is not perfect, as the helicopter from time to time leaves an 'image' of itself behind if it lands on the base, then takes off again. You may well want to work on this problem. The variable S is your score.** 

**1 1 0 IF INKEV\$="F " THE M GOT O 2 3 0** \*\*\*\* \* \* \* \* \* \*\*\*\*\*\*\*\*\*\*\* \* **1 2 0 PRIN T R T H-X, B;"- - »-- " 1 3 0 PRIN T R T H^B;'\*""\*® " 1 4 0 IP H>=1 4 O R H <S THE N GOT O 3 0 1 5 0**   $\pm$ **PRIN T R T H-X , B; " <sup>1</sup> <sup>0</sup>L E T X = I 1 6 <sup>0</sup> PRIN T R T H,B; "**  20 LET  $H = 10$ <br>30 LET  $S = X-X$ **IF 8=2 5 THE N LE T 6 =X 3 0 L E T S = X — X 1 8 <sup>0</sup> IF RND>. 6** *THEN LET* **H=H\* X 4 0 L E T B = X 1 9 0 L ET B=0-T-X 5 0 F O R R = 5 T O 2 5 2 0 0 L E T R= R + X 6 0 PRIN T B T IS/P;"® " 2 1 0 IF R>7 0 THE N GOT O 26 0 7 0 PRIN T R T 14- ,«>"\* " 2 2 0 GOT O 10 0 <sup>3</sup> <sup>0</sup>NEX T R 2 3 0 PRIN T R T 14-,B," " 9 0 L E T R =X- X 2 4 0 L E T** 5=S4 X **1 0 0 L E T H=H \* T INKE V \$ = \*\*6" - » INKE V 2 5 0 GOT O 10 0**  \$ = " **7 " <sup>J</sup>2 6 0 PRIN T S** 

**ZX COMPUTING SUMMER 1982** 

**GWC 87** 

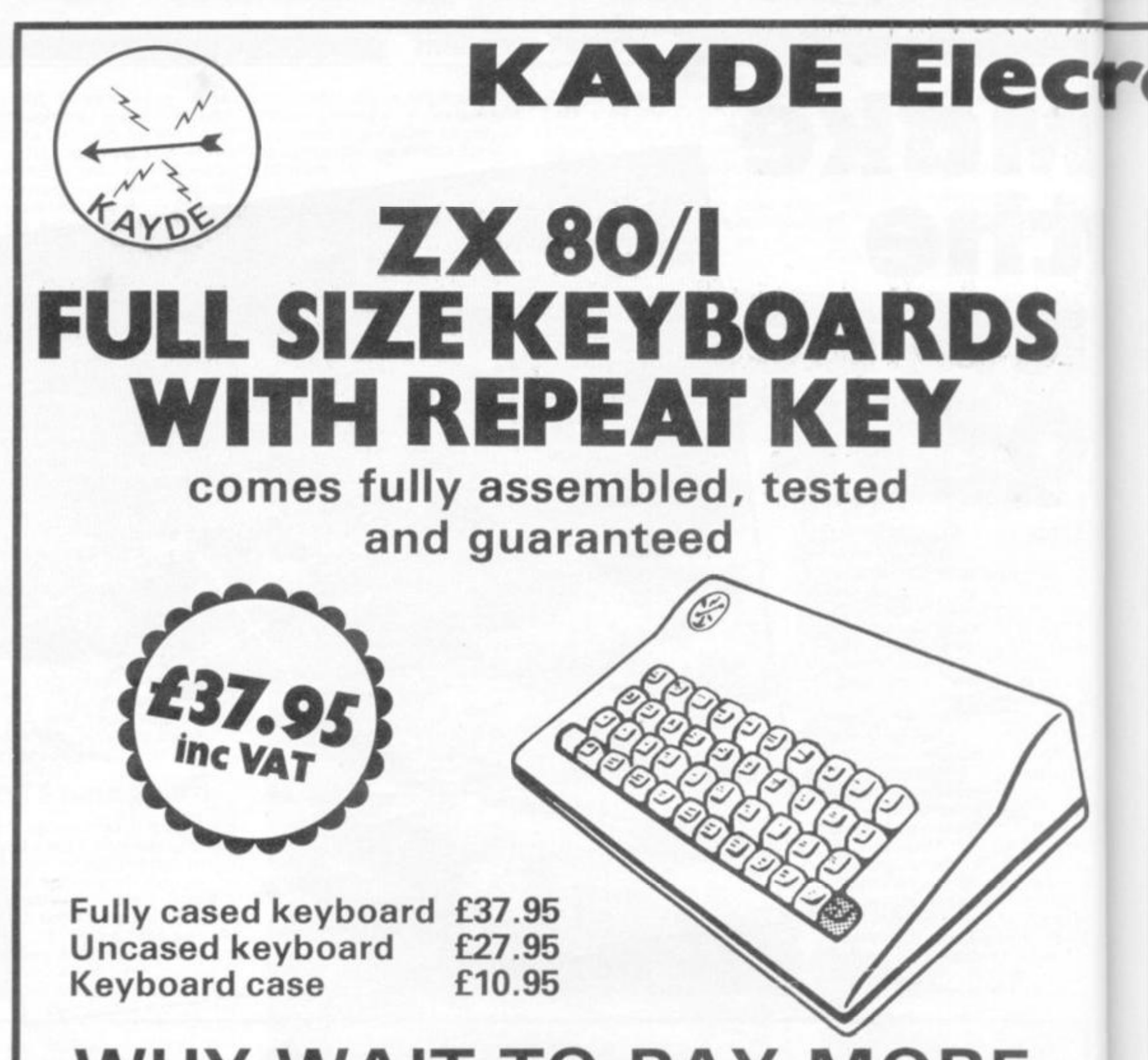

## WHY WAIT TO PAY MORE **Fast delivery:**

Our keyboard is highly professional using executing type buttons as found on top quality computers (IN FACT THEY ARE THE SAME AS USED BY THE SECOND LARGEST COMPUTER COMPANY IN THE WORLD). It also has a repeat key, which is unique to ZX keyboards. This facility allows you to enter characters at a far greater rate than is possible using a conventional keyboard. Therefore this makes it ideal for curser control, rubbing out etc.

It comes complete with its own luxury case, (but for those of you with a tight budget this can be purchased separately at a later date). The keytops are finger shape moulded and are in a pleasant tone of grey with the repeat key in red, of course all the characters associated with the ZX keyboard are printed in two colours on the keytops as per your ZX80/1.

The case is moulded in sturdy black plastic and has been designed to complement your ZX81. The KAYDE PROFESSIONAL KEYBOARD comes at a realistic price and is second to none.

**All products inc. VAT are fully built and tested and come complete with money back guarantee.** 

**78** 

## onic Systems **80/1**   $\sim$  / **RAMPACK MASSIVE A** ON MEMORY FULLY CASED **comes fully assembled, tested and guaranteed**

The 16K Rampack plugs straight into the user port at the rear of your computer. And of course as in all our products the Rampack is fully enclosed in a matt black slimline plastic case.

This means you can handle it with complete safety and you do not have to stare at ugly components - as in other makes of 16K. The Rampack NEEDS NO EXTRA POWER and will operate quite happily on your Sinclair power supply.

Don't forget you can always order on the telephone with your credit card.

#### **6 days a week for a same day service.**

## **WHY WAIT TO PAY MORE Fast delivery:**

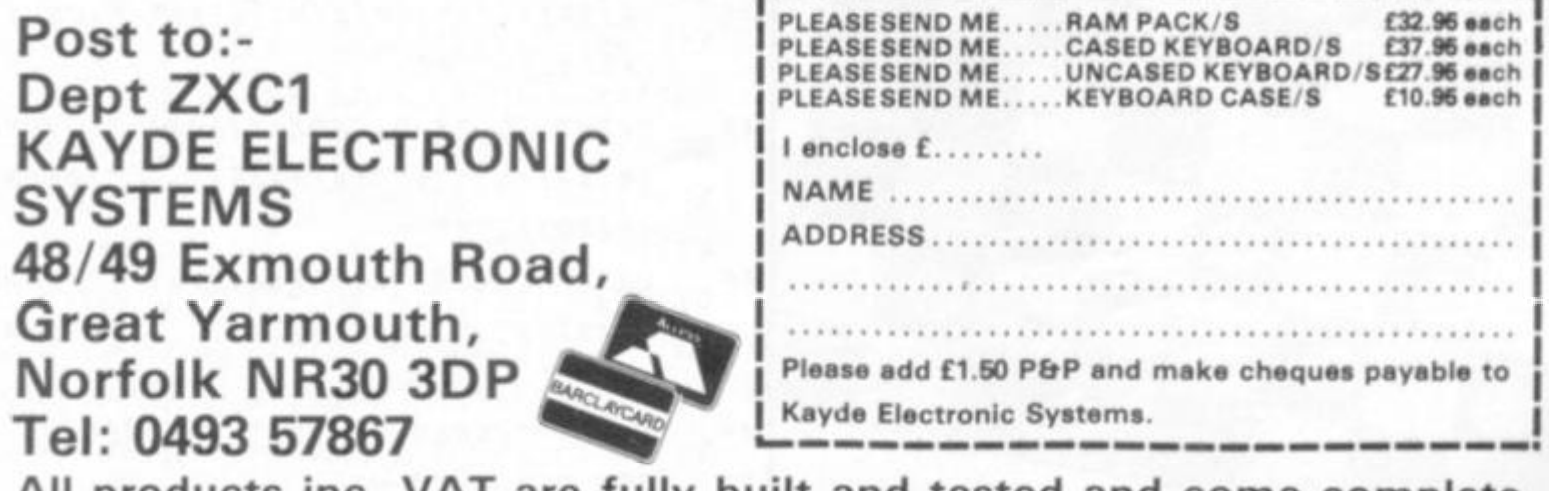

**All products inc. VAT are fully built and tested and come complete with money back guarantee.** 

## DRAUGH

**This is a full game of draughts for the 4K ZX80. A complete board is shown. You are at the bottom of the screen playing up,**  and the ZX80 is playing down. You enter each move as a **LETTER NUMBER, then NEWLINE, of the square you're moving from, then LETTER NUMBER, then NEWLINE, of the square you're moving to. You'll understand this easily once you**  see the display. You'll find the ZX80 plays like a reasonable **beginner. Once you've played with it for a while, you might enjoy trying to improve its standard of play.** 

**Although the computer has no strategy as such {other than look for a capture, and if it can't make one, look for a legal move) you'll find it plays as though it had a real method of looking ahead at the game and where it is developing. Kings are made automatically.** 

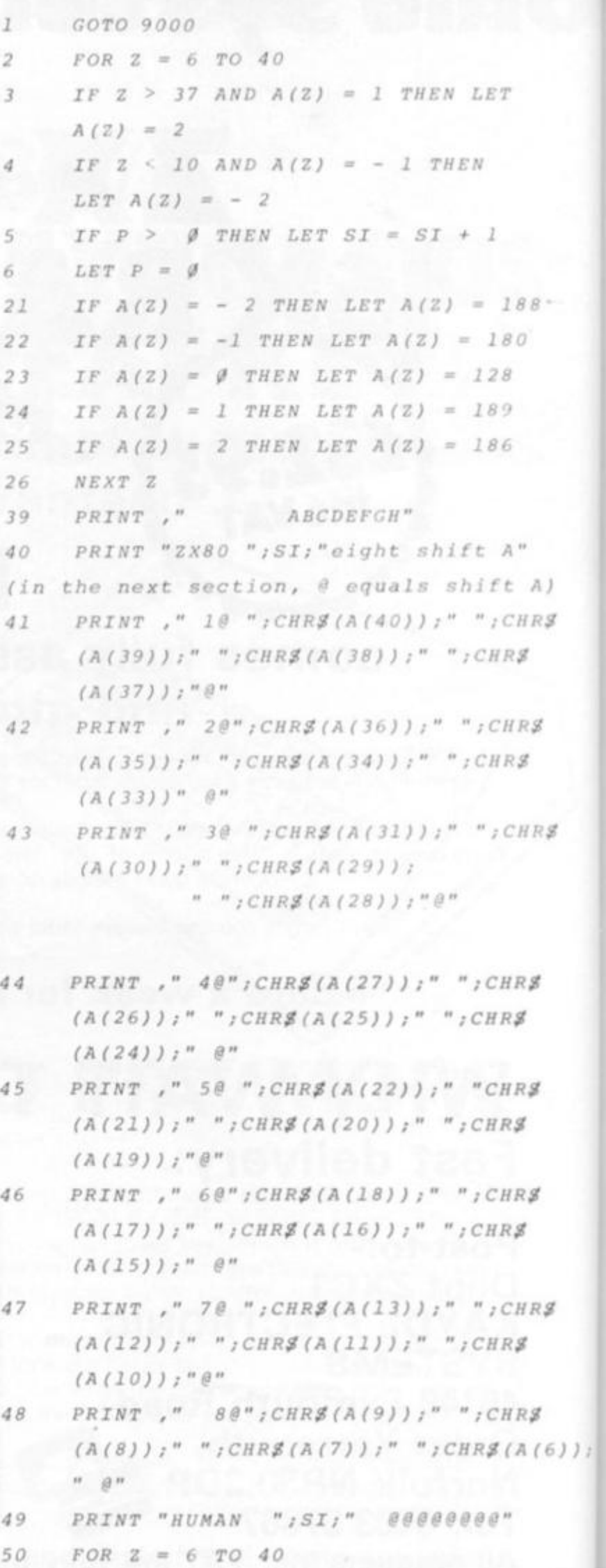

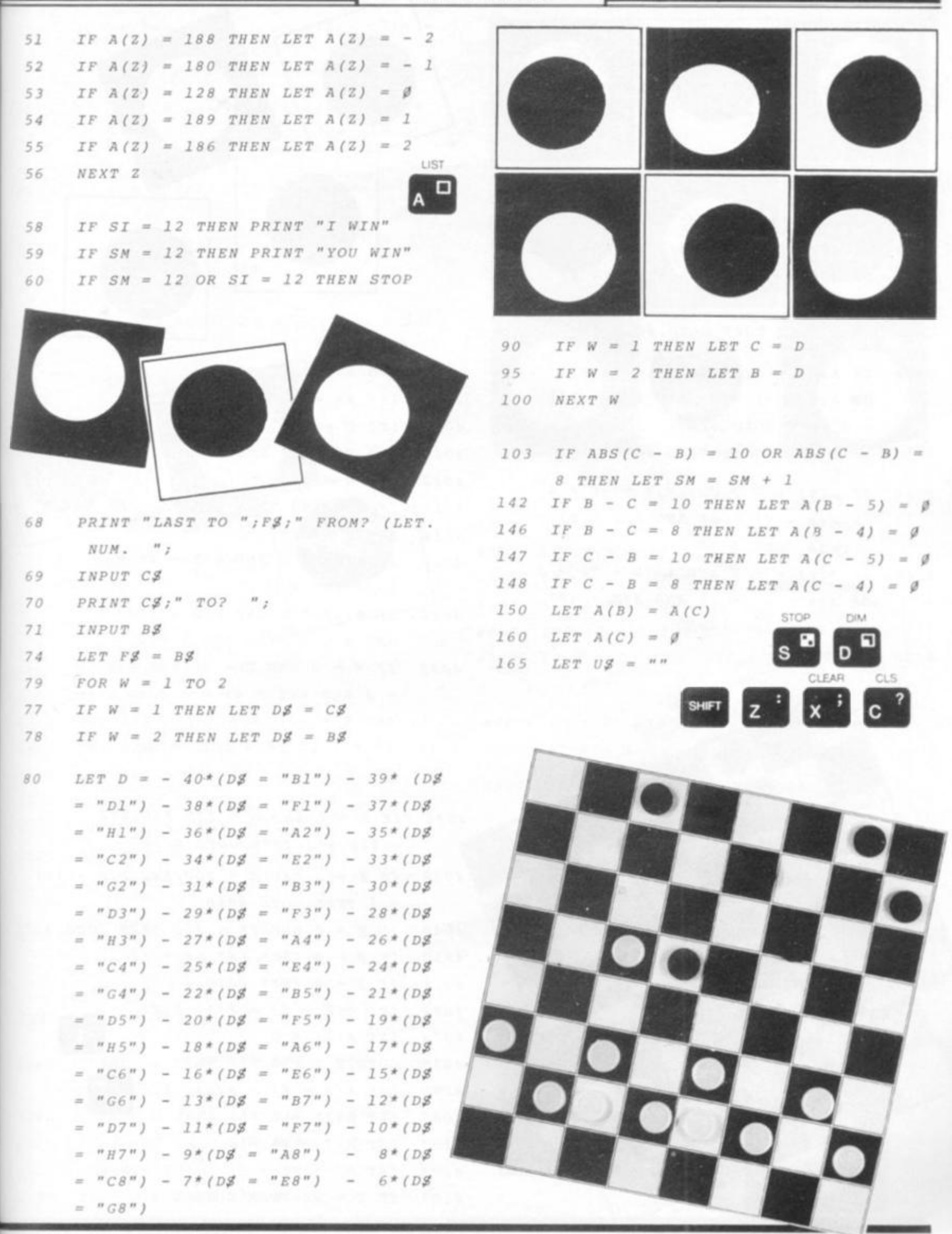

81

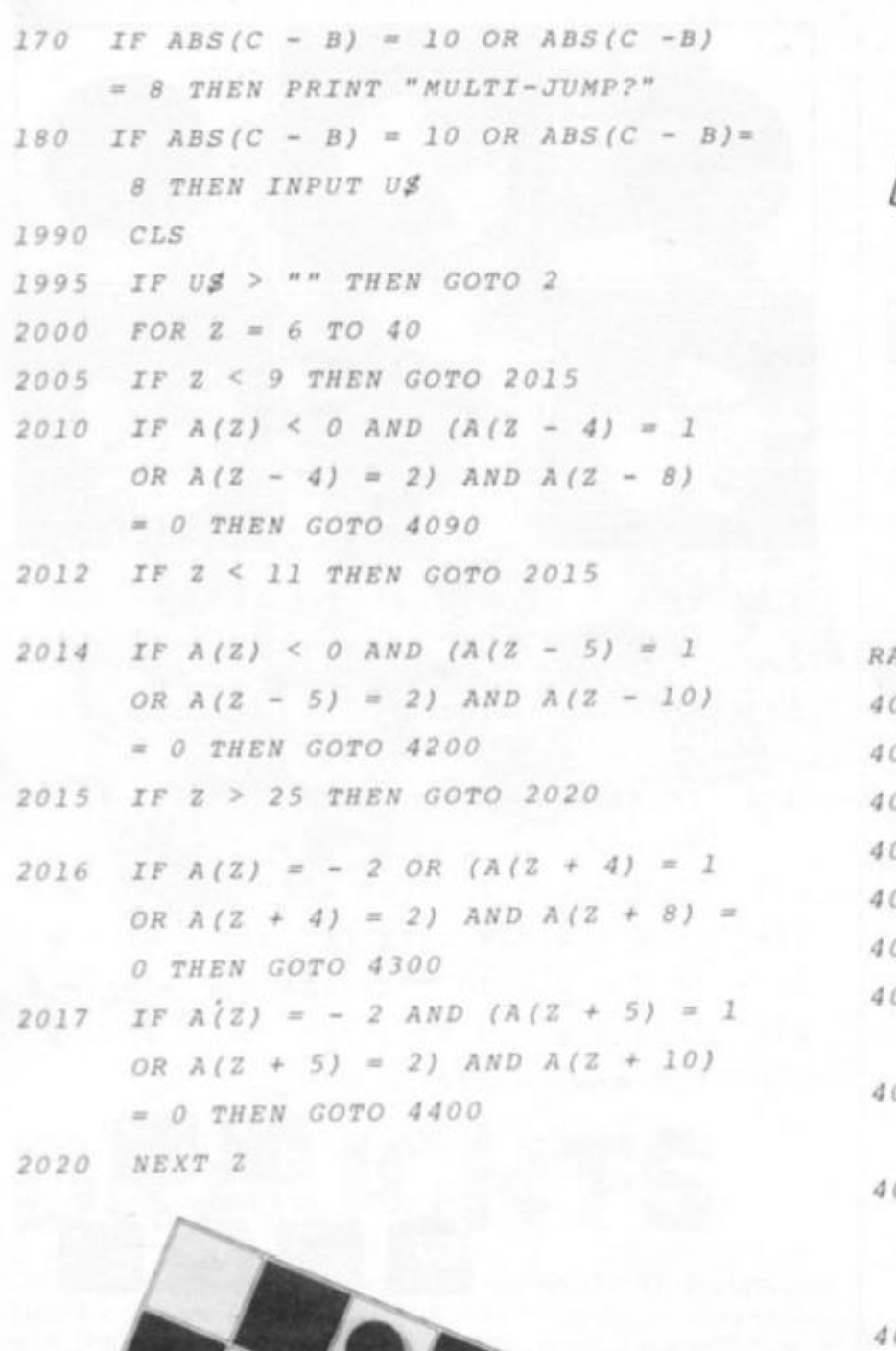

**• •** 

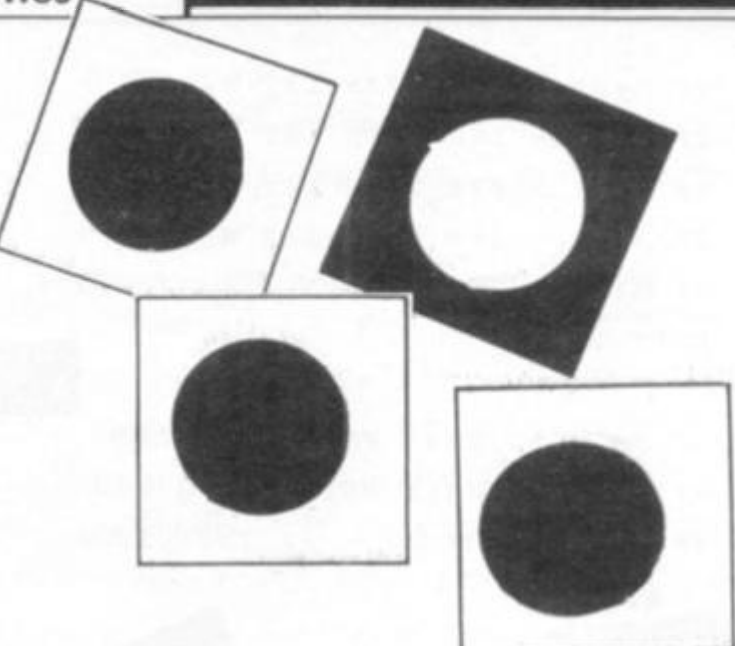

đ

*RANDOM MOVE INTELLIGENT 4005 LET KK - 0 4007 LET U " 0 4010 LET Z* **«= 6 +** *RND (35) 4012 LET K - 0 4015 IF U > 199 THEN LET KK = KK + 1 4016 LET U = U + 1 4020 IF A(Z) < 0 AND A(Z - 4) = 0 THEN LET K \* 1*  026 IF  $A(Z) < 0$  AND  $A(Z - 5) = 0$  $AND K = 0$  *THEN LET*  $K = 2$ *4029 IF K " 0 AND Z < 26 AND A(Z) -*  $- 2$  AND  $A(Z + 4) = 0$  THEN *LET K = - 7 4035 IF Z < 10 THEN GOTO 4040* 

*4038 1 AND U < 200 AND A(Z IF K ' 1 THEN GOTO 4010 - 10) 4039 IF K - 2 AND U < 200 AND A(Z - 10) " 1 THEN GOTO 4010 4045 IF K - 0 AND KK < 350 THEN GOTO 4010 4050 IF K " 0 THEN LET SM « 12 4051 IF K - 0 THEN GOTO 2*  TO *4072 LET A(Z - (3 + K))- A(Z) 407 3 LET A(Z) « 0 4077 GOTO 2* SAVE *4092 LET A(Z - 8) = A(Z)*  ш  $E$ *4095 LET A(Z) - 0 4100 LET A(Z - 4) = 0 4105 LET SI - SI + 1 4107 IF Z < 24 THEN GOTO 2* 

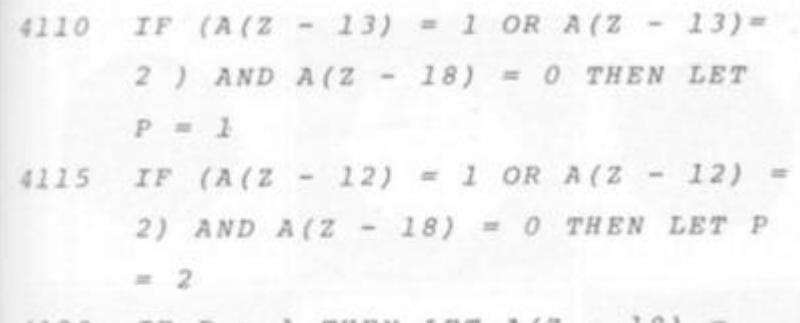

- **4i2 0** *IF P = 1 THEN LET A(Z 18) » AfZ - 8) 4130 IF P = 1 THEN LET A (Z - 13) - 0*
- **4140** *IF P =< 2 THEN LET A(Z 16) -*  $A (2 - 8)$
- **4J5 0** *IF P = 2 THEN LET A(Z 12) = 0*

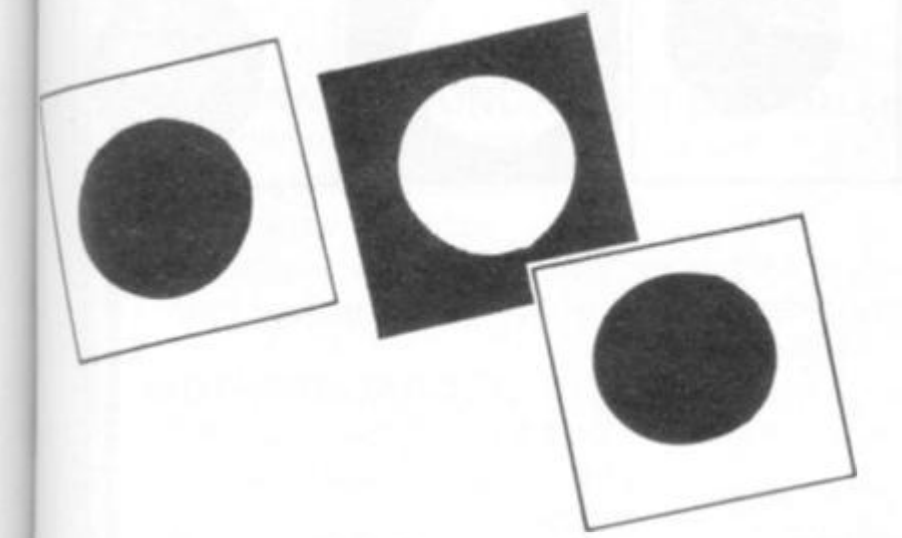

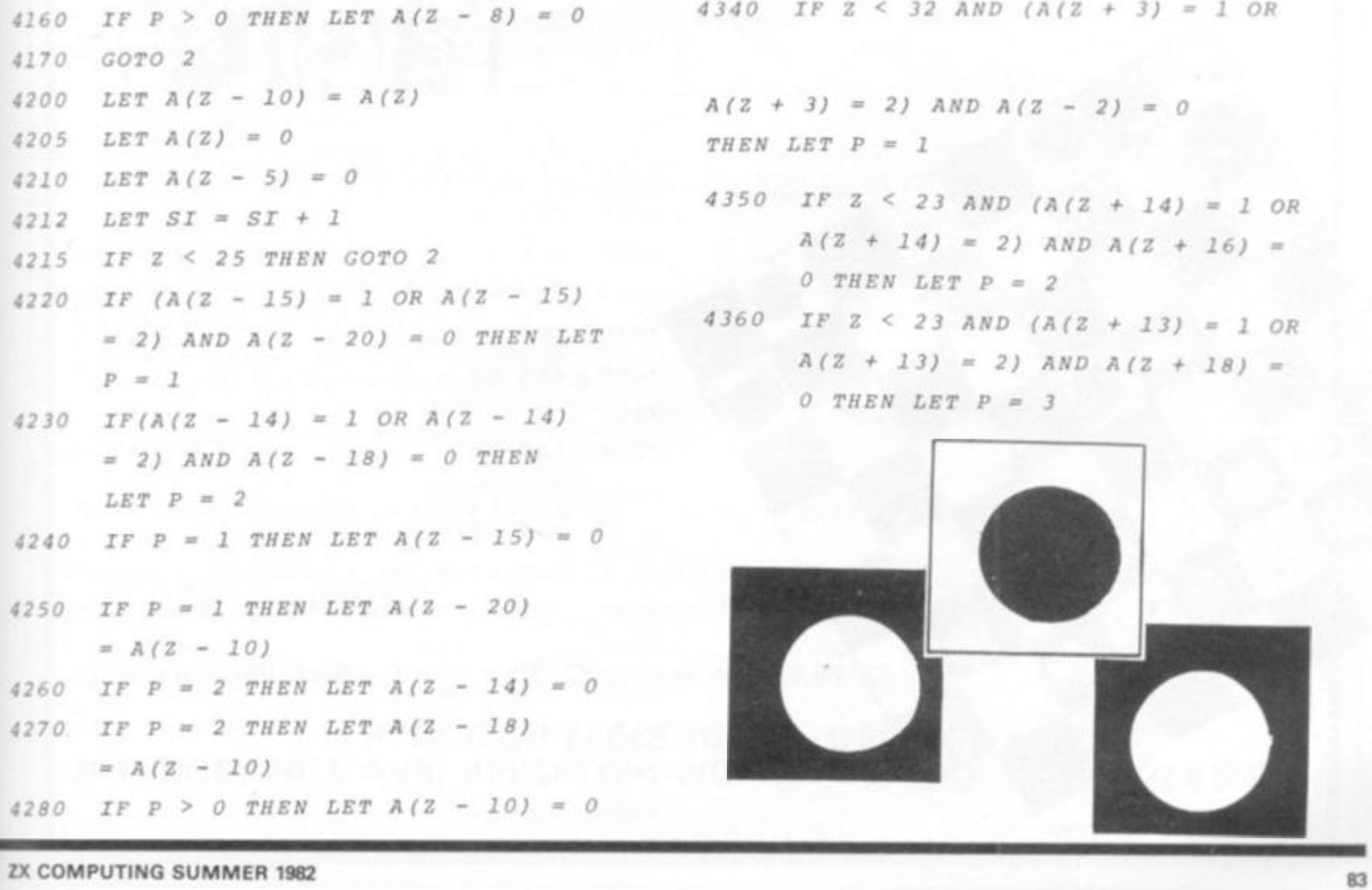

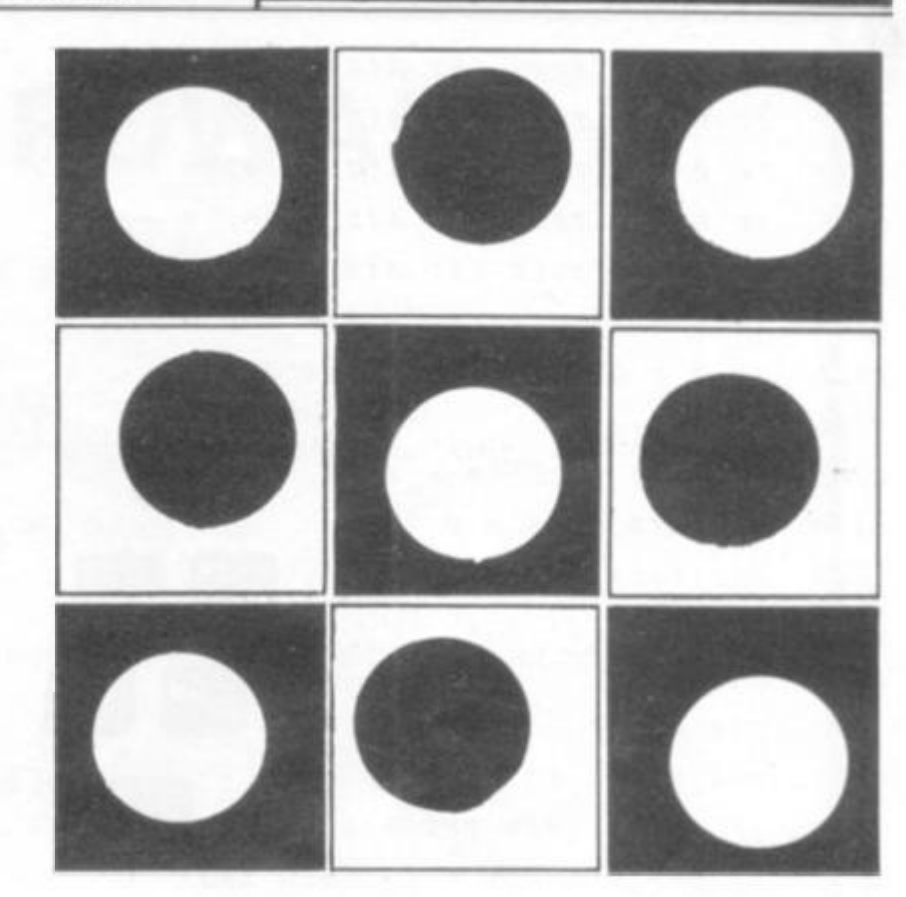

*4290 GOTO 2 4300 LET A(Z + 8) = - 2 4310 LET A(Z + 4) » 0 4320 LET A(Z) = 0 4330 LET SI " SI + 1 4340 IF Z < 32 AND (A(Z + 3) = 1 OR* 

#### $A(Z + 3) = 2)$   $AND$   $A(Z - 2) = 0$ *THEN LET P = 1*

- *4350 IF Z < 23 AND (A(Z + 14) 1 OR A(Z + 14) - 2) AND A(Z + 16) - 0 THEN LET P* **- 2**
- *4360 IF Z < 23 AND (A(Z + 13) 1 OR A(Z + 13) = 2) AND A (Z + 18) = 0 THEN LET P « 3*

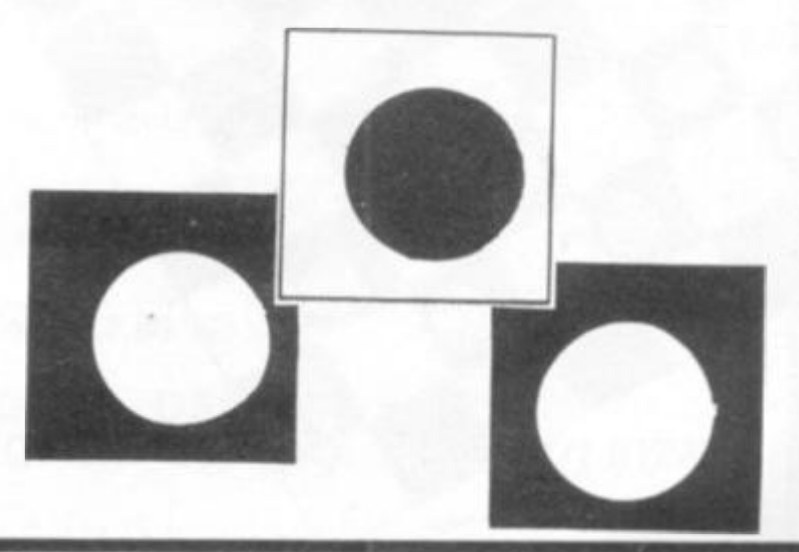

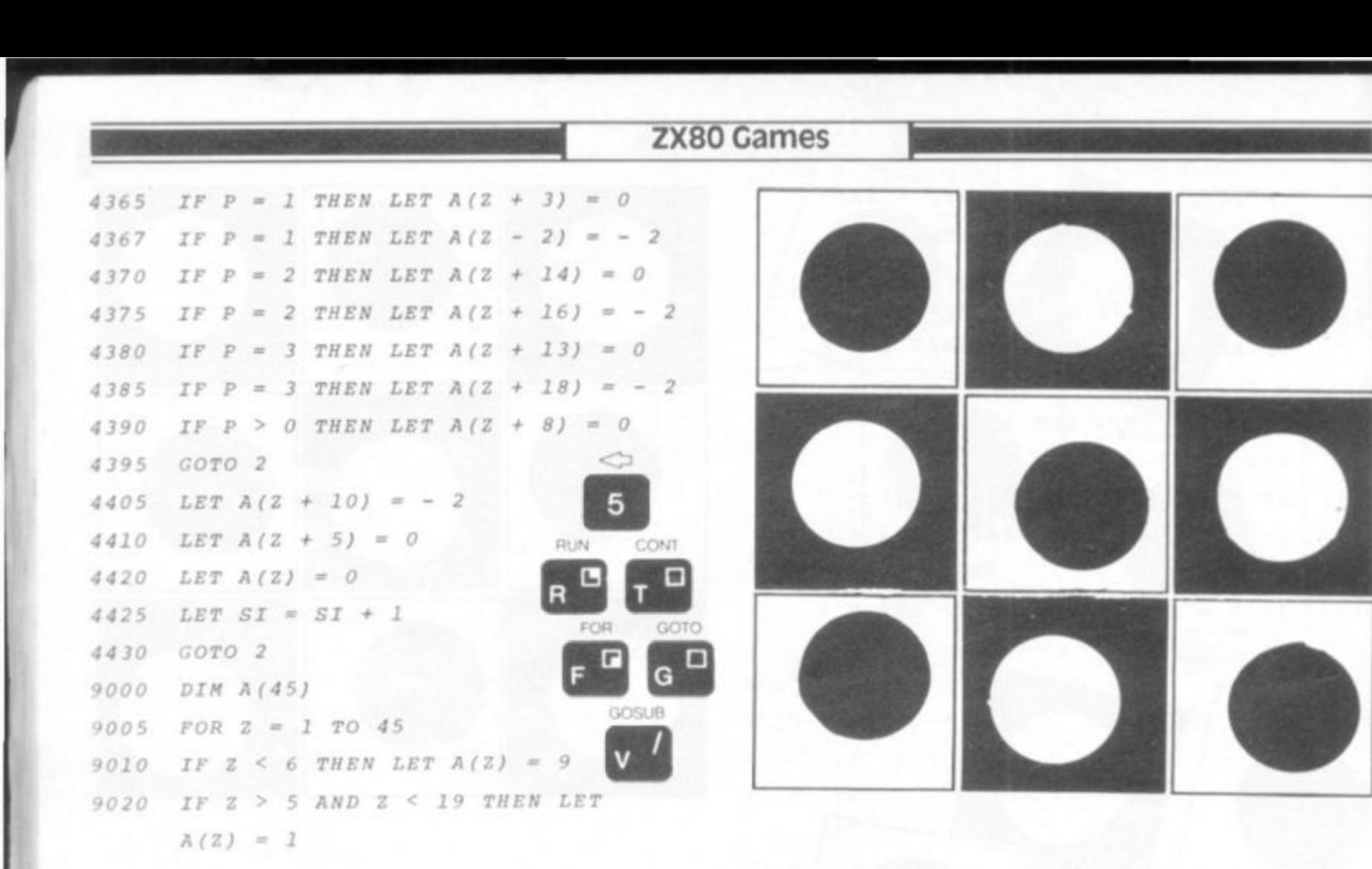

*9030 IF Z > 18 AND Z < 28 THEN LET A(Z) = 0 9040 IF Z > 27 AND Z < 41 THEN LET*   $A(2) = -1$ 

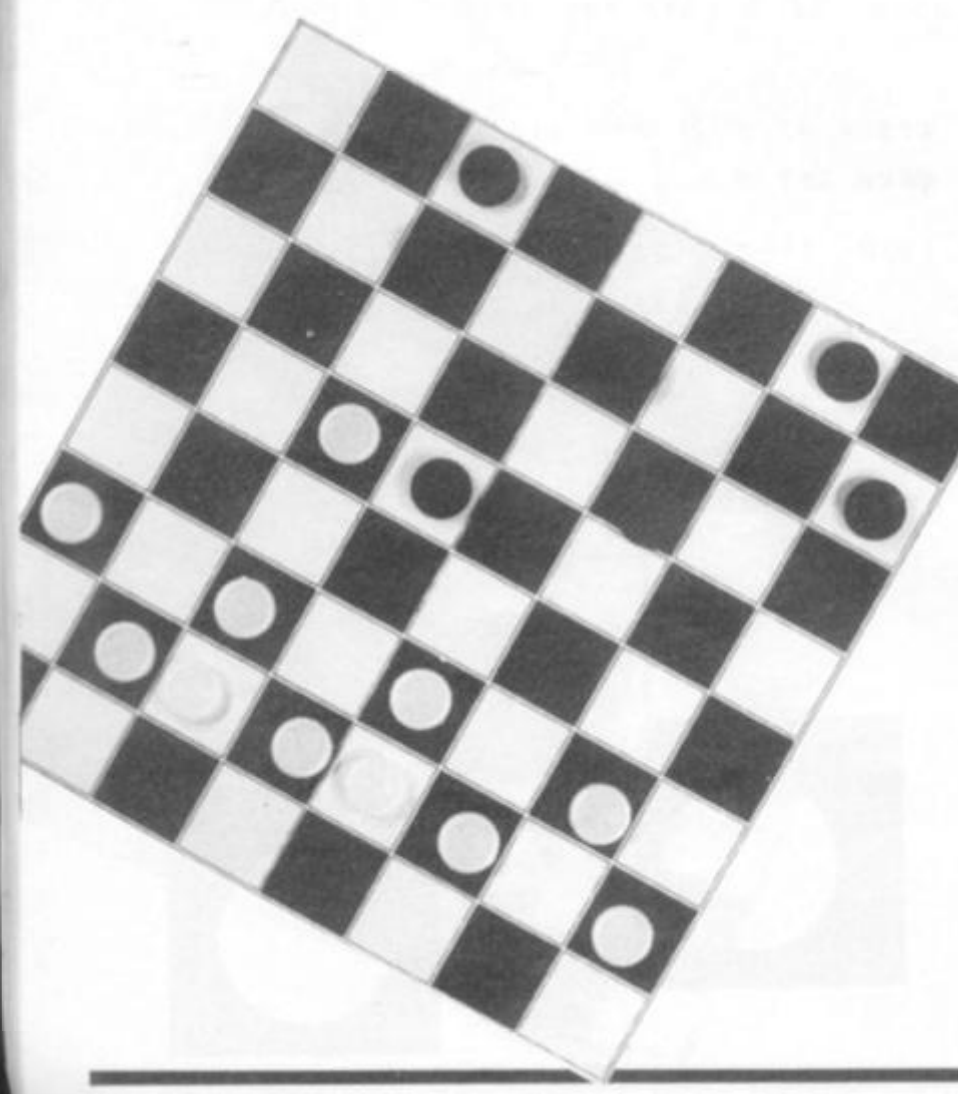

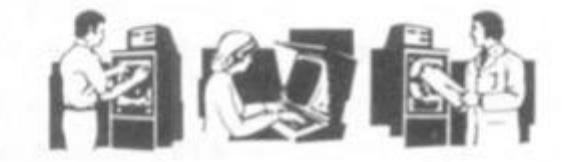

 **0**  *IF Z > 40 THEN LET A(Z)* **- 9 0**  *NEXT* Z *LET A (14)* **- 9**  *LET A (2 3)* **- 9**  *LET A(32)* **= 9**  *LET V\$ - LET P " 0 9110 LET F\$ RANDOMISE 91 30 LET SI* **= 0 L £ T SW = 0**  *PRINT "DO YOU WANT FIRST MOVE? INPUT J\$ 9170 CLS IF NOT 3\$ = "Y" THEN GOTO 2000 91 90 (Y OR N)" GOTO 2* 

## **ZX81 HARDWARE**

#### **40 KEY KEYBOARD.** Kit £20.50 Built £25.75 (RE77)

- \* Proper typewriter style keys.
- \* All legends and graphics in two colours.
- No soldering required to ZX81. Plugs in. (RAM/Printer not affected)
- \* Complete with all parts, connectors, feet and comprehensive instructions.

#### **24 LINE IN/OUT PORT.** Kit £16.95 Built £18.95 (RE98)

- Each line either in or out.
- \* Controlled by BASIC.
- \* Allows printer/RAM to be used without a motherboard. (Motherboard version kit £13.50 built £14.50)

#### **3 CHANNEL SOUND/TIMER BOARD.** Kit £16.95 Built £18.95 (RE161)

- 3 independent channels.
- \* Controlled by BASIC.
- \* Full range of notes.
- \* Complete instructions with examples provided.
- \* Can be used as a sophisticated timer/counter.

#### **MOTHERBOARD.** Kit £15.75 Built £18.50 (RE82)

- Two connectors on board.
- \* Six connector board. TBA.

#### **CONNECTORS & PLUGS**

- \* 23 Way female connector for ZX80/1. (RE80) £2.95
- \* 23 Way male connector. (RE87) £1.30
- \* 23 Way male connector to fit two female connectors together. (RE90) £1.60
- \* 30 Way ribbon cable. £1.40 metre.
- \* RAM pack connector. Allows RAM pack to be remote from ZX80/1. RE170. £6.95 built.
- \* In/out connector & sound board connector. (RE78B) £2.95.

#### **BOOKS £f TAPES**

Getting acquainted with ZX81. £4.95 Mastering machine code. £5.95 Programming for real applications. £6.95 Tape for real applications books. £11.44

Send SAE 5" x 7" for free illustrated catalogue.

All produces available ex stock (allow 7 days extra for built products.

Payment: Cash with order. Or ACCESS/BARCLAYCARD. Official order welcome. Dealers write for rates.

**All prices include P + P and VAT. Overseas add £1.80** 

**REDDITCH ELECTRONCS. DEPT ZX. 21 FERNEY HILL AVE, REDDITCH, WORCS. B97 4RU. Tel: (0527) 61240.**  Business

CUSTOMER FILE

#### **I wrigley of Ravenshead draws on his experience to produce a very useful program, intended for the small business with around 100 customers.**

<span id="page-85-0"></span>**The program, written for a 1 6K ZX81, would be fairly easy to**  convert to run on other **systems. It is meant for small businesses** with up to 100 **customers. It will print out their names and address, tell you who hasn't paid their bills, and other things you'll discover.** 

r

**It's pretty easy to use the program, because all the prompts are self-explanatory. There's one point to watch, and this concerns the entering of a customer's name and address. The format for this is: "Customer's name\* 1st line of the address\* 2nd line of the address\* . . and so on. . last line of the address NEWLINE". Entering \* (shift B| after each line of the name and address ensures that it is correctly formatted when dumping on the printer.** 

**The second point to be careful of in entering the program is that in certain lines a**  double asterisk (\*\*) appears. **The** *must* **be entered as SHIFT-H, not as SHIFT-B. The lines in question are:- 170, 2050 , 2120 , 4060 a nd 9750 .** 

**In line 5020 , 8 0 x Z means**  type in the letter Z 80 times. Lines 100 to 220 are only ever **used once, to input all the customers' names and addresses.** 

**Lines 23 0 to 40 0 are the menu selection lines. For other BASICS, line 39 0 will have be changed to ON B GOSUB 1000, 2000.. . 900 0 Line 3 8 0 is present because the manual state that a program cannot be SAVE'd from within a GOSUB loop.** 

**Lines 100 0 to 104 0 list all the customers.** 

**200 0 to 213 0 amend the name or address of a customer. 300 0 to 304 0 alter the amount a customer owes.** 

**400 0 to 409 0 enter a new customer.** 

**500 0 to 505 0 delete an old customer,** 

**600 0 to 604 0 list all customers owing money.** 

**700 0 to 704 0 print an address label.** 

**800 0 to 804 0 save the program and its variables on tape. Some BASICs may not allow**  this. Saving the program from the program means that when it is LOADed, it will jump straight to the menu.

**900 0 to 904 0 checks that the 1 4 0**  program has been SAVE'd on tape, and if it has, the machine is NEWed, clearing its memory for other uses.

**910 0 to 922 0 is a bubblesort, 19 0**  to place the names in 200<br>alphabetical order, it can be 210 **alphabetical order.** It can be 210<br>replaced by any other sort if re- 220 **replaced by any other sort if re- 22 0 quired. However, if you do this, 23 0 don't forget to change the 240**<br>**amount owing (held in array A).** 250 amount owing (held in array A), 250<br>along with the names. 260 **along with the names. 26 0** 

**950 0 to 967 0 asks the user for 27 0 a customer's name or his customer number** (the 280<br>**customer** number may change 290 **customer number may change** 290<br> **during any run of the program**<br>
200 during any run of the program) and returns the customer 310<br>
pumber in variable G. If the 320 number in variable G. If the **name is not found, the flag F is 330**<br>set to 1, and the subroutine 340 set to 1, and the subroutine  $prints$  a message.

**970 0 to 984 0 prints out one 36 0**  customer's name on the printer.

If your computer supports file handling but does not save the variables on tape when the rest of the program is SAVE'd, then the variables which *must* **be stored on tape are:** 

**A\$(1} to A\$(100), the array 104 0**  which holds the customers'  $n$ ames and addresses,

**A( 1) to A( 100), which holds all 202 0**  the amounts owing, and C, which stores the number of  $cuts$  tomers.

**None of the variables need 2060**<br>be stored. 2070 to be stored.

#### **Using The Program**  $\frac{2080}{2090}$

**Using the program is quite easy 21 0 0**  since all the prompts within the **program are self-explanatory.** 2120<br>There is only one point to 2130 There is only one point to 2130 watch, and this concerns the 3000 **entering of a customer's name 301 0**  and address. 3020<br>The format for this is: 3030

The format for this is: 3030<br>ustomer's name \* 1st line of 3040 "Customer's name \* 1st line of the address<sup>\*</sup> 2nd line of the address<sup>\*</sup> . . . last line of the ad-<br>dress newline''. 4020

dress newline". 4020<br>Entering the \* (SHIFT-B) 4030 Entering the \* (SHIFT-B) **after each line of the name and 404 0**  address ensures that the name and address is correctly formatted when it is output to the printer. **printer.** 4080 **INPUT A(C)** 

**DIM A\$(100,80 )** 

- **DIM A(100)**
- **PRINT "HOW MANY CUSTOMERS?"**
- **130 INPUT C**

**FOR F = 1 TO C PRINT "NAME AND ADDRESS?"** 

**INPUT B\$** 

**LET A\$(F)= B\$ +" \* • "** 

**PRINT "AMOUNT OWING?"** 

**INPUT A(F)** 

**CLS** 

- **NEXT F**
- **GOSUB 910 0**
- **REM MENU**

**CLS** 

- **PRINT "ENTER:"**
- **PRINT "1 TO LIST ALL CUSTOMERS"**
- **PRINT " 2 TO AMEND A CUSTOMER'S NAME OR ADDRESS"**
- **PRINT " 3 TO ALTER THE AMOUNT OWING"**

**4 TO ENTER A NEW CUSTOMER" PRINT** 

**5 TO DELETE A CUSTOMER" PRINT** 

- **6 TO LIST CUSTOMERS OWING MONEY" PRINT**
- **7 TO PRINT AN ADDRESS LABEL" PRINT**

**8 TO SAVE THE PROGRAM ON TAPE" PRINT** 

**9 TO STOP" PRINT** 

**ENTER ONE OF THESE NUMBERS" PRINT,,** 

**360 INPUT B** 

- **CLS**
- **IF B = 8 THEN GOTO 800 0 GOSUB B\* 100 0**
- **GOTO 24 0**
- $1000$  LET  $H = 1$
- 1010 LET D = 1 TO C
- **GOSUB 970 0**

**1030 NEXT D** 

1040 RETURN

**GOSUB 950 0** 

**IF F = 1 THEN RETURN** 

**LET X = 0** 

 $2030$  LEX  $X = X + 1$ 

 $2040$  IF  $A$ \$( $G, X$ ) = "\*" THEN GOTO 2080  $2050$  **IF A\$(G,X)** = "\*\*" THEN GOTO 2100

**PRINT A\$(G,X);** 

**GOTO 203 0** 

**2080 PRINT** 

**GOTO 203 0** 

**PRINT,, "NEW NAME AND ADDRESS?"** 

**INPUT 8\$ LET A\$(G) + B\$ +** 

**GOTO 910 0** 

**GOSUB 950 0** 

**PRINT "OLD AMOUNT OWING £";A(G) PRINT "NEW AMOUNT?"** 

**INPUT A(G)** 

**RETURN** 

**IF C < 10 0 THEN GOTO 403 0** 

**PRINT "TOO MANY CUSTOMERS"** 

**RETURN** 

**LET**  $C = C + 1$ 

**PRINT "NAME AND ADDRESS?"** 

**INPUT B\$** 

**LET A\$(C) = B\$ +** 

**PRINT "AMOUNT OWING?"** 

Business

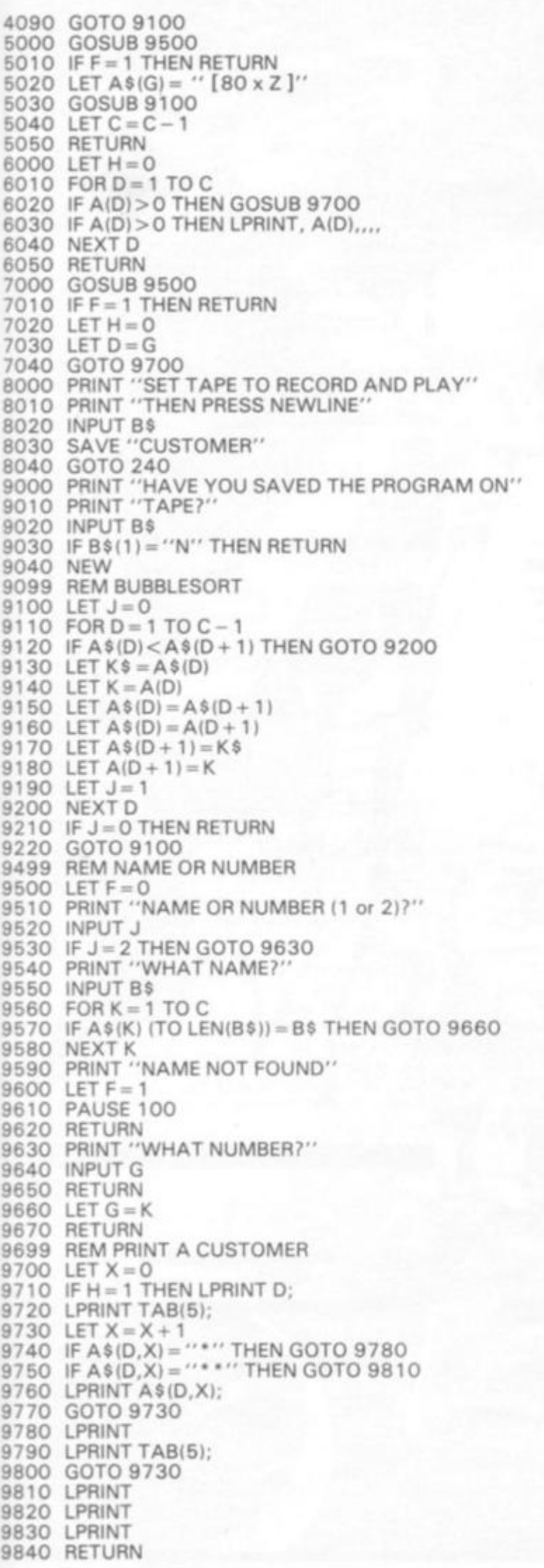

#### Software review

**we take a look at one of the leaders in the** ZX81 **business software field — Hilderbay Ltd. Hilderbay produce a number of splendid software packs for the** ZX81, **including STOCK CONTROL and PAYROLL, and their follow-up service and documentation is an object lesson in how professional software should be presented.** 

**Hilderbay produce a number of splendid software packs for the ZX81, including STOCK CON-TROL and PAYROLL, and their follow-up service and documentation is an object lesson in how professional software should be presented.** 

**All programs come complete with an extensive instruction booklet. Hilderbay also offer a backup service, and will replace programs made obsolete by legislation changes. We'll look at their range program by program:** 

**Financial Pack 1: This pack has three programs, LOAN, which — for a loan repayable in equal instalments — computes one of the following in terms of the Other three, principal, number of payments, instalment and interest; VAT, which works out, and displays neat tables and running totals, as you enter information from a mixture of bills with and without VAT at different rate; and MORT-GAGE, which can be used to get answers to such questions as "How much longer will your mortgage take to repay if you pay £2 5 less per month?" and "How much of your latest payment went towards interest?" Budget: This program keeps track of expenses for up to 50 headings over a year. For each heading, a budget can be entered at any time. A second version of the program is available, which handles the information in a different manner. Both versions have a facility to trigger the printer for a permanent record. Both versions can be used for private or business purposes. VAT is not included explicitly, but can be handled if** 

**required** and can be nangled if **separate headings. Critical Path Analysis: This program allows the user to apply the critical path analysis technique to any projects which consist of a well-defined set of** 

**activities which may be started and stopped independently of** 

**one another and must in some cases be performed in a certain order. Michael Levy, head of the American firm Mindware, which is concentrating on providing business applications software for the ZX81 in the US, said that the CPA program from Hilderbay was one of the best he had seen for any system** 

**— and he added that he'd seen a large number running on a wide variety of machines, from IBM mainframes down to pocket computers. This program for the ZX81 will deal with problems including up to 5 0 0 activities in 16K. If you buy one of the larger memory units available, you can easily deal with many thousands of activities.** 

**Payroll: This program which, like all the others, is supported by clear and useful documentation and comes with a followup service, allows employers to keep and update pay records for up to 30 employees. The basis can be weekly, monthly, or any other time interval you choose. Mike Salem, head of Hilderbay, has rightly concluded that many people who use the ZX81 in their businesses may have no knowledge of, and little interest in, computers as such, but still want to be able to use the programs without trouble. This program was designed to cater for these people. You can, if you like, write the results by hand on the usual cards, rather than using the printer. As well, you can always revert to doing it all by hand if you like You won't become dependent on the computer.** 

**The program is designed to be saved after each use, thus saving the current variables on tape, then run next time with the command GOTO 1, rather than RUN. The current program being sold by Hilderbay is, so to speak, obsolete, because of tax and other changes, but those having earlier versions wilt be supplied with up to date versions. This fact shows the at-**

**ZX COMPUTING SUMMER 1982 87** 

Business

**tention Mike Salem has paid to ensuring that he provides a proper software service, rather than just running a "post the cassette and run" operation. Ail payroll programs, and not just ones sold by Hilderbay, will become obsolete in 1983/8 4 due to legislative changes which were due to come into effect in 1982/8 3 but were postponed. The rules themselves will then change, not just the numbers. Until then, however, you can work out your payroll requirements without problems, knowing that if — in the meantime — the numbers change again, Hitderbay will change your program for you. The Payroll program caters** 

**for all pay levels and all tax codes consisting of a number followed by a letter (such as 214H). National insurance contributions may be nil, standard rate, reduced rate or whatever, and there is even provision for contracted-out employees. The program will 'watch' what you're doing, and query some input if it believes you are making an error. It is impossible to pay one employee twice in one day period, for example.** 

**ENTER :** 

TRX

**Although the program is easy, and self-explanatory to some extent, Hilderbay will provide training in its use if you want it.** 

**Stock Control: There are two programs on this cassette, one designed to hold a relatively large amount of information about a great many lines. "Stock I" will produce lists by supplier, by type, of understocked lines, or of all lines. Lists may be total or may cover only a certain range of the alphabetical lists. Lists are always displayed on the screen, and are printed if the ZX printer is connected. The program occupies 9K, leaving a fair amount of the 16K for data. "Stock II" identifies stock lines by a numeric code in the range zero to 65,000 , storing the stock level for each line. You**  can handle more than 2000 **lines with 16K. Both of Hilderbay's stock control programs are fairly easy to use, and allow lines to be entered or deleted at any time.** 

**As can be seen from the above, Hilderbay have an extensive range of business software. Clive should be pleased that Mike Salem, and others like him, are doing their bit to convince the world that the 2X8 1 is more than a toy. Other distributors of ZX business software should be grateful to Mike Salem for showing how well it can be done.** 

**e -<sup>T</sup> C > - MIK f JALffl T?SI N.I . CODE S S NO ML STATUTE ROAD SELECT ONE OF: STANDARD , NOT CONTRACTE D OU T REDUCE D RATE , NO T C.O . OUE R PENSIO N AG E 3 SRU E RESULT 3 ON TAPE . • DO A N EMPLOYEE S PAY . 3 SUMMAR Y ALL. EMPLOYEES . 1 standard , contracte d OU T REDUCE D PATE , C.O . 2 SE T MONTH/UEB K NUMBER . ENTER NEW CODE** N.I. Menu **MONTH HERIOTECHNICAL HONTH 6 T O T.QR O T.TR X PR Y CCl' E**  图: STOP (OPTIONAL) Moster menu **T O M \_ " " GROS S 6 S60 0 6\* 6 a 20HR S 6** *3jSS* **aif <sup>l</sup>** *f,* **ii?fc 6 336 0 81 6 56 0 127 L**   $g_{\sigma\sigma}$ Publishing the column of a said in an ALCOHOL: NAME OF STATE OF STREET **NET PRY NT** T R X TO ROD RN EMPLOYEE ruRN TO HR5TER MENU , **130.I S 6 5 0 -10 9 120.13 66 T O H 450, 0 gros s ie a 30HR S 4.50. 6**  ® **EMPLOY !**  TO OCT THE NEXT Note that '20HRS' and 'GROSS' ere entered as names.<br>ENTER NAME OF NEU THEE FALE. **NAME = SMITH, P, £2.12/M**<br>TAX CODE = 127L<br>NI CODE = 1 **CONNEC T RECORDER , PRES S fi^L.. A N D RECORD , THE N PRES S PtCTB-h l**  NOMTM **x s 6 . MONT H S : 6 I NE\* VALUE?**  GROSS PAY TO DATE = £2800<br>REGULAR PAY = £750<br>REGULAR PAY = £560<br>PRE-TAX CHANGES = £8<br>POST-TAX CHANGES = £0 **" 234.56\* 3 \*2 .34 \* NEW NAME (3 SPACES TO DELETE| - SMITH, W REQUIRED NET PAT?**  =8: NO CHANGES - COMPUTE PAY<br>USE - NETURN TO MASTER MENU,<br>USE: NEXT EMPLOYEE<br>USE: COPY<br>GROSS UP GIVEN NET PAY, **JSO.60**  Employee menu, options 6, 1, G User response underlined **CM003 E R N OPTION .**  Employee menu **BASIS IS** WONTM. **OK)** n BASIS IS WEEK. OK? y LAST RUN FOR WEEK 23. **T O M <sup>r</sup> t en d o r mont h a**  THIS RUN FOR WEEK 24. OK? n £568 PER MONTH+£0 **WEEK number? 40 THE P**AY **OF SMITH,\* T.GROS S T.TR X • £3920 - £904. (3360 ) let o**  WAS LAST UPDATED TO WEEK 23. SHOULD THIS BE CHANGED TO 3? ? **N.I . ! EMPLOYE E £4-3.4.**  • te . A FOLK, While College 1921 to move  $\,$ **£ 168 P R Y - EHPLOYE E N I - TR \* .£34. 8 . 6 MONT H 6 ' u/POST-TA \* change s •eaxo. o HOLLY DURING HOLLY** DETAILS OF DEDUCTIONS, ETC, CAN<br>BE PAINTED BY STOPPING THE<br>PROGRAM (OPTION X), THEN DOING<br>LPAINT "INFO"<br>THEN "GOTO 1 NEULINE" **RESTART WITH "GOTO 1"** Povslip

#### **I** 1K Games

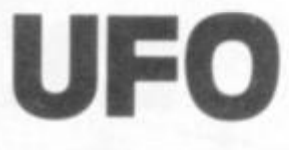

**This game UFO, written by S Hassen of Worthing, was written to show just how much can be squeezed into 1K without resorting to machine code. Mr Hassen tells us he has used every trick he knows to get the program into 1K. The object of the game is to shoot down the saucer hovering near the top of the screen. As you probably expect, the "5 " will move you left while the "8 " moves you right.**  Press "0" to fire. As you'll see **when you run the program, the saucer does not sit still, but moves back and forth, calling for all your aiming skill. When struck (by a little full stop which**  zaps up to the saucer) it blows **apart, and your score is shown. The lower the score, the better. Any score over 7 2 is lousy. Any score less than 10, I don't believe you. The game ends once you've hit the saucer, and waits until you press any key to start again. The PAUSE 4E4 (developed by Trevor Toms, author of THE ZX81 POCKET BOOK book**) is remembered by think**obligion** was pause forever. It obligingly waits, more or less, forever for you to press a key to **you have trouble seeing the full you nave trouble seeing the full** stop as it slowly zaps towards the target, replace it with a graphic A.

**1 0 LE T**   $X = \bigcup_{i=1}^n E_i$  $"10"$  $Q = NOT$ **2 0 LE T**   $\times$ **3 0 LE T**  *0=Q*  **F = Q 4-0 LE T 5 0 LE T B = X Y = X 6 0 LE T 7 0 LE T Z=5G N X+SG N X**   $K = \text{INT}$ **3 0 LET B=B + f K (RND+RNO ) L E T R N O X+X.V - T NO T K A N D B) 1 0 0 LE T TINKEY\$= " R N O Y <X + X) - ( INKEV \$ = "5 " R N O Y.I 1 1 0 LE T D =D + Z L E T F =F + Z**   $''$ ;  $\overline{AT}$ 130 **PRIN T R T NO T X,B, " 210**<br> **210**<br> **210**<br> **210**  $X_1X_2$ <br> $X_4Y_3$ **";R T X-D,Y+ Z R N D**  Q **X-D,Y+Z; " " RN O O O RN D Y = B RN D NO T D-.X T H 150 IF D = X THE N LE T O =NO T X**  İF **160 D = X THE N LE T D= 0**  ĨΈ **N O T INKEY\$="0 " THE N GOT O 170**  80 LET **Q=SGN**<br>LET **D=NOT X l a o 1 9 0 X L E T D =NO T**  200 **GOT O 3 0 2 1 0 PRIN T R T NO T X/B ; ".» > # < (**  220 **PAUS E 4-E4- C-L'5 2 3 0 24-0 R U N** 

**ZX COMPUTING SUMMER 1982 89** 

Games

**zx Drawing Board** 

<span id="page-89-0"></span>This simple little program, quite **apart from enabling one to draw**  pretty pictures on the screen of **one's ZX80, shows how you can control on-screen movement. You can change the symbol in use and the direction in which you are moving st any time during the program execution.** 

#### <span id="page-89-2"></span><span id="page-89-1"></span>**Instructions and Variables**

**When the program is RUN an asterisk (star) it displayed on the screen. To alter the symbol in use press '5' then 'NEWLINE' followed by the code of the required symbol and 'NEWLINE'. Changes in the direction of movement can be made by keying the desired direction code ( see Fig. 1.) and the inevitable 'NEWLINE'** 

**The program uses the following variables:** 

- **D Position on-screen of current symbol.**
- **C Code of displayed symbol.**
- **A Direction code.**
- **I Dummy variable.**

#### **Sample Program**

**Try the following data string, the '/' represents the NEWLINE.**  $\angle$ 

[5/128/8/4/2/2/4/4/2/2/2/2/6/6/2/6/8/6/6/6/6/6/ f](#page-89-0)  [6/2/6/8/6/6/8/4/8/8/8/8/8/6/8/4/4/4/2/2/2/4/4/ £](#page-89-1) [4/4/4/4/8/8/8/5/8/9/9/9/9. qq](#page-89-2) 

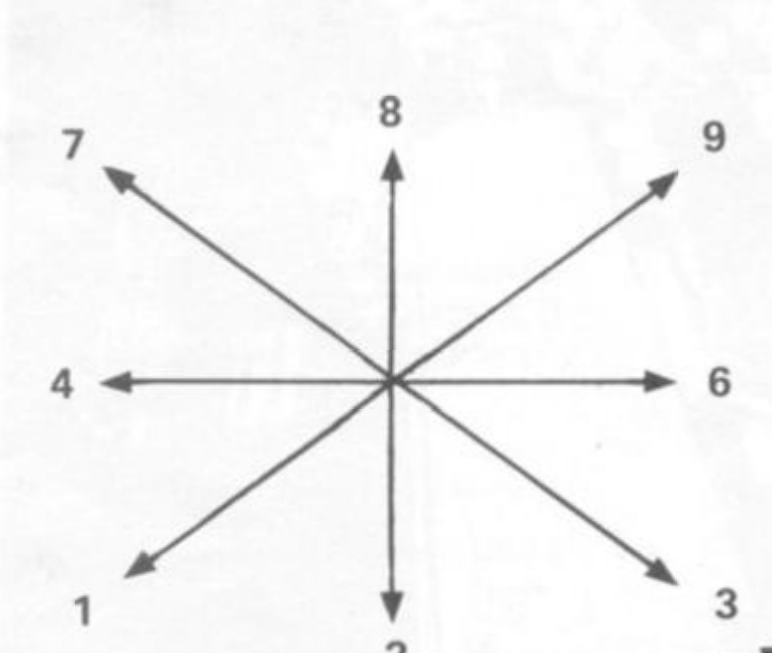

- 10 **LET D = 310**
- **LET C = 20**
- **FOR I = 1 T.O 640**
- **PRINT" ";**
- **50 NEXT I**
- **POKE PEEKH6396) +** 
	- **256'PEEK( 16397) + D,C**
- **70 INPUT A**
- 80 **IF A = 1 THEN LET D = D + 32l**
- **90 IF A = 2 THEN LET D = D + 3S**
- 100 **IF A = 3 THEN LET D = D + 34**
- **110 IF A = 4 THEN LET D = D- 1 I**
- **120 IF A = 6 THEN LET D = D + 1**
- **130 IF A = 7 THEN LET D=D-3i f**
- **140 IF A = 8 THEN LET D = D-33 |**
- **150 IF A = 9 THEN LET D = D -321**
- **160 IF A = 5 THEN INPUT C**
- **170 GOTO 60**

**From Kowloon, Hong Kong. H. Hugh McAllum shows ut** a few tricks with the ZX printer.

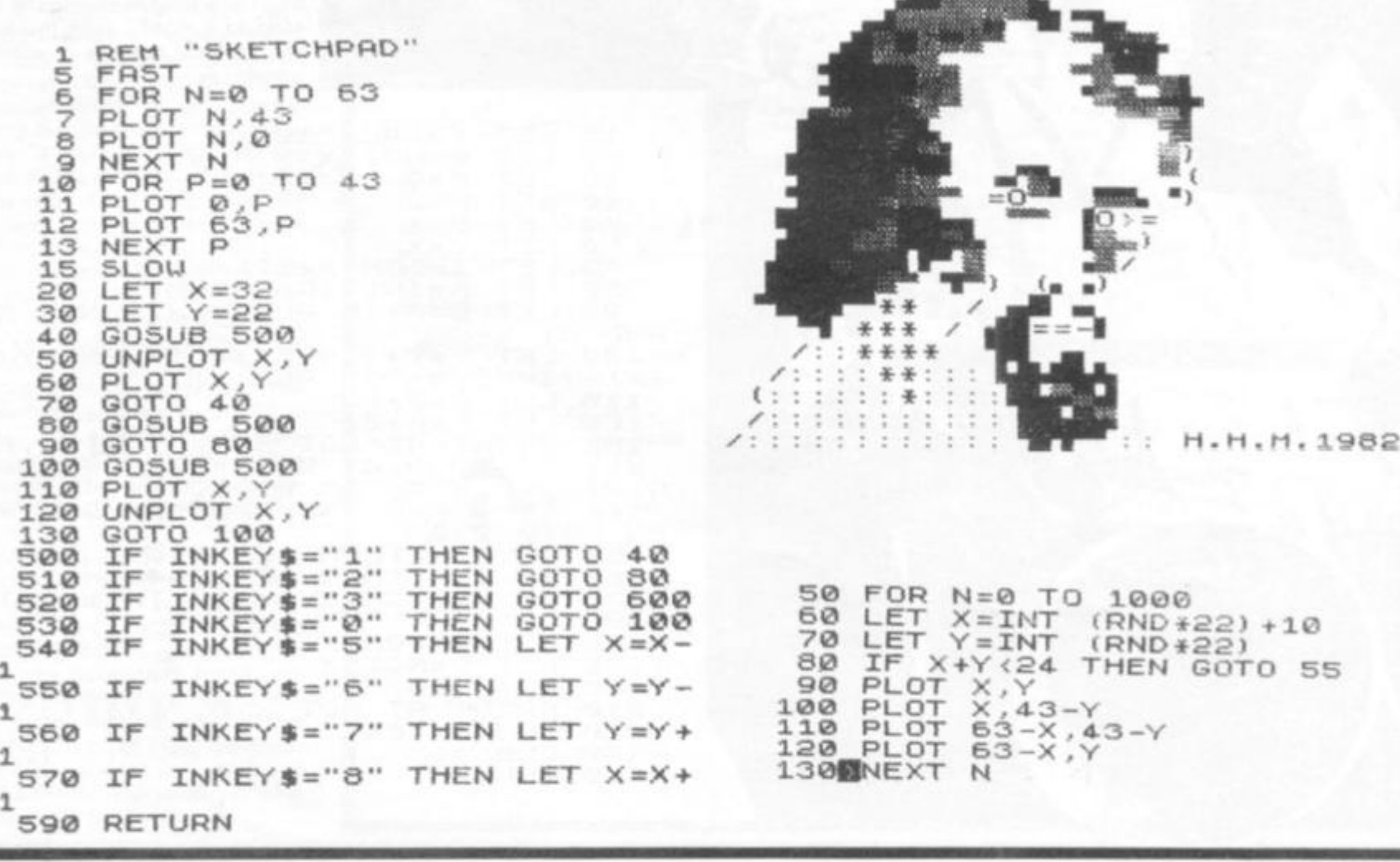

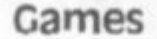

#### **Etchasketch**

 $\frac{1}{2}$ 

**This very short program allows you to use the keys "5" , "6" , " 7 " and "8 " to move the PLOT blob around the screen, drawing pictures of your choice. Once you've got it running, try** 

**and modify it to (a) give you a choice of starting position;**  and/or (b) 'turn off' the blob **from time to time tomove it to a new position on the screen without leaving a trail.** 

**10 LE T FI=URL "1 " 2 0 LE T B 3 0 LE T fi\$=INKEY\$ 4 - 0 I F = THE N GOT O 3 0 6 0 LE T (fl\$="7") - 7 0 LE T B= B + (P \$ = "8" ) 8 0 PLO T 1 0 0 GOT O 3 0** 

Keep this handy reference guide to aid you when programming your ZX81

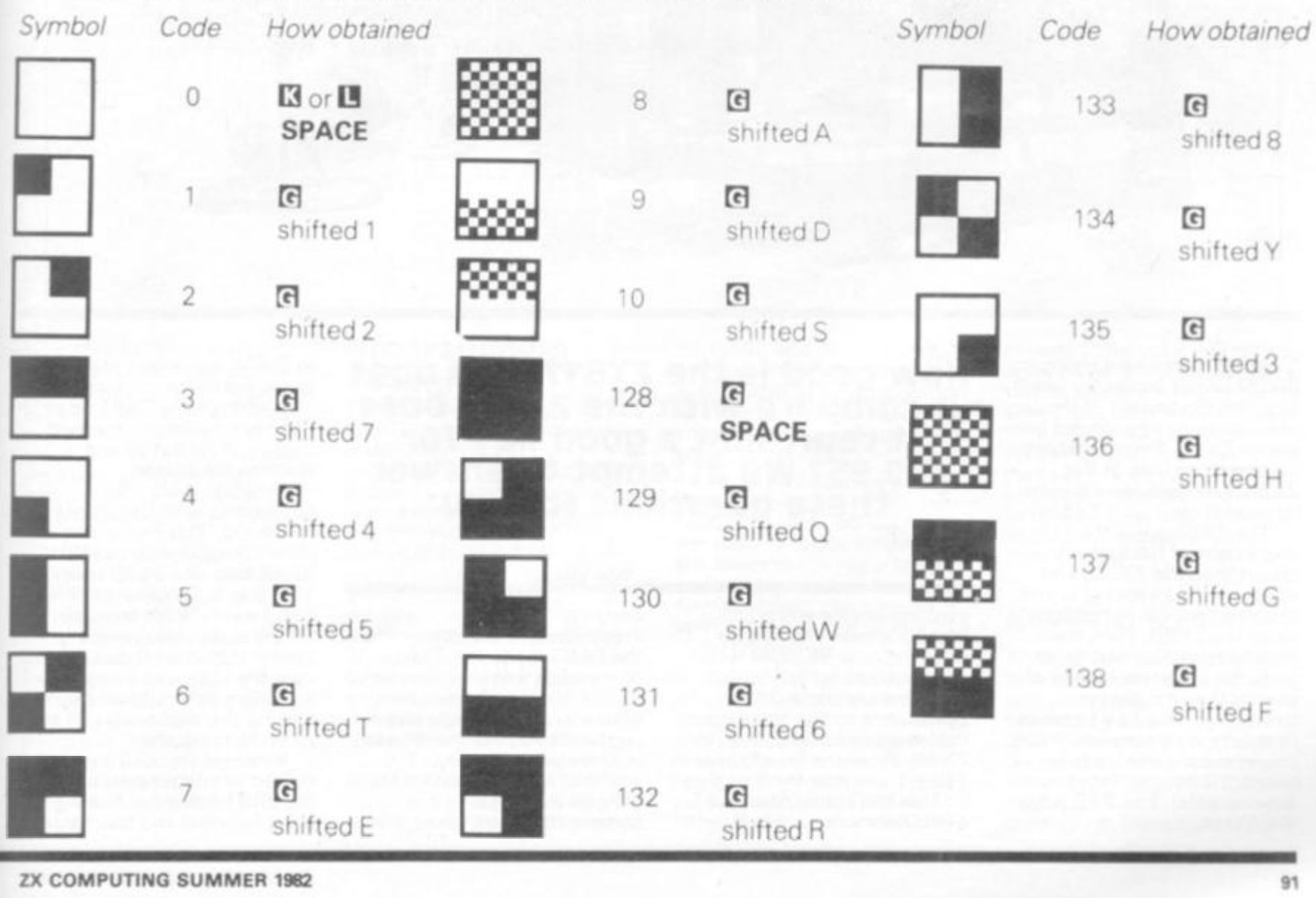

shifte 0 d R

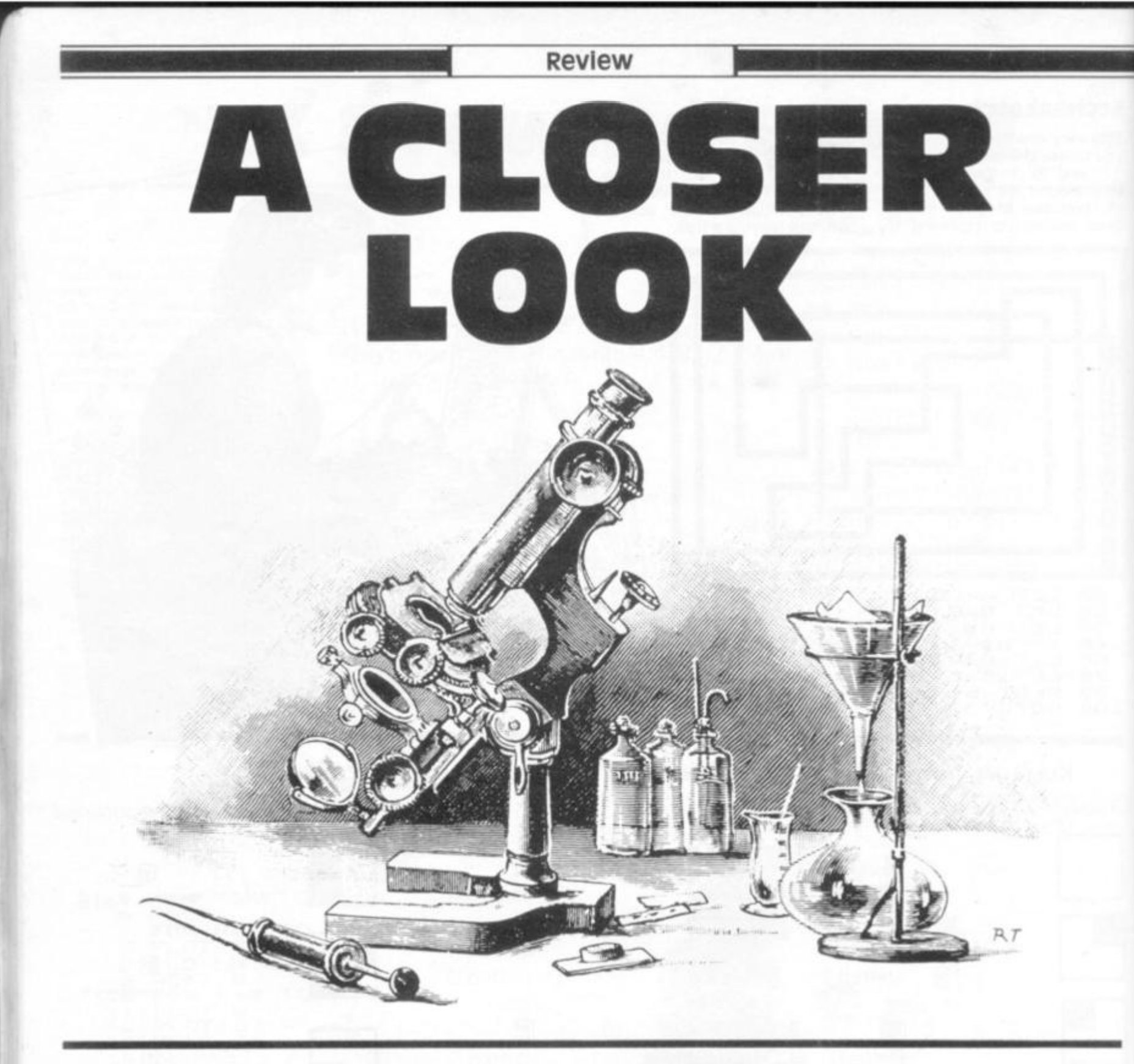

**It can be pretty hard trying to decide which computer you'll buy. For the benefit of those unlucky souls who do not yet own a ZX81, Peter Freebrey takes a close look at the ZX81, and compares it with its predecessor, the ZX80.** 

**The ZX81 gives the impression of being more robust than the ZX80, and although the keyboard is still the now familiar 'touch type' as on the ZX80, I find the slightly textured matt finish gives me a greater feeling of control than its glossy forerunner. The ZX81 comes complete with separate mains power supply and leads to connect it to your TV set and tape recorder. The 21 2-page instruction manual is** 

**How good is the ZX81? How does it compare with the ZX80? Does it represent a good buy for £69.95? we attempt to answer these questions for you.** 

**comprehensive and is Sinclair's best yet. The ZX81 uses the new 8K ROM which was announced in 1980 .** 

**There are some 2 0 commands and/or statements that were not available to the ZX80. From the list of these in Table 1 you can see that they include the option of a FAST or SLOW mode — this is** 

**certainly a useful** 

**improvement. When running in the FAST mode the ZX81 operates in a similar manner to**  the ZX80 - fast operation, **with a very noticeable flicker on the display whenever a key is operated or command actioned together with a blank grey screen while** 

**computations are taking place.** 

**In SLOW mode operation you get a flicker-free picture.** 

**Although the ZX81 does not have a memory mapped display, it refreshes and updates the screen information while still proceeding with the program it is running. This mode is much slower in operation: a FOR . . . NEXT** loop of 10000 takes **1 76 S in SLOW and 4 4 S in FAST mode. Even though**  SLOW really does mean **slower operation it gives the user the option of using moving graphics-apart from making the display less of a strain to the eyes I** 

**Whereas the ZX80 was limited to integer calculations the ZX81 has a full floating point notation and this has** 

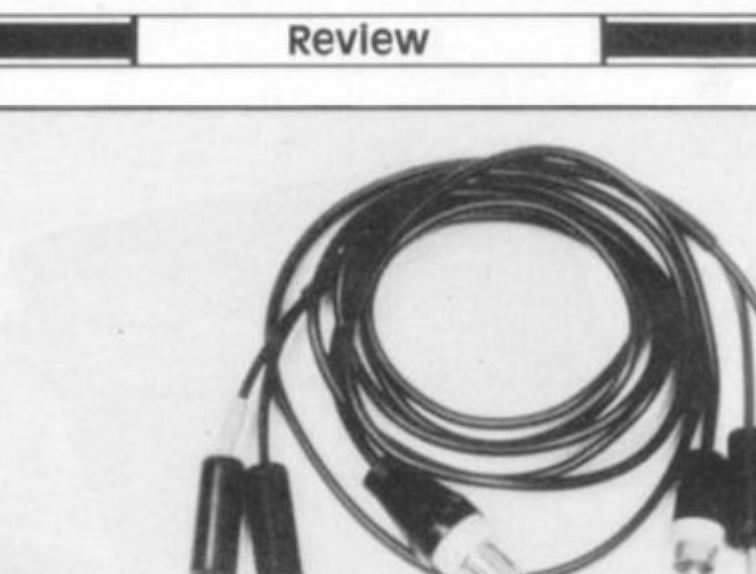

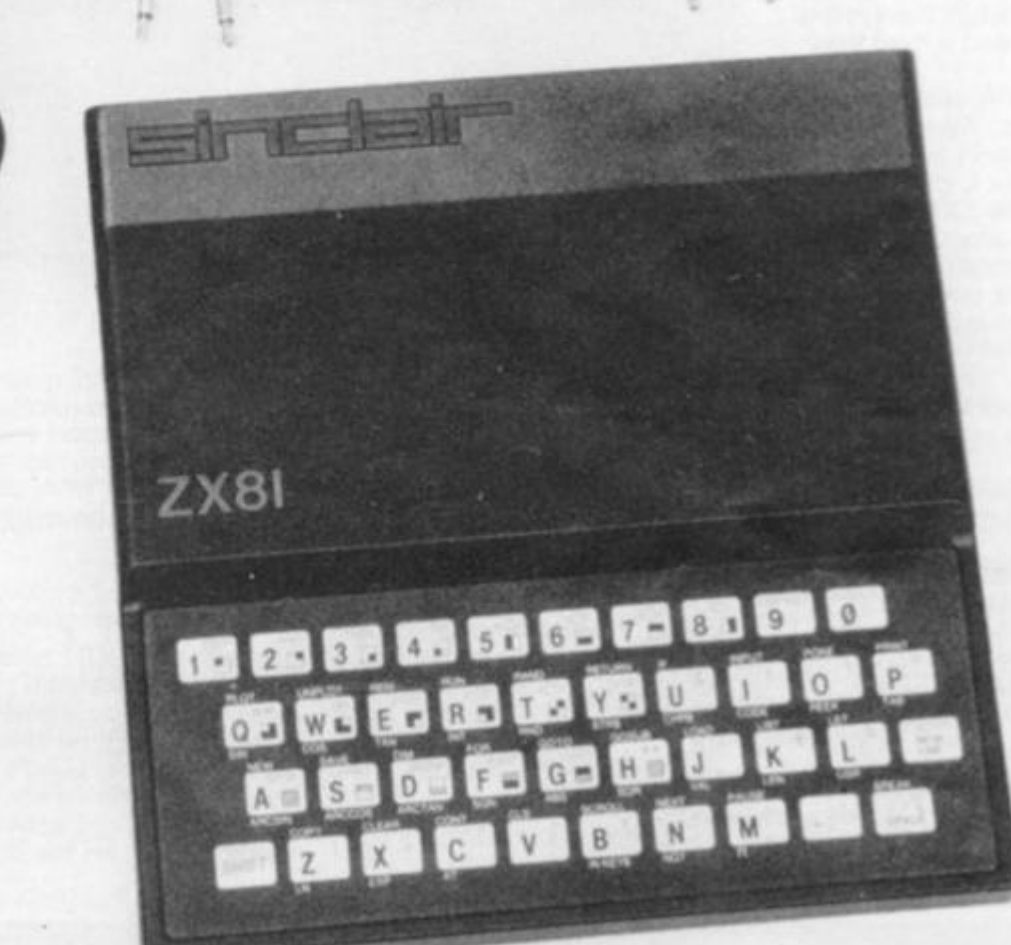

**meant the addition to its repertoire of such functions as logs and trig. These, together with its ability to PLOT pixels (quarter square graphics) means you can draw, among other things, sinewaves across your TV screen to your heart's content!** 

**Another advantage of the new 8K ROM is the option of adding a printer to your system. The ZX printer offers full alphanumerics across 32 columns and the ZX81 has the commands necessary to LPRINT and LUST to the printer. It also has the facility to COPY, which will print out exactly what is displayed on the TV screen without further commands.** 

#### **Programming Techniques**

**For those not familiar with the ZX80, the ZX81 uses a 'one touch' keyword entry technique — when you have entered a program line number the next requirement must be a command of some description. The ZX81 recognises this necessity and the next single key pressed will result in the related command being entered and appearing on the screen in front of you. If you have entered a line number and then press key 'P' you will actually enter PRINT, press 'H' and get GOSUB, and key 'N' gives NEXT. Likewise, after THEN a command is expected: key 'P' again gives PRINT, 'Y' gives** 

**RETURN, and so on. Many keys are multifunction: some are capable of generating up to three keywords, a letter, that letter reversed and also a graphics character!** 

**Initially this can be a little daunting, not to say confusing, but you will soon get used to the operation of the keyboard. It has a fairly logical sequence and like any new keyboard can pose an unfamiliar operator with a few initial problems.** 

**The cursor takes the form of a reversed character: if 'K' is displayed this indicates that a keyword will be generated, should the next key pressed have such a function. If the cursor displays a 'G' then either a graphics symbol or a** 

**reversed character will appear. A reversed 'F' indicates that a further set of keywords such a**  SIN, COS, RND will be called. **Should a reversed 'S' be displayed then you have a syntax error and the ZX81 will not 8llow the entry of that line to the program until you have made the necessary correction.** 

#### **Reading Matters**

**The manual has 28 chapters and three appendices. Chapter one gives instructions on how to connect and set up the ZX81 for operation initially. It also recommends that those already knowing BASIC should read Appendix C to familiarise themselves with ZX81 BASIC** 

**ZX COMPUTING SUMMER 1982** 93

**Review** 

**and use the remainder of the instruction manual as reference as and when needed. The main bulk of the book is for the novice, explaining clearly and concisely all the statements and commands. Most of the chapters are essentially a 'hands-on' teaching programme in 2X8 1 BASIC, with a number of useful exercises to extend the knowledge gained in the preceding text. Chapters 26, 27 and 28 introduce the idea of machine code, the organisation of the memory, and explain what the system variable are and where they are stored.** 

**Appendix A lists the character set, Appendix B gives the Report (Error) codes and Appendix C give a short r6sum6 of the ZX81 and its individual characteristics under the heading: "The ZX81 for those that understand BASIC". The Index is useful and comprehensive, giving not only page references but also the key sequences required for all keywords and shifted characters.** 

**Those who already have some knowledge of BASIC will note from the command/statement list that there are a few common BASIC commands that are noticeable by their absence, principally DATA, READ, RESTORE, ON-GOTO, LEFT\$, MID \$, RIGHT \$ and TL\$. These are listed in the index but not in the bold type, indicating that they are ZX81 keywords. Although the ZX81** 

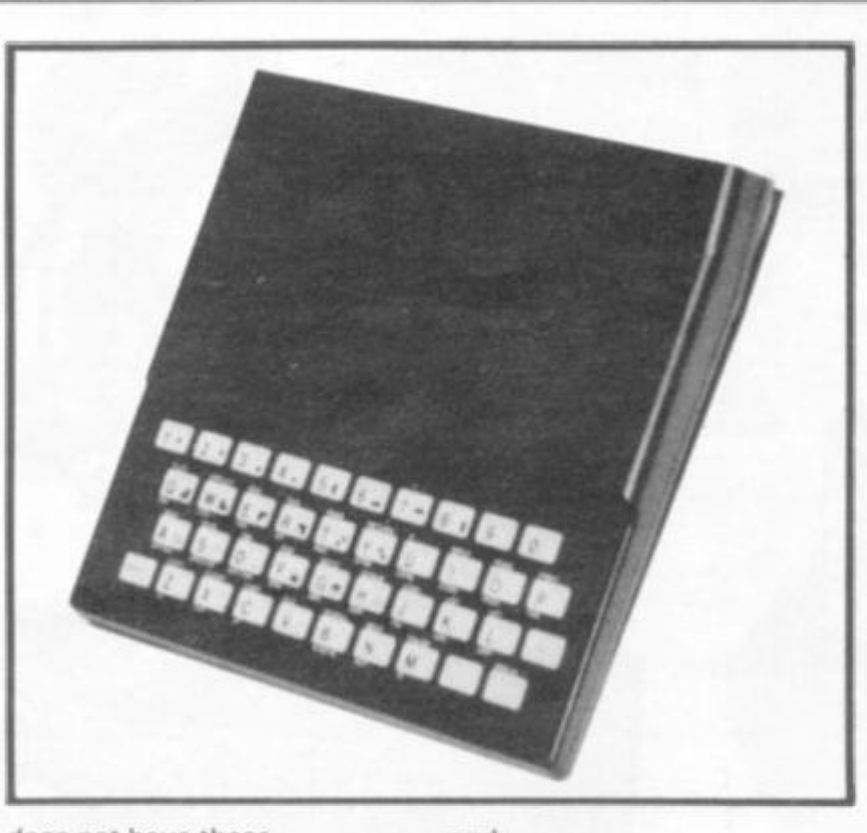

**does not have these commands, the manual explains the use of simple routines to obtain access to the first four effectively. The latter four deal with string manipulation, and whereas the ZX81 does not have these specific commands the way in which it deals with strings is comprehensive, albeit nonstandard. It uses a notation called 'slicing' for describing substrings. This can be applied to arbitrary string expressions and takes the general form . . .'string expression (start TO finish)' so that** 

**"ABCDEF" (2 TO 5) = "BCDE"** 

**and**   $"ABCDEF"$ (3) = "C"

**Different as this may be from other common micros it is easily understood and will readily yield the results you would expect from the more usual string commands.** 

#### **using it**

**In use, the ZX81 presents no real lasting problem to operate. If you are new to using a computer then you have probably used a calculator and so the keyboard spacing wilt not seem all that different. If, on the other** 

**hand, you regularly use a typewriter keyboard, you will take a few hours to adapt to the diminutive size of the ZX81: but then those few hours will enable you to become accustomed to the fact that some keys may give up to six different results! One very small but important improvement on the ZX81 is**  its rubber feet. The ZX80 and **ZX81 are both very light in weight, and with its new feet at least the ZX81 does not skate all over the table as you use it I** 

**All in all, I can recommend the ZX81 to any intending purchaser — it is very good value for money. It does** *not*  **have the facilities one would require for a business machine but anyone wanting to learn**  *personally* **what a computer can do, without initially spending a fair amount of money, should seriously consider one. After all, the ZX81 does not cost much more than the cassette recorder that you will need to buy for some makes of micro.** 

**The only personal drawback to the whole Sinclair ZX episode is that my sevenyear-old son tends to look**  upon the ZX80 and the ZX81 **as more his size! He does not have quite the reverence for the ZXs as he does for other micros of the desktop variety. Demand for its use seems to be unending and we often hear "Press NEWLINE, silly!" as he instructs his five-yearold sister in the uses of twentieth-century technology.** 

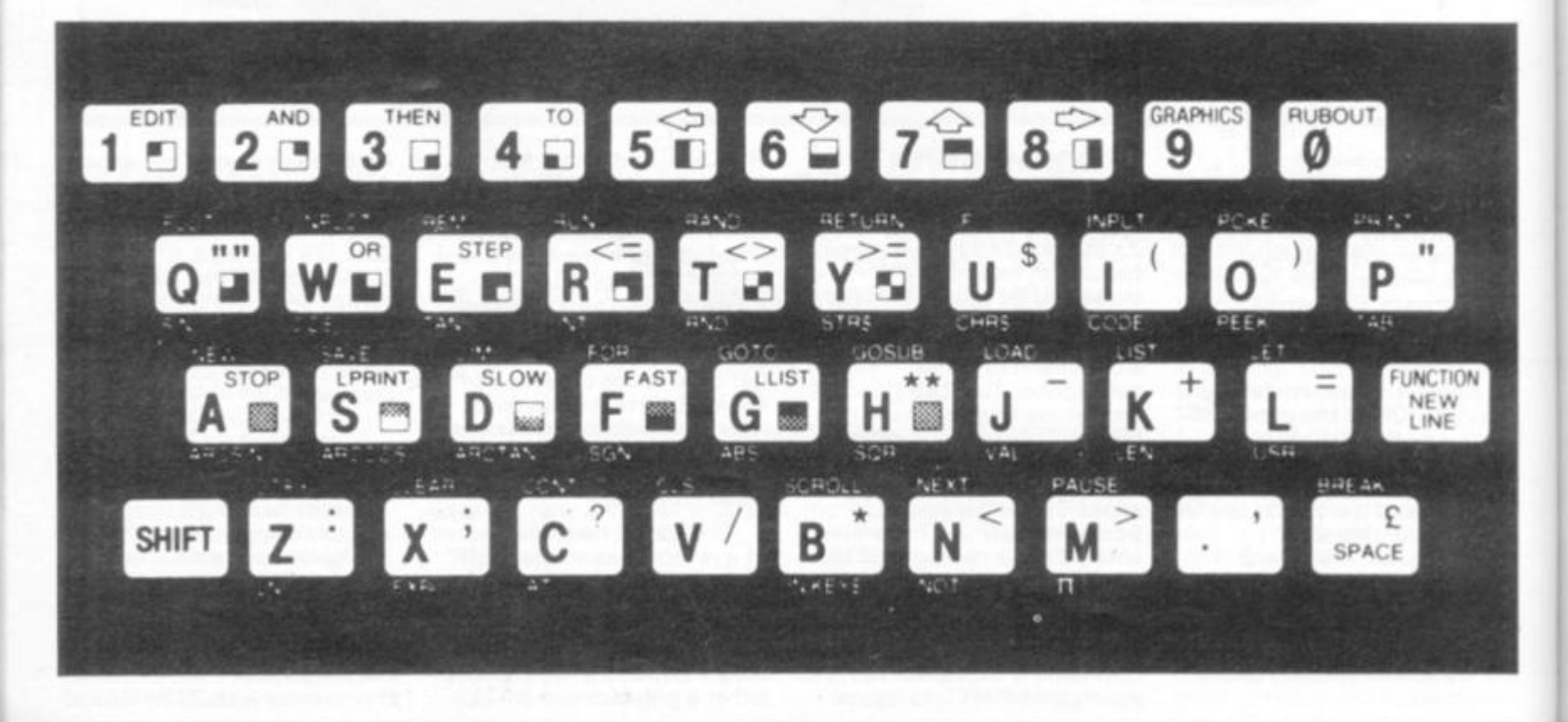

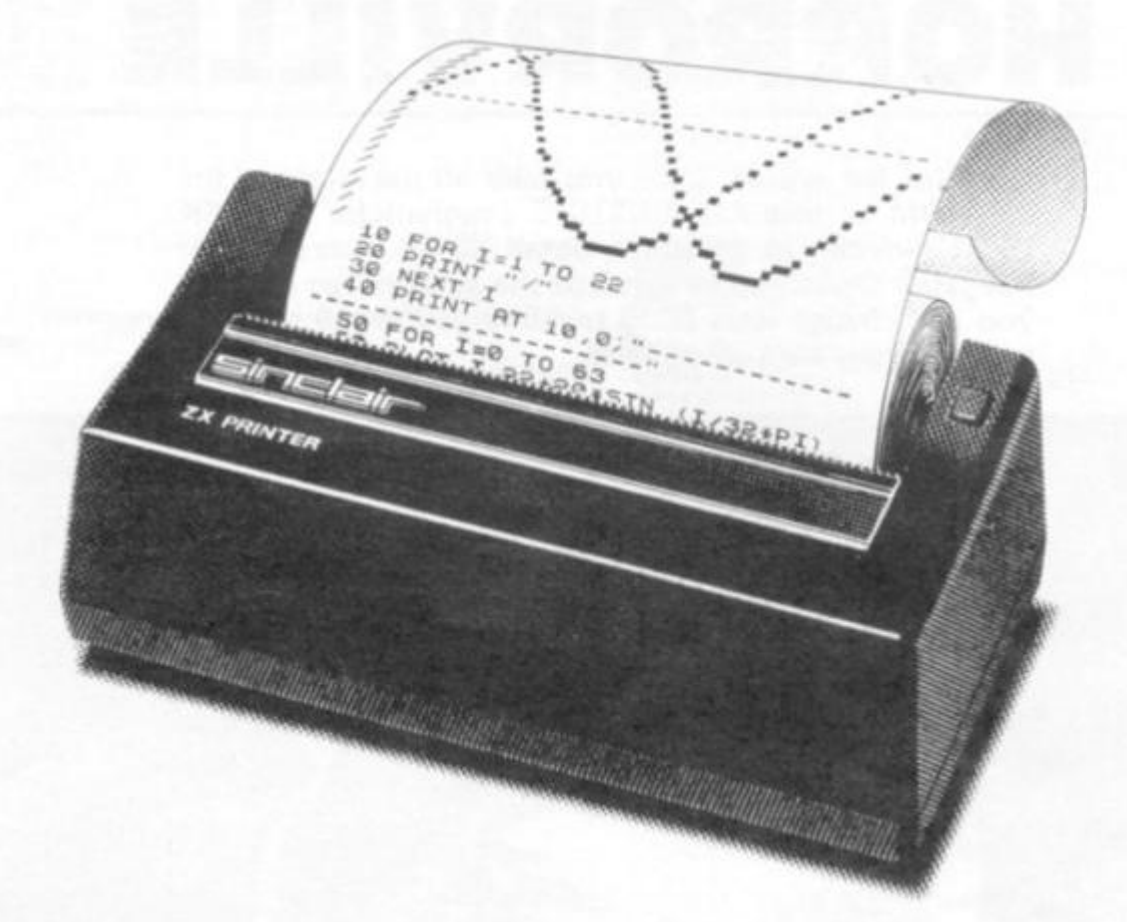

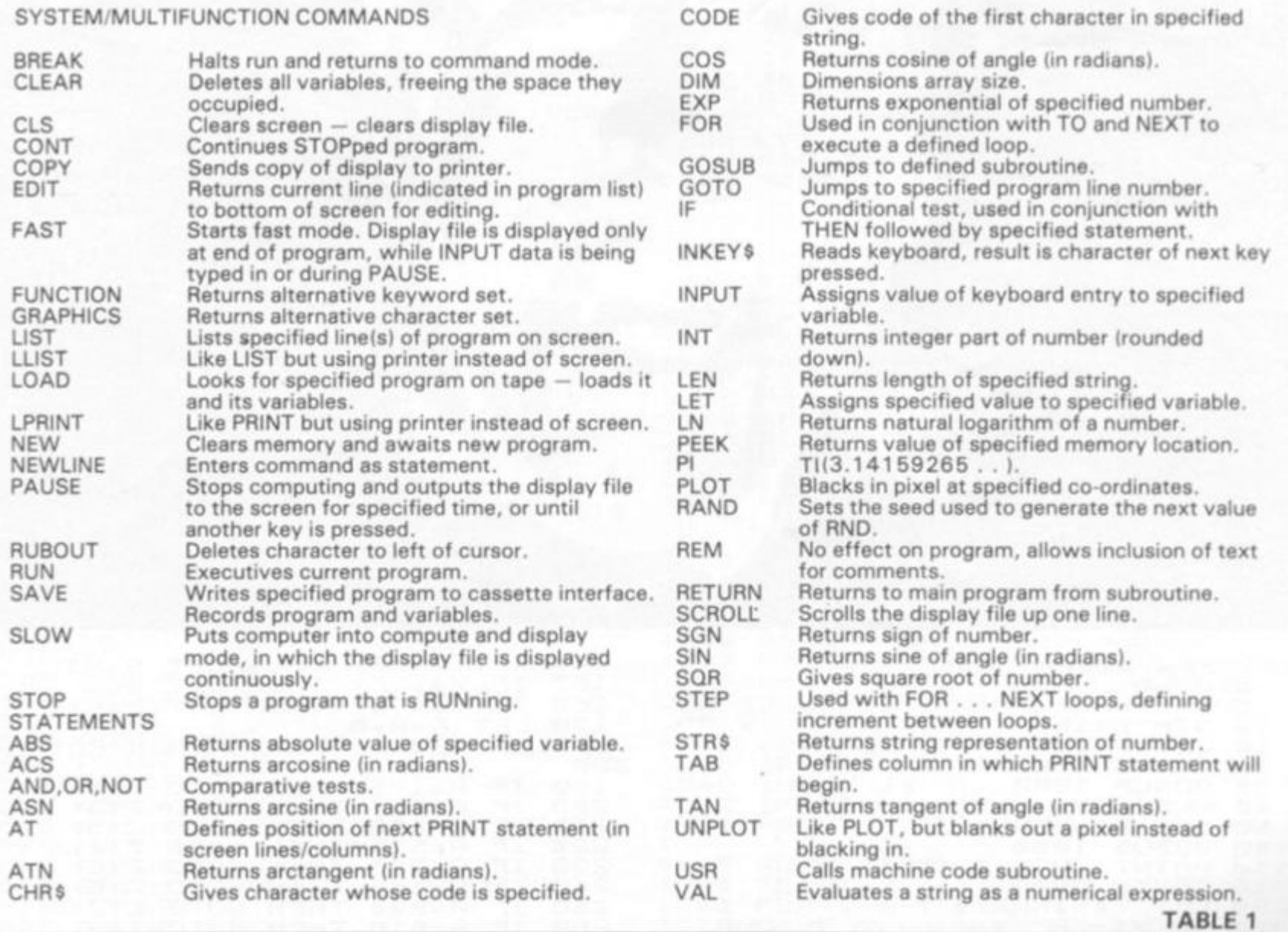

**ZX COMPUTING SUMMER 1982** 

'n,

e<br>1

đ

þ

ł.

u 95

## **HORRORVILLE**

Only for the brave! Dare you take on the might of the 8K ROM in this ADVENTURE program for the 16K ZX81, written in gruesome detail by N. Alexander of Margate. Once you've survived the Alexandran horrors, you can change lines 6000 to 6500, and 8000 to 8500 to enter your own adventures.

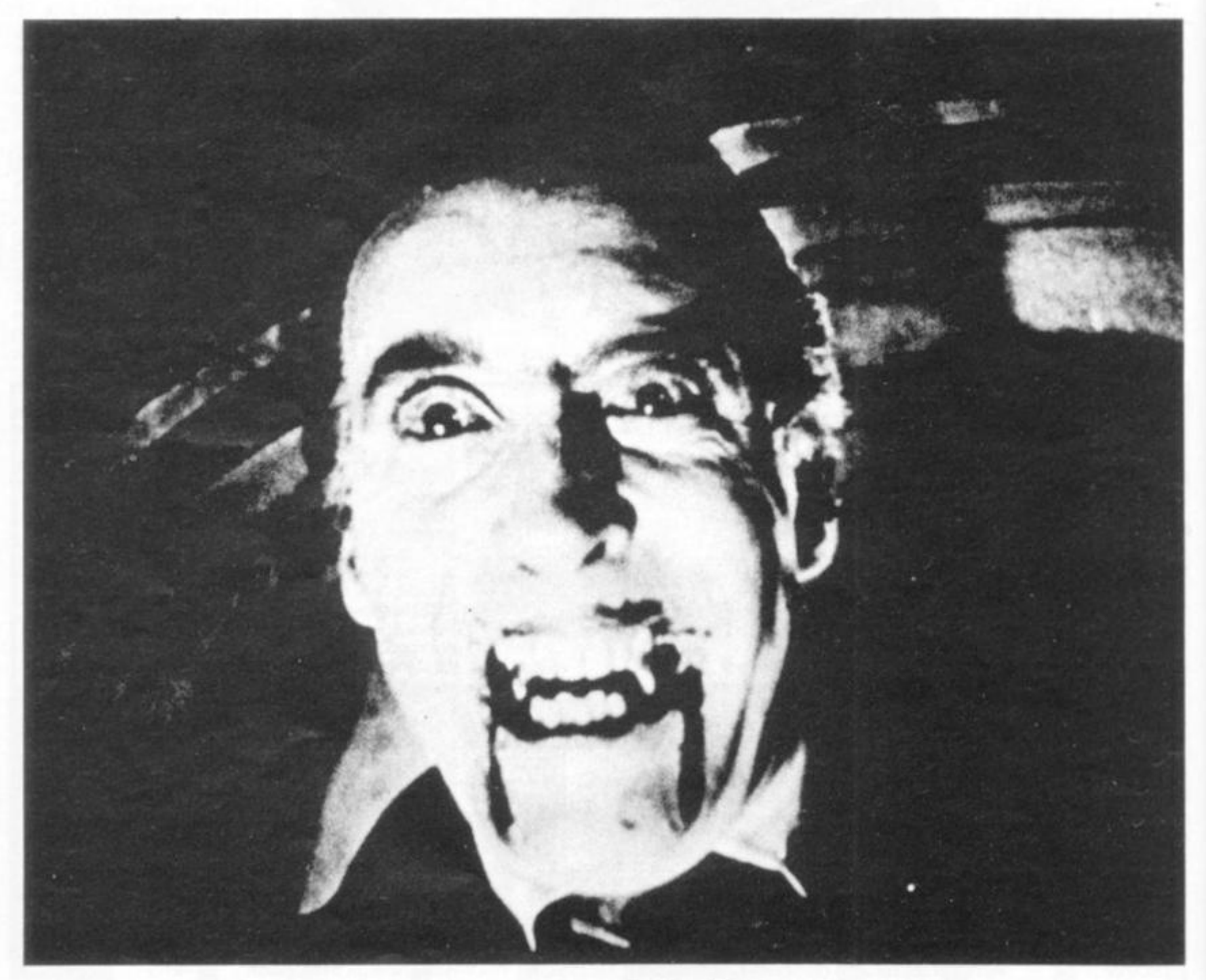

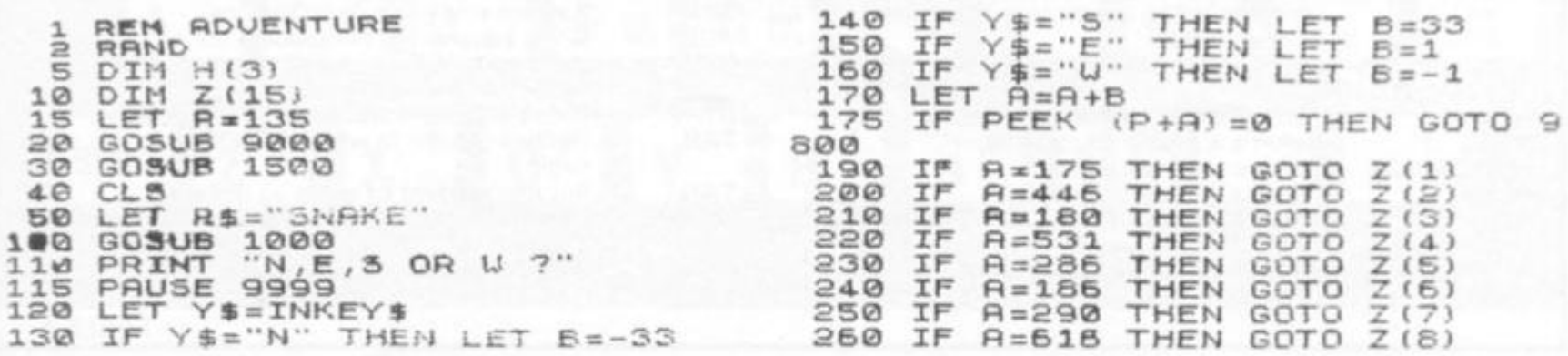

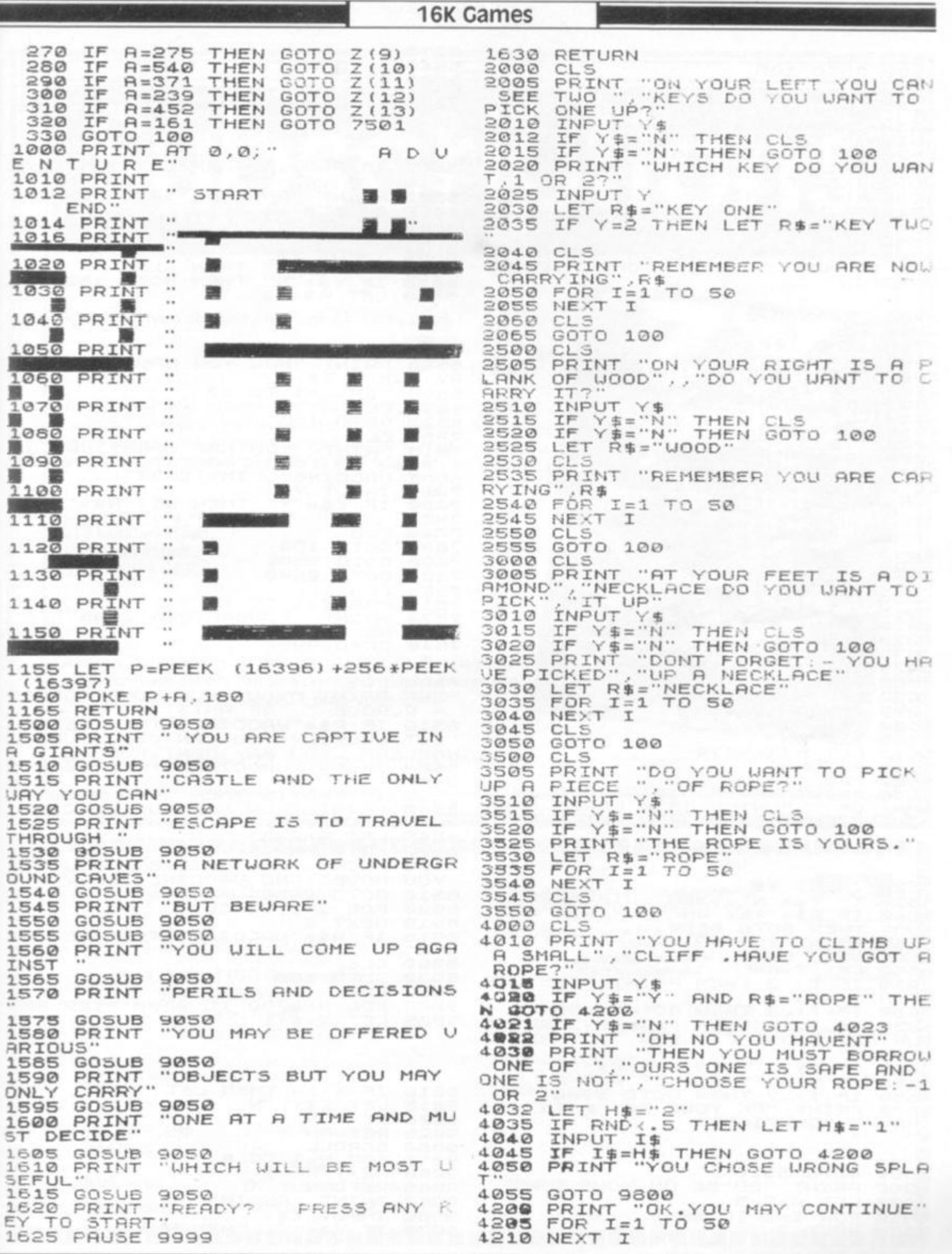

**1625 PRUS E 999 9 ZX COMPUTING SUMMER 1982** 97

16K Games

**421 5 CL 5 422 0 GOT O 100 450 0 CL 5 4 5 05 PRIN T "YO U MUS T MEE T TH E O G R E " . "HRU E YO U R GIF T FOR HIM? " 4 51 0 INPU T Y \$ 451 5 IF V \$ ="N \*' THE N GOT O 470 0 452 0 IF RND<. 8 THE N GOT O 4S0 0 453 0 PRIN T "SORR Y TH E OGR E DOE S N OT LIKE",R \$ 453 5 FOR 1=1 T O 90 454 0 PRIN T "RIP "; 4 54 5 NEX T I 455 0 GOT O 980 0 470 0 PRIN T "THE N BE ON YOU R UR Y R N D DO HOT"."TR Y T O COM E THI S Ufi V RGRIN " 470 5 LE T R=R- B 471 0 CL S 471 5 GOT O 100 480 0 IF R\$="0 " THE N GOT O 4-530 480 5 PRIN T "OK H E LIKE D TH E "; R \$ 480© FOR 1=1 T O 5 0 4806 FOR I=1**<br>4807 NEXT I<br>4810 CLS **481 0 CL S 481 5 GOT O 100 500 0 CL S 500 5 PAUS E (RND\*J.0> 501 0 PRIN T "YOU HPU E COM E T O TH R EE DOOR S "."CHOOS E YOU R DOOR,1.,2 OR 3" 502 0 INPU T Y 503 0 LE T X=RND\* 4 504 0 FOR 1= 1 T O 3 505 0 LE T X = X + 1 505 0 IF X > 3 THE N LE T X = 1 507 0 GOSU B 5060+(1+10 ) 507 5 NEX T I 5070 GOSUB 5080<br>5075 NEXT I<br><b>5078 LET** A=H(Y)<br>**5079 CL**5 **507 9 CL S 508 0 GOT O 100 509 0 LE T H (X) = I 3 S 509 5 RETUR N 510 0 LE T H(X)=29 1 510 5 RETUR N 511 0 LE T H(X)=51 9 511 5 RETUR N 550 0 CL S 551 0 PRIN T "RHEfiD IS R DOO R IN F RON T OF ","UHIC H IS R LRRG E 5LE E PIN G GIRNT " . "H.qU E YO U GOT R KEY 7 552 0 INPUT S53 0 IF Y \$ 554-0 IF R \$ TUO " THE N 555 0 PRIN T 55B 0 GOT O S60 O LE T T 561 0 IF T< NT RTE YO U 562 0 IF T < 563 0 IF O UR KEY T RURY " 564 0 IF 565 0 IF**  5650<br>5660<br>5670 **567 0 PRIN T M R Y ","C O T > D I T > T > T > Y \$**   $=$ "N" THEN GOTO 5900 **= "KEY ONE " OR R £ = "KEY GOT O 560 0 O H N O YO U HRl'ENT" 590 0 = RN D . 2 THE N <sup>11</sup> . 2 THE N . 7 THE N D N T FI T PRIN T GOT O 995 0 PRIN T "SORR Y Y N O U "."THfiOU I .7 THE N -7 THE N . 7 THE N "OK YOU R NTINUE " 563 0 GOT O 591 0 590 0 PRIN T "SO B E ON YOU R UR Y 590 5 LE T R=R- B 591 0 FOR 1=1 T O 5 0 592 0 NEX T I 593 0 CL S 650 0 CL S FISH " UP'\*" 700 0 CL S 702 0 703 0 I NE " 704 0 705 0 749 0 750 0 7 5 0 1 751 0 752 0 753 0 5b0 0 850 5 3 0 0 855 0 86O 0 T H E GI R L E T R \$ = "O " L E T R=R- B GOT O 590 0 K E Y FIT S YO U 6610 690 0 ©91 0 691 5 = "O " 892 0 893 0 900 0 900 2 900 5 901 0 901 5 902 0 902 5 905 0 905 5 906 0 906 5 995 0 996 0 997 0 INPU T Y \* IF Y\*="V " THE N R U N** 

**594.0 GOT O 100 650 5 LE T T \$="TOILE T ROLL " 651 0 IF RN D < .3 THE N LE T T \$ = "SHO E RND > . 6 THE N LE T T \$ = " DER D 652 0 IF I CR N ", 653 0 PRIN T "RHR YO U SR Y "SE E R " .T \$ 654 0 PRIN T "BU T UIL L YO U PIC K IT 555 0 INPU T Y \$ 656 0 IF Y\$="N " THE N CL S 657 0 IF Y \$ ="N" THE N GOT O 10 0 "•SQ0 LE T R«=T S 559 0 PRIN T "NO U YO U HRU E YOU R U E RY OU N ";T \$ 6600 FOR 1=1 TO 50**<br>**6610 CLS 661 0 CL S 662 0 GOT O 10 0 701 0 PRIN T "YO U \$ ;" SO D O YOU" <sup>t</sup> SOM E URCCINE" , INPU T Y \$ IF Y\$="Y " 7 54 0 GOT O 995 0 R R E CRRRYIN G ",R**  "UANT TO PICK UP **INSTEAD? " THE N LE T R\$s"UfiCC**  100 **GOT O 850 O**  8S00 **GOT O C L S GOT O C L S F O R 1=1 T O 4-2 PRIN T "COMGRflTULRT IONS ' NEX T I C L S PR I N "YO U HR'JE COM E RCROS 5 R PLRGU E "."O F RRTS " 851 0 IF R » = "URCCINE " THE N PRIN T "BU T LUCKIL Y YO U CR N US E YOUR", " URCCIN E .YOU MR Y CONTINUE " 852 0 IF R\$i"URCCINE " THE N GOT O 6 853 0 IF RND<. 2 THE N GOT O 360 0 654 0 PRIN T "YO U HRU E N O I'RCCINE R B A D PRINT**<br>**RUN QUICKLY**<br>**3545 LET R=R 354-5 LE T ft=ft-6 GOT O B3O 0 PRIN T "TH E RRT S SI T YO U AN D HRUE". " N O URCCIN E SORRY " GOT O 995 0 F O R 1=1 T O 5 0 NEX T I IF R\$s"UACCINE " THE N LE T R \$ C L S GOT O 100 L E T X sRN D 1 4. F O R N =200 0 TO 650 0 iTEP 50 0**   $X = X + 1$ **IF X >13 THE N L E T Z(X)** *- N*  **NEX T N RETURN**<br>**SCROLL SCROL L F OR N= 1 TO © NEX T N RETUR N PRIN T " RGRIM"\* '\* L E T X= 1** 

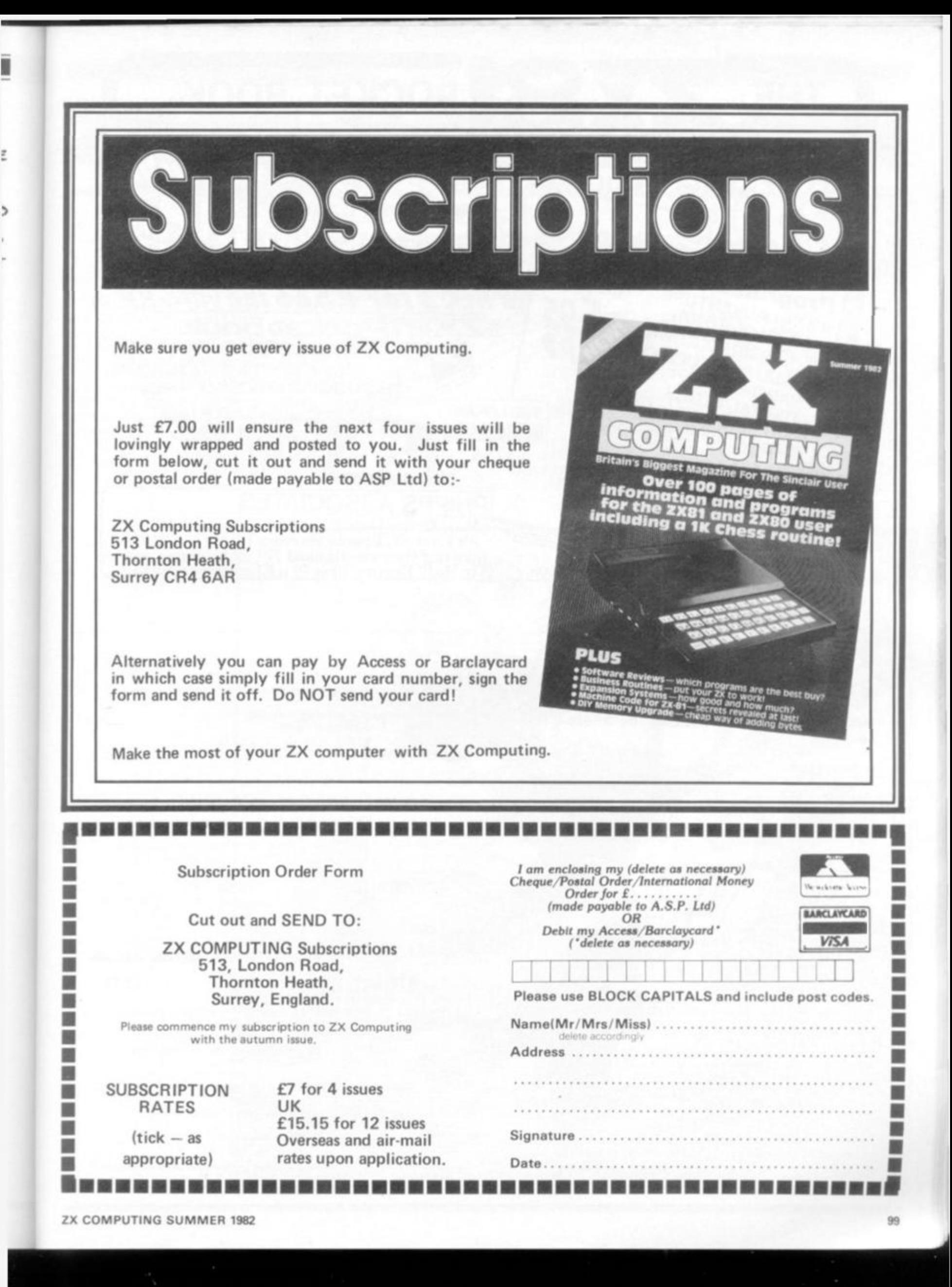

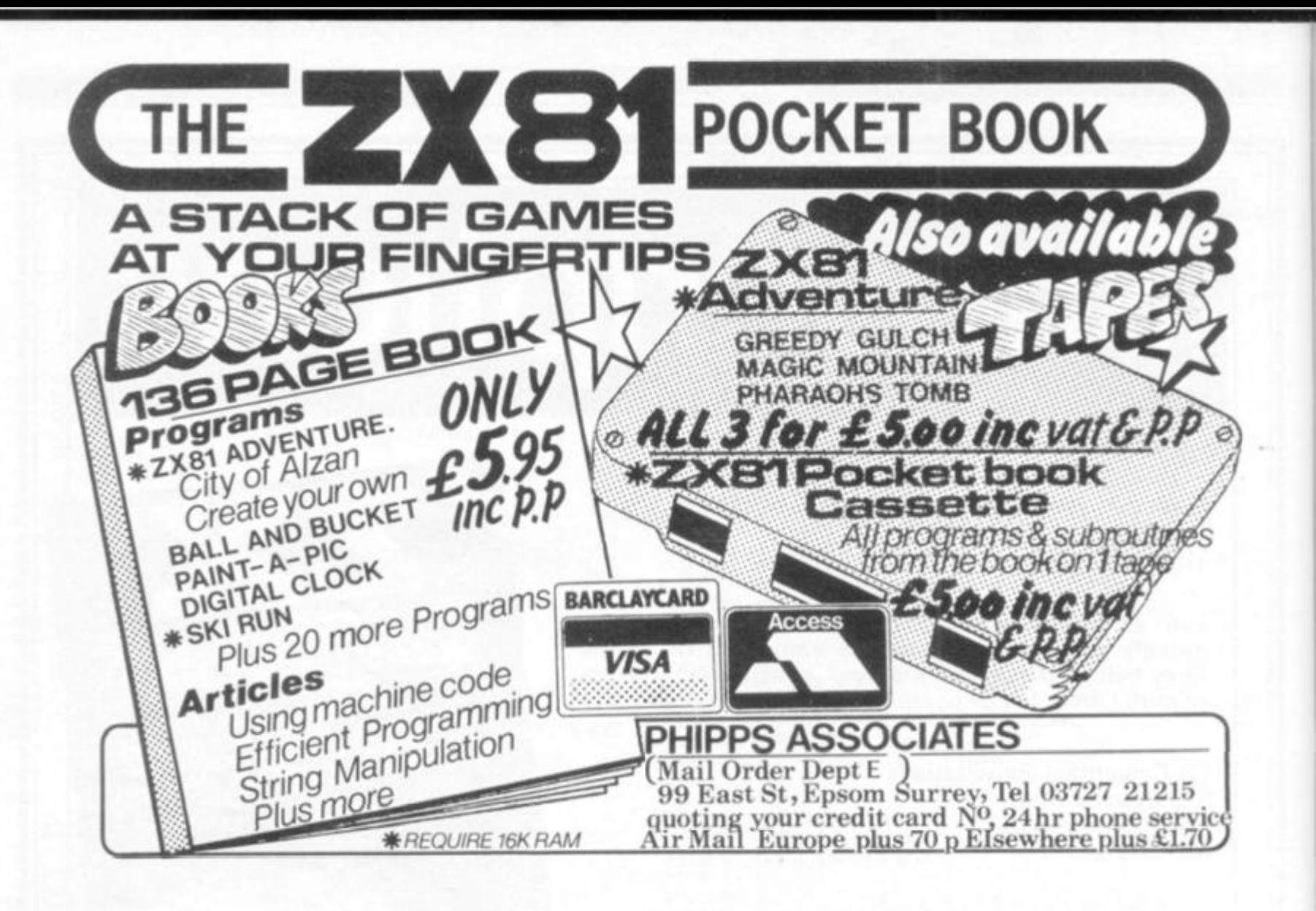

### **HEWSON CONSULTANTS**

#### **HINTS AND TIPS for the ZX81 by Andrew Hew-**<br>54.25 **son £4.25**

**"Good value and quite fascinating a very inexpensive way ol acquiring months of programming experience" YOUR COMPUTER Nov 81.** 

**"Excellent very good value for money" SYNC** 

**Saving Space Understanding the Display File Converting ZX80 Programs Chaining Programs (pass data between**  programs, call subroutines from cassette, establish data files) **Machine Code Programs (write, load, edit, save and debug** 

**machine code) Routines and programs are scattered liberally throughout the text and the final chapter consists of twelve useful, interesting and entertaining programs** 

#### **16K RAM PACK £37.50**

**A top quality add-on 16K dynamic memory specially designed tor the ZX81 Simply plugs into the port at the back of your Sinclair**  Can be used in conjunction with the ZX printer. Neatly packaged<br>in a black plastic shell to match your ZX81, Incredible value, why **pay more?** 

**SPECIAL OFFER a free copy of our super Space Intruders cassette will be sent with every 16K RAM order before 1 5 82** 

#### **Z80 OP CODES E1.45**

**A must for the beginner and the experienced programmer alike This handy ready reckoner lists all 600 plus Z80 machine code instructions in decimal and hexadecimal with their mnemonics. Each Op code is succinctly explained and cross-referenced Supplied m a protective transparent wallet for easy reference and durability.** 

#### **MEMOPAC K 64K RA M £79.00**

**Developed by Memotech this amazing 64K RAM needs no extra power supply Simply plugs neatly and lirmly into the rear port of your 2X81 Can be used with the ZX printer and other add on hardware** 

- **Just look at these features**
- **\* 8 16K can be switched in and out in 4K blocks to leave space for memory mapping.**
- 12-16K can be protected against overwriting during loading **from cassette.**
- **' Directly addressable and user transparent**
- **\* Up to 15K of basic program area " 32K or more of variable area**

#### **PROGRAMMERS TOOLKIT 66.50**

/

1 «"

 $\sim$ 

**£3.75** 

**Are you writing your own programs for the ZX81? Then use our TOOLKIT to do the donkey work Copy into RAM before you start work and then you will have it at your fingertips Comprehensive LINE RENUMBER including GOTOs and GOSUBs; LOAD. EDIT and RUN machine code programs. INSPECT the ZX81 system routines; COPY them into RAM and PATCH and/or EXTEND them, FIND a given piece of Basic code and REPLACE all occurrences of it, move blocks of Basic lines with EDIT.** 

#### **SPACE INTRUDERS E5.95**

40 alien ships in each squadron. All action display. Automatic option - the machine plays itself - can you do better? Written in **machine code for super fast lun. Squadron ^**  after squadron attack your position. Three **... laser bases. Full score display.** 

#### **STATISTICS**

**Three programs on the one cassette.** 

- **1) il Statistics prints the curreni mean and standard deviation**  after each value is entered.
- $il$  Regression prints the current mean and standard deviation **of the y and x values and the intercept and slope of the iegression line.**
- Trend prints the current mean and standard deviation of **the y and x values and the intercept and slope of the trend lines.**
- **2) CHI SQUARED TEST prints the current value of the Chi squared statistic and the current sample size**
- **3) GRAPH PLOT plots a graph cf data entered from the keyboard.**

**Cheque with order or quote Access or Barclaycard number to: HEWSON CONSULTANTS Dept L. 7 Grahams Close. Blewbury, Didcot. Oxon OX11 9QE. TEL: (0235) 850075** 

#### ZX80 Programs

**ZX80 fights back** 

#### **Music**

**Kev Molloy decides the days of silent movies are over, and produces a routine to turn your ZX80 into a music machine.** 

**Kev's program plays a passable version of Greensleeves in this program, which is stored as a string. The length of each note is stored in another string. The higher the number (from one to eight) the longer the length of the note. The key for notes is as follows:** 

 $D - V$ ; D sharp  $- R$ ; E  $- P$ ; F  $-$ 

**N; F sharp — L; G — J; G sharp**   $- M$ ;  $A - G$ ;  $B$  flat  $- E$ ;  $B - C$ ;<br> $C - A$ :  $C$  sharp  $- B$ :  $D -$  sharp; **C — A; C sharp — 8; D — sharp;**   $D$  sharp  $-6$ ;  $E - 5$ ;  $F - 4$ ;  $F$  $sharp - 3$ ;  $G - 1$ ;  $G$  sharp  $- 0$ . **Although this is only a rough guide, it works on most occasions and whenever it sounds a bit off, all you need to do is add or subtract one or two.** 

- **10 LET B\$ = "2423124231242312424242312423 1 231231242669224231242312426692242312 4 2312C "**
- **20 LET T\$ = "GA75457CJGCAGGHGCHPGA75457CJGC ACGHLHGGG1 1 357CJGCAGGHGCHP1 1 357CJGCAG HLHG**
- **3 0 IF B\$ = " " THEN STOP**
- **4 0 LET N = CODE{T\$) 2 8 50 LET P= (CODE(B\$) - 28)\* 10**
- **60 FOR I = 1 TO P**
- **70 LET D = 1 \*\* N**
- **80 NEXT I**
- **9 0 LET 8\$ =TL\$(B\$)**
- **1 0 0 LET T\$ = TL\$(T\$)**
- **1 1 0 GOTO 3 0**

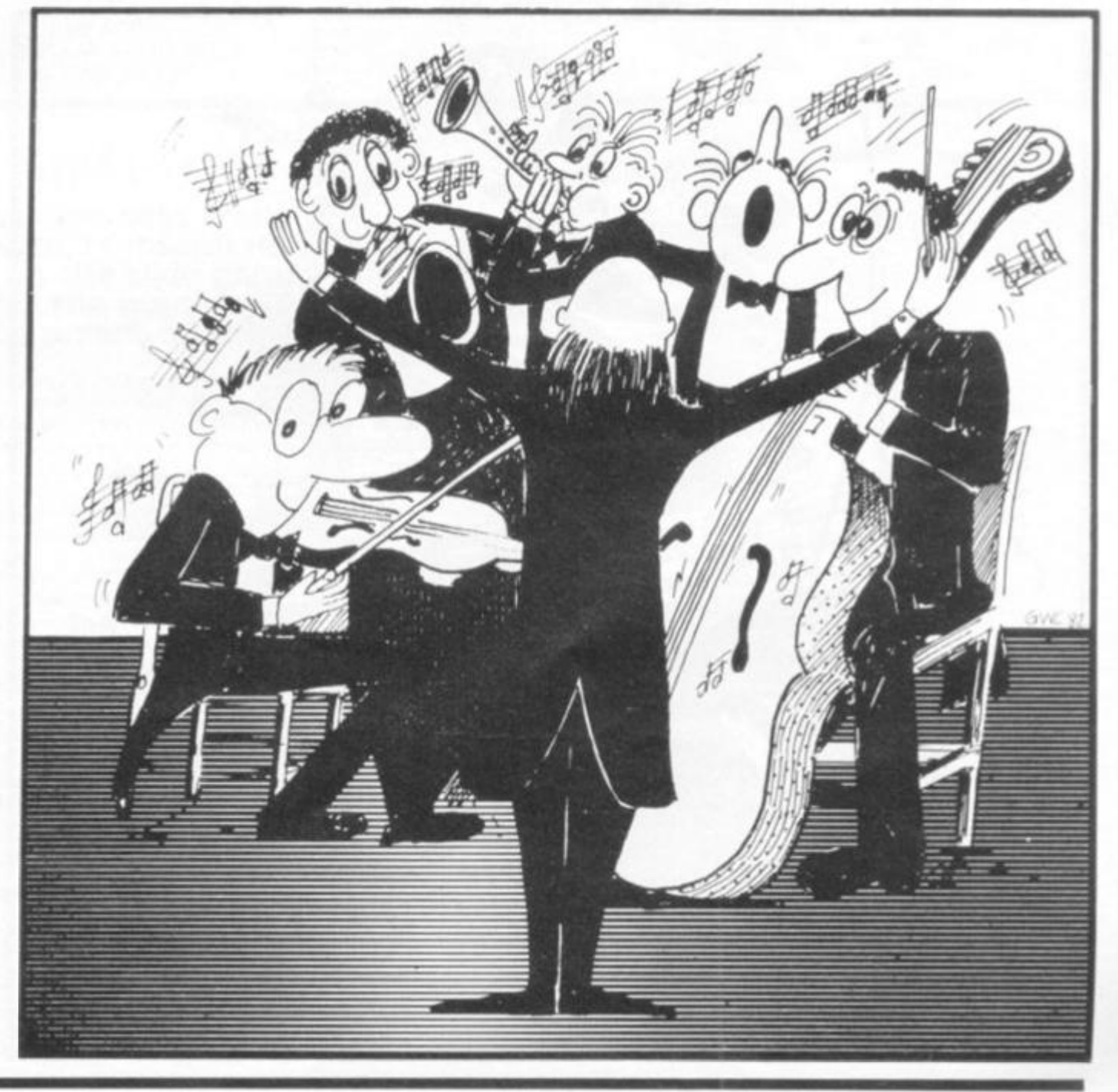

#### ZX80 Programs

#### **Battleships**

#### **A boom, boom here, and a bang, flash there, and devastation covers the seas, in J Calderwood's version of the old pencil and paper game.**

**Here's your chance to play battleships against the ZX80. The programs asks you to enter a number up to 10, and a letter to J. These are to be entered one at a time. The clever com-** **puter will then show where your bomb landed. If you hit a ship, it will be shown in inverse otherwise it shows as an asterisk. You have to try and 1 0 0 NEXT X land three bombs on each ship.** 

- **5 RANDOMISE**
- **10 PRINT "BATTLESHIPS"**
- **2 0 PRINT**
- **21 PRINT "THERE ARE 8 SHIPS EACH 3 SQUARES LONG"**
- **22 PRINT "ENTER A NUMBER UP TO 10 "**
- **24 PRINT "AND A LETTER UP TO J"**
- **30 DIM Z( 100)**
- **4 0 FOR X = 1 TO 8**
- **50 LET Y = RND(99)**
- $60$  **IF 10\*(Y/10) = Y OR 10\*((Y-1)/10) = Y 1 THEN GOTO 50**
- **65 IF Z(Y) = 10 OR Z{Y 1 ) = 10 OR Z(Y + 1) = 10 THEN GOTO 5 0**

**7 0 LET Z(Y) = 10 8 0 LET Z(Y - 1) = 10 9 0 LET Z(Y + 1) = 10 1 1 0 INPUT A 1 2 0 INPUT B\$ 1 3 0 LET B = CODE (B\$) 140 LET B=(10\*(B-38) ) + A 145 IF Z(B) = - 1 OR Z(B) = 9 THEN GOTO 1 10**  1 50 LET  $Z(B) = Z(B) - 1$ **155 CLS 1 6 0 PRINT "12345678910 " 2 0 0 FOR T = 1 TO 10 0 2 1 0 IF Z(T) = 0 OR ZIT) = 10 THEN PRINT " " ; 2 2 0 IF Z(T)= - 1 THEN PRINT "\*"; • 2 3 0 IFZ|T) = 9 THEN PRINT CHR\$|148); 2 3 5 IF (T/10P 10 = T THEN PRINT CHR\$(37 + T/10) 2 4 0 NEXT T 2 5 0 GOTO 11 0** 

*mmm* 

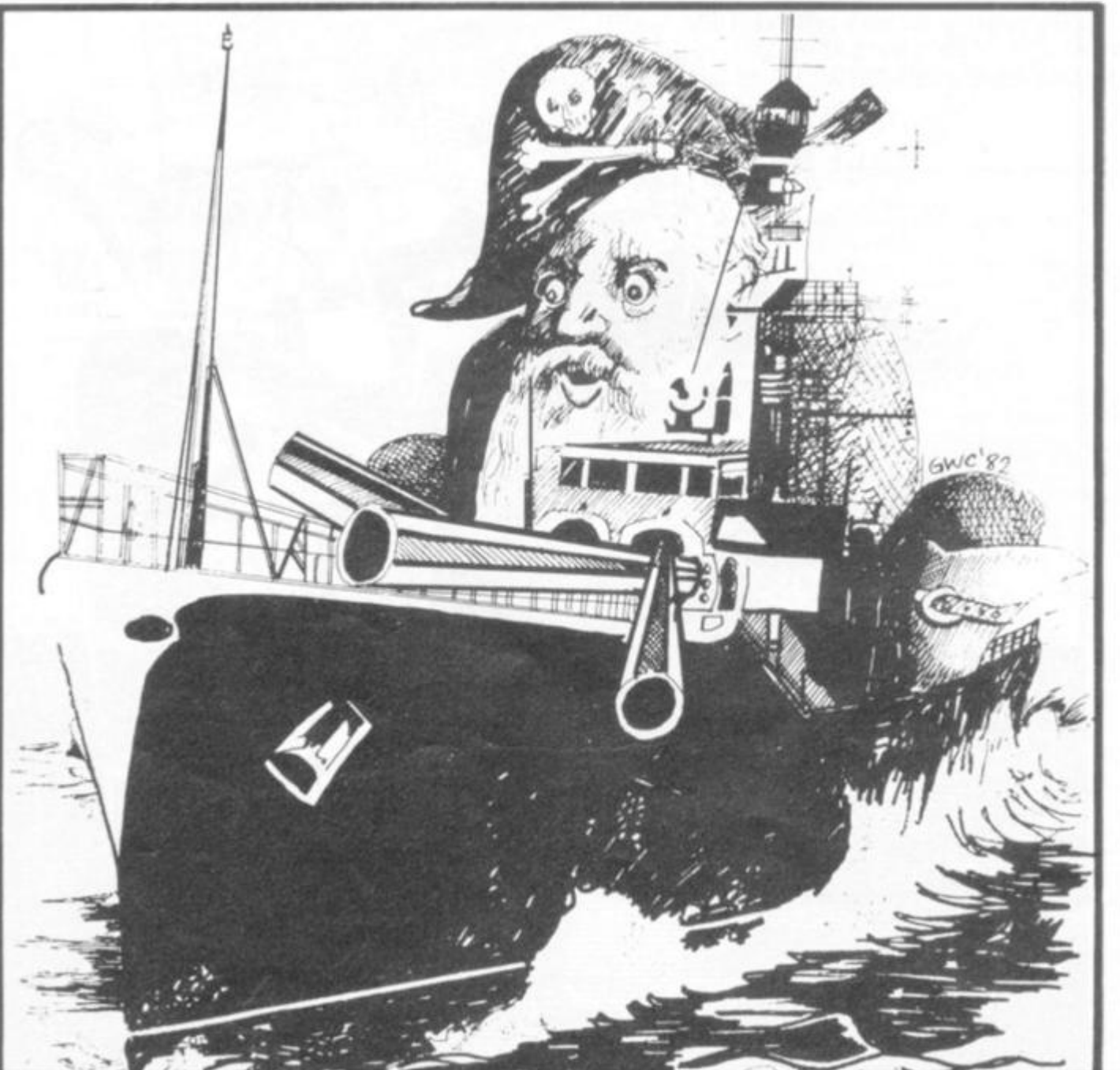

#### ZX80 Programs

**8 0 LET Z = Z + 1 9 0 INPUT C 1 0 0 GOSUB 50 0 1 1 0 GOSUB 60 0** 

#### **Catch Avoid being trapped by your sneaky, little ZX80.**

**The object of this game by I Soutar is to avoid getting nabbed by the computer. You move by entering "5 " to move left, "6 " to move down, "7 " to move uo or "8 " to move right. When you've moved, the ZX80 will place a black square on one of the four sides of your**  **position.** 

**If you move onto the black square, all hell will break loose. Well, actually it won't, but the**  game will end, and the ZX80 **will tell you how many moves you survived. Anything over 95 is very good, and you'll be awarded a gold star.** 

**appears if you try to cheat. The number you've entered, if you haven't cheated, and all the numbers between it and the space will shift one place towards the space and the space will appear in the place of the number entered. Once you've solved the problem, the ZX80** will tell you how long it

**1 RANDOMISE 2 LET B = 1 6 4 LET A = 6 6 LET M = 0 8 LET P = 0 10 LET W = 0 12 LET D = 0 14 LET C = 0**   $20$  LET  $Z = -1$ **2 5 GOSUB70 0 3 0 FOR I = 1 TO 9 4 0 PRINT,,,, 5 0 NEXT I 52 GOSUB 70 0 6 0 GOSUB50 0 7 0 POKE W + 181,2 0** 

#### **Shift**

#### **winging across the seas from New Brunswick, Canada, is Joseph Ho's ZX80 game based on the slide games in which tiles with the numbers one to 15 have to be arranged in order.**

**When you press RUN, you'll see a 4 x 4 grid. On it are the numbers one to 1 5, and an inverse space. The numbers are scrambled, and you have to try and put them in order with the black square in the lower righthand corner. The black square represents an empty space.** 

**The numbers can be moved around by entering a number that is directly above, below, directly to the left or to the right of the space. A rather quaint error message — DO OVER —** 

**took you to do it. You'll find it fairly easy to convert this program to run on a ZX81 , although it will not fit within 1K**  as does the ZX80 version. **10 DIM Al l 5) 2 0 FOR A = 0 TO 15 3 0 LET A(A) = A + 1 4 0 NEXT A 50 FOR A = 2 TO 15 6 0 LET B = RND|A>- 1 7 0 LET C = A(A) 8 0 LET A(A) = A(B) 9 0 LET A(8) = C 1 0 0 NEXT A 1 1 0 FOR A = 0 TO 100 0 1 4 0 CLS 1 5 0 PRINT" SHIFT" 1 6 0 PRINT " " 1 7 0 FOR B = 0 TO 3** 

**1 2 0 POKE M, 0 1 3 0 IF C = 6 AND A < 10 OR C = 7 AND A > 1 THEN LET**   $A = A - 1 \cdot C + 13$ 140 IF  $C = 5$  THEN LET  $B = B - 1$ 150 IF  $C = 8$  THEN LET  $B = B + 1$ **160 GOSUB 600**<br>**170 IF PEEK(M) = 1F PEEK(M) = 128 THEN GOTO 400 180 POKE M, 20<br>190 LET D = RND**  $LET D = RND(4)$ **195 IF A = 10 AND D = 4 OR A = 1 AND D = 3 THEN GOTO 1 9 0**   $200$  LET  $D = (D = 1) - 1$   $\cdot$   $(D = 2) + 33 \cdot (D = 3) + 33 \cdot (D = 4)$ **2 1 0 GOSUB50 0**   $60$ SUB600 **2 3 0 POKE M + D, 12 8 2 4 0 GOTO 8 0 4 0 0 CLS 4 1 0 PRINT "YOU LASTED FOR";Z;\*'MOVES" 4 9 9 STOP 5 0 0 LET P = PEEK(1 6397 1 5 1 0 IF P > 1 27 THEN LET P = P - 25 6**   $LET W = PEEK(16396) + P*256$ **5 3 0 RETURN**   $LET M = W + (A - 1)*33 + B$ **6 1 0 RETURN 7 0 0 FOR 1 = 1 TO 32 7 1 0 PRINT CHR\$(128); 7 2 0 NEXT I** 

**7 3 0 RETURN 1 9 0 FOR C = 0 TO 3 2 0 0 LET D = B\* 4 + C 2 1 0 IF AID X 10 THEN PRINT " " ; 2 2 0 IF NOT A(D)= 16 THEN PRINT " ";A(D); 230 IF A(D) = 16 THEN PRINT" 2 4 0 IF AID) = 16 THEN LET G = D 2 5 0 NEXT C 2 6 0 PRINT 2 7 0 PRINT 2 8 0 NEXT B 2 9 0 LET E = G/4 + 1 3 0 0 LET F = G - (G/4)\*4 + 1 3 1 0 FOR B = 0 TO 15 3 2 0 IF A(B) = B+ 1 THEN NEXT B 3 2 5 IF B= 16 THEN GOTO 200 0 3 3 0 PRINT 3 4 0 PRINT "NUMBER?" 3 5 0 INPUT B 3 6 0 IF B< 1 OR B > 1 5 THEN GOTO 100 0 3 7 0 FOR C = 0 TO 15 3 8 0 IF NOT A(C) = B THEN NEXT C 3 9 0 LET B = C/4 + 1 4 0 0 LET D = C-(C/4)\*4 + 1 4 1 0 IF NOT B = E AND NOT D = F THEN GOTO 100 0 4 2 0 LET l = ABS(C-G)**  430 IF  $D = F$  THEN LET  $I = 1/4$ **4 4 0 FOR H = 0 TO I - 1 4 5 0 IF D> F THEN LET A(G + H) = A(G + H + 1) 4 6 0 IF D< F THEN LET A(G -H) » A(G - H - 1) 470 IF D > E THEN LET A(G + H \* 4) = A((G + H \* 4) + 4) 4 8 0 IF D< E THEN LET A(G-H\*4 ) = A((G - H\*4 ) - 4) 4 9 0 NEXTH 5 0 0 LET A(C) =1 6 5 1 0 NEXT A 100 0 PRINT "DO OVER" 101 0 GOTO 35 0 200 0 PRINT "YOU DID IT IN ";A; " MOVES" 201 0 CLEAR 202 0 PRINT "TYPE Y TO PLAY AGAIN" 203 0 INPUT A\$ 204 0 IF A\$ ="Y " THEN RUN 205 0 PRINT " HOPE YOU HAD FUN" 2X COMPUTING SUMMER 1982 103 PM 103 AM AND THE RESIDENT OF A REPORT OF A REPORT OF A REPORT OF A REPORT OF A R** 

**1 8 0 PRINT** 

**If I had to choose just one program to impress an audience with the capabilities of the ZX81, then J K Greye's "3-D Monster Maze" would be the one without a doubt. Written mainly in machine code, this 9ViK game includes graphics which had me checking that the program was really being run on a ZX81, rather than one of the micros that measure their price, as well as their memory, in Ks.** 

**The impressive features of this program start even before the game itself begins. A cleverly-drawn clown announces the instructions which scroll up the right-hand side of the screen. The clown even doffs his hat (although I must admit that at first I thought his head had fallen off, even these graphics have some limitations). Any program which can liven up the presentation of the instructions has to have a lot going for it.** 

**The ZX81 goes into FAST mode to set up the maze, and when it is complete, you are given an excellent 3- D representation. All walls are shaded and passages to the left and right can be seen clearly quite a way ahead. Keys 5, 7 and 8 are used to turn left, go forward and turn right, and the** 

## **Down in the Depths**

#### **Phil Garratt takes the plunge**  with J K Greye's "3-D Monster **Maze".**

**response is instantaneous. There is a real sense of motion through the maze if you keep your finger on 'forward'. Having played a couple of very slow 3-D mazes written in BASIC, this program would have been streets ahead . . .if it wasn't for Rex,** 

**Rex is the unfriendly neighbourhood dinosaur who inhabits the maze. You only score points when he is chasing** 

**you . . . or when you find the exit . . . so this is no game for the faint-hearted. You are told if he is getting close, although if you're lucky (?) you'll see him lumbering towards you, getting bigger and bigger, the jaws opening wider and wider. Even after playing the game many times, the sight of him still makes me jump. Truly the stuff of nightmares. The graphics are incredible and I found I had to** 

**copy the screen to a printer to prove to myself that these amazing pictures were made up from the standard Sinclair character set.** 

**So the graphics are great, but how good is it as a game? I'm pleased to be able to say that it is very good indeed. There is on-screen scoring as you move around, plus bonus points if you find the exit, which involves yet more graphics effects. The exit is a moving kaleidoscope of letters and symbols which grows as you approach it. But beware of being hypnotised by it, as Rex is always close by to wake you up.** 

**If you find the exit, a new maze is created and your score is carried forward. If you do happen to end up in Tyranno's tummy, you get the opportunity to start again with the same maze, so you can build up your chances of escape.** 

**With such a professional standard of presentation maintained throughout the program, it deserves to do very well indeed. I certainly haven't seen anything like it before, but I hope it is just the start of 'realistic' graphics games for the ZX81 . "3- D Monster Maze" is E5.95.** 

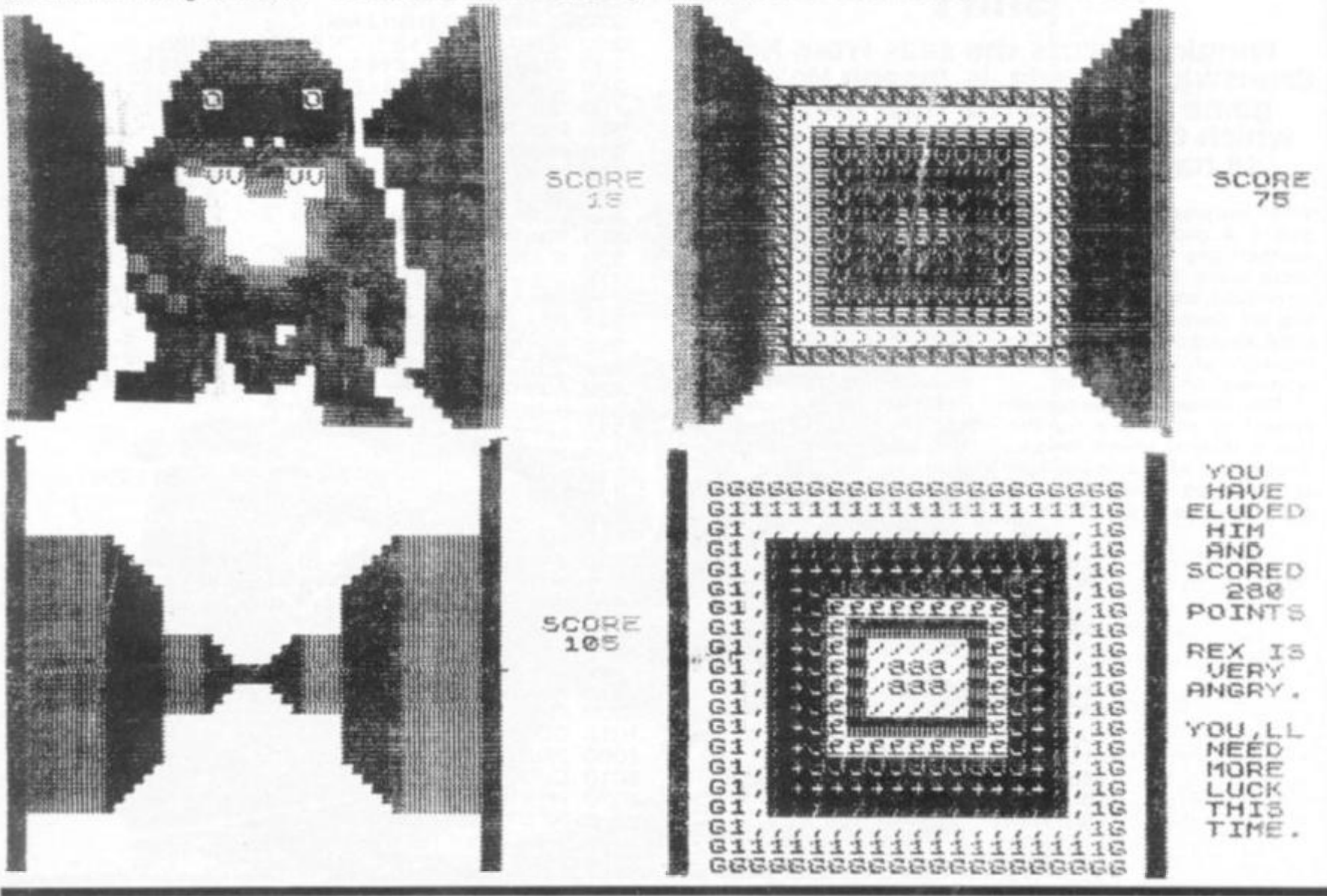

#### Software

Orwin strikes again **Cassette Two contains 10 games in BASIC, dubbed on each side of the cassette in a Graham Charlton spends an afternoon with Michael Orwin's Cassette Two and finds that although the graphics for all the programs are good, the games themselves are a mixed bag.** 

**different order. My first impression of Cassette Two was one of slight disappointment after reading highly enthusiastic reviews of Cassette One. However, after going through the programs for a second time, and taking a closer look at them, I feel there is much to be said for Cassette Two. There is a good selection of games, and the clear graphics show what can be done when you have 1 6K to play with. All programs need more than 1K.** 

**The games on the cassette are by P.Canter and C.Panayi, except for Laser Bases and Rectangles by Mr Orwin himself, and P.Rushton's Roulette. I found no trouble loading the programs, which all start automatically. The instructions are included in the programs for all but two of them, and rules for these are supplied in an accompanying leaflet.** 

**I'll go through the games one by one.** 

**OTHELLO: The programming in this case is unwise (as in most of the other games on the cassette) with the rules at the beginning of the listing, rather than the end, thus slowing down every GOTO and GOSUB access. You get four options at the beginning of the game: "Do I play my best?", "Fast or slow?", "White or black?" and "Do you want to go first?". The square chosen by the ZX81 is flashed off and on a few times before it makes its move, to show clearly where it is playing. The program points out how many pieces the ZX81 is capturing. There are polite comments on attempted illegal moves and a comment on the game when it is finished. The program display is great, but the program does not play particularly well. There are much stronger (and more expensive) Othello programs on the market.** 

**AWARI: This is a game of strategy, again with a clear, full-screen display. The ZX81 plays quite well, but there is no option on the level of play, and the whole game is over fairly quickly. This program is fairly easy to beat. It provides a good game if you don't think too hard.** 

**ZX COMPUTING SUMMER 1982** 106

**OTHELL <sup>O</sup>J**  Ξ **IT" 5 M Y TUR N**  G Ο o 烈 Ø Ø i. **YOU R LRS T**  g) G 4 **MOU E URS :**  Ξ **IRE (A-H) = B** 圓 圎 ГS, ene rend ē **3 3 ® to-© ) = g**  Ø E Юś **M Y LRS T NOU E U R S T O 8 0** 

**>>> I R M THINKIN G < <** 

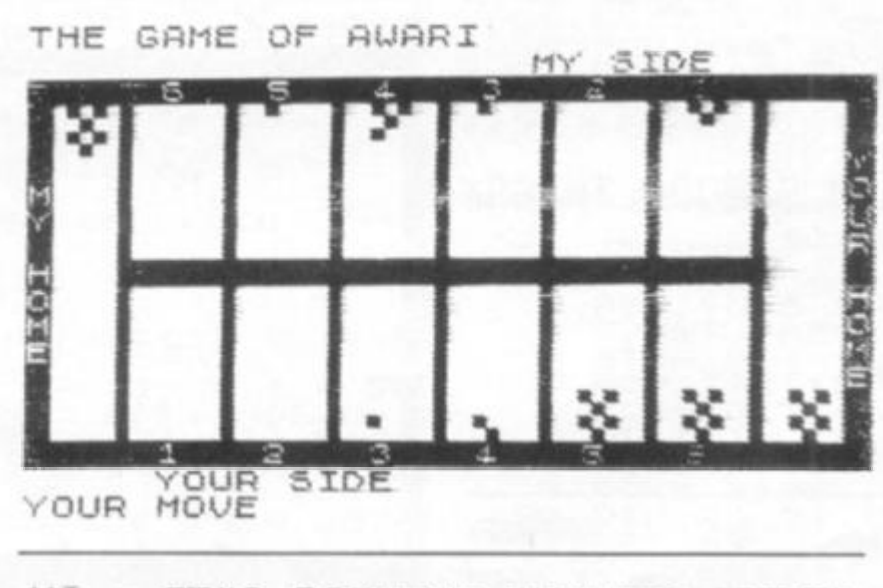

**H I - IT" S RRININ G PENNIE S TO D R Y . 3U MRK E M E SHOO T** *RT* **THE M EX-PRESSIN G RN Y KE Y AFTE R THE Y BEGIN TO DROP. . -JU HFIUE S O SHOT S T O FIRE .** 

**HFTESS AN Y KE Y T O PLA Y**  *O* 

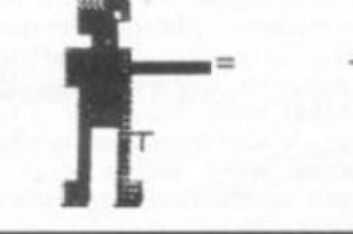

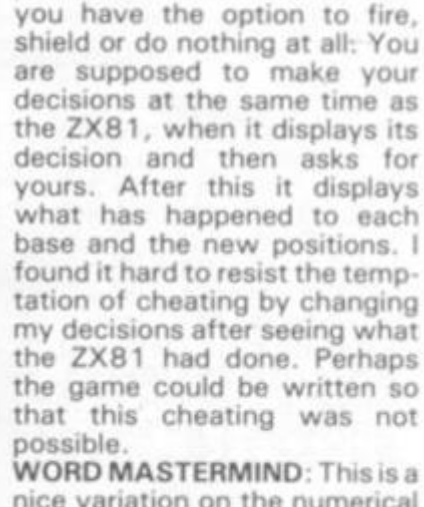

**LASER BASES: You and the ZX81 each have 10 laser bases. The object — needless to say — is to destroy your opponent's bases. On each turn** 

**nice variation on the numerical Mastermind games. It has a vocabulary of over 100 words which can be changed fairly easily. The vocabulary is not in the visible program, but you won't find it very hard to get the ZX81 to reveal what words it is holding. This is a very good program, and it really got me thinking.** 

**RECTANGLES: Horrorsl The instructions for this game come on a separate sheet. They read like a script for the Monty Python Show. I haven't a clue how to play the game, despite repeated attempts, and I can't work it out from running the program. Perhaps an example in the rules would have helped a little. In its favour, this program has a full-screen display, and a little machine code is included to speed it up.** 

**CRASH: You use the cursor keys to steer your chequered worm to try and trap a black worm, controlled by the zany ZXB1, to ensure that it cannot move without hitting you or itself. It is trying to do the same thing to you. Very addictive, although a touch on the slow side. However, if it was any faster, I'm sure I'd lose every time.** 

**ROULETTE: This is a great way to try out your betting system before going to Monte Carlo. There are 10 different ways of betting, and the system to enter your bets is easy to understand. Although the game seems to simulate the rules of**  'proper' roulette properly, **found that a system I invented enabled me to amass a vast for-**

**tune. I'm tempted now to try the system in real life. When the 'wheel' is spun in this program, I think it would be good for the squares on the board to flash or something, rather than just overprint a series of random numbers below the board. PONTOON: Ho hum, you might think. But you'd be wrong. This program — which features an excellent display of the cards shows just how much can be**  **done using good graphics when you have 16K to play with.** 

**PENNY SHOOT: In this program, you make a robot shoot at pennies which are raining down from the sky. The introduction to the program was a nice touch, more fascinating than the game itself. A little figure appears to read the instructions as they appear, then turns and shoots a sample pen-**

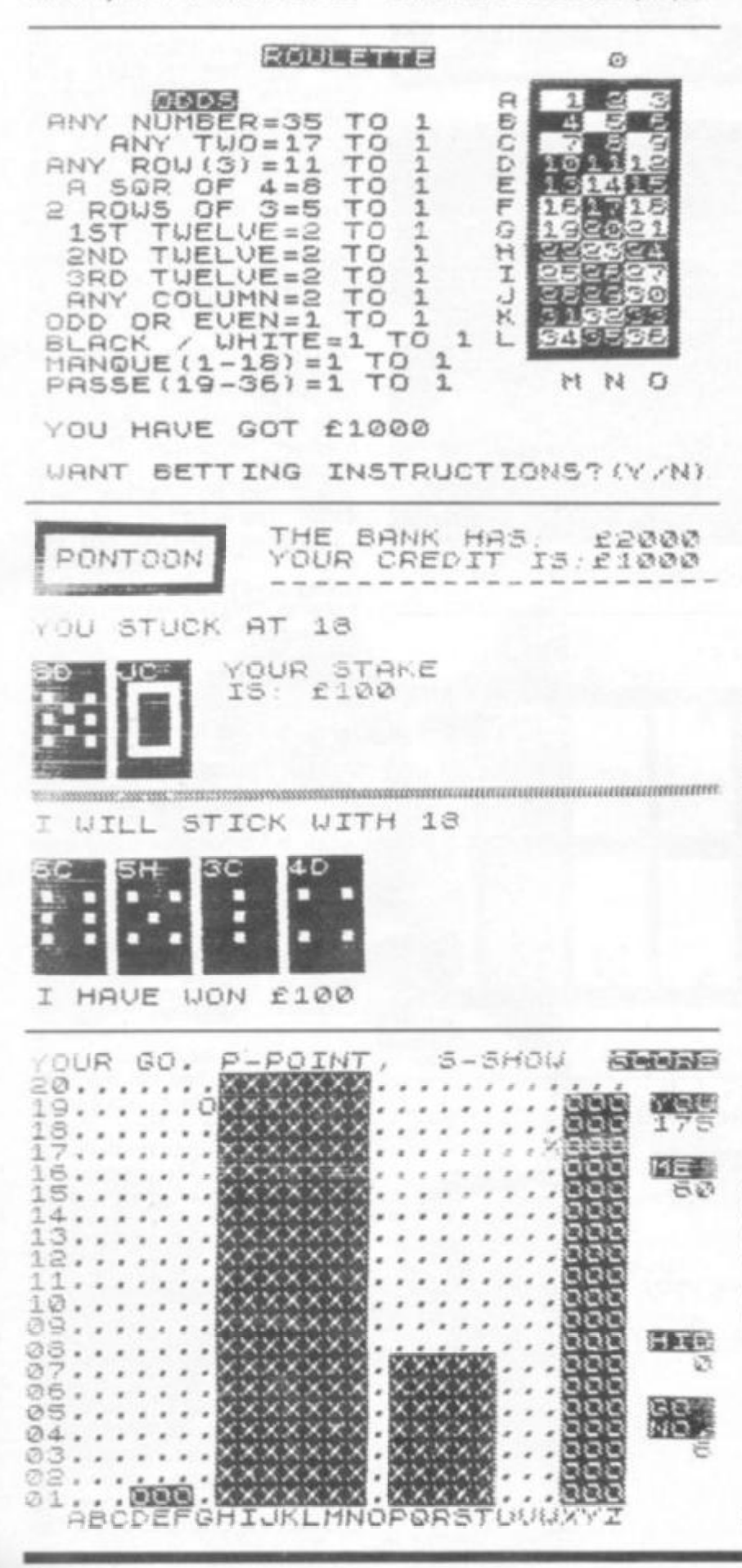

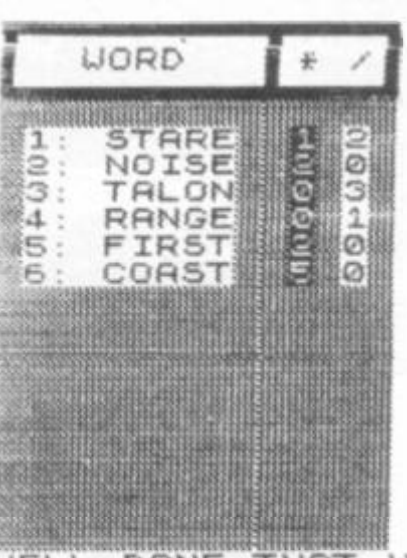

**UEL L DON E .THA T UR S RRTHE R QUICK . ANOTHE R GRME ?** 

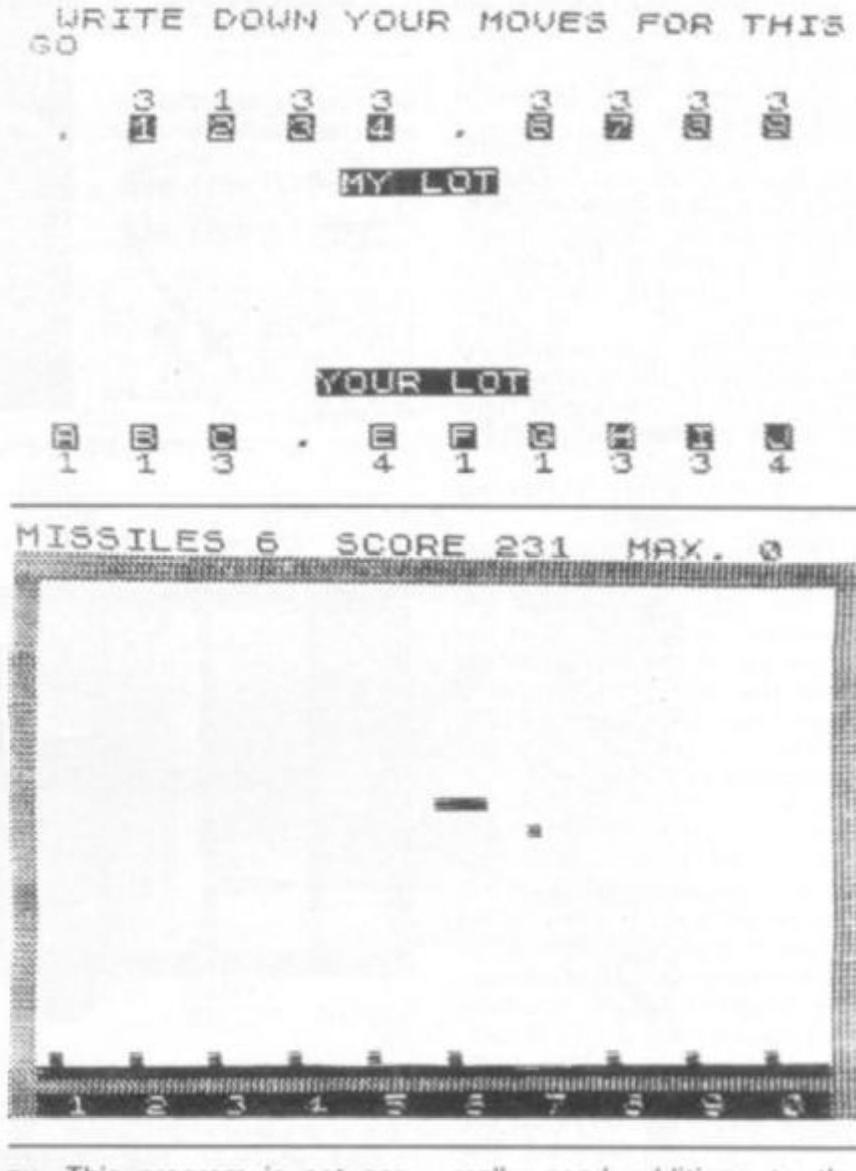

**ny. This program is not particularly challenging. GUN COMMAND:** This is

**another moving action game where you try to intercept missiles traversing the screen. It's OK, but like PENNY SHOOT could be a bit more challenging.** 

**Overall, for the £5 this program costs, ft represents good value for money, with the good programs outweighing the weaker ones. However, I feel that a few of the lower standard games were added more to make up the numbers than be** 

**really good additions to the package. The programs alt show how well the somewhat limited graphics of the ZX81 can be made to perform, although they also indicate that there is a temptation to 'dress up' fairly shallow programs in fancy clothes to disguise them. Despite all these comments, it represents a good selection of games. You're sure to find one or two favourites which you'll play over and over again. Cassette Two is £5 from Michael Orwin.** 

#### ZX81 Software

## **LARGE CHARACTERS**

David Kelsall of St. Albans has provided programs to print wide and double height characters on the ZX printer. The programs can be combined to produce 16 large letters per line.

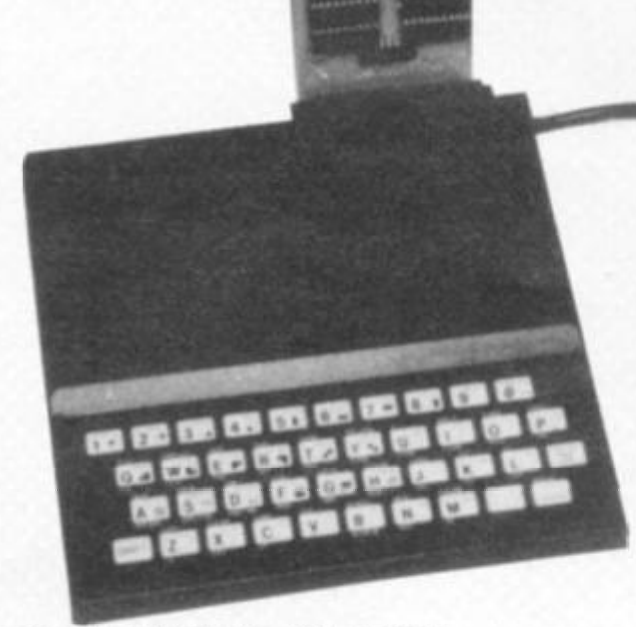

**REM STATEMENT IN HEX** 

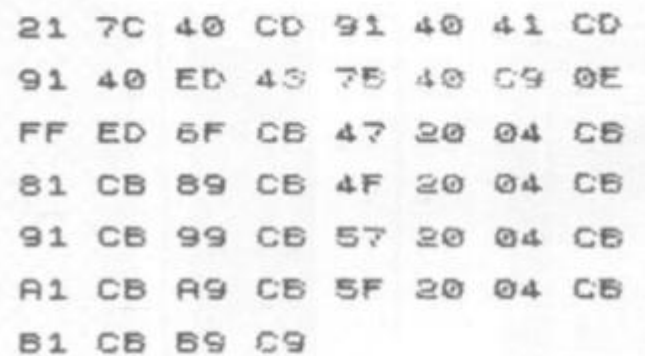

#### $\cup$  IDE CHARACTER

**1 REM 57RNDL N NDIWKEYfL N \*D GOSUB ??RNDTAN** *CDPV GOSUB*   $A \subseteq S$  **24, ACS SACS WACS 74, ACS WACS** *5 IF PEEK* **16369** =15 4 **THE N** *GOTO*  **MPC S ?4» RC T QRC S 0RC 5 74, fiC5 » «**   $CS$  **NTRN** F, **B** PRINT "RESERVE MEM (POKE 16 **, 124.) " 4. STO P 5 FO R 1= 0 T O 11 2 (2161+1 \* 6 POK E 3 174-4 +1 , PEE K 7 NEX T I 8 POK E 3180 0 <sup>f</sup> 6 3 9 POK E 31657.. 20 1 1 00 LE T B\$="UID E CHRRRCTERS " 1 10 DI M R\$<32.. 6) 1 20 FOR X =2 T O 3 2 STE P 2 X/2)+Y ) 1 30 FOR Y\* 1 T O 6 14-0 LE T PsPEE K (7679+6+COD E 150 POK E 16508 . P 160 RRN D US R 1651 4 1 70 LET R\$JX-1,Y)=CHR \* PEE K 156 08 180 LET R « (X ,.Y) = CHR \* PEE K 165© ^ 1 90 NEX T Y 2 0 0 NEX T X** 

 $210$ **R E M**  220 **REM COPYRIGHT D.J.KELSALL**  $230$ **R EM URNURR Y 196 2**  R R E M<br>**R E B**<br>F O R **R EM PRIN T R \$**   $-1101$ **F OR U= 1 T O 3 2**  991 **F OR K = 1 T O © POK E 3S255fKf6»-U-l J ..COL**  3592  $\ddot{=}$ NEXT K<br>NEXT J 9094 **NEXT U**  $\begin{array}{c} 9195 \\ 9356 \\ 9357 \\ \end{array}$ **F O R H= © T O 3 1 POK E 16444. +H. H NEX T H**   $9998$ **L E T HPRINT=US R 3174 4 SPRINT DOUBLE HEIGHT CHRRRCTERSi**  1 IF PEEK 16368+256\*PEEK 1638 **9=3174 4 THE N GOT O 5 2 RE M POK E 16369.124- 3 PRIN T "MEMOR Y NO T RESERVED " 4. STO P 5 FO R 1= 0 T O 11 2 6 POK E 3174 4 +1..PEEK (2161+1 ) 7 NEX T I 6 POK E 31600., 6 3 9 POK E 31657.20 1 90 DI M R \$(32 . 16) " 00 LE T B\$="\*PRIN T DOUBL E HEIG H T CHRRRCTERS\* " 1 10 FO R Y\* 1 T O 3 2 1 20 FOR X>=0 T O 15 .\30 LE T R \$ (Y^X + 1) sCHR % PEE K (76 3^+Q\*COD E 6\*<Y)+XN T (X/fi)) 1 50 l'-0 NEX T X NEX T Y R E M PRIN T R\$ . 6 LINE S RT R 993 6 TIM E 998 9 F OR 1^ 0 T O 1© STE P 6 999 0 F OR J» 1 T O 3 2 999 1 F OR K = 1 T O 8 POK E 32255+K+6\*IU-1>.COD E R 999 2 \$ ( <sup>U</sup> K+I ) 9999 NEXT K**<br>**9994 NEXT J**<br>9995 FOR H=0 TO 31<br>9995 POKE 15444+H,<br>9998 NEXT H<br>9998 LET HPRINT=US **999 5 NEX T K 999 4 NEX T U 999 6 POK E 16444+H..H 999 7 NEX T H** 

**999 8 LE T HPRINT=U5 R 999 9 NEX T I 317 4 4** 

**ZX COMPUTING SUMMER 1982 107** 

**H i** 

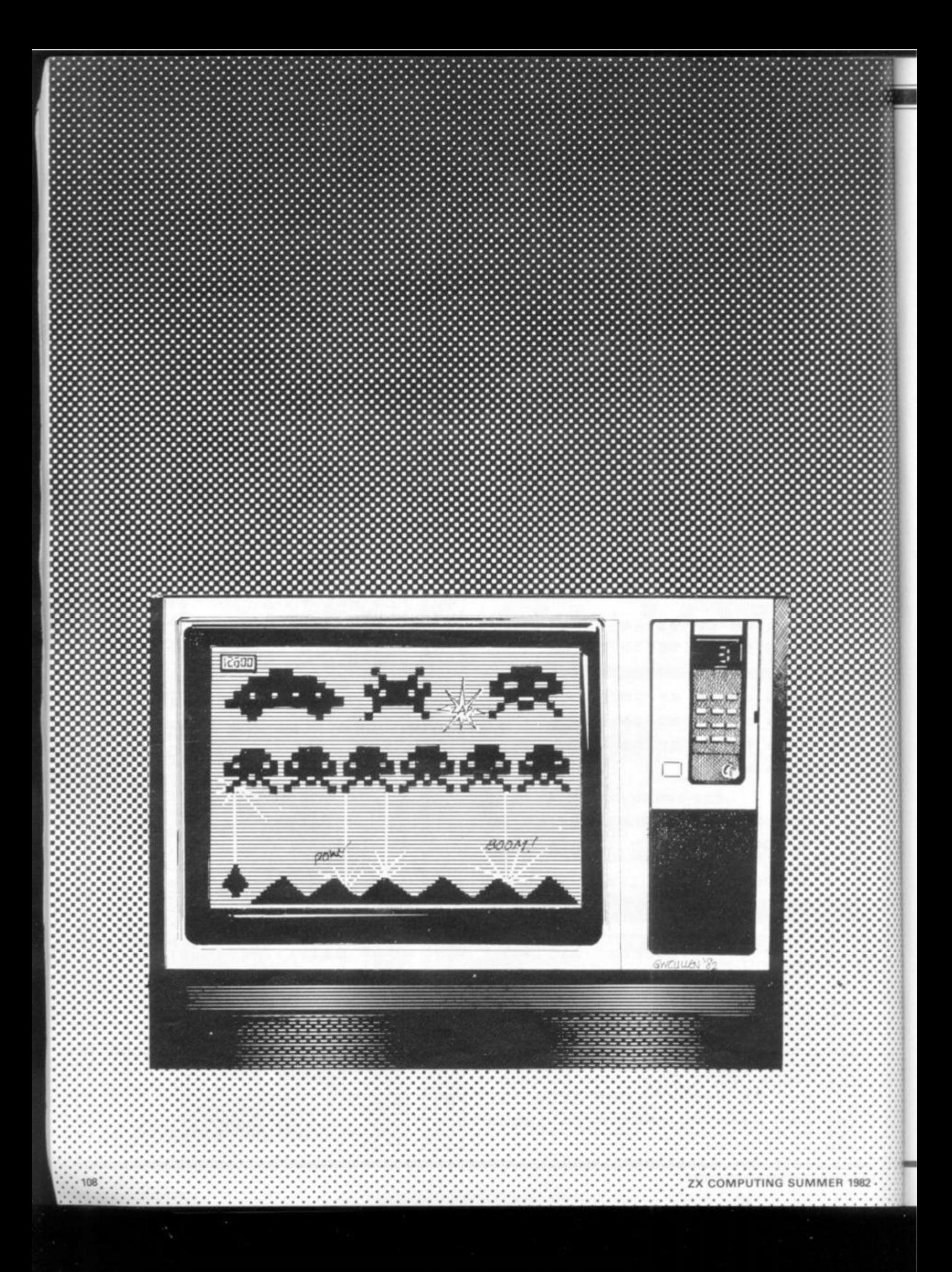
Moving graphics

# Getting into the Movies

**What do you do when you want aliens and asteriods to burn around your TV screen? The PRINT AT on the ZX81 gives you one solution.** 

**You make an object move — or appear to move — on the TV screen by printing it in one position, holding the display for a moment, then unprinting the old position just as you reprint in a new position.** 

**The PRINT AT function on the ZX81, although it is slow, makes it easy to position an object just where you want it. For our first simple program, enter PROGRAM ONE and press RUN to see it in action. What you'll see, all being well, is a black square move down the screen diagonally. Note that you can 'chain' PRINT AT commands as in line 30.** 

**This program shows the simplest kind of moving graphics programming, and**  **in terms of the result displayed on the screen, at least it should give you a clear idea of how to produce one kind of effect. Its main disadvantage is that the screen is blank while the computer is working out the new PRINT AT position for the black blob. As you can see from running this program, the RND function — when running the computer in SLOW — is particularly slow. As you begin to elaborate the program you're working on, and you want the computer to do more and more, you'll find this blank between subsequent PRINT ATs of the blob becomes intolerable. Try, for example, adding 35 LET Z = X ' "Y and see how slow the program** 

**although far from satisfactory** 

**becomes. This can be overcome to some extent by assigning two other variables to the PRINT AT position which hold it for unprinting while the computer is working out new positions.** 

**Change the program so it reads as the listing for program two. Run this, and you'll see how much more satisfactory it is. If you want it to run forever, add 57 IF X greater than 19 THEN RUN.** 

**Now moving a blob down the screen in an irregular slide is not of much use to anyone. Enter and run program number three, which makes a ball bounce around the screen. Although this does not use a second set of variables to unprint, it is fairly satisfactory. You'll**  see that lines 70 and 80 check **each time through the program to ensure that the ball has not 'hit the sides', and if it has done so, ensures that the variables which determine the next position of the ball (C and D) are changed.** 

**Program four does use new variables (E and F) to hold the** 

**old position while the new one is being worked out, and these are used not as an 'unprint' but rather to print a trailing series of full stops, as you can see in diagram one. Run these programs a few times, and examine the listings, and you're sure to be able to work out ways to make them more effective.** 

**A second way of approaching the moving graphics problem is to use SCROLL to move the screen up a line, before reprinting what you need on the line it has just left. Enter and run program five, HAILSTORM, and you'll see how it works in practice. In this program, you are the black block, PRINT ATted in line 30. You control the position of the blob by using IN-KEY\$, pressing on keys "8 " (to**  move the blob right) and "5" **(to move it left). The whole of line 80 ensures that the blob will not move off the screen, and saves valuable memory by placing the interpretation of both INKEY \$ and checking the screen limits on either side, within one line. Line 99 0 prints** 

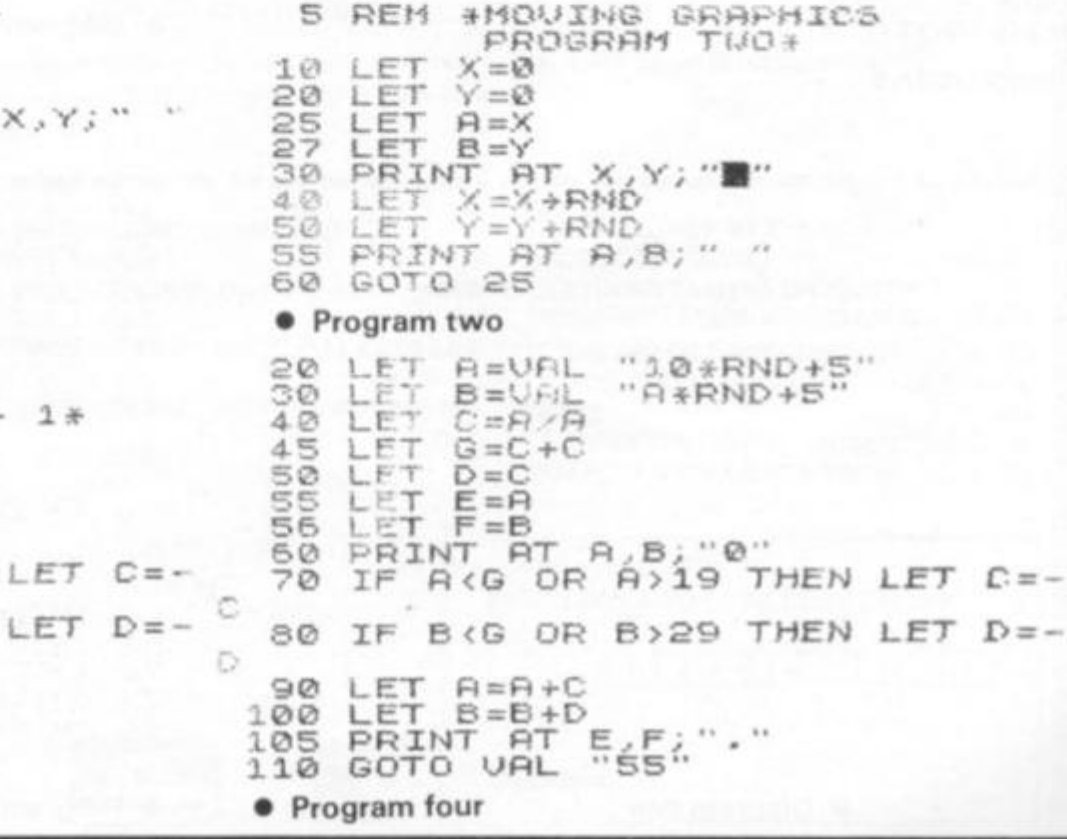

**PROGRA M ONE \* PROGRA M TWO \* 1® L ET X= © 1 <sup>0</sup>L E T X= 0 L.ET Y = 0 <sup>2</sup> 0 L E <sup>T</sup> Y = 0 <sup>3</sup> <sup>0</sup>PRIN T AT X..Y; ' AT X , Y ;** \* • \* **<sup>2</sup> 5 L E T A =X LET XsXfRN D 27 L E T B =Y <sup>5</sup> <sup>0</sup>L E <sup>T</sup><sup>Y</sup> =YfRN <sup>D</sup><sup>3</sup> <sup>0</sup>PRIN T A T X/Y; " B " <sup>5</sup> 0 GOT O 3 0 4 0 LET X- <sup>X</sup> +RH <sup>D</sup>**

 $REM$  \*MOUING GRAPHICS

### **• Program one**

10 REM \*BOUNCING BALL -- 1\*<br>20 LET A=10\*RND+5<br>30 LET B=A\*RND+5  $P = 10*RND +5$ **<sup>3</sup> <sup>0</sup>L E T 6-P \*RND+ 5 50 L FT D =C 4 . 0 L t£ <sup>T</sup> C = 1 55 L ^ T E= R <sup>5</sup> 3 L E <sup>T</sup> D= 1 56 L. fiT F s=B 1 DRINT AT A B; 0**<br> **1 DR A** 2<sup></sup> **DR A** 219 THEN LET C=- **70** IF A (G OR A 219 THEN G **<sup>3</sup> <sup>0</sup>IF 8< 2 OR B>2 9 THE N L E T D = - <sup>6</sup> 0 IF B < G O R B>2 9 THE <sup>N</sup>** Ð 85 PRINT RT<br>**100 LET 8=B+D**<br>100 LET 8=B+D<br>110 GOTO 60 **<sup>3</sup> 5 PRIN T R T A.. B.: " " <sup>9</sup> <sup>0</sup>L E T R=R \* C 1 00 L E T B=B+ D 1 1 <sup>0</sup>GOT O 5 0 1 10 GOT O UA L "SS " • Program three** 

**ZX COMPUTING SUMMER 1982** 109

**the blank to remove the black blob. This blank is printed just before the screen SCROLLS upward, to move all the zeroes up**ward. Your aim in the game **needless to say — is to avoid the hailstones, as you can see from diagram two. You'll remember that at the start of this article we mentioned that the RND function was fairly slow. To minimise the delay, we've used a single pair of random numbers (generated in lines 6 0 and 65) four times in line 70.** 

**Lines 1 0 0 and 110 are very interesting, and are crucial for producing a worthwhile program using the SCROLL facility. Line 100 moves the PRINT AT position to A + C, B which is a line down from where the black blob is at present. Using line 110, the computer then looks up this position in the display** 

**file, to see if anything is there. If it finds the code for' 0 " in that position — that is one line below the black blob — it knows the black blob is going to hit a hailstone, and prints out your score, the value of the variable S. The Q at the end of this line causes the ZX81 to stop with a 2 error code, meaning an unassigned variable has been encountered. This is 'cheaper', in memory terms, than running the line twice, with THEN STOP at the end of the second line, or of saying IF . . .THEN GOTO 1020 ,**  where line 1020 reads PRINT **S. Other memory-saving devices you can glean from this listing include the use of VAL a**  string, instead of using **number. Believe it or not, LET P = 1 uses up more memory, because of the way the ZX81 memory works, than LET P =** 

**1** 

• a **1** 

ft \* **D** 

**VAL "1" , and CODE "0 " is cheaper than the number 28.** 

**In our final program , SQUASH (program number six), a ball (which looks remarkably like an asterisk) is bounced off a black blob at the bottom of the screen, which you move right and left by using the "Q " and "P" keys. If you manage to 'bounce it', your score (shown in the top right hand corner of the screen) increases by one, and the game continues. Miss the ball, and the fun is over. Enter and run this program to see how it works. Note that because a random number does not have to be generated between successive reprints off the ball, the time the screen is blank is very short (only while the computer processes lines 6 5 and 70), so a second pair of variables to 'hold the ball' are not needed.** 

**Line 5 initialises the vertical position of the ball, and line 10 sets up the player (black blob) starting position. Line 1 5 starts**  the count  $at - 1$ , which quickly **becomes zero at line 30, before the first score is printed. Line 2 0 initialises the ball's horizontal position, and 2 5 initialises the horizontal direction of the ball. Minus one sends it left, zero sends it straight up and plus one sends it right. Line 3 0 increments, the score count. Line 8 5 checks to see if the ball and the bat are fairly close, and if they are, allows the game to continue.** 

*mm* 

**There are a number of simple ideas presented in this article for you to implement in your own moving graphics games on the ZX81. We'd be pleased to see your favourite program which you've developed after reading this article.** 

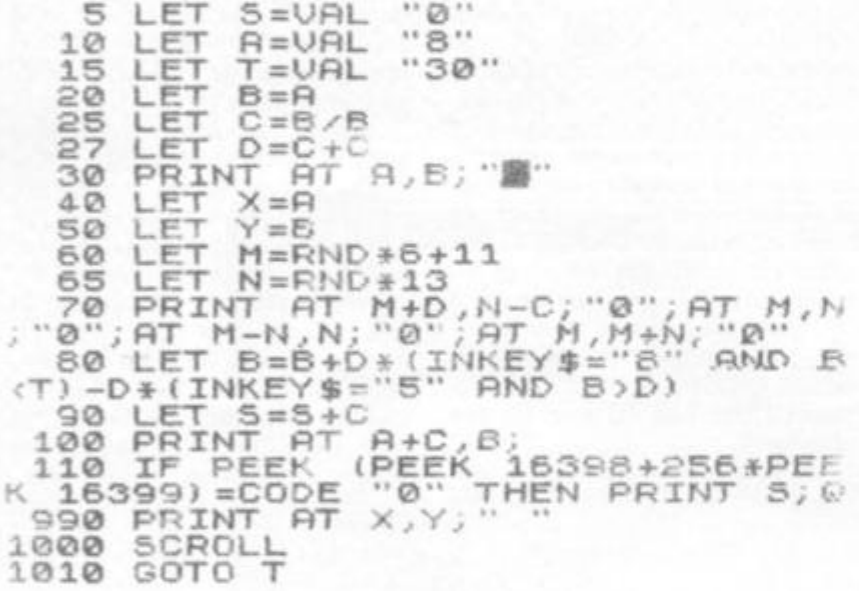

### **• Program five**

0 0 0 **0 0 00 0**   $\emptyset$ 000  $\circ$  $00$ **0 0 0 0 0**  00 0 0 **0 0**   $\mathcal{O}_1$ 0 0  $\varnothing$ ø. 0 **<sup>0</sup> 0**   $\begin{array}{ccc} \circ & \circ & \circ \end{array}$  $\circ$ **0**   $\overline{\omega}$  $00$ **0**   $\overline{O}$  $\oslash$  $\bullet$  Diagram two

**5 LET Y=VAL**<br>**10 LET A=Y**  $" 16"$ 10 LET  $A = Y$ <br>15 LET  $U = -Y/Y$ *<sup>P</sup>*• **<sup>1</sup> <sup>5</sup>L E T U = (RND\*2 5 +3 )**  • » • • **2 0 L E T X — <RND\*3-1 )**  • \* • • **<sup>2</sup> <sup>5</sup>L E T D =**  • • **<sup>3</sup> <sup>0</sup>L E T U =**  • • • **3 1 PRIN T**   $\mathfrak{D}$ **0** • **3 5 F O R C =**  *<sup>m</sup>***4 - 0 IP IN K = THE N LE T R = R -** • • **4 5 IF IN K E Y \$ = "P " THE N LE T R = R<-** • ft **5 © PRIN T R T 21. , R-l. ; R T 21 , R**   $*$   $-1;$   $+1;$   $+1;$  $55$  IF X=0 OR X=31 THEN LET D=-• \* • **6 0 PRIN T l H T V.. x.;**  « • • **<sup>6</sup> <sup>6</sup>L E T Y = » C**  • • ft **7 5 P R IN T (**  *<sup>m</sup>* • **<sup>7</sup> <sup>0</sup>L E T X =**  • v **8 0 NEX T C**   $AB5$  (X-A) (3 THEN GOTO 25 • Diagram one **• Program six** 

**110 ZX COMPUTING SUMMER 1982** 

# Specialist Book§ **<sup>i</sup>**

### **Choosing programs for microcomputers 1980 J E Lsns** *£9.00*

**A5 138ppP ISBN 0 85012 255 4 Looks at application packages for micros**  describing what they are, the benefits they offer **and their use on microcomputers Guidelines tor obtaining packages and for identifying the best product are given.** 

### **Elements of BASIC**

Ö 3)

> **1 979 R Lewis and B H Blakeley** *£9.00*  **A5 200pp P ISBN 0 85012 118 3 Introduces the BASIC language, covering the mathematical, non-numeric and data processing facilities. Generally machine independent with supplements to show the effeci of a number of**  different implementations.

### **Graphics on microcomputers**

**1981 JE Lane** *£4.00*  **A5 44ppP ISBN 0 85012 333 X Explores the type of graphics becoming increasingly available in low cost systems. Illustrates the facilities available and takes a closer look at graphics picture building techniques.** 

### **Information handling by microcomputers 1981 JE Lane** *£4.00*

**A5 60pp P ISBN 0 8501 2 334 8 Examines the field of information handling on**  microprocessors across the whole spectrum of **micro applications Aims to promote an awareness of current practices and trends** 

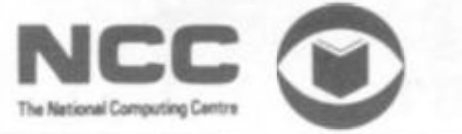

**Introducing computer programming 1979 Reprint W G Collin £11.50**<br>**A5 364pp P ISBN 0 85012 210 4 A machine language independent textbook for the beginner, providing all the necessary basic information needed by someone starting on a** 

### **computer programming career. Introducing data processing**

**1980 NCC** *£6.50*  **A5 237pp P ISBN 0 8501 2 245 7 Covers the requirements of syllabi for**  introductory courses. Provides a comprehensive **and accessible introduction to data processing.**  Assumes no previous knowledge of the subject.

### **Introducing microprocessors**

**1 979 GL Simons** *£9.00*  **A5 1 77pp P ISBN 0 8601 2 209 0 Gives a profile of the microprocessor scene paying attention to typical application areas together with hardware and software information.** 

### **Introducing word processing**

**1981 G L Simons £8. SO A5 1 BOpp P ISBN 0 85012 320 8 Describes the main characteristics of word processing and discusses its advantages over conventional typewriting. Communication, maintenance, security and costs are considered** 

### **Operating systems for microcomputers 1981 J E Lano** *£3.50*

**A5 77ppP ISBN 0 8501 2 277 5 Establishes the requirements of operating systems for microcomputers in both commercial and industrial application areas and examines the facilities provided in a number of current products.** 

### **Student notes on NCC OP documentation standards**

**1978 NCC** *£5.50* 

**A5 10Opp P ISBN 0 85012 339 9 A subset of the full documentation standards for use by students on courses where NCC standards are part of the syllabus.** 

### **The robots are coming**

**1 974 F H George & J 0 Humphries ledsl**  *£ 10.00* 

**A5 188ppPISBN 0 85012 114 0** 

**Gives a general background to current developments in artificial intelligence research**  and looks at where these developments could be **leading** 

### Using computers - a manager's guide

**1980 M Peltu £7.50 A5 180ppP ISBN 0 8501 2 241 4**  Intended to help managers implement computer **systems effectively in an organisation. Provides an introduction for user management covering the topics of planning and control plus human** 

### **Working with computers: a guide to jobs and careers**

**1975** *£2 50* 

**factors** 

**A5 86pp P ISBN 0 B501 2 126 4 A general introduction to computing as a career**  for school leavers. Covers how a computer is used, what types of job exist and how to train **for them.** 

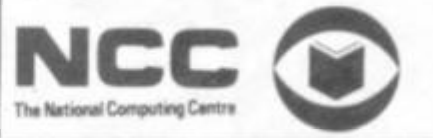

We are now able to offer, in addition to our usual selection of books on computers, a number of specialist titles from the National **Computing Centre.** 

**Rather than taking their entire list of some 11 0 titles, we have selected those most relevant to the microcomputer market and these are listed with their precis.** 

**Ordering couldn't be simpler, just tick the boxes in the form below, enclose a cheque or postal order to the total amount tor make use of the Barclaycard end Access facility) and send it all off to:** 

### **SPECIALIST BOOKS, ZX COMPUTING 145 CHARING CROSS ROAD, LONDON WC2H OEE.**

If you are using your credit card to order please don't send it, just fill in the number and sign on the dotted line. **Please allow 2 8 days for delivery of your books.** 

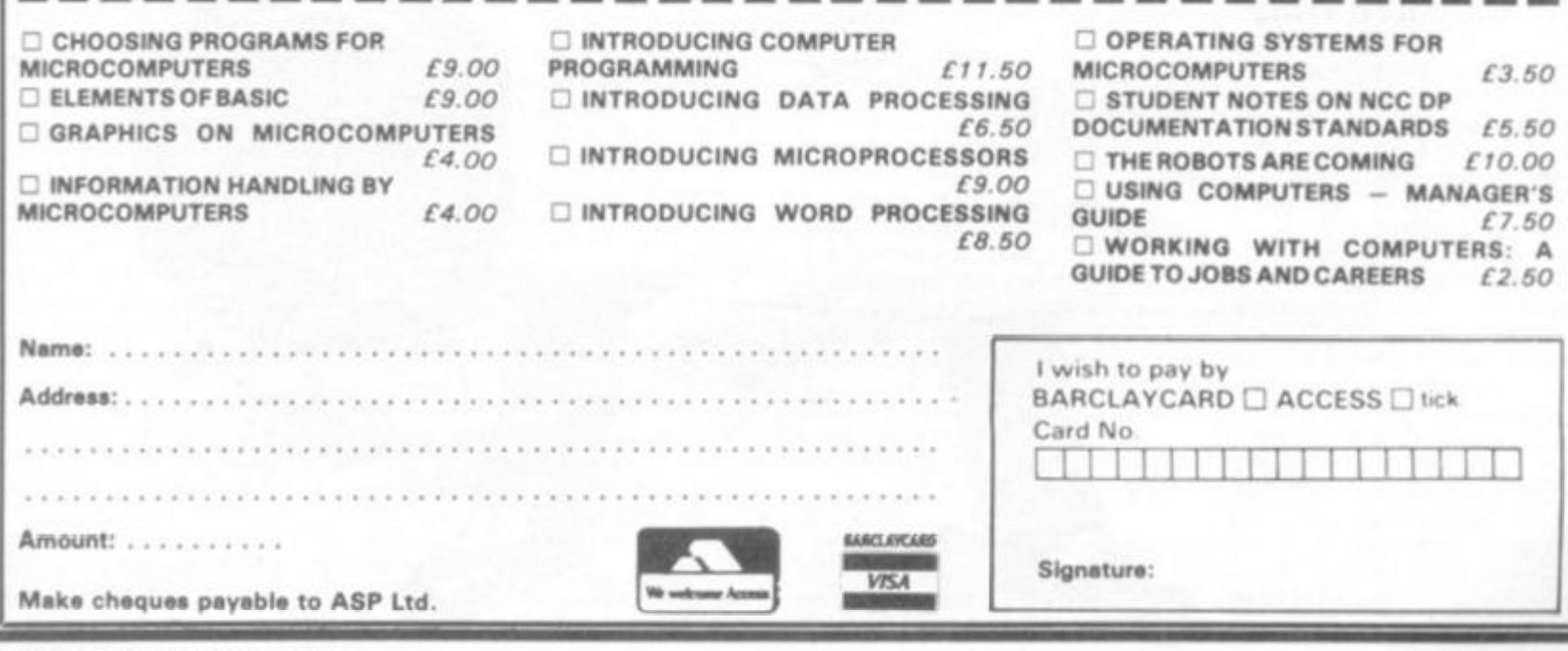

*ZX* **COMPUTING SUMME R 1982 111** 

Review

**Mewson's hints cmdjtips Hewson Consultants have a variety of ZX81 products — including** 

**games software, 'serious' software, and andrew Hewson's book 'Hints and Tips for the ZX81'. Graham Charlton puts them through their paces for** zx **Computing.** 

*mm • » t* 

**' • ; • ^ J** 

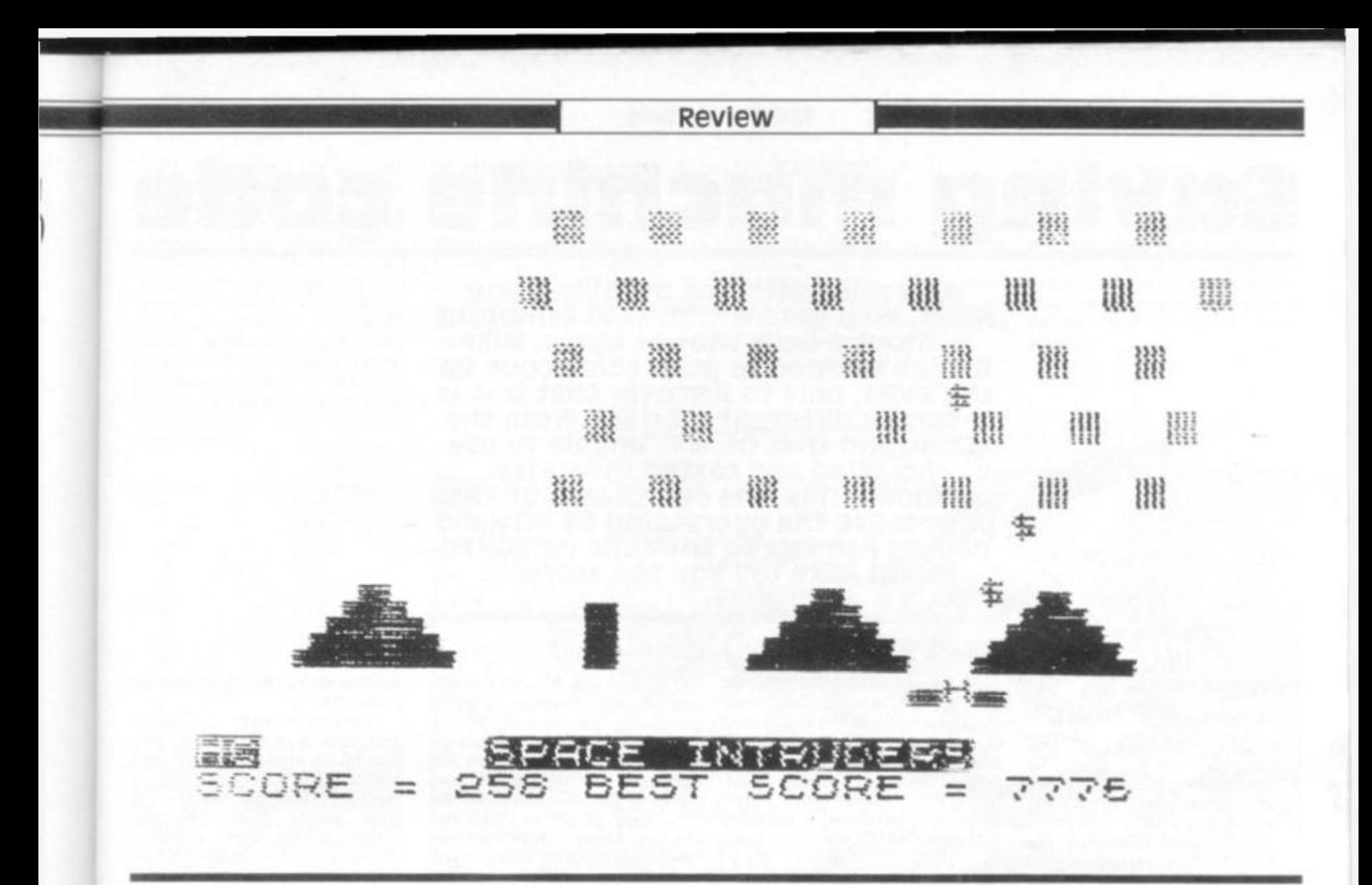

**A big bundle of material from Hewson arrived at my home, and I spent a long weekend working through it. The products I looked at. and their prices, were the book 'Hints and Tips for the ZX81 ' (£4.2 5) Space Intruders (£5.95), Language Dictionary (£3.75) and Planet Lander (£3.75).** 

**The area covered by the hints and tips book is shown clearly by the chapter titles: Saving Space; Understanding the Display File; Converting 2X8 0 Programs; Chaining Programs; Machine Code; plus a mixed bag of twelve 1 K programs.** 

**The book appears to be aimed mainly at those with only 1 K RAM. if you have only 1K, I'm sure you realise how difficult it is to run even the smallest of programs. Therefore it is essential to understand how your ZX81 works, and know some short cuts to help you in programming. This book should help you. 'Hints and Tips' contains an extensive 2 7-page chapter on machine code, although it doesn't give a full list of codes. Hewson Consultants do supply, for £1.45, a full list, in which each Op Code is explained and** 

**cross-referenced. The book eases the user into the idea of using machine code, with many examples of its use in the book.** 

**As well as this, I found the chapter on chaining programs quite enlightening. I didn't know, until 1 read it here, that it was possible to pass data between programs. In all, this slim volume is good value, and an essential aid to those with an unexpanded ZX81.** 

### **Space intruders**

**This program, for a ZX81 with 16K, comes dubbed once on each side of a cassette, along with full instructions. Even if you'd never used a ZX81 before you got this program, the instructions would enable you to load and use the computer. Written in machine code for fast action, the program has 4 0 alien ships in each squadron, three laser guns and full score display. As well as this, the ZX81 can play itself — although not very successfully. Continuous firing is available, and you have to be quite quick to avoid the aliens' bombs. All in all, this is an enjoyable version of the popular arcade game.** 

### **Language Dictionary**

**Written for a ZX81 with 1 6K, Language Dictionary is an easy-to-use program, with a number of options. It can search for a word in either of the languages used, allows you to update or dump the entire contents or to save these on cassette. Although the method used to store the words packs them tightly it appears it would take a long time to find a word stored near the end when the dictionary was full.** 

### **Statistics**

**This pack consists of three 1 K programs — Graph Plot, which does exactly as the title**  suggests, using data entered **from the keyboard; Chi Squared Test, which "calculates the value of the chi squared statistics for comparing observed and expected values"; and Statistics, Regression, Trend which is used to calculate mean and standard deviation and a least squares regression line or trend line. I am sorry to say that these programs appear to do little more than someone with a pocket calculator and a piece of graph** 

**paper could achieve — and probably in less time than it takes to locate and load the required program. Of course, it would be valuable if a large number of similar problems had to be worked through. At the very least, the programs prove convincingly that the ZX81 can be used for more than games. Perhaps a 16K maths tape would be more useful, and would provide a better indicator of the ZX81 's abilities.** 

### **Planet Lander**

**This tape contains four 1K programs. In Planet Lander you have to (yawn) land your spacecraft on a planet's surface. Stopwatch is selfexplanatory. The third program is Space Docking, in which (yawn again) you have to dock your spacecraft with the space station. The final program is Clock, in which you set the time and then sit back and watch the display increments each five seconds. Two of these programs are available from the book Hints and Tips' so I suggest you buy the book. You'll learn a fair amount, and enjoy using the book far more than you will this last pack.** 

**ZX COMPUTING SUMMER 1982** 113

Machine code

# saving machine code

**As a self-confessed machine code freak, who gets withdrawal symptons without a daily shot of bytes, Mike Bidden decided to push some code up the ZX81, only to discover that it was a totally different machine from the ZX80. and that he was unable to use his tried and tested favourite methods. This was due to lack of RAM or because the overseeing 8K ROM did naughty things to the code he POKEd in. Let Mike tell you the story...** 

### **Summary Of Possible Methods**

**I first considered all the possibilities:** 

- **1. Establishing a dummy array with DIM A(x) and then POKE into VARS.**
- **2. Moving RAM TOP down (as Mr. Sinclair has provided two nice little POKEable bytes 16388/1638 9 for just this purpose) and then POKEing the code into the available space NEW and CLS can't touch it, which is a major advantage.**
- **3. POKEing into a REM statement. Here at least, the code would be saved and safe from attack, but I was worried about displaying the REM and the dreaded system crash that would follow when the basic interpreter found naughty, nondisplayable codes for it to put on the screen.**
- **4. POKEing above program and display file, but far enough below the stacks, to prevent collision with the "calculator stack". At least the code is immobile here, but I never liked this one with the ZX80, as it's a bit "by guess" as to whether the code gets overwritten or not.**
- **5. Setting up a string array to contain the code and stripping it out byte by byte. This gobbles up memory at a phenomenal rate, plus the fact that you are tied to relative code as the strings shift.**

### **The Sinclair Manual**

**The Sinclair Manual is as good as useless on using machine**  **code (read Chapter 26), but to be fair, it's directed at those new to programming and in this it succeeds. The Sinclair Manual mentions methods 2, 3 and 5 with scant detail, but I began to wonder why there was no mention of a dummy array and VARS.** 

### **Experimentation**

**So I set out to try this method first. I have always favoured MICROMON** (the ZX80 magic **book) for this purpose. Micromon pokes hex code into VARS (system variable area). I converted Micromon into something the ZX81 could recognise** 

**(no TL\$ on the 81 you have to use (2 to ) instead). Having got the program in and running, I discovered that there were only about 5 0 bytes left for the code and that DIM A(25) was about all that was possible. Not only that, I could not POKE into the VARS area, all my carefully considered bytes were overwritten to zeros. Perhaps I was doing something wrong, but at this stage I stopped trying to**  POKE into VARS.

**Method two worked as described in the Sinclair Manual, but what's the use of code you cannot save, without a special routine that consumes precious memory. So I discard-**

**1 PE N 10 0 CHARACTER S O F YOU R CHOIC E L O LE T A = 155:L 4 - <sup>1</sup> <sup>5</sup> CL S PRIN T A ; " " ; PEE K R**  *i* **F T A=A- H 3 INPU T**   $=$  A\$="" THEN GOTO 15 **1,0 IP >,\$= M " THE N GOT O 9 0**   $E$   $O$   $F$   $R$   $S$   $T$   $R$   $T$   $H$   $E$   $N$   $G$   $T$   $O$   $12$   $O$ *7-2-* **POK E R 1** j. **UAL A \* £OT O 1 5 INPU T A 1 0 0 GOT O 1 5 3 2 0 CL S 1 2 5 FAS T 1 3 0 L E T U-U3 R <R J**   $A = A - 1$ <br> $15$ **14 0 GOT O 1 5** 

**ed this as not being a possible favourite.** 

**Method 4 really is a bit hit and miss and Method 5 uses too much memory. That left Method 3 POKEing into REM, a method I have not favoured in the past due to the display/system crash problem. However, not to be daunted by this, I wrote a program for experimentation.** 

### **Experimental Program**

**I decided that severe memory limitations on the basic ZX81 meant that the program must use decimal addressing and that the code should also be decimal. Having decided this, the program below was produced, to load 10 0 bytes of machine code.** 

**Do not try to run machine code whilst compute and display is operating if you are going to use the accumulator; it won't RET. Hence line 125.** 

**The program is started using GOTO 10 and prints the address of the first available byte after the REM statement, together with the contents, which will be the code of your chosen character. I used one hundred letter As and therefore found 3 8 returned at address 1651 4. Pressing NEWLINE only, steps through memory one byte at a time. "R " NEWLINE (RUN) runs the machine code from the address being displayed on the screen and returns to that address (assuming your code RETs successfully). "N " NEWLINE (NEW) allows you to jump to a new address in memory. Simply enter** 

**the new address (in decimal) followed by NEWLINE. I spent many happy minutes stepping through Clive's ROM after**  entering "N" NEWLINE, 0 **NEWLINE, followed by a succession of NEWLINEs. If you have the patience you could list and disassemble the ROM (please send me a copy). Any area of RAM or ROM can be examined in this way. If you have the program operating correctly the first ten bytes of ROM should read:** 

### **It didn't Crash**

**I accidentally displayed the REM statement with the code in it and to my amazement it didn't crash. Where it encountered a naughty code, clever old Clive's ROM simply told it to display a question mark.** 

### **In Summary**

**This will definitely be my favourite method of entering machine code since:** 

**1. It's immobile and absolute addressing can be used.** 

**2. It's crash proof even if REM is displayed.** 

**3. It can be saved.** 

**Using the experimental program also allows you to step through and examine the ROM and incidentally, run parts of the ROM, to find out start addresses of useful subroutines. Use the program and have a dabble with machine code yourself.** 

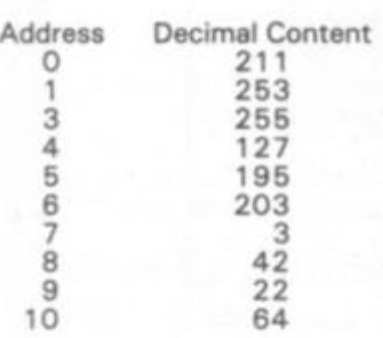

**The next step was to try some machine code that actually did something, so I decided to produce a short tone for my add on sound box. (Use any amplifier of 2 mV sensitivity plugged into mic. socket of your computer.)** 

### **Producing a Bleep**

**So GOTO 10 followed by NEWLINE produced 1651 4 38. The 38 was simply the first letter A of my REM statement. The following code was then written in:** 

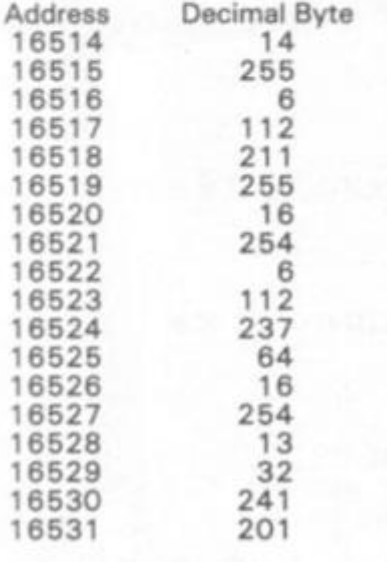

**With some trepidation, I set the address to 1651 4 and pressed " R" NEWLINE. My sound box bleeped happily and I heaved a sigh of relief. (Use appendix A of the Sinclair Manual, if you want to convert the code to hex and unravel the bleep program.)** 

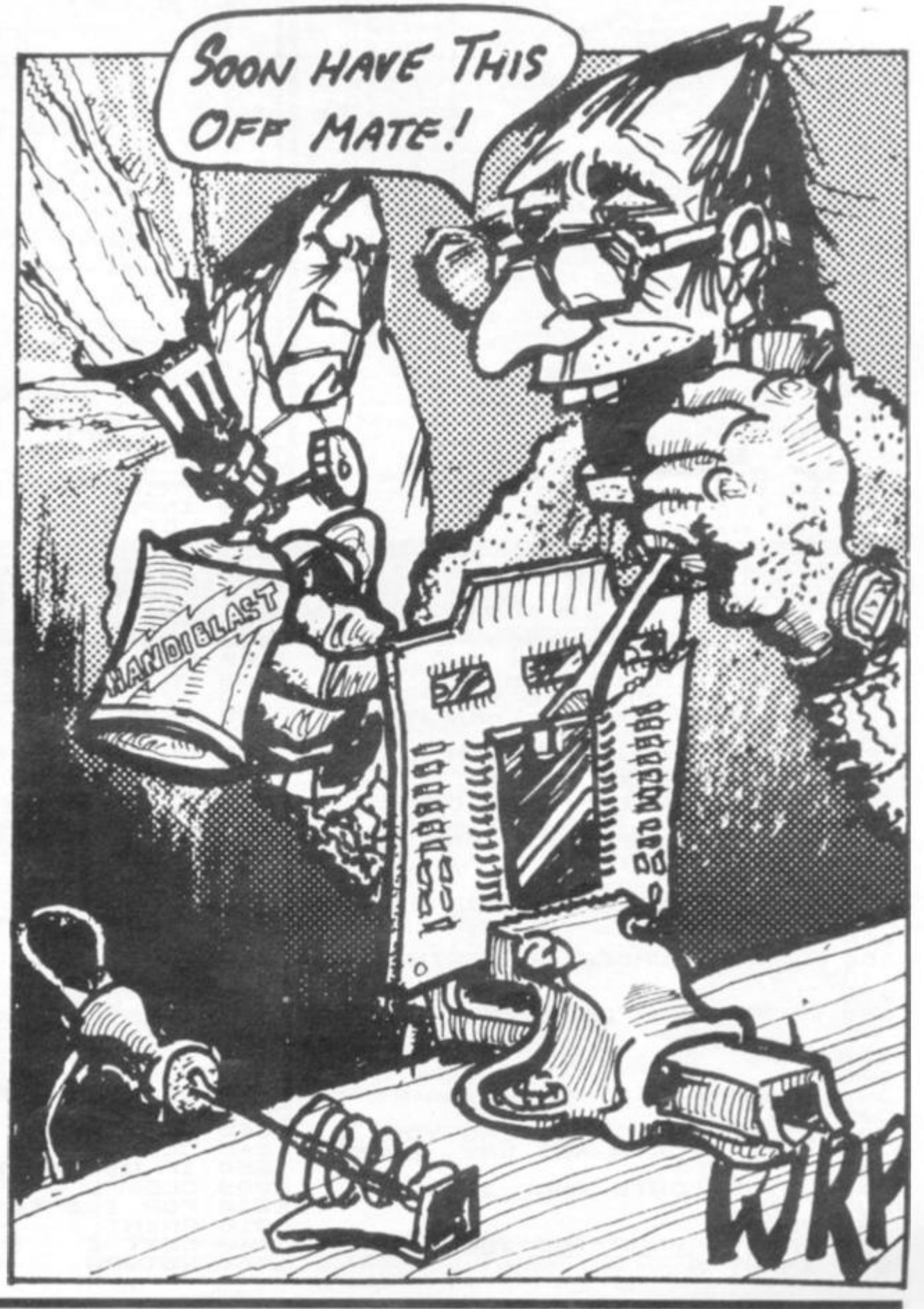

### Programs

**BIORHYTHMS** 

**The 'science' of bio-rhythms is based on the belief that each of us is in the throes of three cycles which start at the moment of birth and continue until death.** 

**PHYSICAL: The 23-day physical cycle relates to endurance, aggressiveness and physical strength. EMOTIONAL: The 28-day emotional cycle governs emotions, optimism/pessimism, frustration, temper and moodiness.** 

**MENTAL: The 33-day mental rhythm is related to logic, reasoning, ease of expression and common sense.** 

**This program takes your date of birth, then the date of the day which interests you, and works out the 'worst point' on each of the three cycles in relation to the day you have nominated.** 

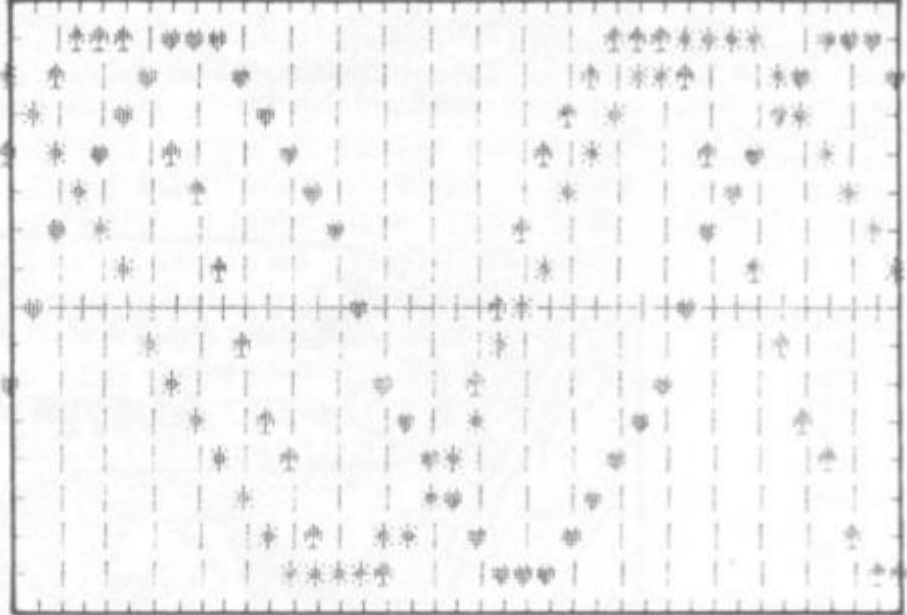

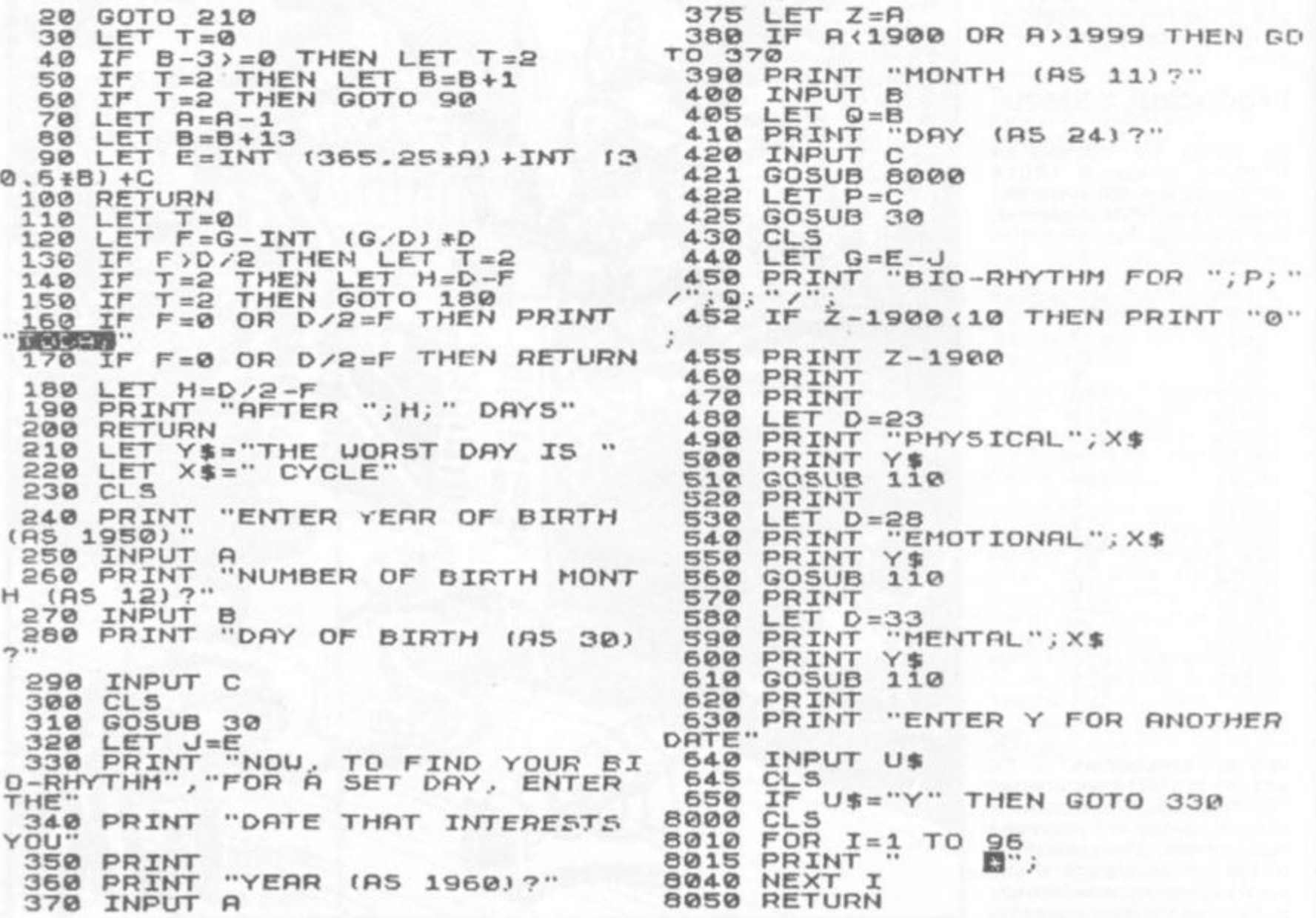

<span id="page-116-0"></span>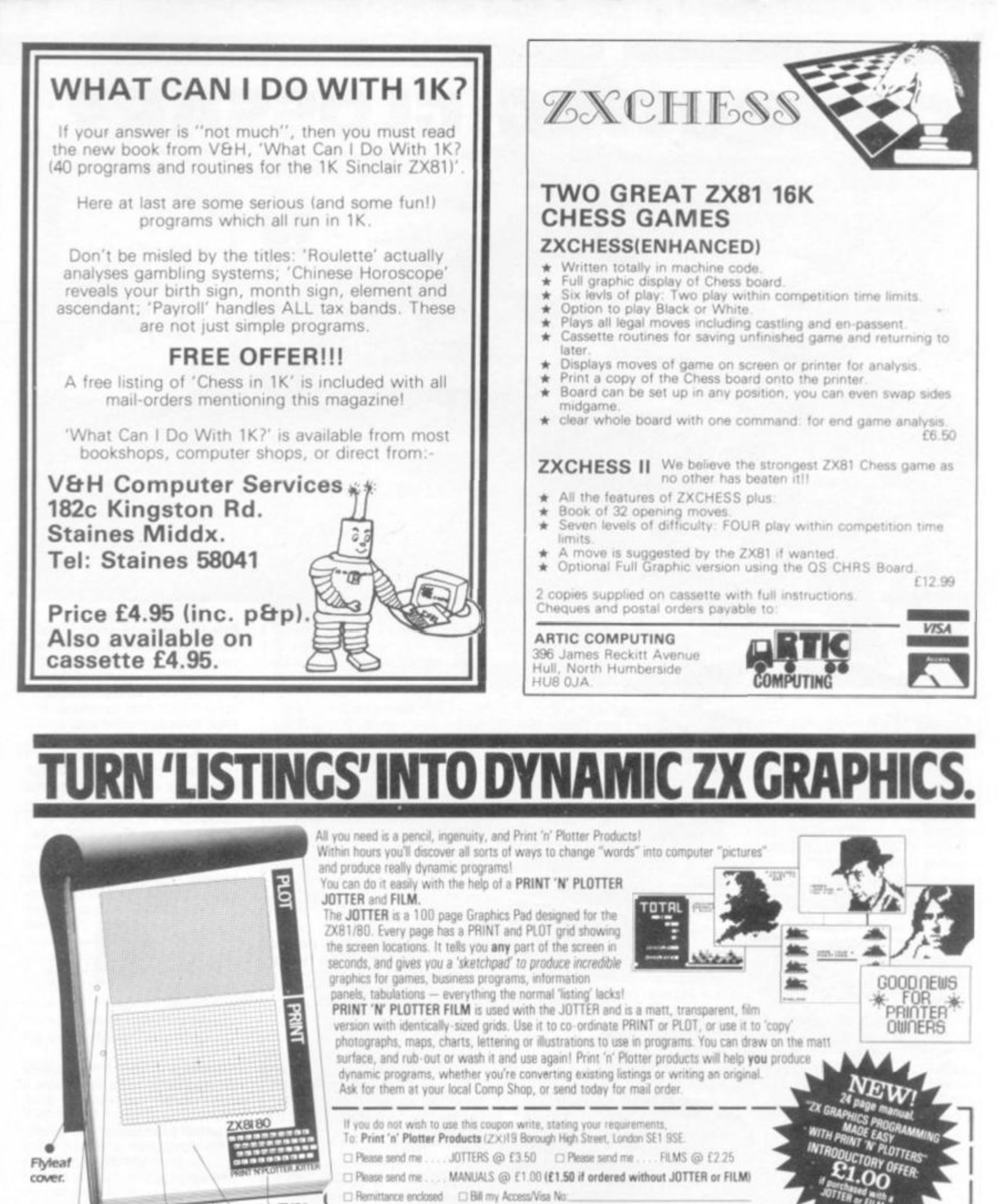

Note: Orders are usually posted within 48 hours of receipt. If you require 1st Class post please add 50p to order At . Buffer Micro Shop 374a Streatham High Rd. London SW16 · Denny's Booksellers 2 Carthusian St. Lo

 $2$  hole  $\Phi$ punched.  $\bullet$ **Numbered PLOT Grid.**  # **Numbered PRINT Grid. • ZX81 ^ Keyboard. Program notes space**  100 Sheets. Size A4.

**Board backing.** 

Address

**ZX COMPUTING SUMMER 1982** 117

**COMPUTING GLOSSARY**  *MANUTHITIMA* 88888888888888888 an i Tú duib b

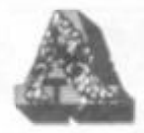

**Address The number, eg 62768 , identifying a place in**  *memory,* 

**Aluminised (paper) Printer paper surfaced with a thin deposit of metal. The characters are formed by darkening caused by electric current flowing onto the paper from the pins of a matrix print head.** 

**ASCII American Standard Code for Information Interchange — representing letters, numbers etc by 1 28 permutations of a 7-bit code.** 

**Assembler Program which converts the low-level mnemonic instructions of assembly language to the binary machine language instructions required to drive a** *centra! processor.* 

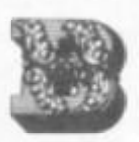

**BASIC Beginners' All-purpose**  Symbolic Instruction Code **a popular high-level programming language developed at Dartmouth College, USA.** 

**Batch (Processing) A method of computer working in which a large number of transactions are grouped together before processing (so that control totals, etc can be taken) and which are then passed through the various stages of processing as a group or batch. This was the original method of data processing for commercial work and contrasts with**  *interactive* **and demand processing.** 

**Baud A rate of data transmission commonly, though strictly not correctly, taken as synonymous with bits per second.** 

**BCD Binary Coded Decimal a 4-bit system for representing the 1 0 decimal digits.** 

**Benchmark A standard computing task used to measure the relative speeds of different processors.** 

**Binary Numbering system with the base 2. using the digits 0 and 1 instead of the decimal series 0 to 9. All digital computers work on data and instructions presented as binary numbers.** 

**Bit Binary digit (contraction). Must be 0 or 1.** 

**Block A sequence of** *data words* **or** *bytes* **treated as a unit, especially when working with magnetic tape.** 

**Boot An instruction or very short program which will initiate a computer's operating system (short for bootstrap).** 

**bps Bits Per Second — a rate of data transmission between devices. Eg 30 0 bps is a popular rate for some terminals, roughly equivalent to 30 characters per second (cps or chps).** 

**Bubble memory A compact, high-capacity random access**  *memory* **device which holds**  *data* **as minute magnetic domains or 'bubbles'. The data is not lost when power is removed.** 

**Buffer (1) An area of memory designated to hold** *data* **being transferred between devices working at different speeds, eg the fast processor and the slower keyboard, printer or disc.** 

**(2) An electronic device in a signal path designed to allow signals to pass in one direction but to hold back unwanted reverse voltages which might damage the sending apparatus.** 

**Bug An error in** *software.* 

**Bus (sometimes spelt Buss) Basically means the multiple wiring common to several parts of a computer and the number of channels therein eg a 16-bit bus addressing 64K memory locations or a 20-way bus addressing 1 megabyte.** *Bus* **is now generally identified with the pattern of connections to the plugs and sockets whereby optional units (eg more memory) may be connected to a computer.** 

**Byte A unit of data** *8 bits*  **long.** 

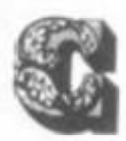

**CAD/l/l Computer Aided Design/Instruction/Learning.** 

**Cartridge A protective carrier of magnetic tape (a variant of the familiar cassette) or** *disc.* 

**Central processor The heart of a computer in which the actual program instructions are effected.** 

**Chain A process whereby one computer program automatically follows another.** 

**COBOL Common Business Oriented Language.** 

**Compiler A program whose function is to read another program written in a** *highlevel language,* **such as COBOL or FORTRAN, and convert it to machine code which a computer can obey.** 

**CP/M Control Program/Microprocessor. A popular disc-based operating system for microcomputers using the 808 0 and Z8 0 processors.** 

**cps Characters (rarely cycles) Per Second (sometimes chps).** 

**CUTS Computer Users' Tape System — a standard for recording data on cassette tape.** 

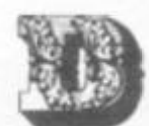

**Daisy Wheel The typehead component of a sequential printer — like the** *go/fball* **but faster — whose characters are held on the periphery of a serrated plastic disc.** 

**Data base A system for organising elements of information in a** *machine code*  **file so that a** *program* **can readily select from this** *data*  **any particular abstraction or combination of information that may be called for. For instance, a customer data base might include full details of all customers (as required for service and distribution departments as well as sales and marketing) and also of every service call and delivery as well as each item invoiced to these customers during a year or longer. A suitable program could access that data base to answer such questions as "identify the customers buying more than £1,00 0 of item A' in less than five deliveries and receiving less than two service calls in the year."** 

**Debug To correct the errors in a program.** 

**Disc (Disk) Magnetic storage device allowing fast random access to any selection from a large volume of** *data.* **A fullsize hard disc will hold say 5 megabytes or more, a smaller**  *floppy* **disc typically holds**  from 80 to 250 kilobytes but **in either case the capacity is being increased all the time.** 

**Diskette A** *floppy* **disc, especially the smaller 5% " size.** 

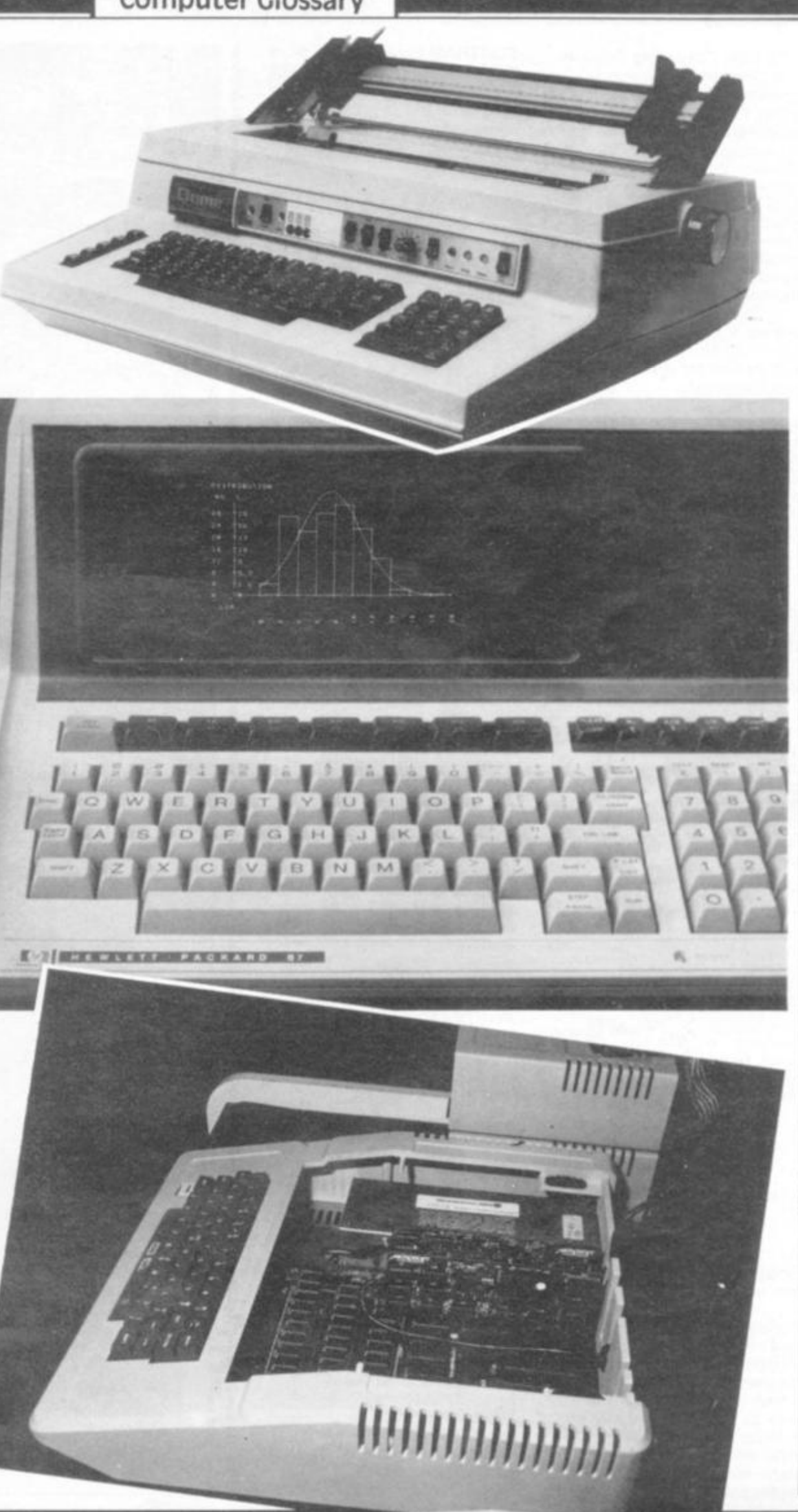

**DO S Dis c Operatin g System**   $-$  a computer *operating* system held on magnetic disc **rather than in ROM.** An *initialisation* **proces s wil l copy**  the operating system into *memory* **wheneve r the**  computer is first turned on. Also an operating system **whic h control s th e disc themselve s an d may supplement , rathe r than replace , th e computer's origina l operatin g system.** 

**Duple x A mod e o f** *data*  **transmissio n wher e each**  station can send and receive **simultaneously.** 

**Dynami c (Memory ) Random Acces s Memor y** *(RAM}*  **requirin g constan t** *refresh*  signals but normally using less electrical power than *static* **memory,** 

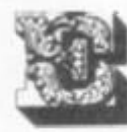

**EARO M Electricall y Alterable Rea d Onl y Memory . Typically**  taking 10 mSec to erase and **1 mse c t o write , thi s non volatil e storag e migh t be bette r considere d a s 'Read Mostl y Memory ' a s th e write**  capability is likely to be **limited to say 100,000 cycles.** 

**Edit** Alteration of text in *program* **o r** *data* **files . Often necessary , som e systems mak e editin g easie r than others.** 

**EPRO M Erasable** 

**Programmabl e Rea d Only Memory . Writin g typically take s on e minut e an d erasing,**  by ultra-violet light, 10 **minute s o r longer.** 

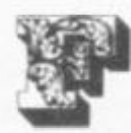

**Firmwar e** *Instructions or data*  **permanentl y store d i n** *ROM.* 

**Flopp y (disc ) A mass-storage devic e comprisin g a soft (floppy ) plasti c dis c with megnetisabl e surfac e on**  which data is recorded and **ma y b e accesse d rapidl y b y a movin g read/writ e head . The disc , eithe r 8 " o r 5% " diameter , rotate s insid e a protectiv e cardboar d sleeve.** 

**FORTRA N Formula Translation , a n earl y an d still popula r** *high-level*  **programmin g** *language,*  **mainl y use d fo r scientific purposes.** 

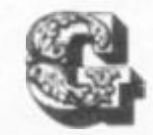

**Golfball** A type of typewriter **(o r th e prin t hea d fro m which i t get s it s name ) i n whic h the prin t character s ar e embossed o n th e surfac e o f a sphere**  very similar in size to a **golfball . Rotatio n o f the spher e bring s th e appropriate**  character into line for each **require d impression . The proces s i s usuall y slo w ( 1 5 cps ) bu t o f goo d quality.** 

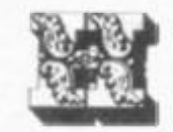

**Har d Cop y A**  computer printout or **listin g o n paper.** 

**Hardwar e The physica l element s o f a**  computer (contrasted **wit h software).** 

**High-Leve l Language Programming languag e usually claime d t o resembl e a natura l language , and**  with powerful *instructions,* **each**  generating several *machine language instructions.* **Example s include**  *BASIC, COBOL* **and**  *FORTRAN.* 

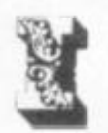

**Intelligent terminal** An **input/outpu t device whic h include s its ow n logi c circuit s and memor y s o that , for instance , dat a ma y be validate d o r changed i n forma t before transmissio n t o the mai n computer.** 

**Interactiv e A working arrangemen t under**  which the computer **react s immediatel y to respon d t o any mistake s whic h may b e mad e b y th e user** 

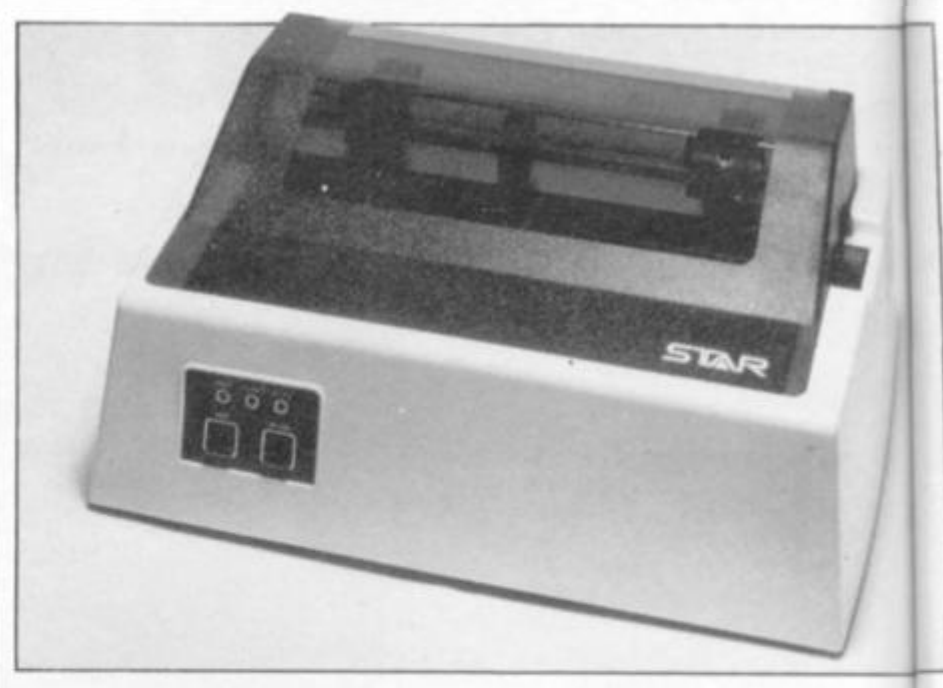

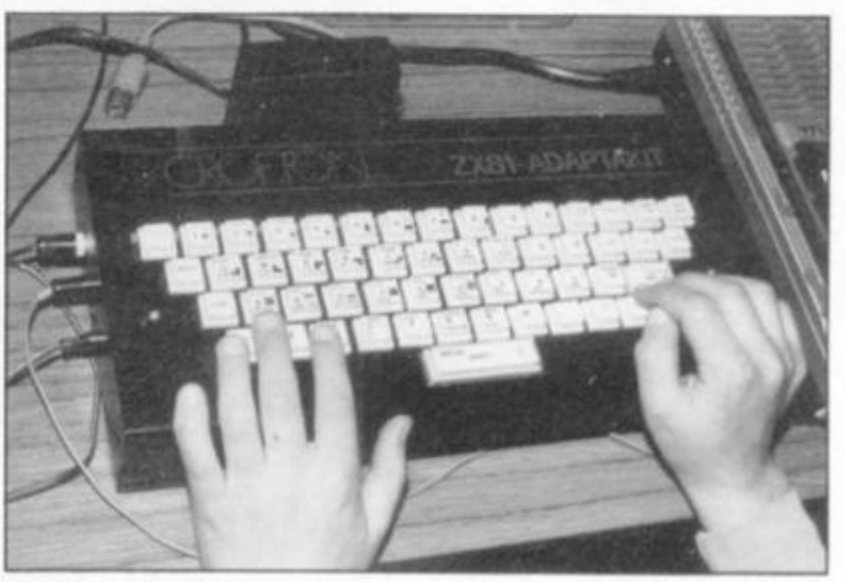

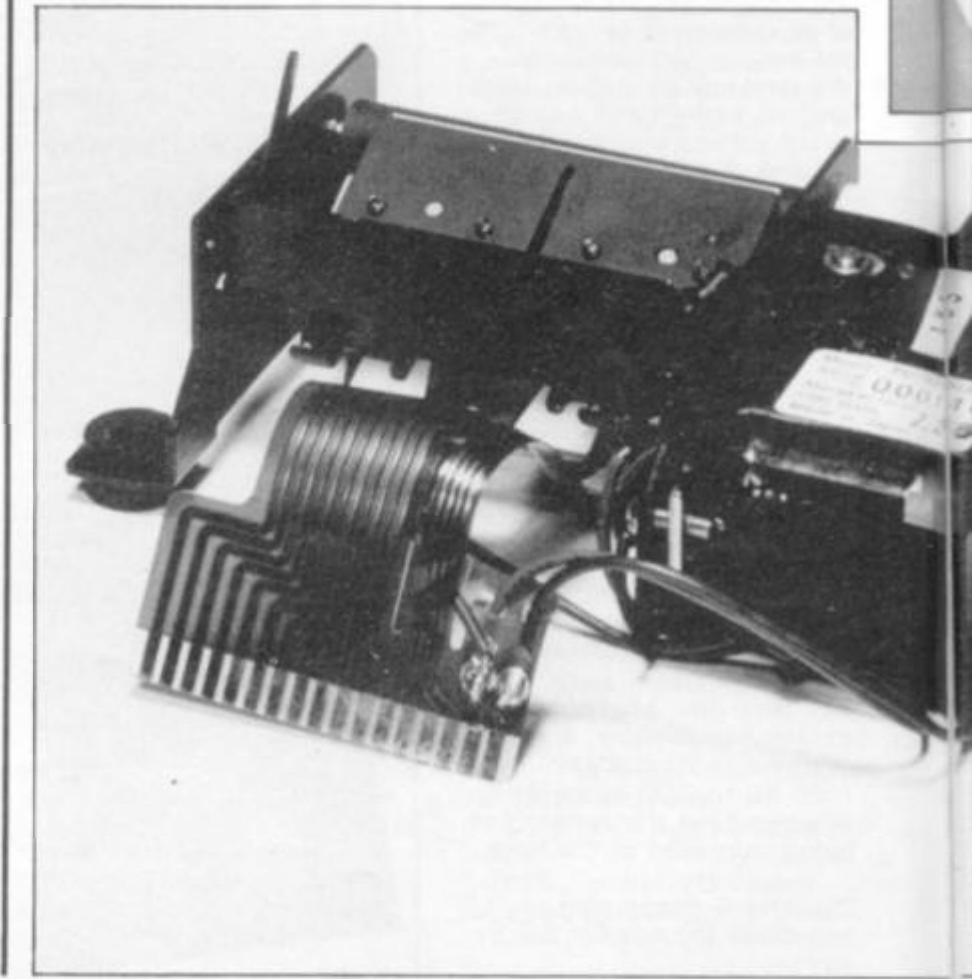

**120** *ZX COMPUTING SUMMER 1982* 

**or to reply to his enquiries as soon as they are expressed. In some business activities, as also in program writing, this leads to much faster progress than would otherwise be possible.** 

**Interface The interconnection arrangements between a computer and devices, such as printer or modem, attached thereto.** 

**Interpreter A program to translate a high level language (typically BASIC) to rpachine language and to execute each instruction, line by line, immediately.** 

**Interrupt A signal which suspends processing to allow some other command to be obeyed.** 

**I EEE Institute of Electronic and Electrical Engineers (in USA) — a body which has set a number of standards for more orderly interchange of information between various electronic devices, including computers.** 

### **I/O Input/Output.**

**Impact (printer) One which forms characters by striking a ribbon on to paper and can therefore produce carbon copies.** 

**Integer BASIC Concerned only with whole numbers, cutting off any fractions or decimal parts.** 

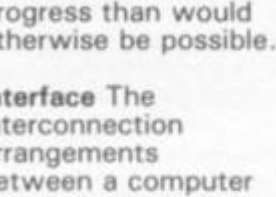

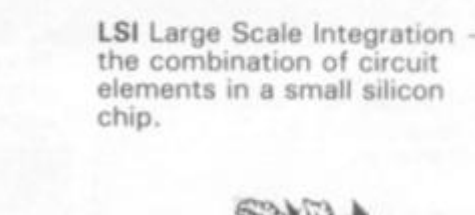

**Machine Language (code) The lowest (and tediously detailed) level of** *program instructions.* **All higher level coding must be converted to**  *machine language* **(by**  *compiler* **or** *interpreter)* **before a** *processor* **can obey it.** 

**Mainframe A relatively large computer.The term derives from times before integrated circuits, when** *processors*  **were wired up with large numbers of separate components mounted on circuit cards or boards which were in turn mounted in metal racks or frames enclosed in one or more large metal cabinets.** 

**Matrix (printer)** *Printer* **whose characters are formed by selecting a pattern of dots from a matrix typically five dots wide and seven high.** 

**Memory Immediate access**  *data* **storage, directly addressable by a central processor and typically comprising a combination of**  *RAM* **and** *ROM.* 

**Micro (also u) Prefix signifying one millionth. Also used descriptively of something very small, though not as small as nano- or pico-.** 

**Microprocessor An LSI chip holding a complete processor (arthmetic logic unit and control unit).** 

**Kilo (K) Abbreviation of Kilo, normally** 

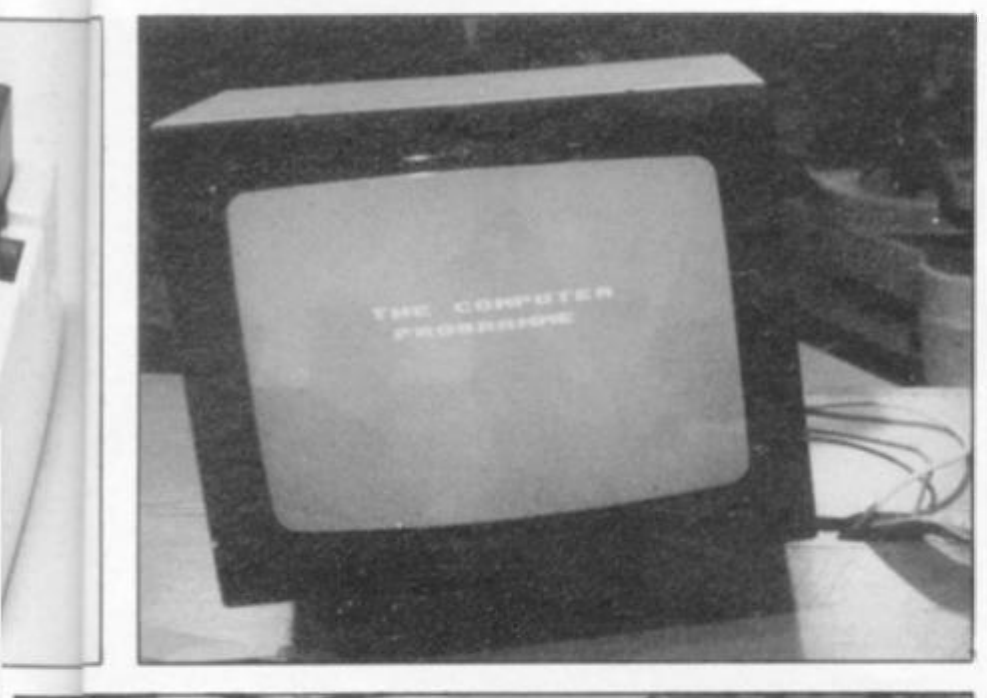

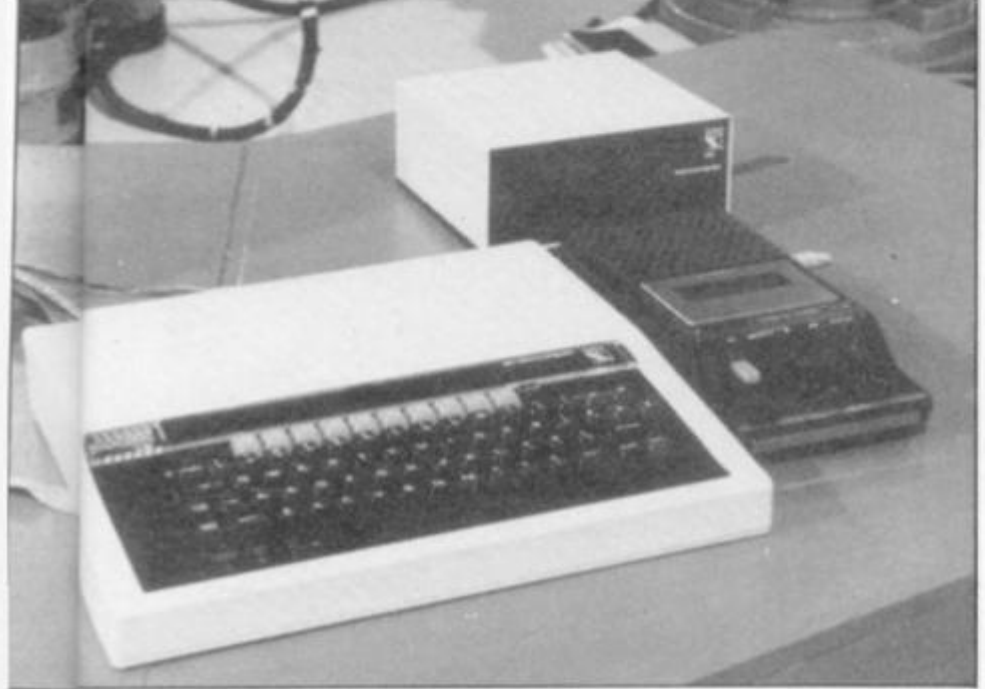

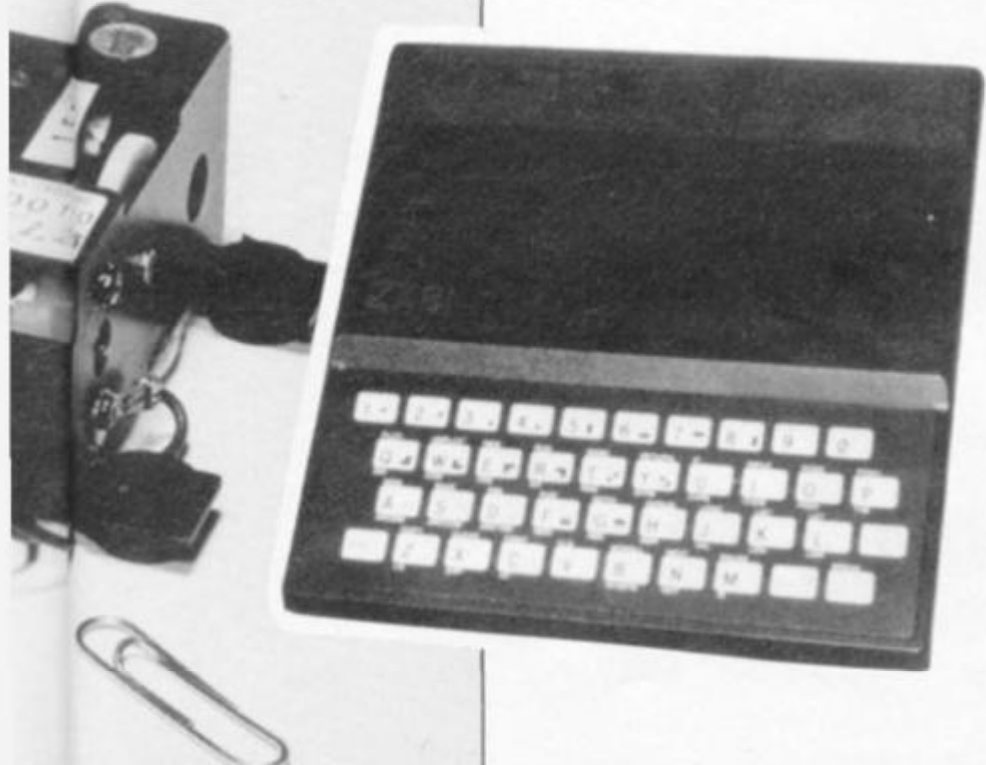

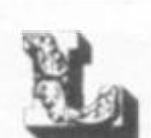

**Light Pen A stylus with a light** 

**computer to identify the point at which a Video Display Unit** 

**sensor which allows a** 

*fVDUJ* **screen is being** 

**Line Printer A computer**  *peripheral* **which prints a whole line at a time, instead of doing each character** 

**Load To copy a program leg from tape or disc) into** 

*memory,* **ready for execution.** 

**touched.** 

**sequentially.** 

**Microprogram A very low level Of programming, normally implemented in ROM by the processor's manufacturer, to increase in effect the set of instructions which the processor can obey.** 

**Minicomputer A somewhat vague term for the middle range of computers. Machines addressing up to 64K bytes or words of**  *memory* **tend (at the present time) to be called**  *microcomputers* **and machines able to address more than 64K memory locations tend to be called minicomputers unless they separate into distinct parts, in which case it may be called a**  *mainframe.* 

**Mini floppy The smaller size of** *floppy disc.* **5***'/« "*  **in diameter.** 

**Modem Acronym for MOdulator/DEModulator — a device adapting computer**  *data* **for transmission by telephone line and vice versa.** 

**Monitor The first level of computer** *operating systems:*  **the** *program* **which turns**  *machine code* **commands into action, managing input, output etc.** 

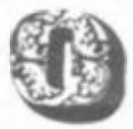

**Operating System The computer's resident program which determines how instructions, input and output devices, etc are managed.** 

**Overlay A program too long for the available** *memory* **may be entered and processed by instalments, each segment overlaying or replacing the code previously stored while the various values allotted to common variables would continue from one program to the next.** 

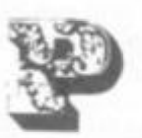

**Package A set of programs designed to perform a common task, eg payroll, generalised to suit a variety of users. A turn-key package may comprise both the programs and the equipment on which they run.** 

**Pascal Program language, designed to facilitate structured programming especially on small interactive machines. Named after Gabriel Pascal.** 

**Patch A small piece of computer program inserted in a longer program to remedy some bug or defect in it.** 

**Peripheral Device attached to a computer, eg printer, plotter, disc unit, but not necessarily essential to its use.** 

**PILOT A programming language for small computers, designed to be particularly appropriate for teaching in schools.** 

**Plotter Computer-driven graphic display using pen on paper.** 

**PROM Programmable Read Only Memory.** 

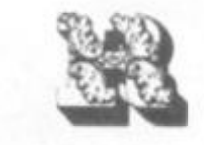

**RAM Random Access Memory. Read write memory. Data may be written to or read from any location in this type of memory.** 

**Reset (button) A switch whereby computer control is returned to the monitor or low-level operating system and all internal variable values are changed to zero. This may be the only way of getting out of some endless loop which has arisen from a programming error.** 

**Return Return the key and corresponding computer instruction which sends the contents of keyboard buffer into a computer's memory for execution (term derives from 'carriage return' on a typewriter).** 

**ROM Read Only Memory.** 

**RS232 A communications interface used for modems and for serial printers.** 

**Run The instruction to execute a program.** 

**n-sec Nanosecond, onethousand-millionth of a second.** 

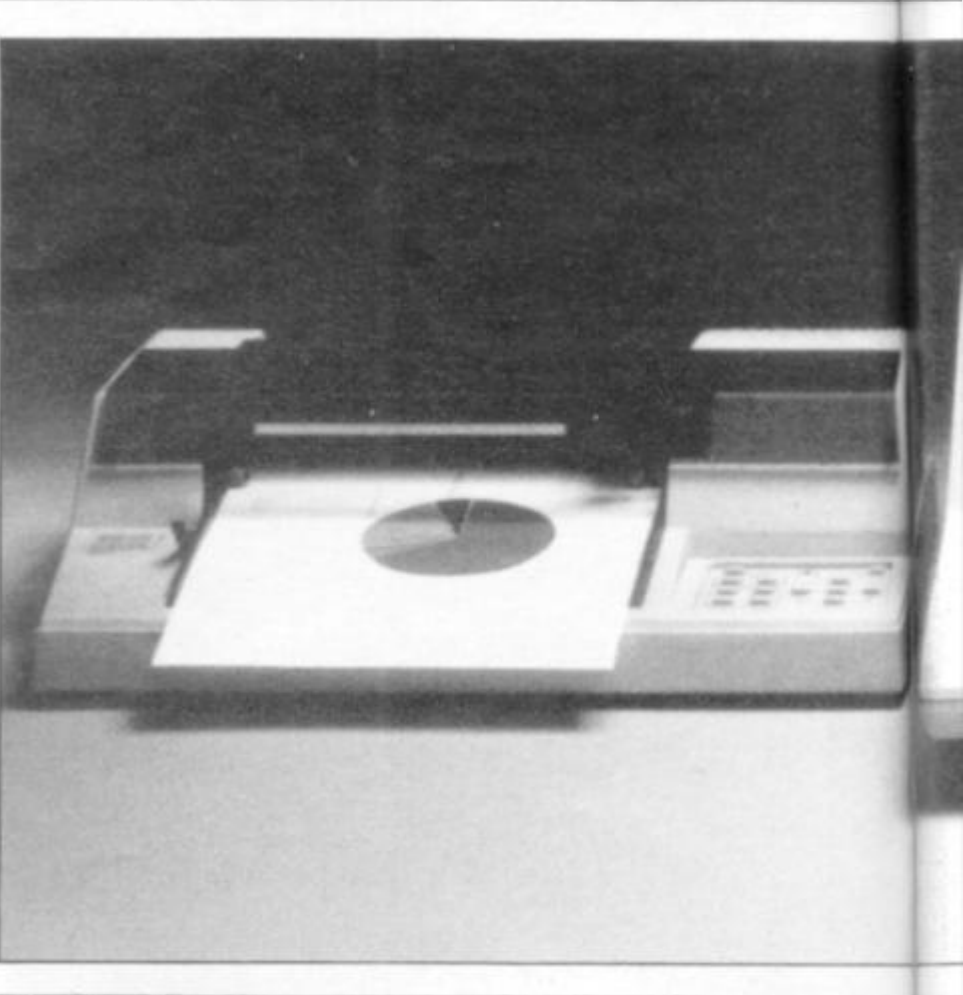

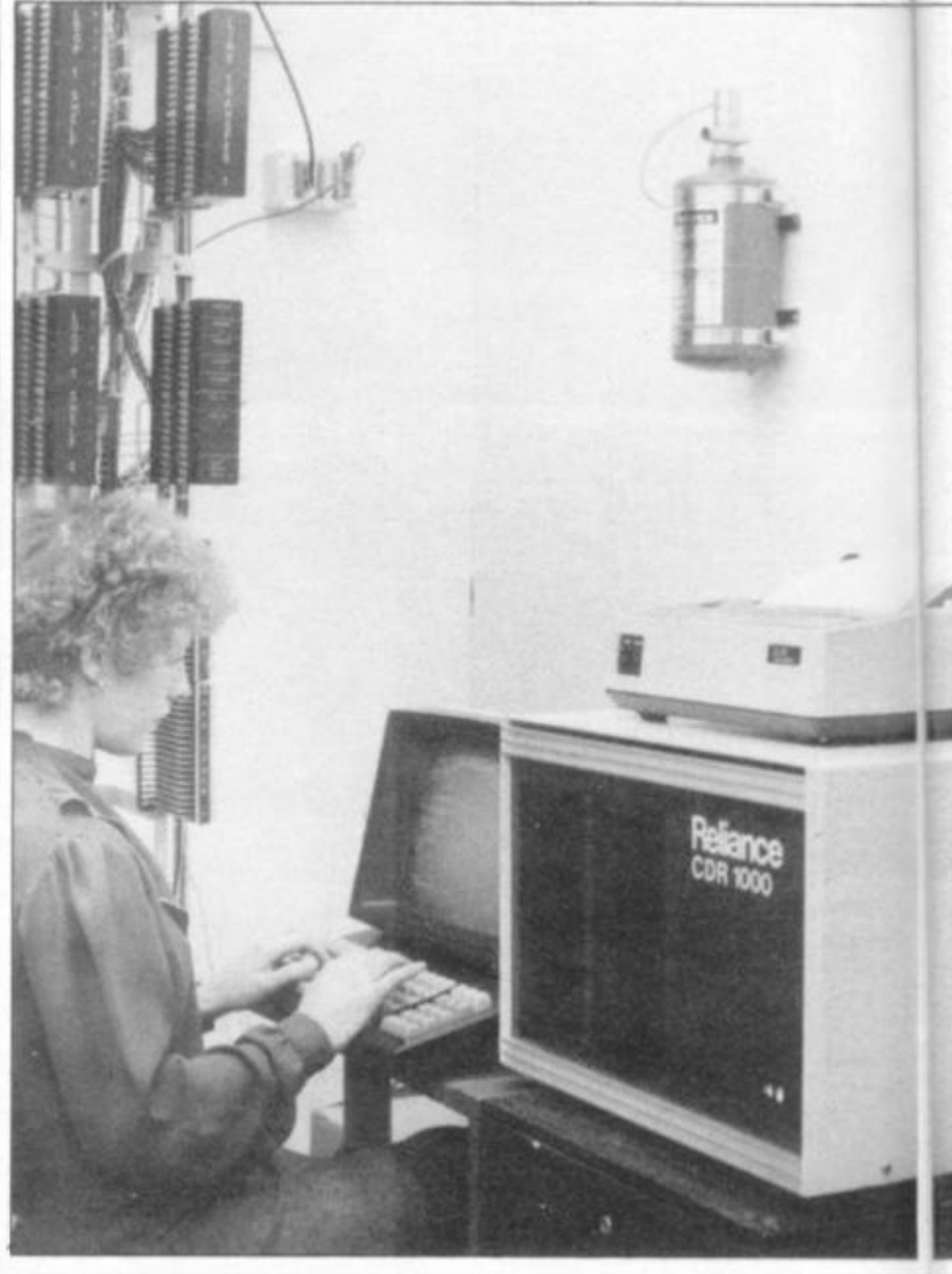

**122 ZX COMPUTING SUMMER 1982** 

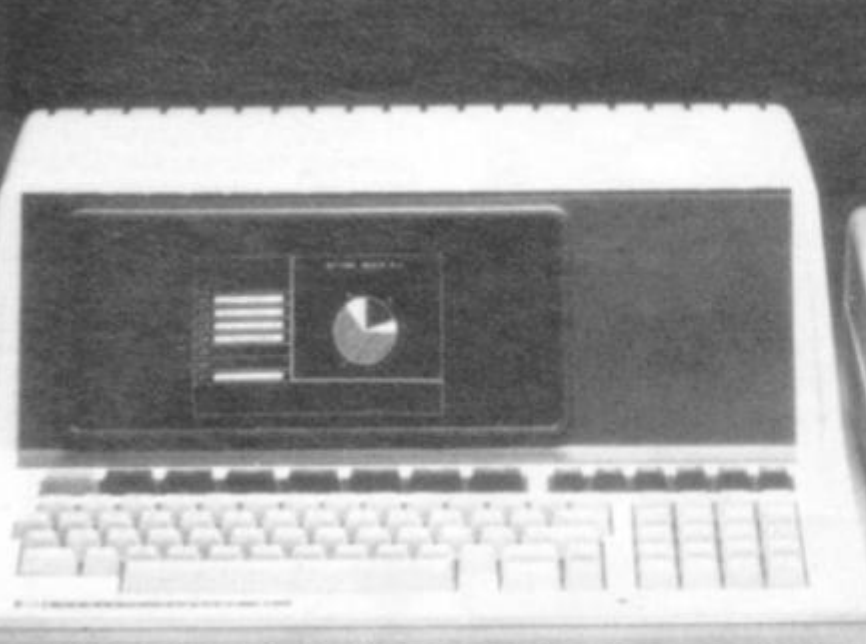

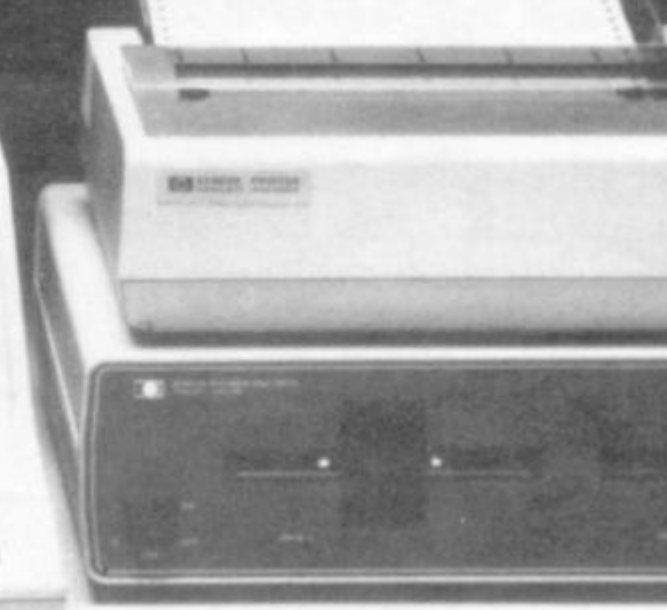

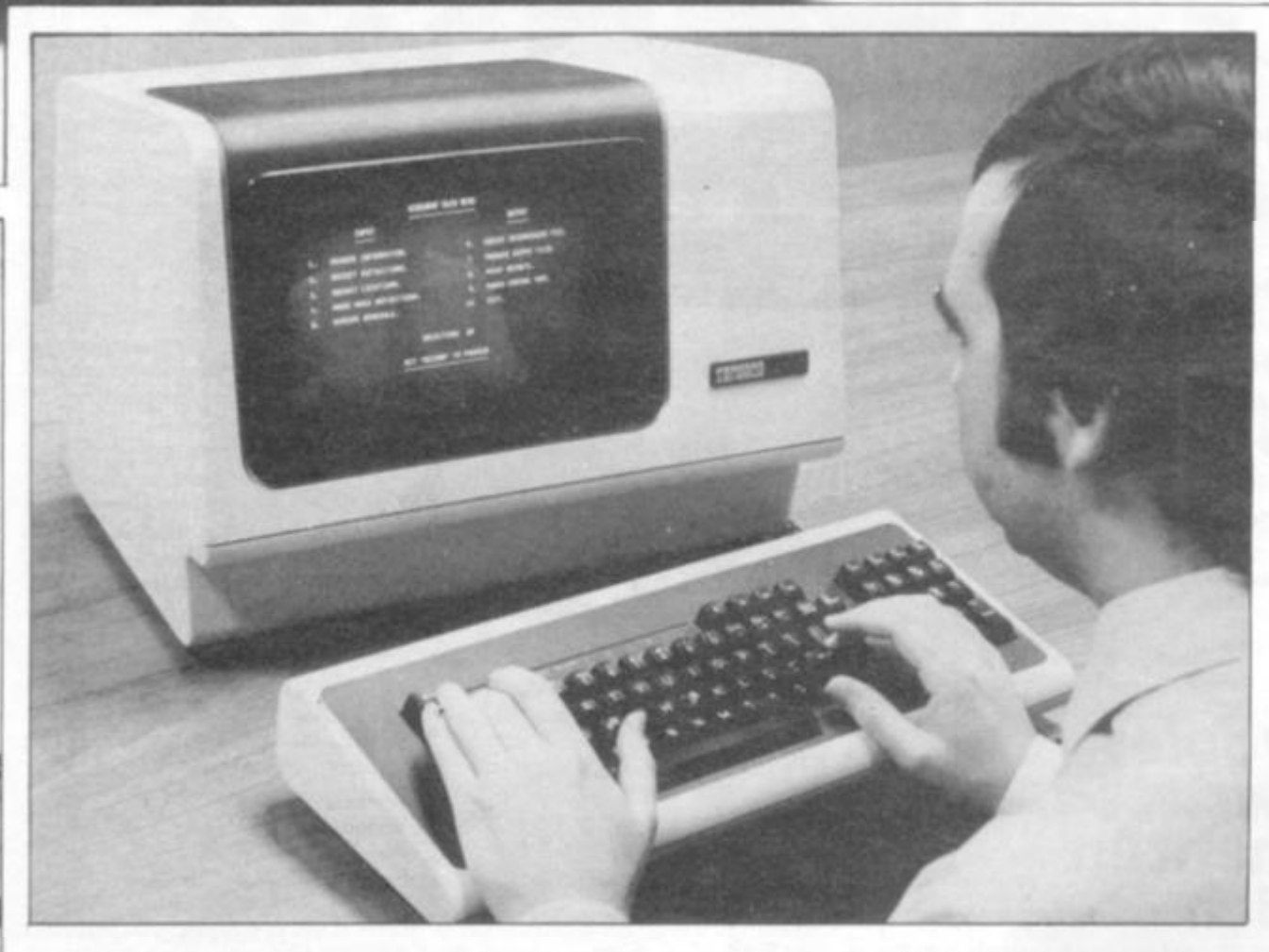

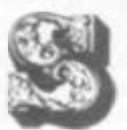

**S-100 Name of a bus or connection standard shared by many manufacturers and employing 10 0 connection positions. Unfortunately, there are some minor variations between different manufacturers' versions of the S-100 bus but the l-EEE has now defined a universal standard for it. Primarily designed as a** *memory* **bus** 

**ZX COMPUTING SUMMER 1982 123** 

**and not for general purpose use.** 

**Software The different kinds of program required to work a computer.** 

**Source code A program written in one of the highlevel languages and requiring compilation into machine language before use.** 

**Static RAM Random Access Memory which does not require continuous refresh signals but tends to use more power than Dynamic RAM,** 

**and still loses its contents when power is removed.** 

**String A sequence of alphanumeric characters.** 

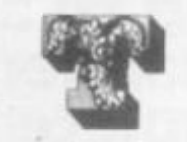

**Terminal A device, normally remote from the computer, at which data can enter or leave**  a communication network **eg a tele-typewriter working over telephone lines.** 

**Thermal (Printer} A matrix printer wherein the print impression is made by heating a selected pattern of wires within a matrix (say 5 x 7) so that the heat causes points on the specially-treated paper to darken, to form the selected character.** 

**Time-Sharing A method of operating a computer whereby two or more users apparently enjoy simultaneous access to and control of the machine. In practice what is happening is that the computer is attending to the users one at a time, but in a sequence of time intervals so short that none is normally aware of any delay.** 

**VDU** Visual Display Unit - a **television-type screen on which computer messages can be displayed.** 

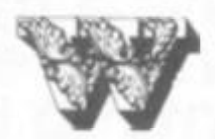

**Word The specified number of**  *bits* **that a computer is organised to process as a group — eg 1 6 bit word: but the popular 8-bit word is called a byte.** 

**Word Processor A computer with software for entering, editing, storing, formatting and printing text, rather than processing figures.** 

**J A Enness, Poole, Dorset, has written a well-documented program which plays a game based on the old favourite where two players take turns to link dots in a matrix, with each player trying to avoid placing a line in such a manner as to allow the other to complete a square. If a player completes a square, it is marked for the player, who then gets a second turn.** 

**SQUAREOLOGY** 

16K Programs.

**In this version the player plays against the computer, and a pattern of lines is drawn up to start the game off at a more interesting level. The matrix is 1 2 x 9 dots giving 195 possible moves, the score and "whose turn", etc is printed below. The pattern choice is not random in any manner and the same choice of pattern number will result in the same pattern.** 

**The patterns 1-9 will fill up 6 0 or so moves in the matrix and then return to "Your move". Patterns from A-Z may or may not start with "Your move", and some squares may be "claimed" by the pattern. These will be marked with an**  "/" in the centre and are not **counted on the score. If 0 is the choice of pattern then no pattern will be produced and the game will start with "Your move".** 

**After taking your move the**  computer will react "My **move" followed by "Search". The search routine then checks all 195 possible moves to see if it can claim any squares. If it can, it will complete the square**  and start again with "My **move" . Unfortunately the search takes approximately 1 2 seconds. This routine may be altered to a FAST mode by inserting a new line 153 FAST followed by a new line at 167 SLOW.** 

**This means that the screen will blank out for a couple of seconds during the search, which in my opinion is not so good. If the search is unsuccessful the word "Search" is followed by an "X " after which it makes its choice of move. This is reasonably fast and normally takes only a second or two depending on the complexity of the situation. It does this by the simple reasoning: if one of its choices is impractical then it will not take that move into account again.** 

**When the grid becomes so full that it is impossible to move without giving any squares away, the program is not able to take into account how many squares you can claim from its move. For this reason the computer scores two points for every square it takes.** 

**The ultimate object being not only to win, but to beat the computer 88 to 0, which is almost impossible. If, however, you beat it by 50 points (which is very difficult), the coveted "Congratulations" line prints up.** 

**The BREAK key will stop the program at any time. (This can be useful for sampling the patterns by simply: BREAK, RUN, another choice of pattern number.) Working out where the computer is going to move next has been deliberately made difficult to follow after its first couple of moves.** 

### **The Program**

Lines 2-10 set up the instruc**tions. Note:- Double words, (eg**  *fora)* **are separated by the end of one line and the beginning of the next.** 

**Line 12 goes to an inkey \$ trap. (Sub 400.) The program will not continue until a key is pressed. The value of the key is recorded in Z \$. Not used in this case.** 

**Lines**  $16-26$  set up the **variables. A:- Keeps a record of the 19 5 possible moves. V:-Records the score. C:- Defines "whose move". F:- Starts the computer's turn** 

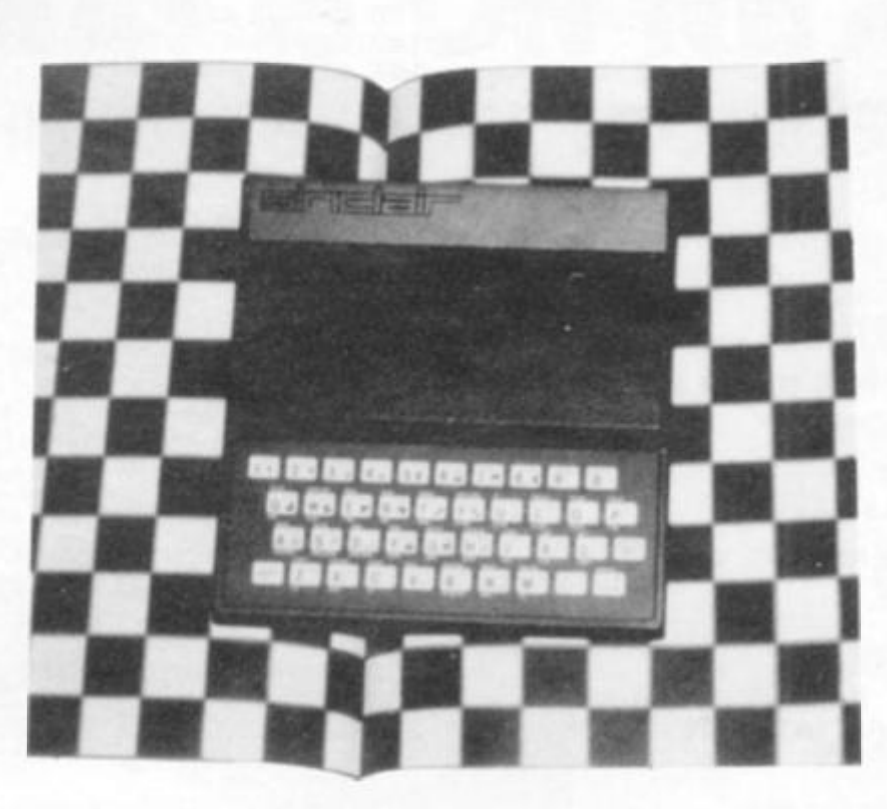

**position. G:-lndicates if there are any safe moves left. I:-Is used to search/ modify the data in A.** 

**Lines 28-5 2 set up the display grid etc.** 

Lines 54-60 set up D which is used for the pattern routine.<br>**Lines** 62-64 set up "My

**Lines 62-6 4 set up "M y score", "Your score". These look better in inverse characters. Sub 42 0 simply blanksout the line at 1 9, 0; and sets the next print position again for this line.** 

Lines 66-72 sort out whose **move. (The pattern starts at 220. The "My move" starts at 1 50.)** 

Lines 74-100 set up all the **variables and traps for "Your**  moves" choice. X = Value for the position across the grid. **This can be from 0 to 11. (0 for A, 1 for B and C, 2 for D and E etc.) This, together with information of whether an odd or even line number down, sorts out the print position. This arrangement prevents illegal entries on the dots or in the middle of the squares. Y = the up/ down position.** 

**Line 102 goes to the last line of Sub 47 0 to get the odd or even number which is stored in E. E = 0 for even, 1 for odd.** 

**Lines 104-10 6 again prevents illegal entries and prevents entering a move already taken. Lines 108-11 0 store and print a move.** 

**Line 112**  $Q =$  The number of **sides to be taken into account in Sub 440 . Sub 43 0 simply zeros J, K, L and M in Sub 44 0 these**  variables change to 1 if any of **the four directions possible from a position has Q number of** 

**sides altogether (eg in this case Q = 4 thus any four sides in any four directions will let J, K, L or M at least equal 1).** 

Lines 118-126 If the four sides **of a square are present, then the program will go to various parts of subroutine 480 . This routine works out by J, K, L or M, the direction of the print statement, which will 'black' the squares and insert an** *"\*" a*  **" - " or a "/ " depending upon whose move claimed the** 

**square. This simply takes the value** 

**of whose turn (in C) adds 22 and prints the CHR \$. U is simply used to help simplify the print statements. Line 12 8 If there is no pattern or** 

**winning move then let C = ABS (C-1) . This changes the player's turns. If C= 1 it** 

**becomes Q and vice versa. Lines 130-13 4 sort out the score. If all 8 8 squares are taken then the game finishes at line 144 where pressing any key starts another game. Otherwise line 1 36 starts the next turn by jumping back to line 64 .** 

**Lines 150-16 6 Starts the**  search routine during "My turn" using part of Sub 440, **only this time Q = 3. If L or M = 1 then its found a threesided square. In this case line 200-21 0 loop around until the missing side position is found.**  Since "My turn" looks directly **at a position (I) and doesn't choose X, Y co-ordinates then sub routine 47 0 supplies X, Y, and E. it then jumps back into the original program at Line 106 having worked out its move.** 

Lines 168-196 constitute the **computer's turn if the search for three sides is unsuccessful. This will choose any untaken position other than one which will make up more than two sides in any square. (Q = 2 this time.) It starts at position two (I) and jumps in steps of 60, to find a suitable position. If**   $1 > 195$  then let  $1 = 1 - 193$ **keeps this within the "A " boundary. This tests each number from 2 to 195 without repeating, looking reasonably at random.** 

Once  $195$  is reached  $G = 1$ **and Q = 4 allowing the next available position to be taken. This time at line 196 we return to the main program 104, to allow a little longer to display the "My moves" choice (line 194). (X \* 2 + 37 + E) works out the relevant letter.** 

**Note: If you wish to set up the pattern fast then insert Line 2 2 1 FAST and line 69 SLOW.** 

- **2 CLS**
- **4 PRINT "SQUAREOLOGY",""BY J. ENNESS"**
- **6 PRINT AT 3,3;"THE OBJECT OF THIS GAME IS TOJOIN THE DOTS AND COMPLETE AS","MAN Y SQUARES AS POSSIBLE. THE", " COMPUTER ALSO TRYS THIS: AFTER**  "," MAKING THE FOURTH MOVE ON ANY","THIRD SIDE.
- **8 PRINT "[](][ ] THE COMPLETION OF A SQUARE "/'WILL BLACKEN THE GREY LINES AND","PUT AN .»OR""-" " IN ITS CENTRE"," NOTE:-THE COMPUTER SCORES TWO'Y'POINTS PER SQUARE YOU**

LOSE."<br>PRINT "[ **10 PRINT " [ ][l t ] TO START SELECT A PATTERN 1-90R " "0 " " FOR NO PATTERN OR A-Z FORA MYSTERY START. TO ENTER A MOVEPRESS THE LETTER THEN NUMBER/S'V'OF THE REQUIRED POSITION. THE","WINNER OF A SQUARE HAS A SECOND MOVE.",, " [ ] [ 1 [ ] ( ] PRESS ANY KEY TO START"** 

**12 GOSUB 40 0 14 CLS** 

**16 DIM A(195)** 160 GOSUB 452<br>18 DIM V(3) 162 IFL OR M = 1 **18 DIM V(3) 162 IF L OR M = 1 THEN GOTO 200**<br> **164 NEXT I 20 LET C = 2 164 NEXT I**   $22$  LET  $F = -58$ <br>24 LET  $G = 0$ 26 LET  $I = 0$ <br>
28 PRINT "[ ] [ ] [ ] [ ] [ ] [ ] ":<br>
28 PRINT "[ ] [ ] [ ] [ ] [ ] ": **28 PRINT "[][}[][) [ ]" ; 172 LET F=F+6 0 30 FOR A = 38 TO 60 174 IF F = 195 THEN LET G = 1**<br>32 PRINT CHR\$ A: 176 IF F > 195 THEN LET F = F **32 PRINT CHR\$ A; 176 IF F > 195 THEN LETF = F - 19 3 34 NEXT A 1 7 8 IF A(F)> 0 THEN GOTO 17 0 36 PRINT 180 LET I = F 188 COSUB 470**<br> **38 FOR A = 2 TO 18 STEP 2** 182 GOSUB 470 **38 FOR A = 2 TO 18 STEP 2**<br> **382 GOSUB 470**<br> **182 GOSUB 470**<br> **184 IF G = 1 THEN GOTO 194 4 0 IF A < 10 THEN PRINT" [ ]" ; 184 IF G = 1 THEN GOTO 194 28INT ^^{ ` } { } { } { }** ^^{ } ^^{\}} **188 GOSUB 440**<br>44 IF A = 18 THEN GOTO 52 190 IF J + K + L + **46 IF A + 1 < 10 THEN PRINT " [ ]";**<br> **48 PRINT " [ ] [ ] [ ] ";A + 1,,**<br> **194 48 PRINT" [ ] [ ] [ ]";A + 1,, 194 PRINT '\* [ 1"; CHR\$ (X\* 2 + 37 + E);"-"; Y 50 NEXT A 196 GOTO 104 52 PRINT AT 19,0;"PATTERN REQ. 1 -9: OR MYSTERY 198 REM SEARCH SUCCESS A-Z"** 200 IF L = 0 THEN LET L = -1<br>54 GOSUB 400 202 IF A(I) = 0 THEN GOTO 2 **54 GOSUB 400 0 202 IF A(I) = 0 THEN GOTO 212**<br> **56 LET D = CODE Z\$** 204 LET I = 1 + 11 \*L **56 LET D = C0DEZ\$ 2 0 4 LETl = l + 1 1 \*L 58 IFZ\$ ="0 " THEN LET C = 1 2 0 6 IF AO) = 0 THEN GOTO 21 2 60 IF Z\$ > "0 " AND Z\$ < "A " THEN LET D = VAL Z\$ \* 4 + 38 2 0 8 LET 1 = 1+ 1 \*L 62 PRINT AT 21,0; "MY SCORE"; AT 21,1 5; "YOUR 2 1 0 GOTO 20 2 SCORE''** 212 **GOSUB 470 64 GOSUB 42 0 2 1 4 GOTO 106 66 IF C = 1 THEN PRINT "YOUR MOVE:"; 2 1 8 REM PATTERN CHOICE 68 IF C = 2 THEN GOTO 22 0 2 2 0 IF 1 > 0 THEN NEXT B 70 IF C = 0 THEN PRINT "M Y MOVE:"; 2 2 2 IF l> 0 THEN LET C = 0 72 IFC = 0 THEN GOTO 150 2 2 4 FOR B= 1 TO 6 0 74 GOSUB 40 0 2 2 6 LET 1 = I + D 76 IF Z\$<"A " OR Z\$>"W " THEN GOTO 74 2 2 8 IF I > 195 THEN LET I = I - 1 9 3 78 PRINT " [ ]" ; Z\$; " - "; 2 3 0 GOSUB 47 0 80 LET X = INT ((CODE Z\$ - 37)/2)** 232 GOTO 106 **232 GOTO 106 232 GOTO** 106 **82 LET Y = 0 3 9 8 REM INKEY\$ 84 GOSUB 40 0 4 0 0 IF INKEY\$ < >" " THEN GOTO 40 0 86 IF Z\$ < > " 1" THEN GOTO 94 4 0 2 IF INKEY\$ = " " THEN GOTO 40 2 88 LET Y = 10** 404 LET Z\$ = INKEY\$<br> **90 PRINT** "1": 406 RETURN **90 PRINT "1";**<br>92 GOSUB 400 94 IF Z\$ < "0" OR Z\$ > "9" THEN GOTO 64<br>
96 LET Y = VAL Z\$ + Y<br>
98 PRINT Z\$<br>
98 PRINT Z\$<br>
422 PRINT AT **100 LET I = X + (Y - 2) \* 12 - INT ((Y - 2)/2)** '<br>102 GOSUB 474 104 IF Y < 2 OR Y > 18 OR E = 0 AND X = 0 THEN GOTO 64 430 LET J = 0<br>106 IF A(I) > 0 THEN GOTO 64 432 LET K = 0 **106 IF A(I) > 0 THEN GOTO 64** 432 LET K = 0<br> **108 LET A(I) = 1** 434 LET L = 0  $108$  LET  $A(1) = 1$ 110 PRINT AT Y - 1, X \* 2 + 4 + E;" #" **112 LET Q = 4<br>114 GOSUB 430 114 GOSUB 430 439 REM SEARCH AROUND I**<br>116 GOSUB 440 440 440 **439 REM SEARCH AROUND I 118 LET U = X \* 3 + 4**<br>**120 IF M = 1 THEN GOSUB 486 120 IF M = 1 THEN GOSUB 486 444 IF A(I) + A(I + 1) + A(I + 12) + A(I - 11) = Q THEN LET J = 1**<br>122 IF L = 1 THEN GOSUB 484 446 IF X < 1 THEN RETURN **122 IF L = 1 THEN GOSUB 48 4 4 4 6 IF X < 1 THEN RETURN 126 IF J = 1 THEN GOSUB 48 0 4 5 0 RETURN 128 IF C< 2 AND J + K + L + M d THEN LET C = ABS (C - 1) 4 5 2 IF l > 172 THEN GOTO 45 8**  130 LET V(C + 1) = V(C + 1) + J + K + L + M 454 IF A(l) + A(l + 11) + A(l + 12) + A(l + 23) = Q THEN LET <br>132 PRINT AT 21, 9: V(1) \* 2: AT 21, 27: V(2) L = 1 132 PRINT AT 21, 9; V(1)\*2; AT 21, 27; V(2) L=1<br>134 IF V(1) + V(2) + V(3) = 88 THEN GOTO 138 456 IF I < 24 THEN RETURN **134 IF V(1) + V(2) + V(3) = 88 THEN GOTO 138** 456<br>136 GOTO 64 458 **138 GOSUB 42 0 M = 1 140 PRINT ''I WON -- HARD LUCK''** 460 RETURN 462 RETURN 42 IF V(1) \* 2 < V(2) THEN PRINT AT 19,3; ''YOU WON -- 468 REM FIND E.X.Y. FROM I **142 IF V(1) \* 2 < V(2) THEN PRINT AT 19,3; "YOU WON --**<br>WELL DONE" **CO IF V(1)\* 2 + 50<V(2 ) THEN PRINT AT 19,0; "WO N BY 4 7 2 LET X = I - ((Y - 2) • 1 2 - INT «Y - 2)/2» OVER 50 ""CONGRATULATIONS""" 474 LET E = INT (Y/2 + 0.5) \* 2 - Y 144 GOSUB 400 0 476 RETURN 146 GOTO 14 0 478 REM PRI 146 GOTO 14 4 7 8 REM PRINT WINNER 148 REM MY TURN CHOICE** 480 IF K = 1 THEN LET Y = Y - 1<br>150 GOSUB 430 482 LET U = U + 2 **152 PRINT AT 19,12; "SEARCH";** 484<br>154 LET Q = 3 486 **154 LET Q = 3 4 8 6 PRINT AT Y = - ,U;"B" ; AT Y - 2,U - "!;"•" ; AT Y-2 , 156 FOR A = 24 TO 34 U + 1;"B" ; AT Y-3,U;"B" ; AT Y - 2,U;CHR\$ (C + 22)**  158 FOR I = A TO 172 STEP 46 488 RETURN

**168 PRINT "X"**<br>170 LET Q = 2 **44 IF A = 18 THEN GOTO 52 1 9 0 IFJ + K + L + M> 0 THEN GOTO 1 7 0 92 GOSUB 40 0 4 1 8 REM PRINT BLANKS 94 IF AND AREA IF AND AT 19,0;"**  $[$   $]$   $[$   $]$   $[$   $]$   $[$   $]$   $[$   $]$   $[$   $]$   $[$   $]$   $[$   $]$   $]$   $-$  Line of 32 spaces  $[$   $]$ " **98 PRINT Z\$ 4 2 2 PRINT AT 19,0; " [ 1 [ ] [ ]" ; 128 REM ZERO SEARCH VAR.**<br>**430 LET J=0 2 + 4 + E;"# " 4 3 6 LET M = 0 116 GOSUB440 4 4 0 IF E = 0 THEN GOTO 45 2 1248** IF  $A(1) + A(1 - 1) + A(1 - 12) + A(1 + 11) = Q$  THEN LET K = 1<br>**450** RETURN  $1F A(l) + A(l - 11) + A(l - 12) + A(l - 23) = Q$  THEN LET  $M = 1$ **WELL AND LET Y = INT ((1+((1+11)/23 - 1))/12) + 2<br>472 LET X = 1 - ((Y - 2) \* 12 - INT ((Y - 2)/2))<br>474 LET E = INT (Y/2 + 0.5) \* 2 - Y 1 50 GOSUB430 4 8 2 LET U = U + 2** 

# **WHAT'S ON NEXT? IN HOBBY ELECTRONICS**

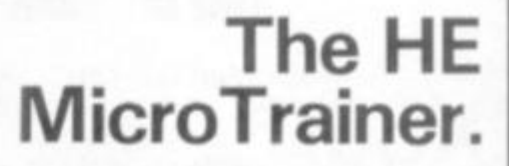

### **PROJECTS FOR EVERYONE**

\* Light-Operated Power Switch \* Auto-Wah Effect Greenhouse Monitor \* Telephone Timer Power Supply Design Project

### **PLUS**

A New Feature Series The Electronic Revolution The development of electricity and electronics, from Vota to Video.

### **AND**

All our regular stars. MONITOR POINTS OF VIEW INTO RADIO CLEVER DICK

The June issue of Hobby Electronics will be in your newsagents on May 14th DON'T MiSS OUT ... . PLACE YOUR ORDER NOW Simply fill out the coupon and hand it to your

local newsagent so that your copy will be reserved for you.

Please reserve . . . . . copies of the June issue of

### **Hobby Electronics**

**for Name** 

**Address** 

Next month we begin a brand new computer hardware project, the HE MicroTrainer. Based on the 1802 microprocessor, it is simple to construct and easy to operate, the perfect machine to introduce the 'nuts and bolts' of microcomputer technology. The MicroTrainer has been designed specifically for Hobby Electronics' readers, and offers a number of distinct advantages over other development systems:

**p 1** *K* **E** • **1 F C** 

• • **1 5** • **3 E r** 

**• a** • **a** *W1* **a 3 F F** 

**<sup>o</sup> <sup>r</sup>1** — **3 H <sup>X</sup> <sup>I</sup>**• **T 3 E** 

**X 1888 F 8**<br>4 6 8 1 **F C** 

**n D <sup>X</sup>***%* **E** •

**• 1 E • 1 F F C 3**  *mm* **n a** • **n m** • **H** • **D**  *m M* **i i 1 B • <sup>k</sup>C 3 B 5** 

**<sup>n</sup> . i E E D H <sup>i</sup> \*** *<sup>K</sup>***n**  — **• a • c** « **s a** • **E**  *<sup>w</sup>***F E D c** • • • **D** 

- Low cost.
- \* Modulated video output for direct input to a domestic television receiver, permitting more information to be displayed than is possible with LED readouts. The 12 line x 12 character display shows the complete set of 1802 registers or 32 bytes of program memory.
- Displays the current instruction, in mnemonic form.
- Unique single-step operation from RAM or ROM based software.
- Cassette tape storage of user programs.
- Twenty command functions, eg RUN, STEP, STOP, RESET, INTERRUPT, INSERT, DELETE, SAVE, LOAD,
- Twenty key keypad for direct input of Hexadecimal data or command functions.
- \* Includes 1.5 KBytes of RAM for user programs.
- Optional 24 line I/O port
- High quality, double-sided through-hole-plated printed circuit board simplifies construction.

**ZX COMPUTING SUMMER 1982** 

### Specifications

# **MACHINE SPECIFICATIONS**

## **ZX80**

**Dimensions Width 174mm (6.85 in) Depth 218mm (8.58 in) Height 38 mm (1. 5 in ) Weight 300g (10.5oz>** 

**Microprocessor/Memory** 

**Z80A 3.25 MHz clock** 

**ROM: 4K bytes containing BASIC** 

### **Display**

Requires an ordinary domestic black and white colour TV. The lead supplied connects between the ZX80 and your TV's aerial socket. The display organisation is 24 lines of 32 characters per line showing black characters on a white screen. The ZX80 does not connect to a printer.

### **Programming**

Programs can be entered on the keyboard or loaded from cassette. The ZX80 has automatic "wrap round" so lines of program can be any length but not multi-statement lines.

Syntax check

The syntax of the entered line is checked character by character. A syntax error cursor marks the first place the syntax breaks down if there is an error. Once any errors have been edited out the syntax error cursor disappears. Only syntax error-free lines of code are accepted by the ZX80. **Granhire** 

Graphics<br>Total of 22 graphics symbols giving 48 x 64 pixels resolution consisting of 10 symbols plus space and inverses. Includes symbols for drawing bar charts. Under control of your BASIC program any character can be printed in reverse field **symbols for drawing bar charts. Under control of your BASIC** 

Editing<br>The line edit allows you to edit any line of program or input **Editing The line are EDIT BUROLIT HOME including statement numbers. The edit and cursor control** 

Arithmetic<br>Arithmetic operators +,-,x, + exponentiate. Relational oper- $\frac{1}{2}$ MOT violding hoolean result. Relational operators also annly to strings. **ZX80 BASIC** uses 16 bit two's complement  $arithmetic (  $\pm$  32767 ).$ *Strings. Zimmer is two bit two films.* **Zimmer is two or complement of two strings. The strings of two strings of two strings of two strings of two strings of two strings of two strings of two strings of two strings of tw** 

**arithmetic ( <sup>+</sup> 32767 ).**  letter and consist of alphanumerics. Every character in the name is compared thus an infinity of unique names is available.

String variables may be assigned to or from, shortened but not **is compared the comparison of unity and construct the unit of unit of unit of unit of unit of unit of unit of u String variables may be assigned to or from, shortened but not concatenated. String variable names are AS — ZS. Strings do not** 

**Predict and a maximum dimension of 200 (200 elemn Array hames consist of a single letter**  $A - \mathcal{L}$ **.** 

**ARRAY CONSISTENT OF A SINGLE LABORATE ACCORDING LABORATE ACCORDING ACCORDING ACCORDING ACCORDING ACCORDING ACCORDING ACCORDING ACCORDING ACCORDING ACCORDING ACCORDING ACCORDING ACCORDING ACCORDING ACCORDING ACCORDING ACCO** single letter A-Z.

### Expression evaluator

The full expression evaluator is called whenever a constant or variable is encountered during program execution. This allows you to use expressions in place of constants especially useful in GOTOs GOSUBs FOR NEXT etc. **GOTOs, GOSUBs, FOR. . . NEXT etc.** 

### **Immediate mode**

The ZX80 will function in the "calculator mode" by immed**iately executing a statement if it is not preceded with a line number.** 

### **Cassette interface**

**Works with most domestic cassette recorders. The transfer rate is 250 baud using a unique tape-recording format. Other systems** are not compatible with the ZX80's. The ZX80 also **SAVEs the variables as well as the program on cassette. Therefore you can save the data for updating next time the program**  is executed. The ZX80 does not support separate data files. The lead supplied with the ZX80 is fitted with 3.5mm jack plugs. **Expansion bus** 

**At the rear has 8 data, 16 address, 13 control lines from the processor and Ov, 5v, 9 11 v, 0 and internal memory control**  line. These signals enable you to interface the ZX80 to your **own electronics, PIO, CTC, SIO if you want I/O ports etc. Power supply** 

The ZX80 requires approximately 400mA from 7-11v DC. It **has its own internal 5v regulator.** 

**TV standard** 

The ZX80 is designed to work with UHF TVs (channel 36)and **is the version required for use in the United Kingdom. The**  ZX80 USA is designed to work with a VHF TV(American **channel 2. European channel 3) and is the version required for the American TV system, also for countries without UHF,** 

## **ZX81**

### **Dimensions**

**Width 167mm (6.32 in) Depth 175mm (6.80 in) Height 40 mm (1.57 in) Weight 350 gms (12.15 oz)** 

**Microprocessor/Memory Z80A 3.25 MHz clock** 

**ROM: Containing 8K BASIC interpreter**  RAM: 1K bytes internal, externally expandable to 16K bytes.

### Keyboard

40 key touch-sensitive membrane. Using function mode and single press key-word system, this gives the equivalent of 91 keys and also graphics mode allows an additional 20 graphical and 54 inverse video characters to be entered directly.<br>Display **and 54 inverse video characters to be entered directly.** 

**Display**  The aerial lead supplied connects the ZX81 to the TV aerial socket. The display is organised as 24 lines of 32 characters with black characters on a white background.

### **Two mode speeds**

The ZX81 can operate in two software-selectable modes - FAST and NORMAL. FAST is ideal for really high-speed computing. In NORMAL mode however the ZX81 allows continuously moving, flicker-free animated displays. **Printer** 

The 8K ROM will permit instructions (LPRINT, LLIST and **COPY) to drive the Sinclair ZX Printer** 

### **Programming**

**Programs can be entered via the keyboard or loaded from cassette. Programs and data can be saved onto cassette so that they** 

### Specifications

**are not lost when the ZX81 is turned off. Syntax check** 

**The syntax of a tine of program is checked on entry. A syntax error cursor marks the first place the syntax breaks down if there is an error. The syntax error cursor disappears when errors have been corrected. Only lines free from syntax errors will be entered into the program.** 

**Graphics** 

**Apart from the 20 graphics characters, space and its inverse, the display may also be divided into 64 x 44 pixels, each of which may be 'blacked' in or 'whited' out under program control. Editing** 

**A line editor allows you to edit any line of program or input, including program line numbers. Lines may be deleted, increased or decreased in size.** 

**Arithmetic** 

Arithmetic operators +, -, x, +, exponentiate. Relational oper **ators =, < >,>,<, < =,>=, may compare string and arithmetic variables to yeild 0 (False) or 1{True). Logical operators AND, OR, NOT yield boolean results.** 

**Floating-point numbers** 

**Numbers are stored in 5 bytes in floating-point binary form**  giving a range of  $\pm$  3 x 10<sup>-39</sup> to  $\pm$  7 x 10<sup>34</sup> accurate to 9<sup>1/3</sup> **decimal digits.** 

**Scientific functions** 

Natural logs/antilogs; SIN, COS, TAN and their inverses; SQR; **e\*.** 

**Variables** 

String: As to Zs<br>**FOR-NEXT** loops: A-Z (lo

**Numerical:** any letter followed by alphanumerics<br>
String: As to Zs

**Numerical arrays: A—Z**  String arrays:

A-Z (loops may be nested to any **depth.** 

### $ZX$  COMPUTING  $-$  AD INDEX

<span id="page-128-0"></span>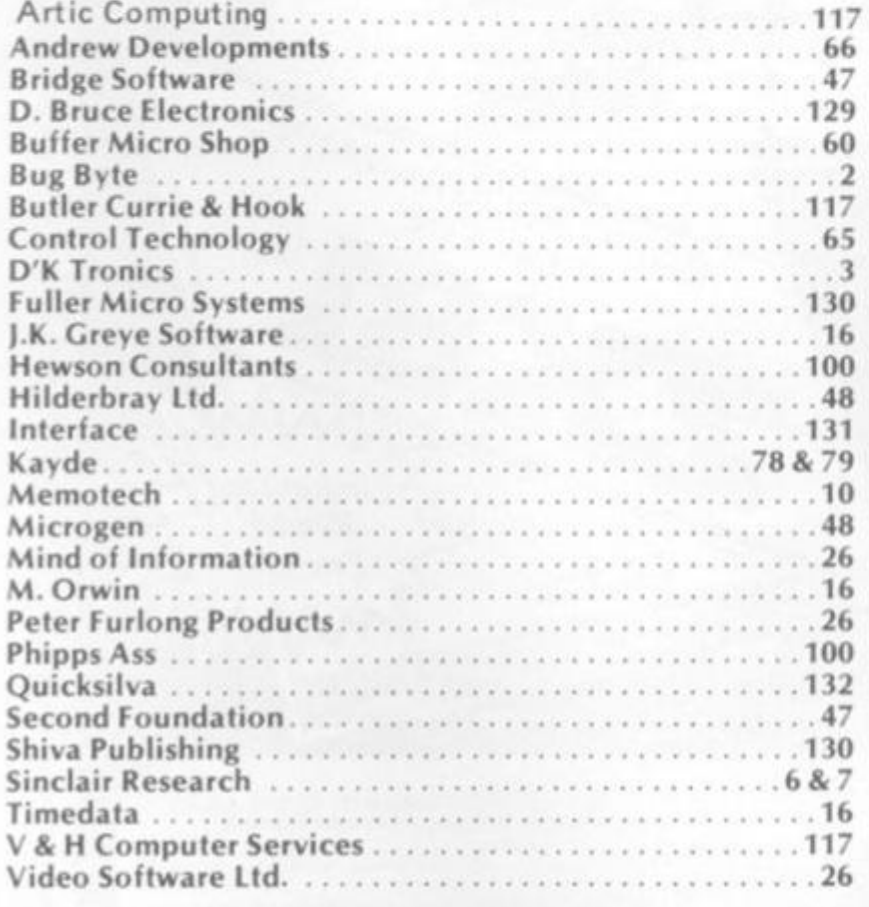

**Arrays** 

**Arrays may be multi dimensional with subscripts starting at 1,** 

Expression evaluator

The full expression evaluator is called whenever an expression. constant or variable is encountered during program execution. This powerful feature allows use of expressions in place of constants and is especially useful in GOTO, GOSUB etc. Command mode

The ZX81 will execute statements immediately, enabling it to perform like a calculator.

**Cassette** interface

Works using domestic cassette recorders. The transfer rate is 250 baud and uses a unique recording format not compatible with other systems. The ZX81 will save the data as well as the program to avoid the need to re-enter the data when the program is next loaded.

ZX81 will search through a tape for the required program). The cassette leads supplied have 3.5 mm jack plugs.

**Expansion port** 

At the rear, this has the full data, address and control buses from the Z80A CPU as well as OV, +5V, +9V, 0 and the memory 'select lines. These signals enable you to interface the ZX81 to the Sinclair 16K RAM pack and ZX printer. Power supply

The ZX81 requires approximately 420mA at 7-11V DC. It has its own internal 5V requlator. The ready assembled ZX81 comes complete with a nower supply. The **ZX81** kit does not include a power supply. The Zix and the Zix house included **a power supply.** 

**TV standard** 

**The ZX81 is designed to work with UHF TVs (channel 36) 625 lines.** 

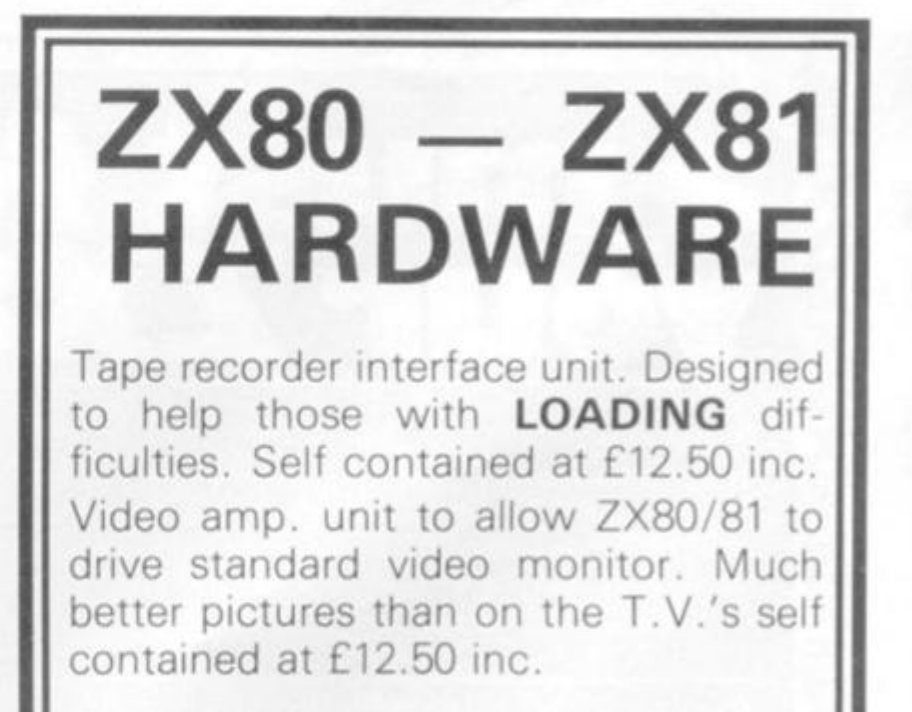

Details available on Keyboard Sounders, SAE for more information.

**D. BRUCE ELECTRONICS THE BEACON BLACKHALL ROCKS CLEVELAND TS27 4BH TEL. 0783 863612.** 

*A* 

# **FULLER FD SYSTEM FOR ZX80/81-x**

**THE MOST VERSATILE SYSTEM FOR EXPANDING YOUR ZX** 

### **STANDARD KEYBOARD AND CASE**

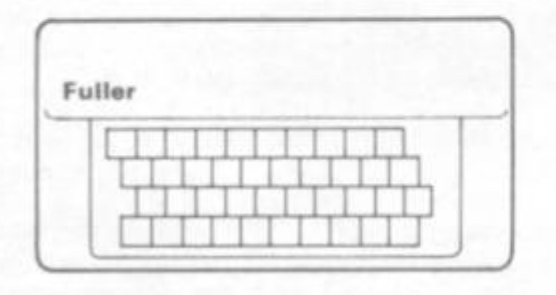

### **EXTENDED KEYBOARD AND CASE**

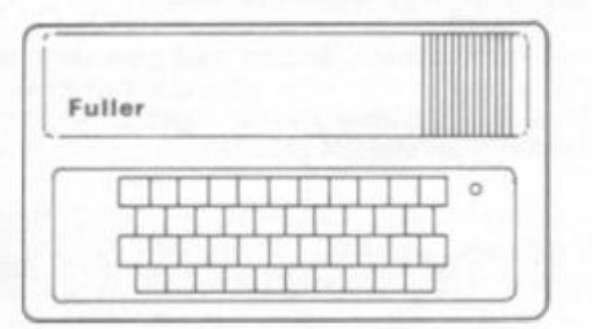

Keyboard Only Available! Built £24.95 Kit £18.95 (+P.P.80p)

This splendid keyboard and case houses your ZX81 printed circuit board, which is simply screwed into place, the keyboard plugs into the ZX. You can now enter data with ease. The 40 key switch board is a custom unit not made up out of other manufacturers parts. The keytops are our own design and have the ZX Qwerty and functions foil printed onto them . Access to the user port, TV, MIC, and ear sockets are as per the ZX case.

**Built keyboard and case £36.70 or £30.70 as a kit plus £2.10 postage and packing.** 

The case is designed to house not only the keyboard and ZX but also our motherboard, power supply, RAM cards and two other boards, not necessarily of our manufacture. The injection moulded case measures 200 mm x 350 mm x 60 mm and houses a 42 keyswitch board, the extra keys can be assigned to other functions . The case is supplied with a "Power On" LED.

**Built keyboard and case £39.95 or kit £33.95 plus £2.50 postage and packing. Motherboards £15.95 plus 80p postage and packing. 16k RAM board £35.95. 64k RAM board £79.95.** 

> **Send SAE for details to:-** FULLER MICRO SYSTEMS, The ZX Centre, Sweeting Street, Liverpool 2.

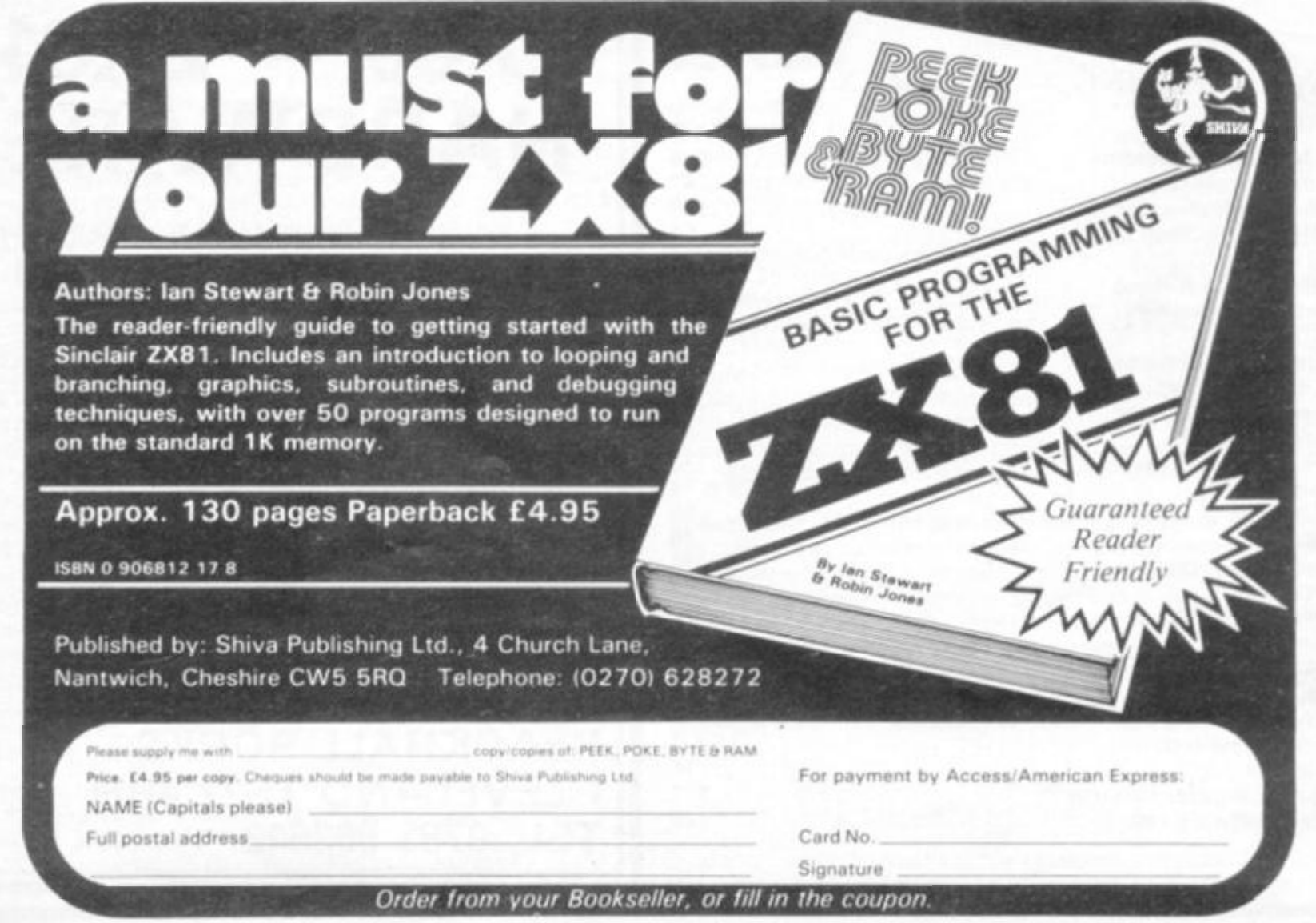

**1 3 0 ZX COMPUTIN G SUMME R 198 2** 

<span id="page-130-0"></span>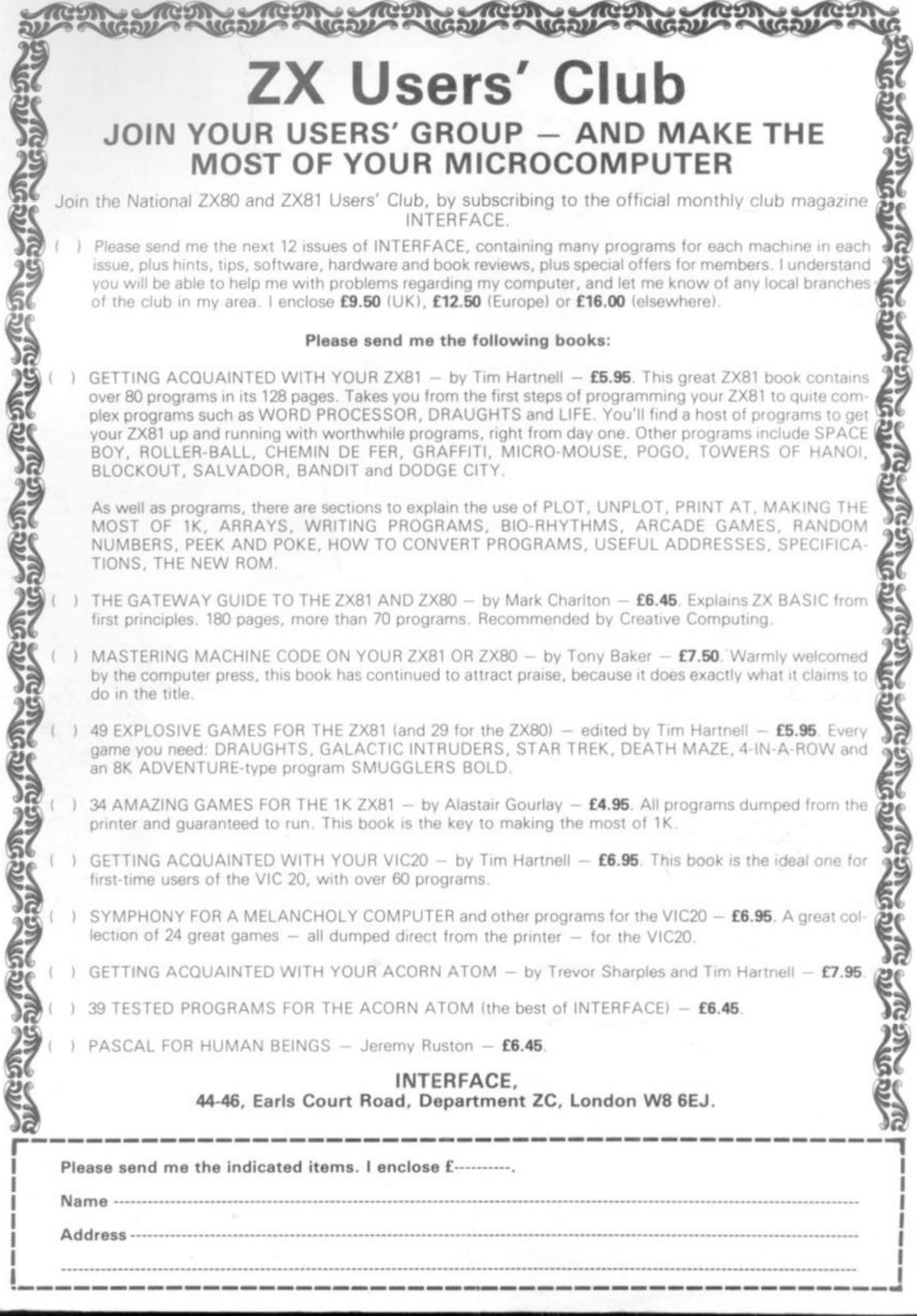

 $\overline{\phantom{a}}$ 

the model is a considerable to a property

### **LEADERS IN COMPUTER GAMES**

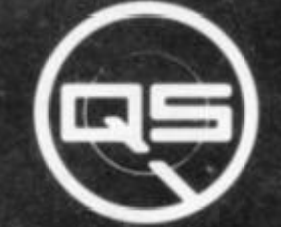

### FIRST CHÔICE FOR ZX: SUPPORT:

**ZX-80** 

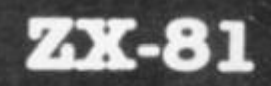

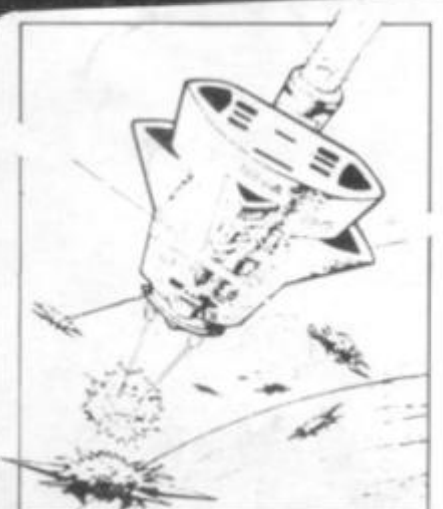

**Q8 DEFENDER .**   $UP - DOWN - THRUST - FIRE$ **First and onJy ftill screen display Software to drive QS SOUND BD Moving Planetary surface. Up to 84 fast moving characters on screen at once On screen scoring Ten missiles at once Increasing attack patterns Requires 8K ROM.** and  $4K$  min of RAM. **£5.50.** 

### **Q6 SOUN D BD.**

**A programmable sound effects board using the AY-3-8910 3 TONES. 1 NOISE, ENVELOPE SHAPE R • TWO 8 BIT I/O PORTS Easily programmable from BASIC, the AY chip does most of the work leaving your computer free for other things Signal 0/P via 3 6 mm Jack socket Ports 0/P via a 16 pin I.C Socket A86.00.** 

### **Q8CHBSBD./**

**A programmable character generator givmg 128 SEP-ARATELY PROGRAMMABLE CHARACTERS ON/OFF 3WITCH. IK ON BOARD RAM Enables creation and display of your own characters to screen or printer Demo cassette of fast machine code operation routines and lower case alphabet included See below for ZX PRINTER listing A26.00.** 

**Q 5 - LOUCR c«s e**   $i$  b c d  $i$  f g  $h$   $i$   $j$   $k$   $l$  m n o p  $q$   $r$   $s$  t  $u$   $v$   $u$   $x$   $y$   $z$ 

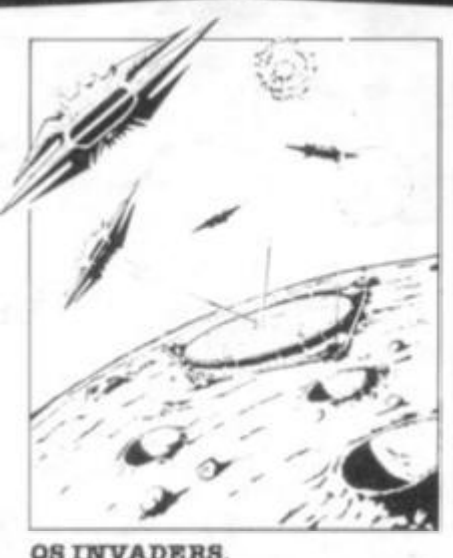

LEFT - RIGHT - FIRE **13x7 INVADERS; High score; 3 levels of play. RND saucers; Bonus**  base; Drives Sound bd. & CHRS bd  $Requires 7K RAM. 8K ROM + Slow$ **4B.80.** 

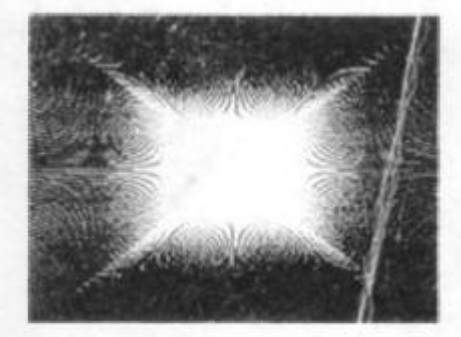

### **Q8 H I RE S BD.**

**A Hi - res graphics board g: /ing 256 x 192 PIXELS 6K ON BD RAM SOFTWARE SELECT/ DESELECT MIXED TEXT AND GRAPHICS 2K ON BOARD ROM Resident fast machine code graphics software (in ROM) provides the following HI RES**  Commands. — MOVE x<u>.y.</u> PLOT x. **y. DRAW x.y; BOX x.y, UP, DOWN LEFT. RIGHT. PRINT A« , SCROLL; BLACK. WHITE CLEAR COPY See above for ZX PRINTER listings using COPY £85.00.** 

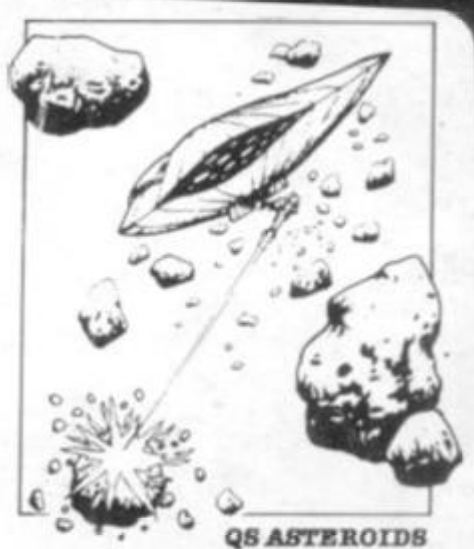

LEFT - RIGHT - THRUST - FIRE **Software to drive QS SOUND BD Multiple missiles firing in 8 directions On screen scoring Increasing number of asteroids Full mobility of ship to all areas of the screen Two asteroid sizes Bonus ship at 10,000 points Requires 8K ROM. 4Kmin of RAM + SLOW function A8.BO.** 

### **Q8 3K RA M Bd.**

**An extremely reliable static RAM Bd which combines with the computer's memory to give 4K total Plugs direct in to the rear port on your ZX Computer £18.00 .** 

### **QB M O THER BOARD BD. & Q8 CONNECTOR.**

**A reliable expansion system allowing a total of any RAM pack plus twoother plug in boards to be in use at once On board SV regulator drives all external boards Fitted with two 23 way double sided edge connectors Connector is 2 x 23 way edge conns soldered back to back Expansion can operate in two ways - < 1 ) COMPUTER — CONNECTOR — Any QS add on bd (but no extra RAM pack > (2 ) COMPUTER — CONNECTOR MOTHER BD — ANY RAM PACK (2bdstofltm mother bd 1 Mother board A 1 a.OOConnector A4.00.** 

### **Special offers & news**

**(1)Q S Mother bd + connector ^CHRS bd. • The special Graphics version of ARCTIC COMPUTING'S** *ZX* **CHESS II . A48.00. The strongest chess program with 7 levels of play** 

(2) QS MOTHER BD + CONNECTOR + either SOUND or CHRS bd £40.00.

We will be at the following shows ... Come and see us

**THE COMPUTER FAIR, Earls Court, 23rd** to **88th April 3rd ZX MICROFAIR, Central Hall, Westminster. 30th April & 1st May** 

**Please state Type of machine. Which ROM, Memory si/.J, when ordering** 

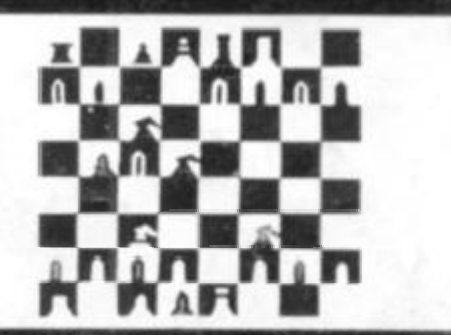

**POSTAL AND MONEY ORDERS TO: / ALL PRODUCTS FULLY GUARANTED. QUICKSILVA : 98 , UPPE R BKPWHIL L RD . : MAYBU8 H : SOTO N : HANT S : ENGLAN D**